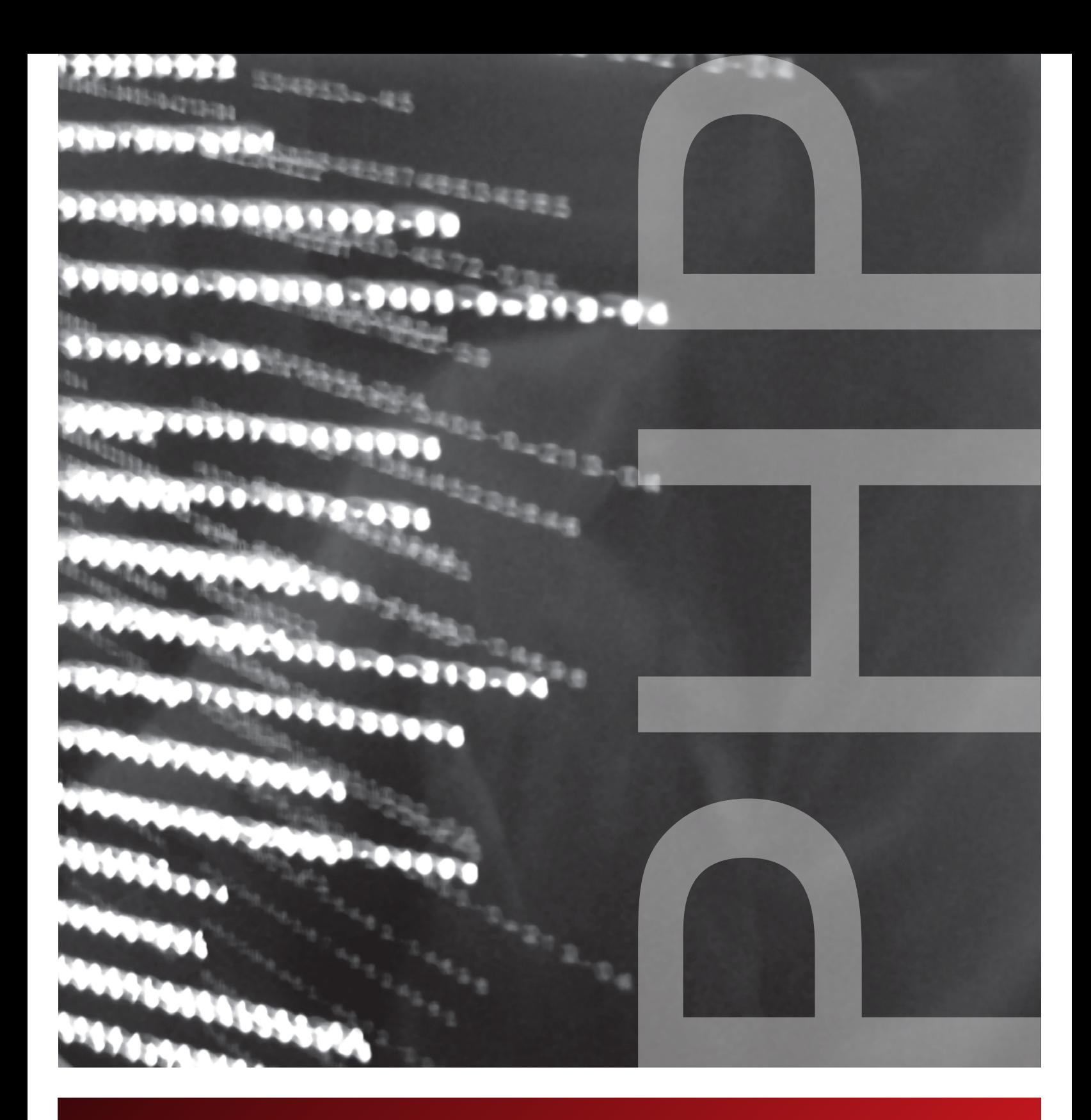

# The Underground PHP and Oracle Manual

CHRISTOPHER JONES AND ALISON HOLLOWAY

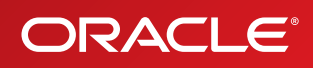

The Underground PHP and Oracle® Manual, Release 1.5, December 2008. Copyright © 2008, Oracle. All rights reserved.

Authors: Christopher Jones and Alison Holloway

Contributors and acknowledgments: Vladimir Barriere, Luxi Chidambaran, Robert Clevenger, Antony Dovgal, Wez Furlong, Sue Harper, Manuel Hoßfeld, Ken Jacobs, Srinath Krishnaswamy, Shoaib Lari, Simon Law, Krishna Mohan, Chuck Murray, Kevin Neel, Kant Patel, Charles Poulsen, Karthik Rajan, Richard Rendell, Roy Rossebo, Michael Sekurski, Sreekumar Seshadri, Mohammad Sowdagar, Makoto Tozawa, Todd Trichler, Simon Watt, Zahi, Shuping Zhou.

The latest edition of this book is available online at: http://otn.oracle.com/goto/underground-php-oracle-manual

The Programs (which include both the software and documentation) contain proprietary information; they are provided under a license agreement containing restrictions on use and disclosure and are also protected by copyright, patent, and other intellectual and industrial property laws. Reverse engineering, disassembly, or decompilation of the Programs, except to the extent required to obtain interoperability with other independently created software or as specified by law, is prohibited.

The information contained in this document is subject to change without notice. If you find any problems in the documentation, please report them to us in writing. This document is not warranted to be error-free. Except as may be expressly permitted in your license agreement for these Programs, no part of these Programs may be reproduced or transmitted in any form or by any means, electronic or mechanical, for any purpose.

#### **U.S. GOVERNMENT RIGHTS**

Programs, software, databases, and related documentation and technical data delivered to U.S. Government customers are "commercial computer software" or "commercial technical data" pursuant to the applicable Federal Acquisition Regulation and agency-specific supplemental regulations. As such, use, duplication, disclosure, modification, and adaptation of the Programs, including documentation and technical data, shall be subject to the licensing restrictions set forth in the applicable Oracle license agreement, and, to the extent applicable, the additional rights set forth in FAR 52.227-19, Commercial Computer Software--Restricted Rights (June 1987). Oracle USA, Inc., 500 Oracle Parkway, Redwood City, CA 94065.

The Programs are not intended for use in any nuclear, aviation, mass transit, medical, or other inherently dangerous applications. It shall be the licensee's responsibility to take all appropriate fail-safe, backup, redundancy and other measures to ensure the safe use of such applications if the Programs are used for such purposes, and we disclaim liability for any damages caused by such use of the Programs.

The Programs may provide links to Web sites and access to content, products, and services from third parties. Oracle is not responsible for the availability of, or any content provided on, third-party Web sites. You bear all risks associated with the use of such content. If you choose to purchase any products or services from a third party, the relationship is directly between you and the third party. Oracle is not responsible for: (a) the quality of third-party products or services; or (b) fulfilling any of the terms of the agreement with the third party, including delivery of products or services and warranty obligations related to purchased products or services. Oracle is not responsible for any loss or damage of any sort that you may incur from dealing with any third party.

Oracle, JD Edwards, and PeopleSoft are registered trademarks of Oracle Corporation and/or its affiliates. Other names may be trademarks of their respective owners.

# **CONTENTS**

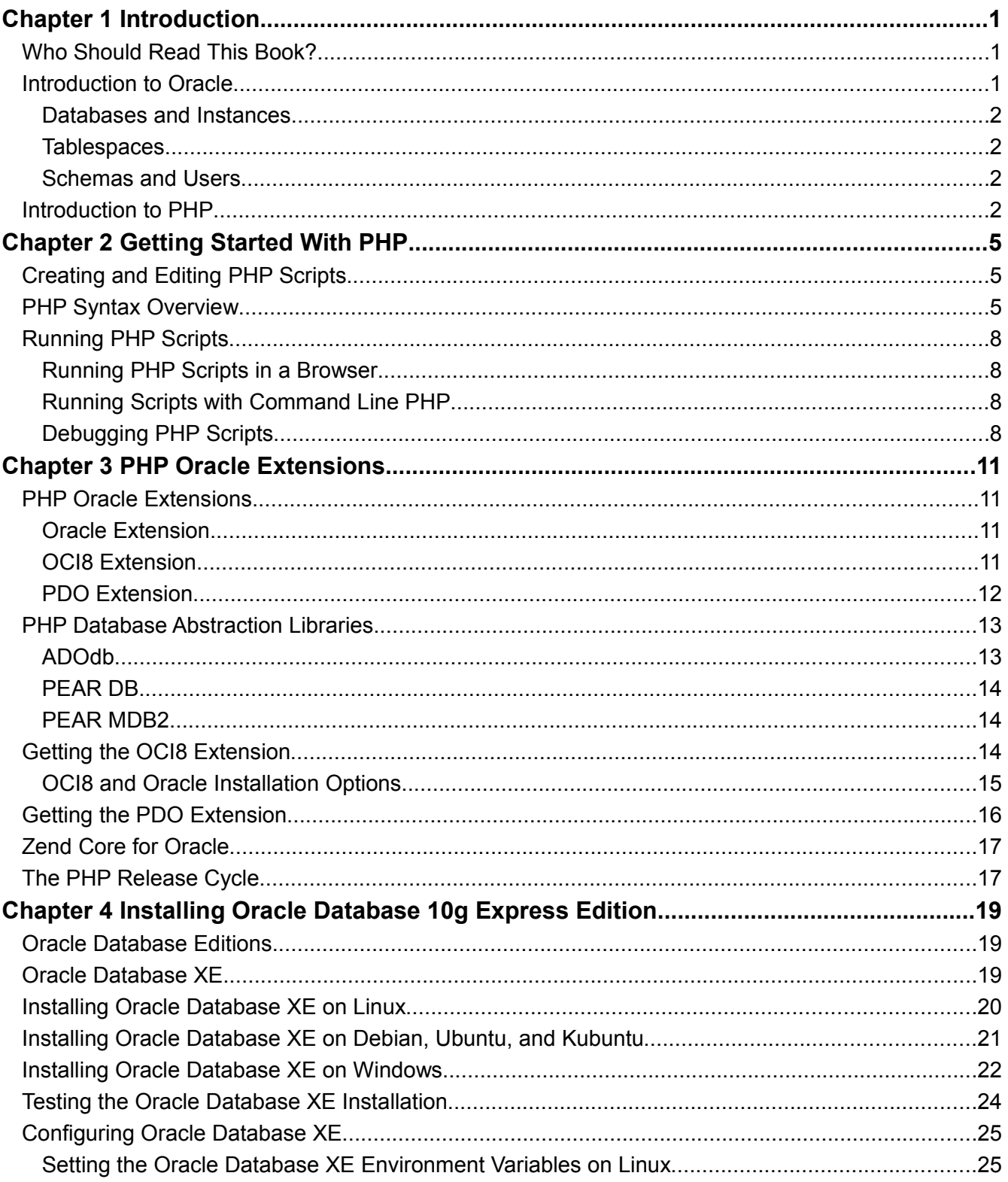

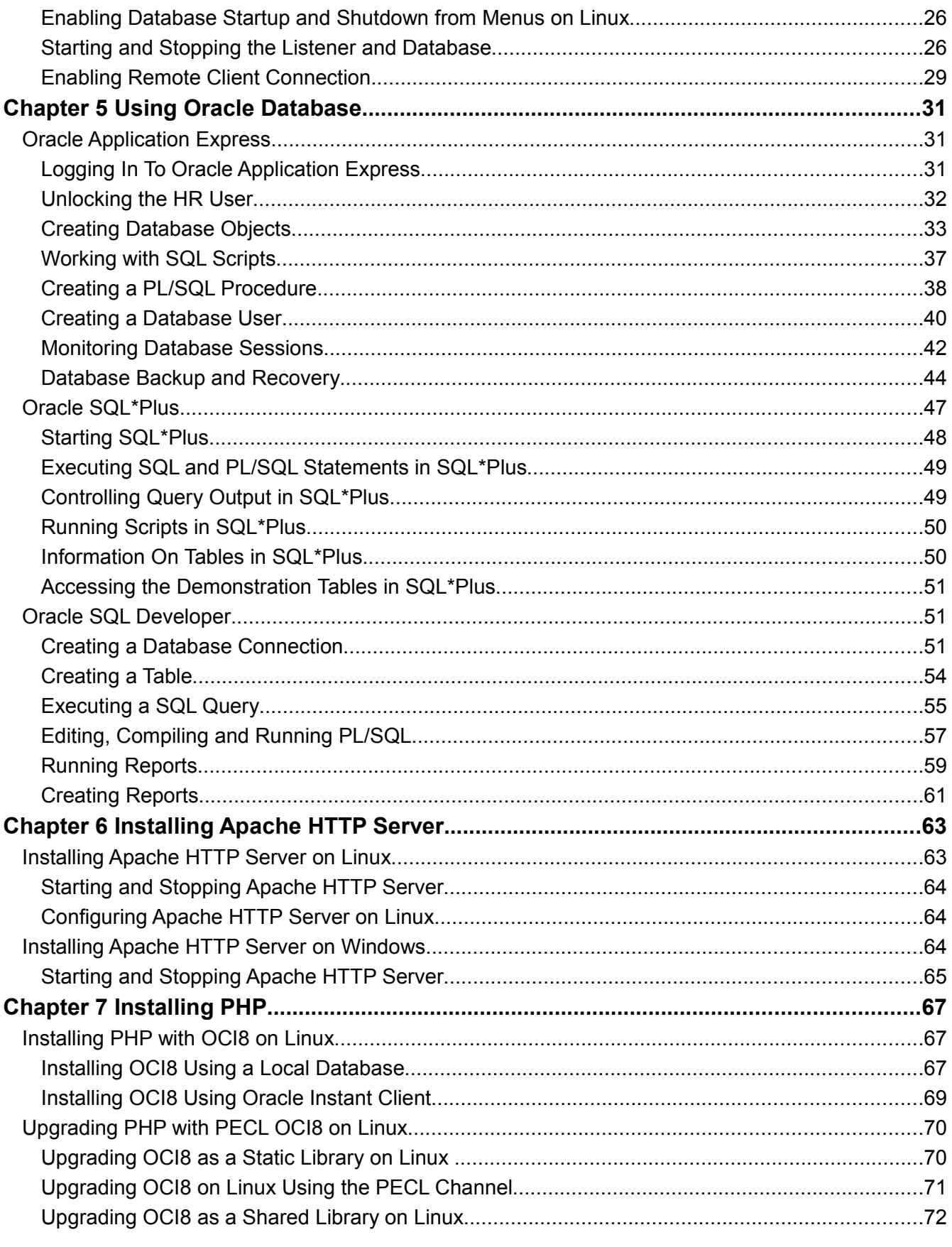

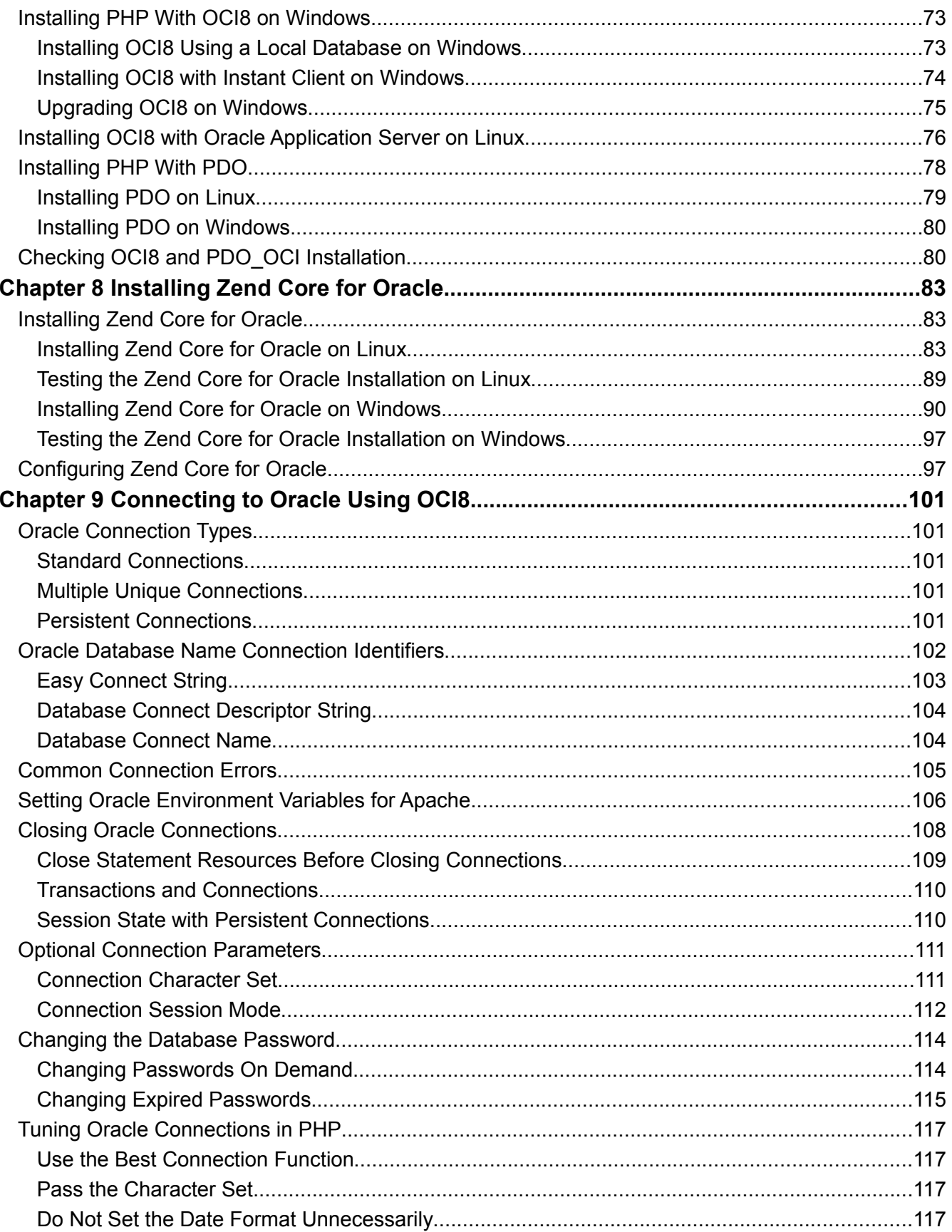

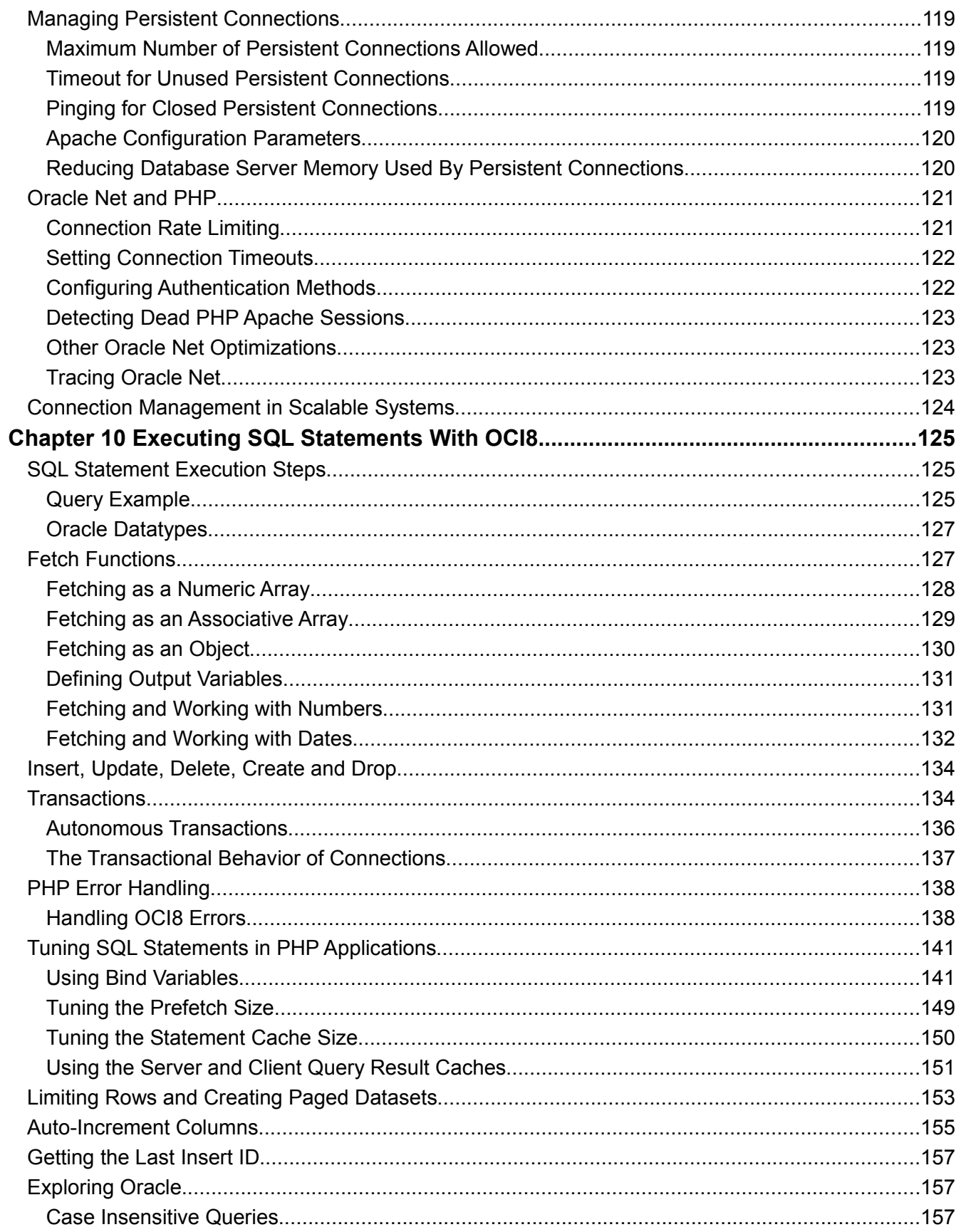

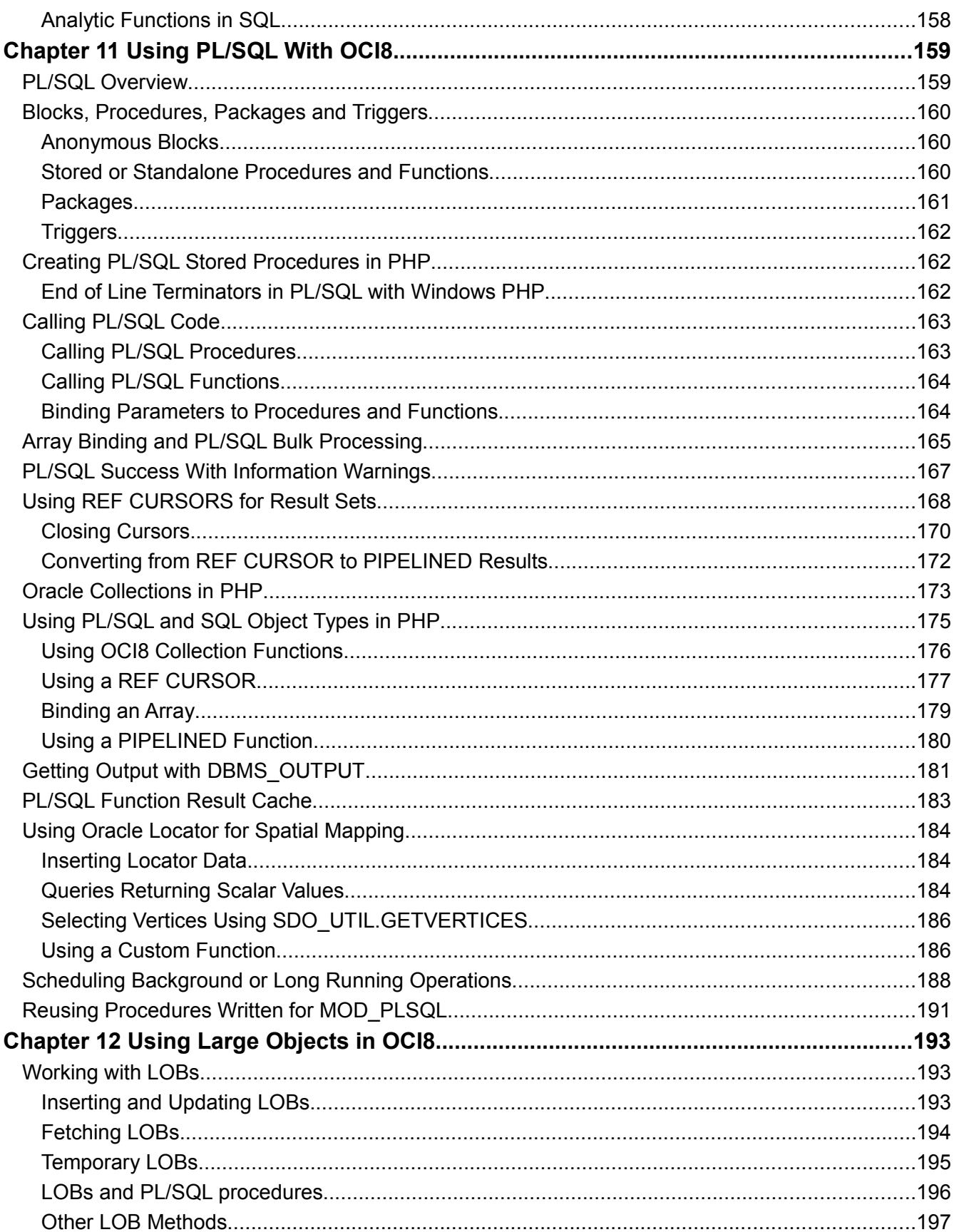

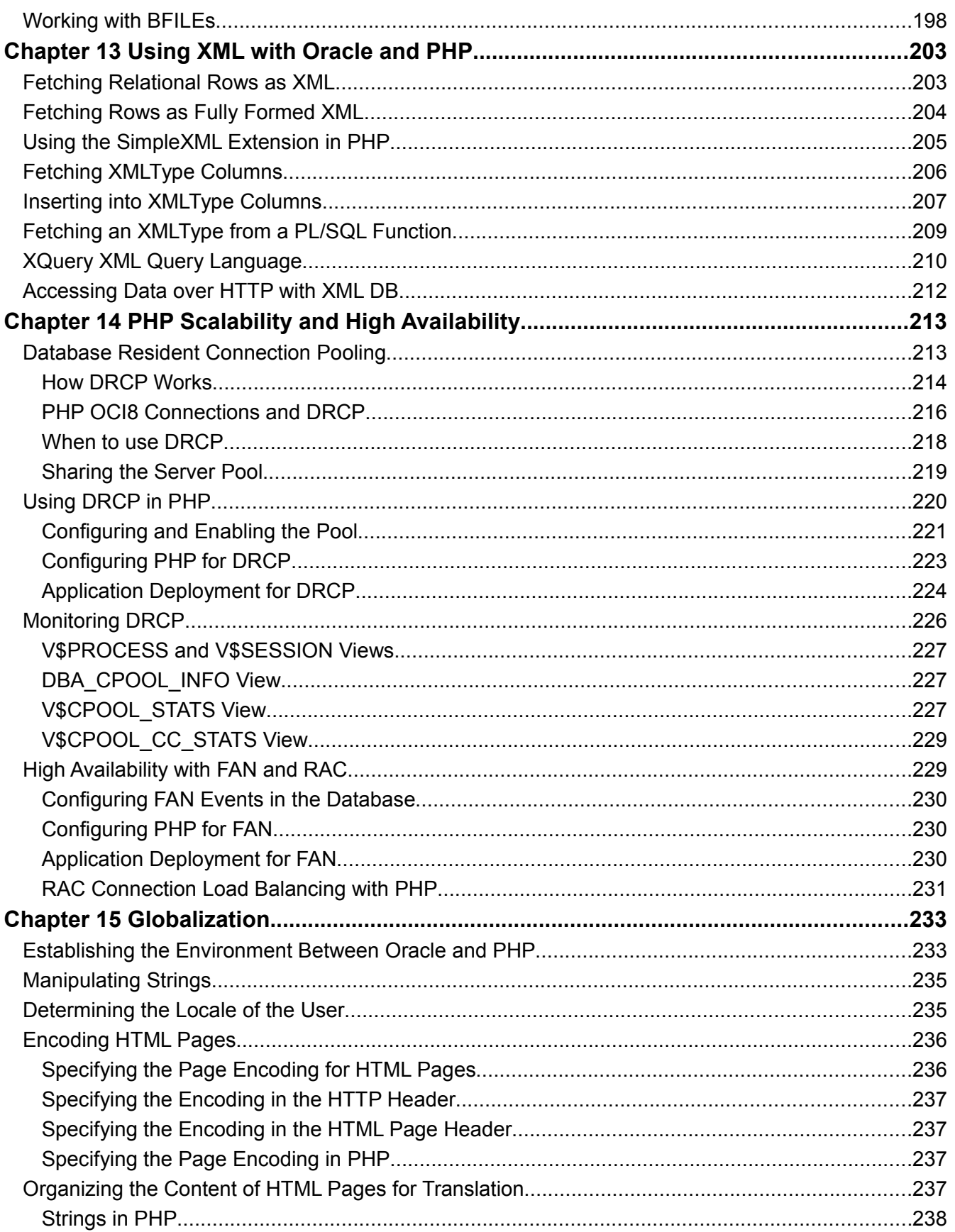

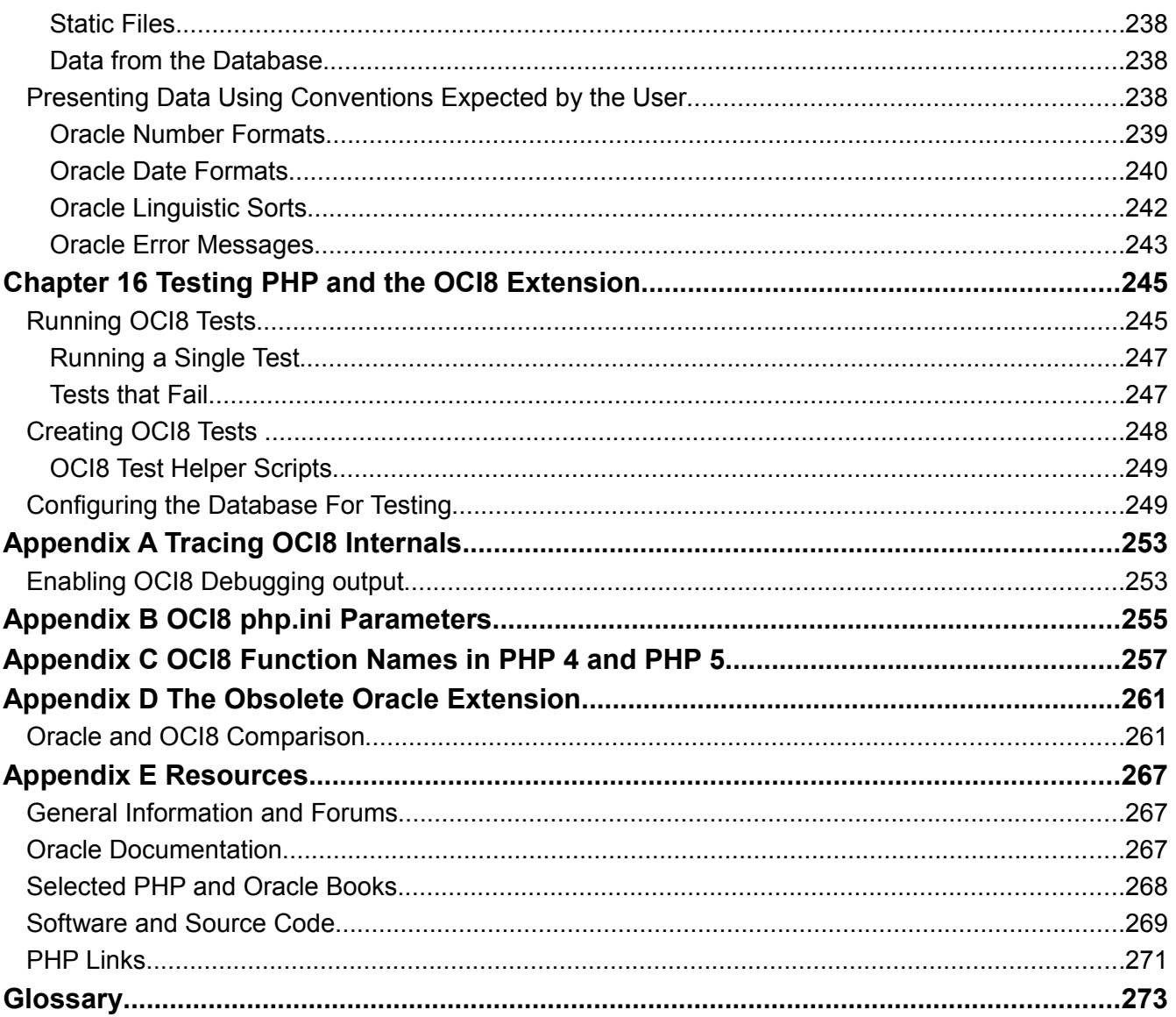

## **CHAPTER 1**

# <span id="page-10-2"></span>**INTRODUCTION**

This book is designed to bridge the gap between the many PHP and the many Oracle texts available. It shows how to use the PHP scripting language with the Oracle database, from installation to using them efficiently.

The installation and database discussion in this book highlights the Oracle Database 10*g* Express Edition, but everything covered in this book also applies to the other editions of the Oracle database, including Oracle Database 11*g*. The PHP you write for Oracle Database 10*g* Express Edition can be run, without change, against all editions of the Oracle database as well.

The book contains much unique material on PHP's Oracle OCI8 and PDO\_OCI extensions. It also incorporates several updated installation guides previously published on the Oracle Technology Network web site. The chapter on globalization is derived from the *Oracle Database Express Edition 2 Day Plus PHP Developer Guide*. Sue Harper contributed the chapter on SQL Developer. The chapter on PHP Scalability and High Availability is derived from the Oracle whitepaper, *PHP Scalability and High Availability*, April 2008.

We gratefully acknowledge all the Oracle staff that contributed to this book.

## <span id="page-10-1"></span>**Who Should Read This Book?**

This book is aimed at PHP programmers who are developing applications for an Oracle database. It bridges the gap between the many PHP and the many Oracle books available. It shows how to use the PHP scripting language with the Oracle database, from installation to using them together efficiently.

You may already be using another database and have a requirement or a preference to move to Oracle. You may be starting out with PHP database development. You may be unsure how to install PHP and Oracle. You may be unclear about best practices. This book aims to remove any confusion.

This book is not a complete PHP syntax or Oracle SQL guide. It does not describe overall application architecture. It is assumed that you already have basic PHP and SQL knowledge and want best practices in using PHP against an Oracle database.

Since the first release of the Underground PHP and Oracle Manual there have been many commercially available books specifically on PHP and Oracle published. They are worthwhile additions to your library. Each has a different viewpoint and shows something new about the technologies.

Oracle's own extensive set of documentation is freely available online. For newcomers we suggest reading the *Oracle Database Express Edition 2 Day Plus PHP Developer Guide* which walks through building a PHP application against an Oracle database. Comprehensive PHP documentation and resources are also online.

URLs to the most useful online resources and books are listed in the *Resources* appendix.

## <span id="page-10-0"></span>**Introduction to Oracle**

The Oracle Database is well known for its scalability, reliability and features. It is the leading database and is available on many platforms.

#### **Introduction**

There are some subtle differences between the terminology used when describing an Oracle database and a database from other software vendors. The following overview of the main Oracle terms might help you to understand the Oracle terminology. Check the Glossary for more descriptions.

#### <span id="page-11-3"></span>**Databases and Instances**

An Oracle database stores and retrieves data. Each database consists of one or more data files. An Oracle *database server* consists of an Oracle *database* and an Oracle *instance*. Every time a server is started, a shared memory region called the *system global area* (SGA) is allocated and the Oracle background processes are started. The combination of the background processes and SGA is called an Oracle *instance*. On some operating systems, like Windows, there are no separate background processes. Instead threads run within the Oracle image.

#### <span id="page-11-2"></span>**Tablespaces**

Tablespaces are the logical units of data storage made up of one or more datafiles. Tablespaces are often created for individual applications because tablespaces can be conveniently managed. Users are assigned a default tablespace that holds all the data the users creates. A database is made up of default and DBAcreated tablespaces.

#### <span id="page-11-1"></span>**Schemas and Users**

A schema is a collection of database objects such as tables and indexes. A schema is owned by a database user and has the same name as that user. Many people use the words *schema* and *user* interchangeably.

Once you have installed PHP and want to write scripts that interact with Oracle, you need to connect as the owner of the schema that contains the objects you want to interact with. For example, to connect to the HR schema, you would use the username *hr* in PHP's connection string.

Although you may have more than one database per machine, typically a single Oracle database contains multiple schemas. Multiple applications can use the same database without any conflict by using different schemas. Instead of using a CREATE DATABASE command for new applications, use the CREATE USER command to create a new schema in the database. In Oracle Database 10*g* Express Edition (known as "Oracle Database XE") there is a wizard to create new users in the Oracle Application Express management console.

## <span id="page-11-0"></span>**Introduction to PHP**

PHP is a hugely popular, interpreted scripting language commonly used for web applications. PHP is open source and free, and has a BSD-style license, making it corporation-friendly. PHP is perfect for rapidly developing applications both big and small, and is great for creating Web 2.0 applications. It powers over twenty million web sites on the Internet and has a huge user community behind it. It runs on many platforms.

The language is dynamically typed and easy to use. PHP comes with many extensions offering all kinds of functionality such as database access. PHP 5 introduced strong object orientated capabilities.

PHP is typically installed as an Apache module, or run by the web server using FastCGI. It includes the PHP OCI8 extension and is linked with the Oracle Client Libraries, enabling Oracle Database access. When a user enters the URL of a PHP script hello.php (see step 1 in [Figure 1\)](#page-12-0) in their browser, Apache invokes PHP to processes the file. The PHP code is executed (2), with calls to the database (3). Finally, the HTML output is returned to the user's browser (4), which formats and displays the page.

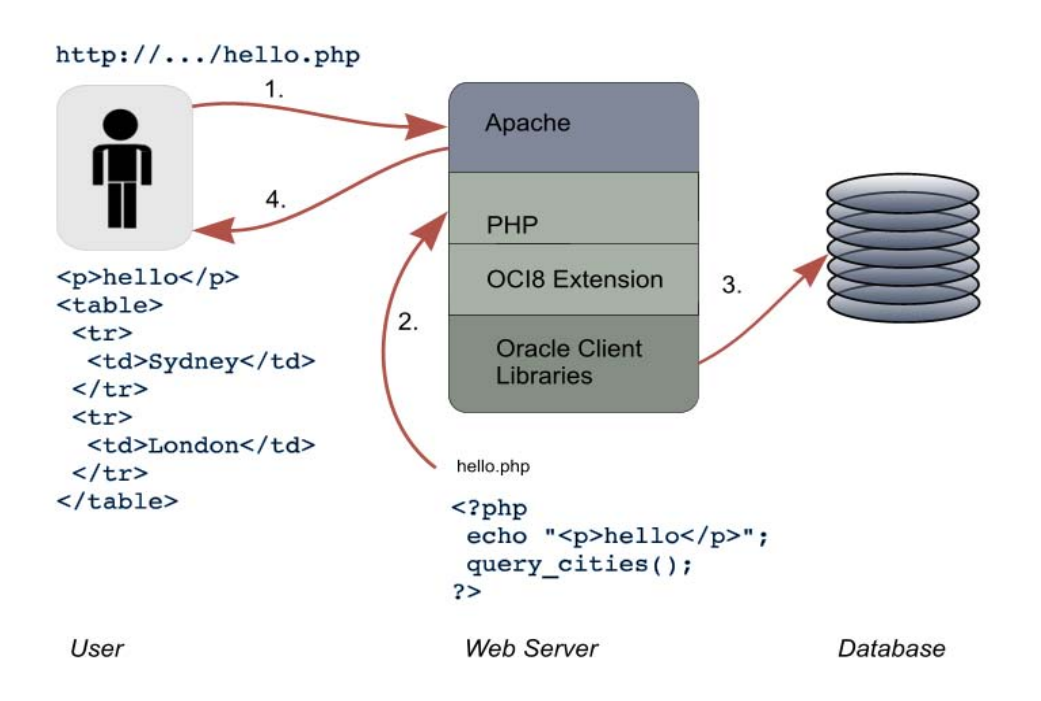

<span id="page-12-0"></span>*Figure 1: The four stages of processing a PHP script.*

The PHP command line interface (CLI) can also be used to run PHP scripts from an operating system shell window.

**Introduction**

## **CHAPTER 2**

# <span id="page-14-2"></span>**GETTING STARTED WITH PHP**

This Chapter gives you a very brief overview of the PHP language. Basic PHP syntax is simple to learn. It has familiar loops, tests and assignment constructs.

## <span id="page-14-1"></span>**Creating and Editing PHP Scripts**

There are a number of specialized PHP editors available, including Oracle's JDeveloper which can be configured with a PHP extension. Many developers still prefer text editors, or editors with modes that highlight code syntax and aid development. This manual does not assume any particular editor or debugger is being used.

PHP scripts often have the file extension *.php*, but sometimes *.phtml* or *.inc* are also used. The web server can be configured to recognize the extension(s) that you choose.

## <span id="page-14-0"></span>**PHP Syntax Overview**

PHP scripts are enclosed in  $\langle$ ? php and ?> tags. Lines are terminated with a semi-colon:

```
<?php
echo 'Hello, World!';
?>
```
Blocks of PHP code and HTML code may be interleaved. The PHP code can also explicitly print HTML tags:

```
<?php
echo '<h3>';
echo 'Full Results';
echo '</h3>';
$output = "no results available";
?>
<table border="1">
   <tr>
    <td>
      <?php echo $output ?>
   \langle/td>
  \langle/tr>
</table>
```
The output when running this script is:

```
<h3>Full Results</h3><table border="1">
 <tr>
    <td>
    no results available </td>
```
#### **Getting Started With PHP**

 $\langle$ /tr> </table>

A browser would display it as:

#### **Full Results**

```
|no results available|
```
*Figure 2: PHP script output.*

PHP strings can be enclosed in single or double quotes:

```
'A string constant'
"another constant"
```
Variable names are prefixed with a dollar sign. Things that look like variables inside a double-quoted string will be expanded:

```
"A value appears here: $v1"
```
Strings and variables can also be concatenated using a period.

```
'Employee ' . $ename . ' is in department ' . $dept
```
Variables do not need types declared:

```
\text{Scount} = 1;$ename = 'Arnie';
```
Arrays can have numeric or associative indexes:

```
$a1[1] = 3.1415;$a2['PI'] = 3.1415;
```
Strings and variables can be displayed with an echo or print statement. Formatted output with printf() is also possible.

```
echo 'Hello, World!';
echo $v, $x;
print 'Hello, World!';
printf("There is %d %s", $v1, $v2);
```
Code flow can be controlled with tests and loops. PHP also has a *switch* statement. The *if/elseif/else* statements look like:

```
if ($sal > 900000) {
    echo 'Salary is way too big';
} elseif ($sal > 500000) {
    echo 'Salary is huge';
} else {
    echo 'Salary might be OK';
```
This also shows how blocks of code are enclosed in braces.

A traditional loop is:

```
for (\frac{1}{2}i = 0; \frac{1}{2}i < 10; +\frac{1}{2}i) {
      echo $i . "<br>\n";
}
```
This prints the numbers 0 to 9, each on a new line. The value of  $\frac{1}{2}i$  is incremented in each iteration. The loop stops when the test condition evaluates to true. You can also loop with while or do while constructs.

The foreach command is useful to iterate over arrays:

```
$a3 = array('Aa', 'Bb', 'Cc');foreach ($a3 as $v) {
    echo $v;
}
```
This sets  $\frac{1}{2}v$  to each element of the array in turn.

A function may be defined:

```
function myfunc($p1, $p2) {
     echo $p1, $p2;
     return $p1 + $p2;
}
```
Functions may have variable numbers of arguments. This function could be called using:

 $$v3 = myfunc(1, 3);$ 

Function calls may appear earlier than the function definition. Procedures use the same *function* keyword but do not have a *return* statement.

Sub-files can be included in PHP scripts with an include () or require() statement.

```
include('foo.php');
require('bar.php');
```
A require() will generate a fatal error if the script is not found. The include once() and

require once () statements prevent multiple inclusions of a file.

Comments are either single line:

```
// a short comment
```
or multi-line:

```
/*
   A
   longer 
   comment
*/
```
}

# <span id="page-17-3"></span>**Running PHP Scripts**

PHP scripts can be loaded in a browser, or executed at a command prompt in a terminal window. Because browsers interpret HTML tags and compress white space including new-lines, script output can differ between command-line and browser invocation of the same script.

Many aspects of PHP are controlled by settings in the *php.ini* configuration file. The location of the file is system specific. Its location, the list of extensions loaded, and the value of all the initialization settings can be found using the phpinfo() function:

```
<?php
phpinfo();
?>
```
Values can be changed by editing *php.ini* or using the Zend Core for Oracle console, and restarting the web server. Some values can also be changed within scripts by using the  $\text{ini}$  set () function.

To connect to Oracle, some Oracle environment variables need to be set before the web server starts. This is discussed in the installation chapters of this book.

## <span id="page-17-2"></span>**Running PHP Scripts in a Browser**

PHP scripts are commonly run by loading them in a browser:

```
http://localhost/myphpinfo.php
```
When a web server is configured to run PHP files through the PHP interpreter, requesting the script in a browser will cause the PHP code to be executed and all its output to be streamed to the browser.

## <span id="page-17-1"></span>**Running Scripts with Command Line PHP**

If your PHP code is in a file, and the PHP executable is in your path, run it with:

```
$ php myphpinfo.php
```
Various options to the php executable control its behavior. The -h options gives the help text:

```
$ php -h
```
Common options when first using PHP are --ini which displays the location of the *php.ini* file, and -i which displays the value of the *php.ini* settings.

## <span id="page-17-0"></span>**Debugging PHP Scripts**

If you are not using a specialized PHP editor, debugging will be an old-fashioned matter of using echo to print variables and check code flow.

The var $\alpha$  dump() function is useful for debugging because it formats and prints complex variables:

```
$a2['PI'] = 3.1415;var dump($a2);
```
The output is:

array(1) {

```
 ["PI"]=>
   float(3.1415)
}
```
The formatting is apparent when using command-line PHP. In a browser, to prevent white space and new lines coalescing, you will need to do:

```
echo '<pre>';
$a2['PI'] = 3.1415;
var_dump($a2);
echo '</pre>';
```
Some examples in this manual use  $var\_dump$  () to simplify the code being demonstrated or to show the type and contents of a variable.

**Getting Started With PHP**

# <span id="page-20-3"></span>**PHP ORACLE EXTENSIONS**

PHP has several extensions that let applications use Oracle. There are also database abstraction libraries written in PHP which are popular. Although this book concentrates on the OCI8 extension for PHP, it is worth knowing the alternatives.

Database access in each extension and abstraction library is fundamentally similar. The differences are in their support for advanced features and the programming methodology promoted. If you want to make full use of Oracle's features and want high performance then use OCI8, which is PHP's main Oracle extension. If you want database independence, consider using the PHP Data Object (PDO) extension or the ADOdb abstraction library.

The PHP world can move at a fast pace, so examine your requirements and the latest information available before starting a project.

# <span id="page-20-2"></span>**PHP Oracle Extensions**

The PHP Oracle extensions are written in C and linked into the PHP binary. The extensions are:

- Oracle
- OCI8
- PDO

You can also use the ODBC extension.

## <span id="page-20-1"></span>**Oracle Extension**

The extension called "Oracle" was included in PHP 3, 4 and 5.0. It had limited functionality, is no longer in PHP, and is not maintained. The extension accessed the database using Oracle's obsolete "OCI7" C language API. New development using this extension is not recommended.

## <span id="page-20-0"></span>**OCI8 Extension**

OCI8 is the recommended extension to use. It is included in PHP 3, 4, and 5. It is also in PHP 6, which is in the early stage of development. It is open source and maintained by the PHP community. Oracle is a member of the community looking after OCI8.

There have been major and minor changes to the OCI8 extension in various versions of PHP. It is recommended to upgrade the default OCI8 code in PHP 4 – PHP 5.2 to the latest version of the extension.

An example script that finds city names from the *locations* table using OCI8:

*Script 1: intro.php*

```
<?php
\frac{1}{2}c = oci connect('hr', 'hrpwd', 'localhost/XE');
```
#### **PHP Oracle Extensions**

```
$s = oci parse($c, 'select city from locations');
oci_execute($s);
while ($res = oci fetch array($s, OCI ASSOC)) {
    echo $res['CITY'] . "<br>";
}
?>
```
When invoked in a web browser, it connects as the demonstration user *hr* of the Oracle Database XE database running on the local machine. The query is executed and a web page of results is displayed in the browser:

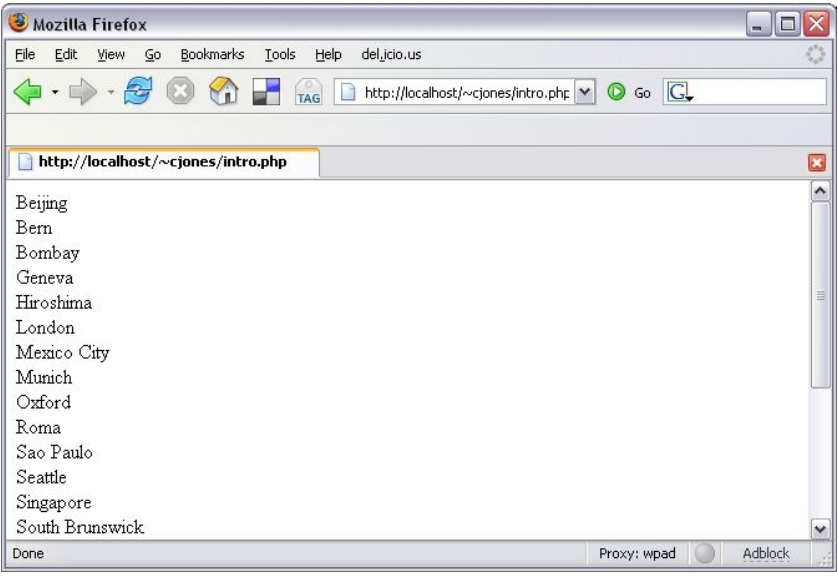

*Figure 3: PHP Output in a web browser.*

<span id="page-21-1"></span>In PHP 5, some extension function names were standardized. PHP 4 functions like  $\overline{\text{OCILogin}}$  () became oci connect(), OCIParse() became oci parse() and so on. The old names still exist as aliases, so PHP 4 scripts do not need to be changed. A table showing old and new names appears in Appendix C.

The name "OCI8" is also the name for Oracle's Call Interface API used by C programs such as the PHP OCI8 extension. All unqualified references to OCI8 in this book refer to the PHP extension.

## <span id="page-21-0"></span>**PDO Extension**

PHP Data Objects (PDO) is a data abstraction extension that provides PHP functions for accessing databases using a common core of database independent methods. Each database has its own driver, which may also support vendor specific functionality. PDO\_OCI provides the Oracle functionality for PDO. The PDO extension and PDO\_OCI driver are open source and included in PHP 5.1 onwards.

An example script that finds city names from the *locations* table using PDO\_OCI is:

*Script 1: connectpdo.php*

```
<?php
$dbh = new PDO('oci:dbname=localhost/XE', 'hr', 'hrpwd');
$s = $dbh->prepare("select city from locations");
```

```
$s->execute();
while (\frac{5r}{5s} > fetch(PDO::FETCH ASSOC)) {
    echo \frac{1}{2}r['CITY'] . "<br>";
}
?>
```
The output is the same as the OCI8 example in [Figure 3.](#page-21-1)

The Data Source Name (DSN) prefix  $\circ \circ i$ : must be lowercase. The value of dbname is the Oracle connection identifier for your database.

# <span id="page-22-1"></span>**PHP Database Abstraction Libraries**

Like PDO, the abstraction libraries allow simple PHP applications to work with different brands of database.

There are three main database abstraction libraries for PHP. They are written in PHP and, when configured for Oracle, they use functionality provided by the OCI8 extension. The abstraction libraries are:

- ADOdb
- PEAR DB
- PEAR MDB2

Other abstractions such as Creole have dedicated fan-base, but the support for Oracle features varies. You can freely download and use the PHP code for these libraries.

## <span id="page-22-0"></span>**ADOdb**

The popular ADOdb library is available from http://adodb.sourceforge.net. There is an optional C extension plug-in if you need extra performance.

An example script that finds city names from the *locations* table using ADOdb:

*Script 2: connectadodb.php*

```
<?php
require once("adodb.inc.php");
$db = ADONewConnection("oci8");
$db->Connect("localhost/XE", "hr", "hrpwd");
$s = $db->Execute("select city from locations");
while (\frac{5r}{r} = \frac{5s}{r} = \frac{1}{r} = \frac{1}{r} = \frac{1}{r} = \frac{1}{r} = \frac{1}{r} = \frac{1}{r} = \frac{1}{r} = \frac{1}{r} = \frac{1}{r} = \frac{1}{r} = \frac{1}{r} = \frac{1}{r} = \frac{1}{r} = \frac{1}{r} = \frac{1}{r} = \frac{1}{r} = echo \frac{1}{2}r['CITY'] . "<br>";
}
?>
```
There is an *Advanced Oracle Tutorial* at: http://phplens.com/lens/adodb/docs-oracle.htm

#### **PHP Oracle Extensions**

## <span id="page-23-2"></span>**PEAR DB**

The PHP Extension and Application Repository (PEAR) contains many useful packages that extend PHP's functionality. PEAR DB is a package for database abstraction. It is available from http://pear.php.net/package/DB. PEAR DB has been superseded by PEAR MDB2 but is still widely used.

## <span id="page-23-1"></span>**PEAR MDB2**

The PEAR MDB2 package is available from http://pear.php.net/package/MDB2. It is a library aiming to combine the best of PEAR DB and the PHP Metabase abstraction packages.

An example script that finds city names from the *locations* table using MDB2:

*Script 3: connectpear.php*

```
<?php
require("MDB2.php");
$mdb2 = MDB2::connect('oci8://hr:hrpwd@//localhost/XE');
$res = $mdb2->query("select city from locations");
while ($row = $res->fetchRow(MDB2 FETCHMODE ASSOC)) {
   echo $row['city'] . "</br>";
}
?>
```
# <span id="page-23-0"></span>**Getting the OCI8 Extension**

The OCI8 extension is included in various PHP bundles. There are three main distribution channels: the PHP releases, Zend Core for Oracle, and the PHP Extension Community Library (PECL) site which contains PHP extensions as individual downloads.

The OCI8 extension is available in several forms because of the differing needs of the community. Many PHP users install the full PHP source and do their own custom configuration. If they need a specific bug fix they use PECL or PHP's latest development source code to get it. Windows users commonly install PHP's pre-built Window binaries. At time of writing, the site http://pecl4win.php.net/ that was useful for obtaining Windows PHP fixes is no longer being maintained. A new site at http://windows.php.net/ is under construction.

If you do not want to compile PHP, or this is your first time with PHP and Oracle, or you want a supported stack, install Zend Core for Oracle.

[Table 1](#page-23-3) shows where OCI8 can be downloaded.

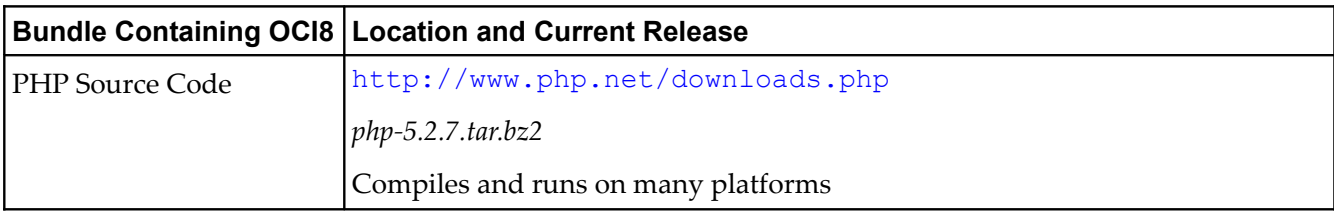

### <span id="page-23-3"></span>*Table 1: OCI8 Availability.*

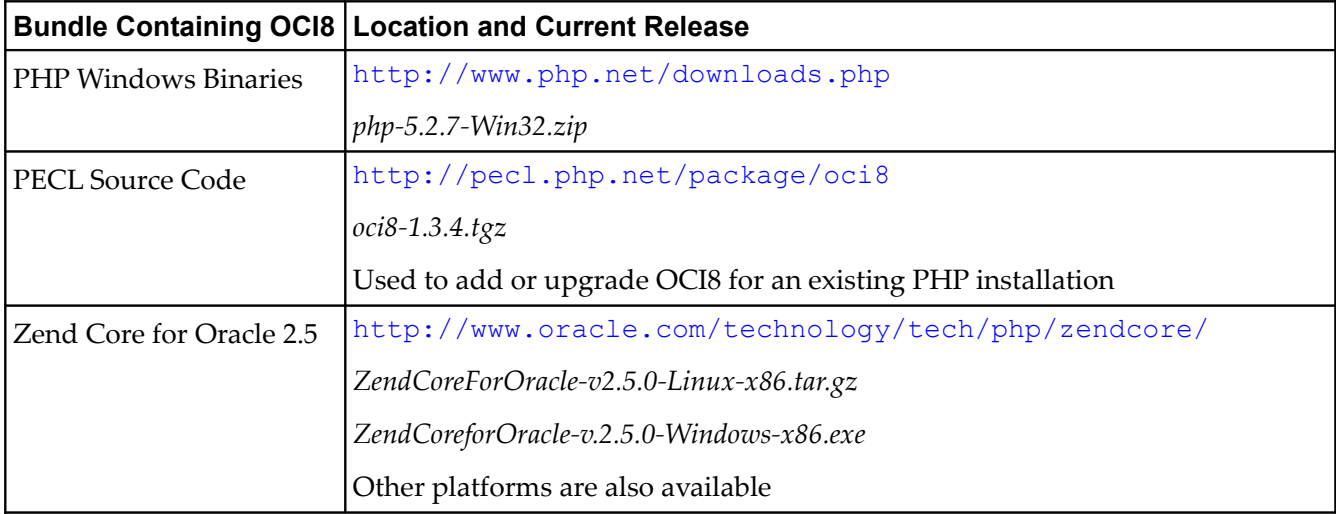

## <span id="page-24-0"></span>**OCI8 and Oracle Installation Options**

To provide Oracle database access, the PHP binary is linked with Oracle client libraries. These libraries provide underlying connectivity to the database, which may be local or remote on your network.

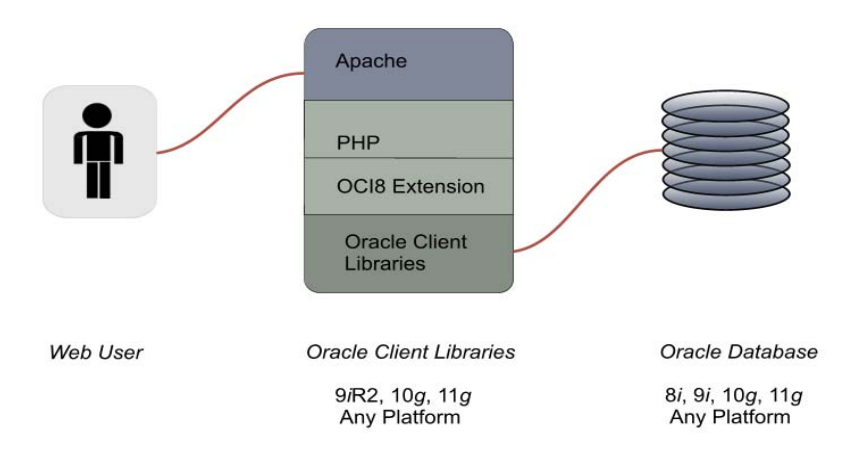

*Figure 4: PHP links with Oracle client libraries.*

Oracle has cross-version compatibility. For example, if PHP OCI8 is linked with Oracle Database 10*g* client libraries, then PHP applications can connect to Oracle Database 8*i* , 9*i*, 10*g* or 11*g.* If OCI8 is linked with Oracle Database 11*g* libraries, then PHP can connect to Oracle Database 9*i*R2 onwards*.*

If the database is installed on the same machine as the web server and PHP, then PHP can be linked with Oracle libraries included in the database software. If the database is installed on another machine, then link PHP with the small, free Oracle Instant Client libraries.

#### **PHP Oracle Extensions**

Full OCI8 functionality may not be available unless the Oracle client libraries and database server are the latest version.

[Table 2](#page-25-2) shows the compatibility of the Oracle client libraries with the current OCI8 extension and PHP. Older versions of PHP have different compatibility requirements.

<span id="page-25-2"></span>*Table 2: OCI8 and Oracle Compatibility Matrix.*

| <b>Software Bundle</b>                 | <b>PHP Version</b>               | <b>OCI8 Version</b><br><b>Included</b> | <b>Oracle Client Libraries Usable</b><br>with OCI8 |
|----------------------------------------|----------------------------------|----------------------------------------|----------------------------------------------------|
| PHP Release Source Code                | Current release is 5.2.7         | <b>IOCI8</b> 1.2.5                     | 8i, 9i, 10g, 11g                                   |
| PHP Release Windows<br><b>Binaries</b> | Current release is 5.2.7         | <b>OCI8 1.2.5</b>                      | $\left  \right. 10g, 11g$                          |
| PECL OCI8 Source Code                  | Builds with PHP 4.3.9<br>onwards | Latest release is<br>OCI8 1.3.4        | 9iR2, 10g, 11g                                     |
| <b>Zend Core for Oracle 2.5</b>        | Includes PHP 5.2.5               | OCI8 1.2.3                             | Inbuilt Oracle Database 10g client                 |

If OCI8 is being used with PHP 4, 5.0, 5.1 or 5.2, consider replacing the default OCI8 code with the latest version from PECL to get improved stability, behavior and performance optimizations. This is important for PHP 4 and 5.0 because their versions of OCI8 are notoriously unstable. Instructions for updating OCI8 are shown later in this book.

# <span id="page-25-0"></span>**Getting the PDO Extension**

The PDO\_OCI driver for PDO is included with PHP source code and, like OCI8, is also available on PECL.

The PHP community has let the PDO project languish and Oracle recommends using OCI8 instead whenever possible because of its better feature set, performance and reliability. Only a few minor changes have been made to PDO\_OCI in PHP releases since its introduction. The version of PDO\_OCI on PECL has not been updated with these fixes and is still at version 1.0.

PDO\_OCI is independent of OCI8 and has no code in common with it. The extensions can be enabled separately or at the same time.

[Table 3](#page-25-1) shows the compatibility of the PDO\_OCI driver with PHP and Oracle.

| <b>Bundle Containing</b><br><b>PDO OCI</b> | <b>Location and Current Release</b> | <b>Oracle Client Libraries</b><br>Usable with PDO_OCI |
|--------------------------------------------|-------------------------------------|-------------------------------------------------------|
| PHP Source Code                            | http://www.php.net/downloads.php    | 8i, 9i, 10g, 11g                                      |
|                                            | $php-5.2.7. \text{tar}.\text{bz}$   |                                                       |
|                                            | Compiles and runs on many platforms |                                                       |
| <b>PHP Windows Binaries</b>                | http://www.php.net/downloads.php    | 8i, 9i, 10g, 11g                                      |
|                                            | $php-5.2.7-Win32.zip$               |                                                       |

<span id="page-25-1"></span>*Table 3: PDO\_OCI Availability and Compatibility.*

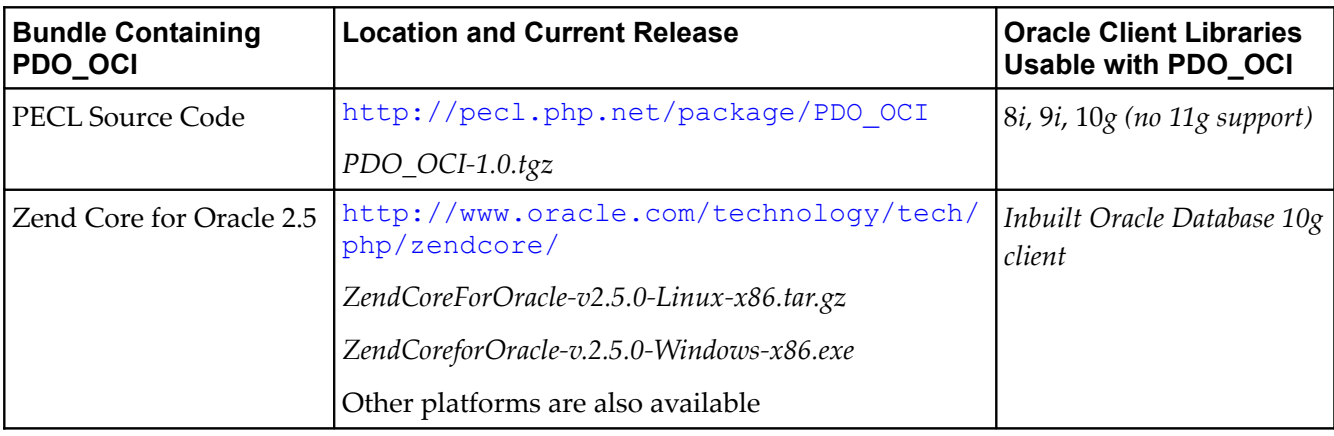

# <span id="page-26-1"></span>**Zend Core for Oracle**

Zend Core for Oracle (ZCO) is a pre-built release of PHP from Zend that comes enabled with the OCI8 and PDO\_OCI extensions. It is available for several platforms, has a simple installer, and includes a convenient browser-based management console for configuration and getting updates. It comes with Oracle Instant Client 10*g* and includes an optional Apache web server. ZCO can connect to local and remote Oracle databases.

Although ZCO 2.5 includes PHP 5.2.5, Zend decided to use a tested OCI8 extension from an older PHP release, so not all recent bug fixes are included.

ZCO is free to download and use. A support package is available from Zend.

# <span id="page-26-0"></span>**The PHP Release Cycle**

PHP's source code is under continual development in a source code control system viewable at http://cvs.php.net/. (Migration from CVS to SVN is planned). This is the only place bug fixes are merged. The code is open source and anyone can read the code in CVS or seek approval to contribute.

The code in CVS is used to create the various PHP distributions:

- Two-hourly snap-shots are created containing a complete set of all PHP's source in CVS at the time the snapshot was created. You can update your PHP environment by getting this source code and recompiling, or by downloading the Windows binaries. The snapshots may be relatively unstable because the code is in flux. The snapshots are located at http://snaps.php.net/.
- After several months of development the PHP release manager will release a new stable version of PHP. It uses the most current CVS code at the time of release.
- PECL OCI8 source code snapshots are taken from CVS at infrequent intervals. Recently, snapshots have been made concurrently at the time of a PHP release (when OCI8 has changed).
- Zend Core for Oracle also takes snapshots of PHP from CVS.
- Various operating systems bundle the version of PHP current at the time the OS is released and provide critical patch updates.

#### **PHP Oracle Extensions**

The schedules of PHP releases, the PECL source snapshots, and Zend Core for Oracle are not fully synchronized.

As a result of a recent PHP version numbering overhaul, the OCI8 extension included in the PHP source code is now labeled with the same version number as the equivalent PECL release.

Table [4](#page-27-0) shows the major features in each revision of PECL OCI8.

<span id="page-27-0"></span>*Table 4: Major Revisions of OCI8.*

| <b>PECL OCI8 Version</b> | <b>Main Features</b>                                                                                                    |
|--------------------------|----------------------------------------------------------------------------------------------------|
| <b>OCI8 1.0</b>          | First PECL release. Based on PHP 4.3 OCI8 code.                                                                                                    |
| <b>OCI8 1.1</b>          | Beta releases that became OCI8 1.2.                                                                                                    |
| <b>OCI8 1.2</b>          | A major refactoring of the extension for PHP 5.1. It greatly improved stability,<br>added control over persistent connections, and introduced performance features<br>such as the ability to do statement caching and a new array bind function.<br>Available in PHP $5.1 - 5.2$ .                                             |
| <b>OCI8 1.3</b>          | Refactored connection management gives better handling of restarted databases<br>and adds support for Oracle's external authentication. Also some of Oracle recent<br>scalability and high availability features can be now be used. These features are<br>discussed in a later chapter. OCI8 1.3 will be included in PHP 5.3. |

## **CHAPTER 4**

# <span id="page-28-2"></span>**INSTALLING ORACLE DATABASE 10***<sup>G</sup>* **EXPRESS EDITION**

This Chapter contains an overview of, and installation instructions for, Oracle Database 10*g* Express Edition (Oracle Database XE). The installation instructions are given for Linux, Windows, Debian, Ubuntu and Kubuntu.

# <span id="page-28-1"></span>**Oracle Database Editions**

There are a number of editions of the Oracle database, each with different features, licensing options and costs. The editions are:

- Express Edition
- Standard Edition One
- **Standard Edition**
- Enterprise Edition

All the editions are built using the same code base. That is, they all have the same source code, but different features are implemented in each edition. Enterprise Edition has all the bells and whistles, whereas the Express Edition has a limited feature set, but still has all the reliability and performance of the Enterprise Edition.

You could start off with the Express Edition, and, as needed, move up to another edition as your scalability and support requirements change. You could do this without changing any of your underlying table structure or code. Just change the Oracle software and you're away.

There is a comprehensive list of the features for each Oracle edition at

http://www.oracle.com/database/product\_editions.html.

This book discusses working with Oracle Database XE. This is the free edition. Free to download. Free to develop against. Free to distribute with your applications. Yes, that is free, free, free!

# <span id="page-28-0"></span>**Oracle Database XE**

Oracle Database XE is available on 32-bit Windows and Linux platforms. Oracle Database XE is a good choice for development of PHP applications that require a free, small footprint database.

Oracle Database XE is available on the Oracle Technology Network  $<http://otn.oracle.com/xe>$ for the following operating systems:

- Windows 2000 Service Pack 4 or later
- Windows Server 2003

#### **Installing Oracle Database 10g Express Edition**

- Windows XP Professional Service Pack 1 or later
- Oracle Enterprise Linux 4 and 5
- Red Hat Enterprise Linux RHEL 3, 4, and 5
- Suse SLES-9
- Fedora Core 4
- Red Flag DC Server 5.0/MIRACLE LINUX V4.0/Haansoft Linux 2006 Server (Asianux 2.0 Inside)
- Debian 3.1

The following libraries are required for the Linux-based operating systems:

- *glibc* release 2.3.2
- *libaio* release 0.3.96

There are some limitations with Oracle Database XE:

- 4GB of data
- Single database instance
- Single CPU used, even if multiple CPUs exist
- 1GB RAM used, even if more RAM is installed

Oracle Database XE has a browser-based management interface, Oracle Application Express. Support for Oracle Database XE is through an Oracle Technology Network (http://otn.oracle.com/) discussion forum, which is populated by peers and product experts. You cannot buy support from Oracle for Oracle Database XE.

If you need a fully supported version for the Oracle database, you should consider Oracle Standard Edition or Enterprise Edition. You can download all the editions of the Oracle Database from the Oracle Technology Network, and use these for application development and testing, but when you go production, you will need to pay Oracle for the license costs.

# <span id="page-29-0"></span>**Installing Oracle Database XE on Linux**

If you do not have a version of *libaio* over release 0.3.96, you need to install this library before you can install Oracle Database XE. To install Oracle Database XE:

- 1. Download the Oracle Database XE from http://otn.oracle.com/xe.
- 2. Log in or *su* as *root*:

```
# su
Password:
```
3. Install the RPM:

# rpm -ivh oracle-xe-univ-10.2.0.1-1.0.i386.rpm

Oracle Database XE installs.

4. Configure the database

```
# /etc/init.d/oracle-xe configure
```
- 5. Accept the default ports of **8080** for Application Express, and **1521** for the Database Listener.
- 6. Enter and confirm the password for the default users.
- 7. Enter **Y** or **N** for whether you want the database to start automatically on reboot. The database and database listener are configured and started.

If you use the Oracle Unbreakable Linux Network and have the Oracle Software channel enabled, you can install Oracle DatabaseXE with:

# up2date oracle-xe

After this download completes, follow the configuration step 4 onwards.

# <span id="page-30-0"></span>**Installing Oracle Database XE on Debian, Ubuntu, and Kubuntu**

There is an Advanced Package Tool (*apt-get*) repository available on the Oracle Open Source web site for Oracle Database XE. To include this repository, add the following to the file */etc/apt/sources.list*:

deb http://oss.oracle.com/debian unstable main non-free

*libaio* and *bc* are included in the repository, and will be installed from the repository if you do not already have them installed.

If you download Oracle Database XE from the Oracle Technology Network

(http://otn.oracle.com/xe), you need to make sure that you have already installed the *libaio* and *bc* packages. If you are using Ubuntu or Kubuntu, the *bc* package is installed by default on the desktop version, but not on the server version.

To install Oracle Database XE on Debian, Ubuntu and Kubuntu, follow these steps:

1. Log in or su as *root*

```
# su
Password:
```
2. Install Oracle Database XE

```
# apt-get update
# apt-get install oracle-xe
```
If you have not added the *apt-get* repository, you can download Oracle Database XE from http://otn.oracle.com/xe, and run the following command to begin the install:

```
# dpkg -i downloads/oracle-xe-universal_10.2.0.1-1.0_i386.deb
```
Oracle Database XE installs.

3. Configure the database

#### **Installing Oracle Database 10g Express Edition**

# /etc/init.d/oracle-xe configure

- 4. Accept the default ports of **8080** for Application Express, and **1521** for the Database Listener.
- 5. Enter and confirm the password for the default users.
- 6. Enter **Y** or **N** for whether you want the database to start automatically on reboot. The database and database listener are configured and started.

## <span id="page-31-0"></span>**Installing Oracle Database XE on Windows**

To install Oracle Database XE on Windows, follow these steps:

- 1. Log on to Windows as a user with Administrative privileges.
- 2. If an ORACLE\_HOME environment variable has been set, delete it using the **Control Panel > System** dialog.
- 3. Download the Oracle Database XE from http://otn.oracle.com/xe.
- 4. Double click on the *OracleXEUniv.exe* file.
- 5. In the Oracle Database XE Install Wizard welcome window, click **Next**.

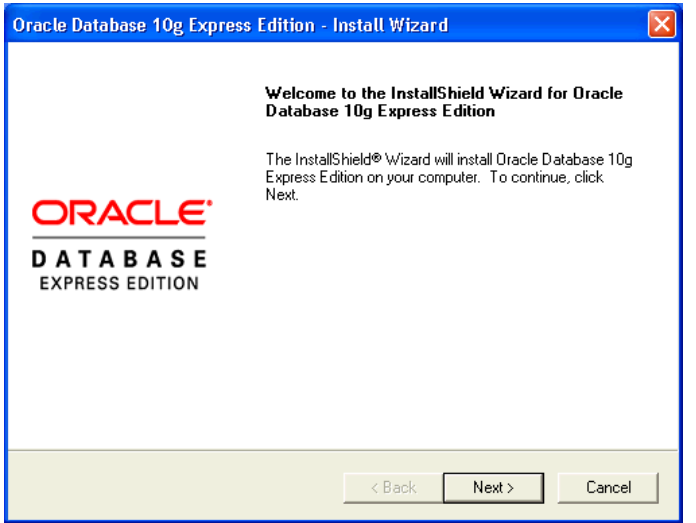

*Figure 5: Oracle Database XE install welcome dialog.*

- 6. In the License Agreement window, select **I accept** and click **Next**.
- 7. In the Choose Destination Location window, either accept the default or click Browse to select a different installation directory. Click **Next**.

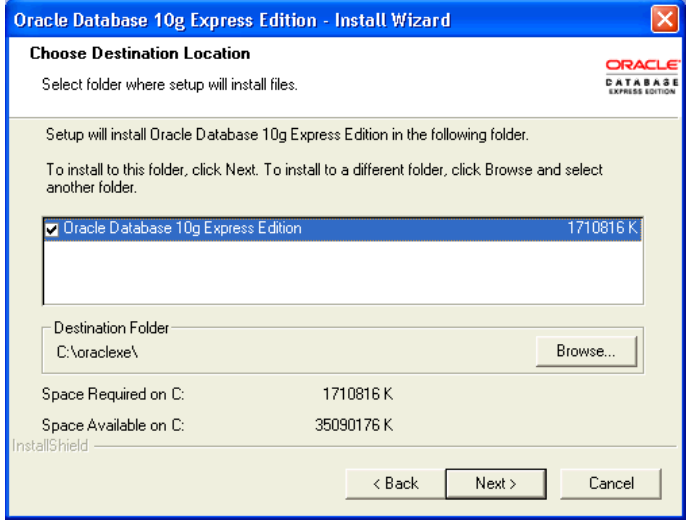

*Figure 6: Oracle Database XE install location dialog.*

- 8. Oracle Database XE requires a number of ports and selects a number of default ports. If these ports are already being used, you are prompted to enter another port number.
- 9. In the Specify Database Passwords window, enter and confirm the password to use for the *sys* and *system* database accounts. Click **Next**.

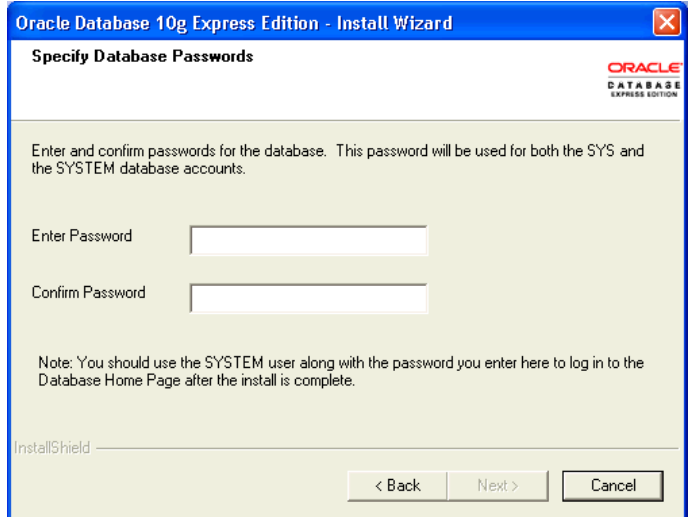

*Figure 7: Oracle Database XE database password dialog.*

10. In the Summary window, review the installation settings. Click **Install**.

#### **Installing Oracle Database 10g Express Edition**

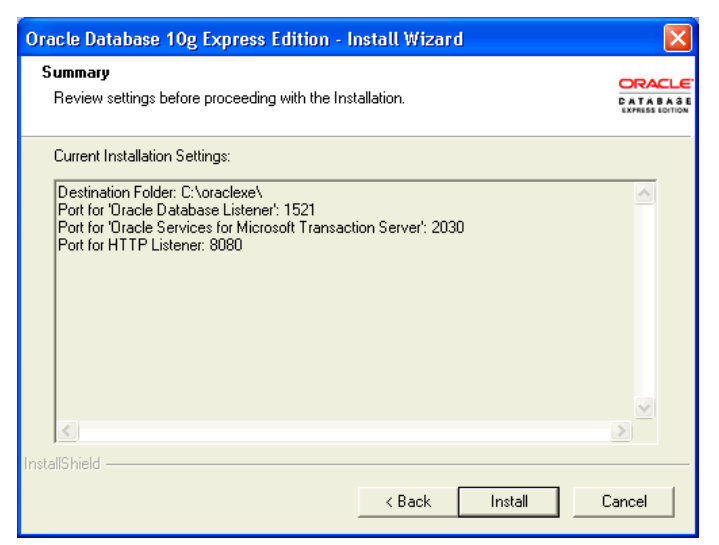

*Figure 8: Oracle Database XE install summary dialog.*

11. In the InstallShield Wizard Complete window, click **Launch the Database homepage** to display the Database Home Page. Click **Finish**.

# <span id="page-33-0"></span>**Testing the Oracle Database XE Installation**

To test the installation of Oracle Database XE:

1. If you do not already have the Database homepage displayed in your web browser, open a web browser and enter:

http://127.0.0.1:8080/apex

2. The Database homepage is displayed.

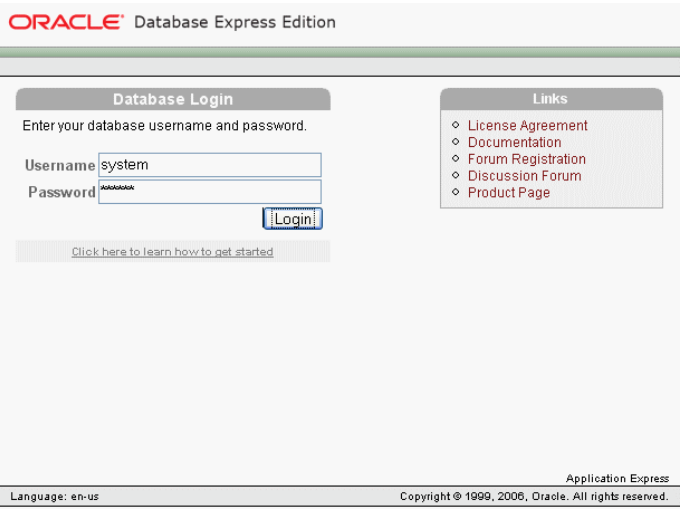

*Figure 9: Oracle Database XE home page login screen.*

3. Log in as user *system* with the password you entered during the installation. You should now be logged into the Oracle Database homepage.

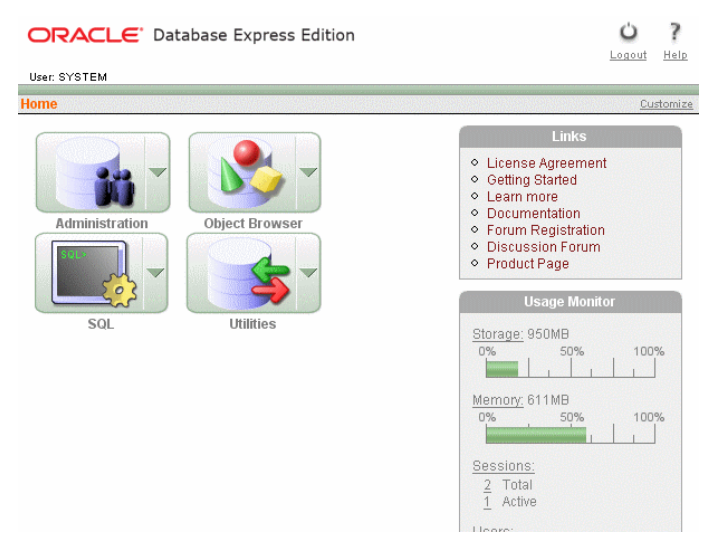

*Figure 10: Oracle Database XE home page.*

# <span id="page-34-0"></span>**Configuring Oracle Database XE**

There are a number of environment settings and configuration options you can set for Oracle Database XE. The more commonly used settings are discussed here.

## <span id="page-34-1"></span>**Setting the Oracle Database XE Environment Variables on Linux**

On Linux platforms a script is provided to set the Oracle environment variables after you log in. The script for Bourne, Bash and Korn shells:

/usr/lib/oracle/xe/app/oracle/product/10.2.0/server/bin/oracle\_env.sh

For C and tcsh shells, use *oracle\_env.csh*. Run the appropriate script for your shell to set your Oracle Database XE environment variables. You can also add this script to your login profile to have the environment variables set up automatically when you log in.

To add the script to your Bourne, Bash or Korn shell, add the following lines to your *.bash\_profile* or *.bashrc* file:

. /usr/lib/oracle/xe/app/oracle/product/10.2.0/server/bin/oracle\_env.sh

(Note the space after the period). To add the script to your login profile for C and tcsh shells, add the following lines to your *.login* or *.cshrc* file:

source /usr/lib/oracle/xe/app/oracle/product/10.2.0/server/bin/oracle env.csh

### <span id="page-35-1"></span>**Enabling Database Startup and Shutdown from Menus on Linux**

You may not be able to start and stop the database using the menu on Linux platforms. This is because your user is not a member of the operating system *dba* group. To enable this functionality, add the user name to the *dba* group using the System Settings.

### <span id="page-35-0"></span>**Starting and Stopping the Listener and Database**

The database listener is an Oracle Net program that listens for and responds to requests to the database. The database listener must be running to handle these requests. The database is another process that runs in memory, and needs to be started before Oracle Net can handle connection requests to it.

After installing Oracle Database XE, the listener and database should already be running, and you may have requested during the installation that the listener and database should be started when the operating system starts up. If you need to manually start or stop the database listener, the options and commands for this are listed below.

To start the database, you must log in as a user who is a member of the operating system *dba* user group. This applies to all the methods of starting and stopping the database.

### *Starting and Stopping the Listener and Database on Linux*

To start up the listener and database on Linux platforms using the desktop, do one of the following:

- On Linux with Gnome: Select **Applications > Oracle Database 10g Express Edition > Start Database**.
- On Linux with KDE: Select **K Menu > Oracle Database 10g Express Edition > Start Database**.

To shut down the database on Linux platforms using the desktop, do one of the following:

- On Linux with Gnome: Select **Applications > Oracle Database 10g Express Edition > Stop Database**.
- On Linux with KDE: Select **K Menu > Oracle Database 10g Express Edition > Stop Database**.

To start the listener and database on Linux platforms using the command line, run the following command in your shell:

# /etc/init.d/oracle-xe restart

To stop the listener and database on Linux platforms using the command line, run the following command in your shell:

#### # /etc/init.d/oracle-xe stop

You can also use the Services dialog from the Desktop to start and stop the listener and database. To start the listener and database from the Desktop Services dialog, select **Applications** > **System Settings** > **Server Settings** > **Services**. Select **oracle-xe** from the list of services and select **Start**.

To stop the listener and database from the Desktop Services dialog, select **Applications** > **System Settings** > **Server Settings** > **Services**. Select **oracle-xe** from the list of services and select **Stop**.
# *Starting and Stopping the Listener and Database on Windows*

To start the listener and database on Windows platforms, select **Start** > **Oracle Database 10g Express Edition** > **Start Database**. A Window is displayed showing the status of the listener and database startup process.

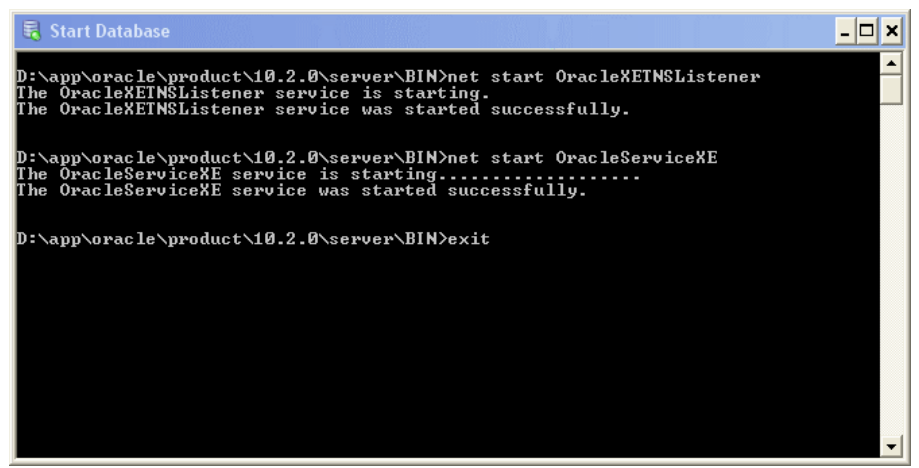

*Figure 11: Start Database dialog.*

Type **exit** and press Enter to close the Window. The listener and database are now started.

To stop the listener and database on Windows platforms, select **Start** > **Oracle Database 10g Express Edition** > **Stop Database**. A Window is displayed showing the status of the listener and database shutdown process.

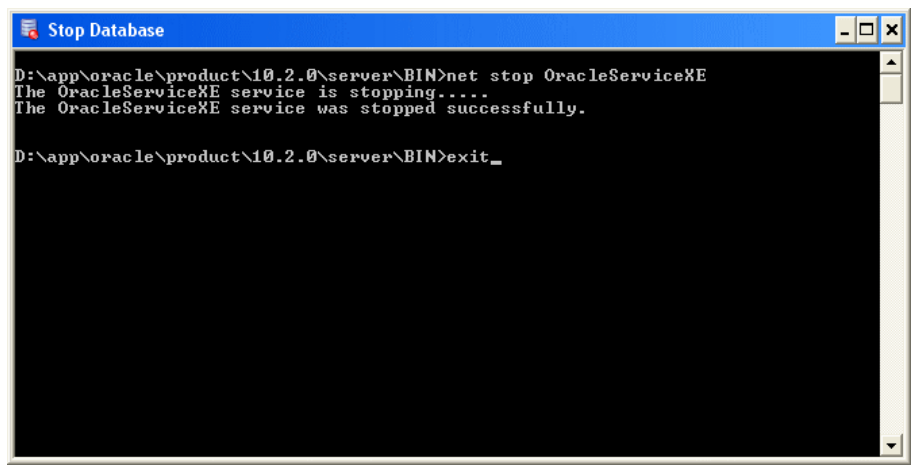

*Figure 12: Stop Database dialog.*

Type **exit** and press Enter to close the Window. The listener and database are now stopped. You can also start and stop the listener separately on Windows platforms using the Services dialog.

To start the listener on Windows platforms, open the Services dialog using **Start > Settings > Control Panel > Administrative Tools > Services**, and select the **OracleXETNSListener** service. Right click on the **Listener** service, and select **Start**.

#### **Installing Oracle Database 10g Express Edition**

To stop the listener on Windows platforms, open the Services dialog using **Start > Settings > Control Panel > Administrative Tools > Services**, and select the **OracleXETNSListener** service. Right click on the **Listener** service, and select **Stop**.

You can also start and stop the database separately on Windows platforms using the Services dialog.

To start the database using the Services dialog on Windows platforms, open the Services dialog using **Start > Settings > Control Panel > Administrative Tools > Services**, and select the **OracleServiceXE** service. Right click on the database service, and select **Start**.

To stop the database using the Services dialog on Windows platforms, open the Services dialog using **Start > Settings > Control Panel > Administrative Tools > Services**, and select the **OracleServiceXE** service. Right click on the database service, and select **Stop**.

### *Starting and Stopping the Listener and Database Using SQL\*Plus*

You can also use the command line shell and SQL\*Plus command line to start and stop the database. Make sure that you are logged in as a privileged user and have your operating system environment set up correctly as discussed in an earlier section of this chapter.

On Windows, to control the listener, use the Services dialog as discussed above.

To start up the listener on Linux, open a terminal window and run the following command:

# lsnrctl start

Oracle Net starts the listener and it is ready to take database requests. If you want to shut down the listener manually, you use the similar command from the operating system command prompt:

# lsnrctl stop

After starting the listener, you also need to start the database using SQL\*Plus. For this, you must log in as a database user with the *sysdba* role. This is the *sys* user in default installations, or you can use operating system authentication if you are on the local machine in the operating system *dba* group. To start up a database using SQL\*Plus, enter the following at the command line prompt:

# sqlplus /nolog

The SQL\*Plus command line starts. You can also start SQL\*Plus from the **Applications** > **Oracle Database 10g Express Edition** > **Run SQL Command Line** on Linux, or **Start** > **Programs** > **Oracle Database 10g Express Edition** > **Run SQL Command Line** on Windows.

At the SQL\*Plus command line prompt, enter the following commands to connect to the database and start it up:

SQL> **connect / as sysdba** SQL> **startup**

The database is started.

If you start the database before starting the Oracle Net listener, it can take a short while before the database registers with the listener. Until it this happens, connections to the database will fail.

To shut down the database, you need to log in as *sysdba*, and issue the SHUTDOWN IMMEDIATE command. Log into SQL\*Plus as before and issue the following command:

```
SQL> connect / as sysdba
SQL> shutdown immediate
```
The SQL\*Plus User's Guide and Reference gives you the full syntax for starting up and shutting down the database if you need more help.

# **Enabling Remote Client Connection**

The Oracle Database XE home page is only available from the local machine, not remotely. If you want to enable access from a remote client, you should be aware that HTTPS cannot be used (only HTTP), so your login credentials are sent in clear text, and are not encrypted, so if you don't need to set this up, it is more secure to leave it as the default setup.

To enable connection to the Oracle Database XE home page from remote machines, follow these steps:

1. Open a web browser and load the Oracle Database XE home page:

http://127.0.0.1:8080/apex

- 2. Log in as the *system* user.
- 3. Select **Administration** from the home page.
- 4. Select **Manage HTTP Access** from the **Tasks** option.
- 5. Check the **Available from local server and remote clients** radio button. Click **Apply Changes**.

You can also use SQL\*Plus command line to enable access from remote clients. To use SQL\*Plus command line to change this setting, log into SQL\*Plus as *system*, and run the following command:

SQL> **EXEC DBMS\_XDB.SETLISTENERLOCALACCESS(FALSE);**

**Installing Oracle Database 10g Express Edition**

# **CHAPTER 5**

# **USING ORACLE DATABASE**

This Chapter contains an overview of the Oracle Application Express, SQL\*Plus and Oracle SQL Developer applications that you can use to perform database development and administration.

# **Oracle Application Express**

Oracle Application Express is a browser-based application builder for the Oracle database. It is installed with Oracle Database XE and is also available for download from Oracle Technology Network (http://otn.oracle.com) as a standalone product for other versions and editions of the database. It also contains a database development tool, not covered in this book. The release of Oracle Application Express installed with Oracle Database XE has an additional module for performing database administration, monitoring and maintenance.

# **Logging In To Oracle Application Express**

To start and log in to Oracle Application Express:

1. Open a web browser and enter the URL:

http://127.0.0.1:8080/apex

2. The Oracle Application Express login screen is displayed.

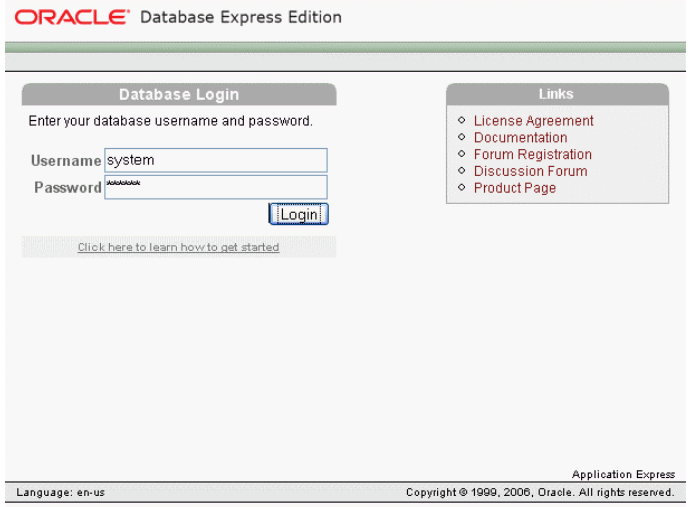

*Figure 13: Oracle Application Express login screen.*

3. Log in as *system*. The password you enter here is the password you entered when you installed Oracle. There is no default *system* password set by the Oracle Installer.

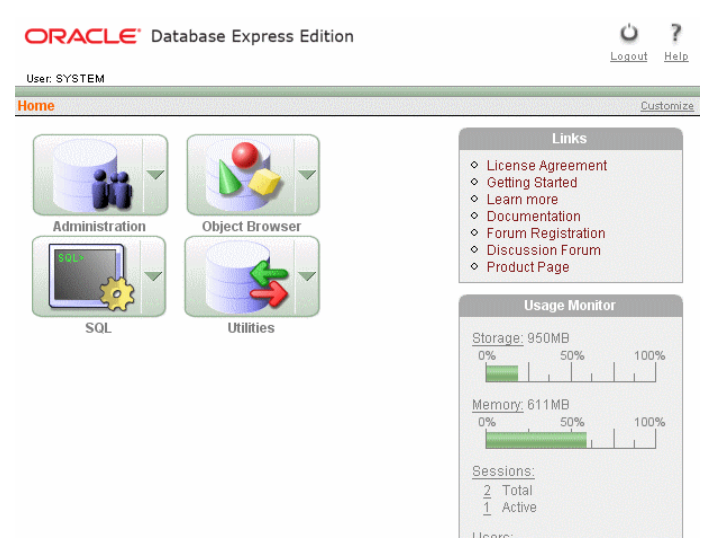

*Figure 14: Oracle Application Express interface.*

# **Unlocking the HR User**

Many of the examples in this book, and other Oracle books use the *hr* user, which is automatically installed and configured during an Oracle database installation. You may want to unlock this user now so that many of the examples in this book work correctly.

To unlock the *hr* user:

- 1. Log in to Oracle Application Express as shown in the previous section.
- 2. Select **Administration** > **Database Users** > **Manage Users**.

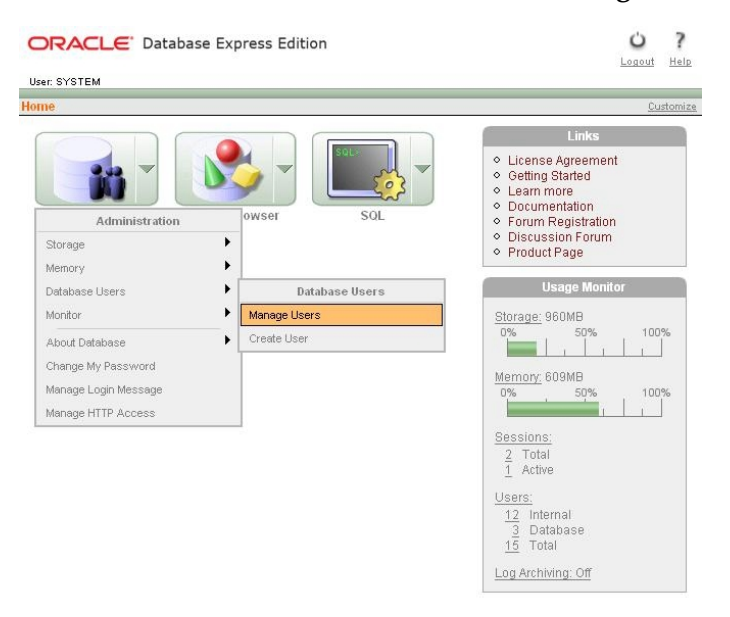

*Figure 15: Manage Database Users menu.*

### 3. Select the **HR** icon.

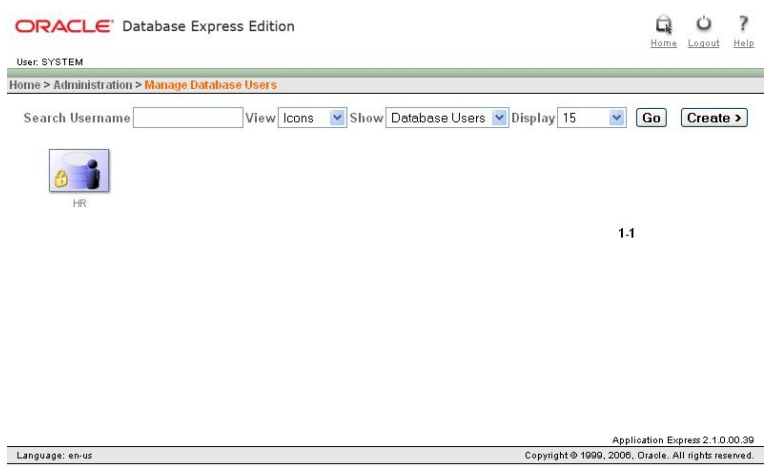

*Figure 16: Manage Database Users screen.*

4. To unlock the *hr* user, enter a password in the **Password** and **Confirm Password** fields. The examples in later chapters use the password *hrpwd*. Change Account Status to **Unlocked**, and click the **Alter User** button.

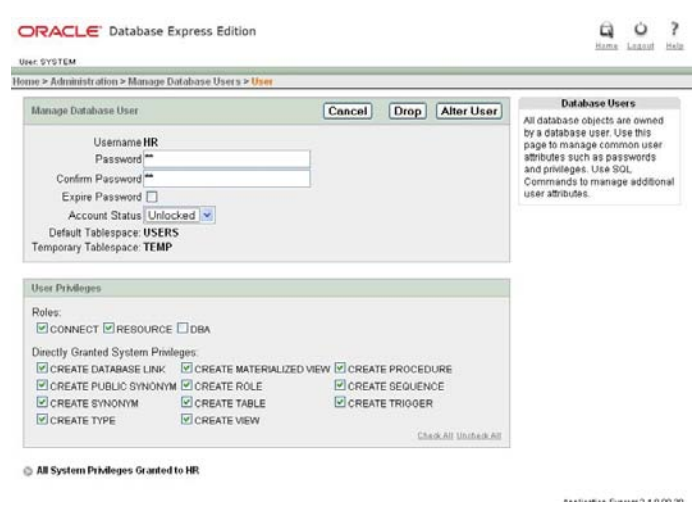

*Figure 17: User screen.*

The *hr* account is now unlocked.

# **Creating Database Objects**

The Oracle Application Express Object Browser can be used to create or edit the following objects:

- Table
- View
- Index

- Sequence
- Collection Type
- Package
- Procedure
- Function
- Trigger
- Database Link
- Materialized View
- Synonym

Oracle Application Express uses wizards to guide you through creating these database objects. The following example covers creating a table, but you will see that the interface is wizard-based and creating and editing different objects can all be performed through the Object Browser.

To create a new table:

1. On the Database home page, click the **Object Browser** icon. The Object Browser page is displayed.

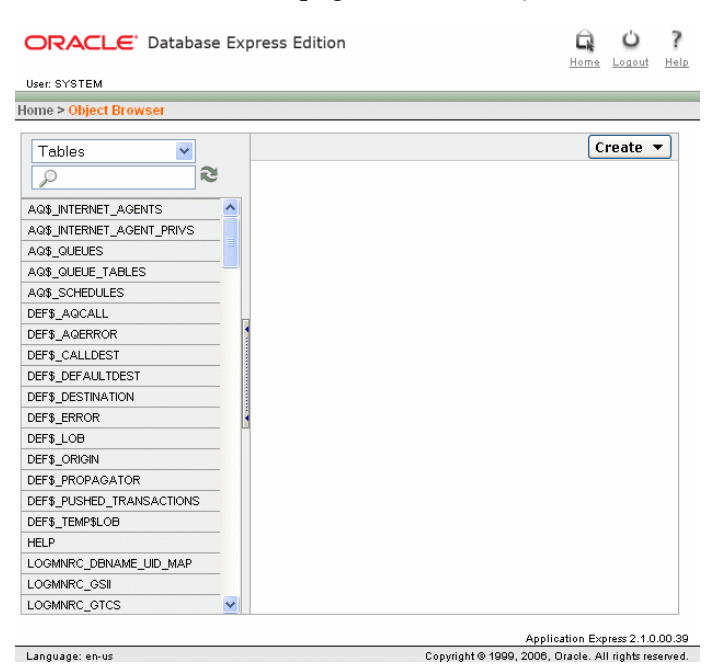

*Figure 18: Oracle Application Express create object screen.*

### 2. Click **Create**.

| ORACLE <sup>®</sup> Database Express Edition |                        |                                                        |      |           | Home | Logout<br>Help |
|----------------------------------------------|------------------------|--------------------------------------------------------|------|-----------|------|----------------|
| User: SYSTEM                                 |                        |                                                        |      |           |      |                |
| <b>Home &gt; Object Browser</b>              |                        |                                                        |      |           |      |                |
|                                              |                        |                                                        |      |           |      |                |
| Tables<br>×                                  |                        |                                                        |      |           |      | Create         |
| æ                                            |                        |                                                        |      |           |      | Cancel         |
| AQ\$_INTERNET_AGENTS                         | ۸                      | Select the type of database object you wish to create: |      |           |      |                |
| AG\$_INTERNET_AGENT_PRIVS                    |                        |                                                        |      |           |      |                |
| AQ\$ QUEUES                                  |                        |                                                        |      |           |      |                |
| AQ\$_QUEUE_TABLES                            |                        | Table                                                  |      | Package   |      | Database       |
| AQ\$ SCHEDULES                               |                        |                                                        |      |           |      | Link           |
| DEF\$_AQCALL                                 |                        | View                                                   | 볼    | Procedure |      | Materialized   |
| DEF\$_AQERROR                                |                        |                                                        |      |           |      | View           |
| DEF\$_CALLDEST                               | <b>Pers</b>            | Index                                                  | I(L) | Function  |      |                |
| DEF\$_DEFAULTDEST                            |                        |                                                        |      |           |      | Synonym        |
| DEF\$_DESTINATION                            |                        | Sequence                                               |      | Trigger   |      |                |
| DEF\$_ERROR                                  |                        | Type                                                   |      |           |      |                |
| DEF\$ LOB                                    |                        |                                                        |      |           |      |                |
| DEF\$_ORIGIN                                 |                        |                                                        |      |           |      |                |
| DEF\$ PROPAGATOR                             |                        |                                                        |      |           |      |                |
| DEF\$_PUSHED_TRANSACTIONS                    |                        |                                                        |      |           |      |                |
| DEF\$ TEMP\$LOB                              |                        |                                                        |      |           |      |                |
| HELP                                         |                        |                                                        |      |           |      |                |
| LOGMNRC_DBNAME_UID_MAP                       |                        |                                                        |      |           |      |                |
| LOGMNRC_GSII                                 |                        |                                                        |      |           |      |                |
| LOGMNRC_GTCS                                 | $\left  \cdot \right $ |                                                        |      | IIII.     |      |                |

*Figure 19: Oracle Application Express create table object screen.*

3. From the list of object types, select **Table**.

| Home > Object Browser                   |                      |                       |                  |       |                     |                   |
|-----------------------------------------|----------------------|-----------------------|------------------|-------|---------------------|-------------------|
|                                         |                      | Table                 |                  |       |                     |                   |
| Columns<br>⊽                            | Create Table         |                       |                  |       | Cancel              | Next >            |
| Primary Key<br>≂                        | * Table Name mytoble | Preserve Case         |                  |       |                     |                   |
| Foreign Key<br>$\overline{\mathbf{v}}$  | <b>Column Hame</b>   | Type                  | <b>Precision</b> | Scale | <b>Hot Hull</b>     | Move              |
| Constraints<br>$\overline{\phantom{0}}$ | first_name           | CHAR<br>$\checkmark$  |                  | 100   | ⊡                   | VA                |
| Confirm                                 | second_name          | <b>CHAR</b><br>M      |                  | 100   | $\overline{\omega}$ | VA                |
|                                         | salary               | ×<br>NUMBER           |                  |       | $\Box$              | VA                |
|                                         | birthdate            | M<br>DATE             |                  |       | п                   | VA                |
|                                         |                      | - Select Datatype - v |                  |       |                     | VA                |
|                                         |                      | - Select Datatype - V |                  |       |                     | VA                |
|                                         |                      | - Select Datatype -   |                  |       |                     | VA                |
|                                         |                      | - Select Datatype - V |                  |       |                     | VA                |
|                                         |                      |                       |                  |       |                     | <b>Add Column</b> |

*Figure 20: Oracle Application Express table definition screen.*

- 4. Enter a table name in the Table Name field, and details for each column. Click **Next**.
- 5. Define the primary key for this table (optional).
- 6. Add foreign keys (optional).

- 7. Add a constraint (optional).
- 8. Click **Finish**. To view the SQL used to create the table, click **SQL Syntax**.

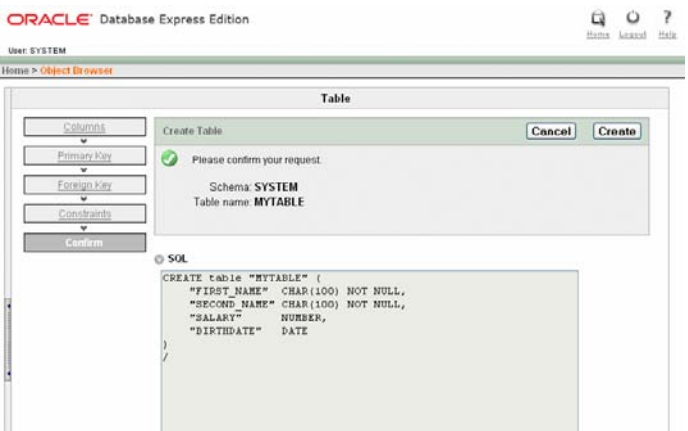

*Figure 21: Oracle Application Express confirm create table screen.*

The SQL that is generated to create the table is:

```
CREATE table "MYTABLE" (
     "FIRST_NAME" CHAR(100) NOT NULL,
    "SECOND NAME" CHAR(100) NOT NULL,
     "SALARY" NUMBER,
     "BIRTHDATE" DATE
)
/
```
You could also run this command in SQL\*Plus command line to create the table.

9. Click **Create**. The table is created and a description of the table is displayed.

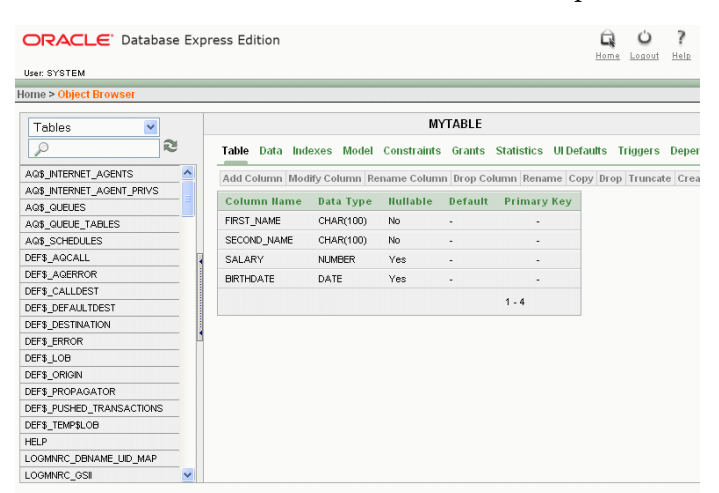

*Figure 22: Oracle Application Express table created confirmation screen.*

# **Working with SQL Scripts**

The SQL Console enables you to:

- Write SQL and PL/SQL
- Load and save SQL scripts
- **•** Graphically build SQL

The following example guides you through creating a SQL script. This example uses the Query Builder to graphically create a SQL script to query data. To access the tables used, log in as the *hr* user. To access Query Builder:

- 1. On the **Database** home page, click the **SQL** icon.
- 2. Click the **Query Builder** icon.

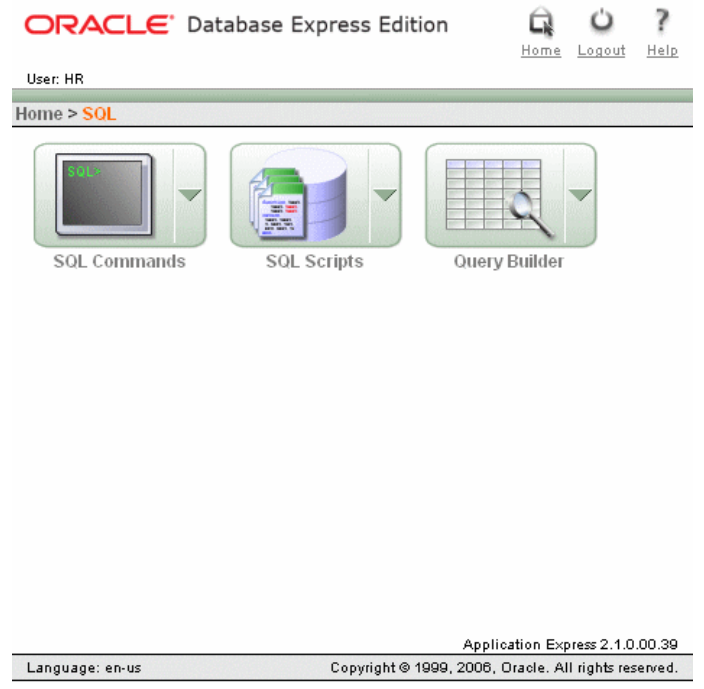

*Figure 23: Oracle Application Express SQL options screen.*

3. Select objects from the Object Selection pane. When you click on the object name, it is displayed in the Design pane.

| Home > SOL > Query Builder |                                  |                                  |                   |                    |           |                     |           |                    |
|----------------------------|----------------------------------|----------------------------------|-------------------|--------------------|-----------|---------------------|-----------|--------------------|
| l D                        |                                  |                                  |                   |                    |           |                     | Save      | Run                |
| <b>COUNTRIES</b><br>$\sim$ |                                  |                                  |                   |                    |           |                     |           |                    |
| <b>DEPARTMENTS</b>         | <b>DEPARTMENTS</b>               | $\left\lfloor - \right\rfloor$ X | <b>EMPLOYEES</b>  |                    | $ \times$ | <b>JOBS</b><br>(as) | $ \times$ |                    |
| <b>EMPLOYEES</b>           | DEPARTMENT_ID                    | 79a                              | EMPLOYEE_ID       | 784                |           | 0.801               | A         |                    |
| EMP_DETAILS_VIEW           | DEPARTMENT NAME A                |                                  | <b>WANT TRAFF</b> | A                  |           | JOB_TITLE           | $\Lambda$ |                    |
| <b>JOBS</b>                |                                  |                                  |                   |                    |           |                     |           |                    |
| JOB_HISTORY                | <b>BEANANTIE</b>                 | $\mathcal{V}_{\mathrm{Dg}}$      | V LAST NAME       | $\mathsf{A}$       |           | MIN_SALARY 769<br>п |           |                    |
| <b>LOCATIONS</b>           | <b>LOCATION ID</b>               | $2\psi_3$                        | <b>V EMAIL</b>    | $\mathbf{A}$       |           | MAX_SALARY 70%      |           |                    |
| <b>REGIONS</b>             |                                  |                                  | PHONE NUMBER      | $\mathsf{A}$       |           |                     |           |                    |
|                            |                                  |                                  | FT HIRE DATE      | GB                 |           |                     |           |                    |
|                            | Conditions SQL Results Saved SQL |                                  |                   |                    |           |                     |           |                    |
|                            | Cotumn                           |                                  | Attaw             | Object             |           | Condition           |           | šk                 |
|                            | FIRST NAME<br>A V                |                                  | First Name        | <b>EMPLOYEES</b>   |           |                     |           | p                  |
|                            | LAST_NAME<br>$A$ $Y$             |                                  | Last Name         | <b>EMPLOYEES</b>   |           |                     |           | Ä<br>w             |
|                            | JOB_TITLE<br>$A$ $T$             | Title                            |                   | <b>JOBS</b>        |           |                     |           | ê<br>m             |
|                            |                                  |                                  |                   |                    |           |                     |           | $\ell$ $_{\omega}$ |
|                            | DEPARTMENT NAME<br>٨<br>▼        |                                  | Department        | <b>DEPARTMENTS</b> |           |                     |           |                    |

*Figure 24: Oracle Application Express SQL query builder screen.*

- 4. Select columns from the objects in the Design pane to select which columns to include in the query results.
- 5. Establish relationships between objects by clicking on the right-hand column of each table (optional).
- 6. Create query conditions (optional).
- 7. Click **Run** to execute the query and view the results.

| Liser HR                           |           |                                     |                 |      |                  |                                |              |            |                 |                |                     |  |
|------------------------------------|-----------|-------------------------------------|-----------------|------|------------------|--------------------------------|--------------|------------|-----------------|----------------|---------------------|--|
| Home > SOL > Ouery Builder         |           |                                     |                 |      |                  |                                |              |            |                 |                |                     |  |
| l P                                |           |                                     |                 |      |                  |                                |              |            |                 |                | Save Run            |  |
| <b>COUNTRIES</b><br>$\mathcal{L}$  |           |                                     |                 |      |                  |                                |              |            |                 |                |                     |  |
| <b>DEPARTMENTS</b>                 | m         | <b>DEPARTMENTS</b>                  |                 | $-1$ |                  | <b>Gal</b><br><b>EMPLOYEES</b> |              | $ \times$  | 国               | <b>JOBS</b>    | $-1$ $\times$       |  |
| <b>EMPLOYEES</b>                   |           | <b>DEPARTMENT_ID</b>                | 78 <sub>0</sub> |      |                  | EMPLOYEE_ID                    | 764          |            | 0.408           |                | A                   |  |
| EMP_DETAILS_VIEW                   |           | DEPARTMENT NAME A                   |                 |      |                  | FIRST_NAME                     | $\mathbf{A}$ |            | JOB_TITLE       |                | $\mathbf{A}$        |  |
| <b>JOBS</b>                        |           |                                     | 76 <sub>8</sub> |      |                  |                                | A            |            |                 |                |                     |  |
| JOB_HISTORY                        |           | MANAGER ID                          |                 |      |                  | V LAST_NAME                    |              |            |                 | MIN_SALARY 769 |                     |  |
| <b>LOCATIONS</b><br><b>REGIONS</b> |           | <b>LOCATION ID</b>                  | 204             |      |                  | <b>V EMAIL</b>                 | A            |            |                 | MAX_GALARY_706 |                     |  |
|                                    |           |                                     |                 |      |                  | PHONE NUMBER                   | A            |            |                 |                |                     |  |
|                                    |           |                                     |                 |      |                  | HIRE_DATE                      | $\sigma$     |            |                 |                |                     |  |
|                                    |           | Results Saved SOL<br>Conditions SOL |                 |      |                  |                                |              |            |                 |                |                     |  |
|                                    |           | First Itams<br><b>Last Bame</b>     |                 |      |                  | Title                          |              | Department | <b>Email</b>    |                | Phone               |  |
|                                    | Steven    | King                                |                 |      | <b>President</b> |                                | Executive    |            | <b>SHOWS</b>    |                | 515.123.4587        |  |
|                                    | Neema     | Kochhar                             |                 |      |                  | Administration Vice President  | Executive    |            | NHOCKHAR        |                | 515.123.4568        |  |
|                                    | Lex       | De Haan                             |                 |      |                  | Administration Vice President  | Executive    |            | LDEHAAN         |                | 515.123.4569        |  |
|                                    | Alexander | Hunold                              |                 |      | Programmer       |                                | п            |            | <b>AHLINOLD</b> |                | 590.423.4567        |  |
|                                    | Bruce     | Frnet                               |                 |      | Programmer       |                                | IT.          |            | <b>BERNST</b>   |                | 590.423.4568        |  |
|                                    | David     | <b>Austin</b>                       |                 |      | Programmer       |                                | $\pi$        |            | <b>DAUSTIN</b>  |                | 590.423.4569        |  |
|                                    | 33,34     | 9.31174                             |                 |      |                  |                                | $\sim$       |            | 1400014-140     |                | <b>BAR VAR JOHN</b> |  |

*Figure 25: Oracle Application Express SQL query results screen.*

8. You can save your query using the **Save** button.

# **Creating a PL/SQL Procedure**

To enter and run PL/SQL code in the SQL Commands page:

- 1. On the Database home page, click the **SQL** icon to display the SQL page.
- 2. Click the **SQL Commands** icon to display the SQL Commands page.

3. On the SQL Commands page, enter some PL/SQL code. Here is some PL/SQL code to try if you aren't familiar with PL/SQL. This procedure, emp\_stat, averages the salary for departments in the *hr* schema, and is encapsulated in a PL/SQL package called emp\_sal. You need to enter each block separately, and click **Run**.

```
create or replace package emp_sal as
procedure emp stat;
end emp sal;
/
                                                                                                                                         \begin{picture}(60,6) \put(0,0){\line(1,0){10}} \put(15,0){\line(1,0){10}} \put(15,0){\line(1,0){10}} \put(15,0){\line(1,0){10}} \put(15,0){\line(1,0){10}} \put(15,0){\line(1,0){10}} \put(15,0){\line(1,0){10}} \put(15,0){\line(1,0){10}} \put(15,0){\line(1,0){10}} \put(15,0){\line(1,0){10}} \put(15,0){\line(1,0){10}} \put(15,0){\line(1,ORACLE<sup>*</sup> Database Express Edition
                                                                                                                                         Home Logout Help
  User: SYSTEM
Home > SQL > SQL Commands
  \boxed{\blacksquare} Autocommit Display \boxed{10}Save Run
 create or replace package emp_sal as<br>procedure emp_stat;<br>end emp_sal;
 Results Explain Describe Saved SQL History
 Package created.
0.54 seconds
                                                                                                      Application Express 2.1.0.00.39<br>Copyright © 1999, 2006, Oracle. All rights reserved.
Language: en-us
```
*Figure 26: Oracle Application Express PL/SQL and SQL command screen.*

Click **Run** to execute the PL/SQL. Then enter the following code:

```
create or replace package body emp_sal as
Procedure emp_stat is
TYPE EmpStatTyp is record (Dept name varchar2(20),
Dept avg number);
EmpStatVar EmpStatTyp;
BEGIN
DBMS OUTPUT.PUT LINE('Department Avg Salary');
DBMS_OUTPUT.PUT_LINE('--------------- -----------');
For EmpStatVar in (select round(avg(e.salary), 2)
         a, d.department name b
          from departments d, employees e
         where d.department id=e.department id
          group by d.department_name)
LOOP
DBMS OUTPUT.PUT LINE(RPAD(EmpStatVar.b,16,' ')||
TO_CHAR(EmpStatVar.a,'999,999,999.99'));
END LOOP;
```

```
END;
```
end emp sal;

Click **Run**. The PL/SQL code is executed.

4. You can execute the stored procedure by entering the following PL/SQL code and clicking **Run**.

```
begin
  emp_sal.emp_stat;
end;
```
5. If you want to save the PL/SQL code for future use, click **Save**.

# **Creating a Database User**

The Administration console is used to manage database:

- Storage
- Memory
- Users
- Activity of sessions and operations

The installation process creates an account named *system*. This account is considered an administrator account because it has DBA privileges (*SYSDBA*). To perform database administration such as creating new users, log into Oracle Application Express as the *system* user.

To create a database user:

1. On the Database home page, click the **Administration** icon. Click the **Database Users** icon.

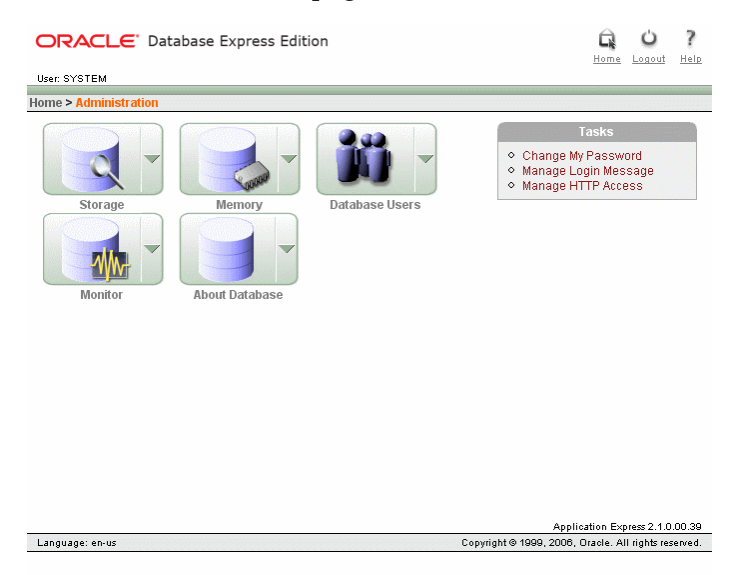

*Figure 27: Oracle Application Express Administration screen.*

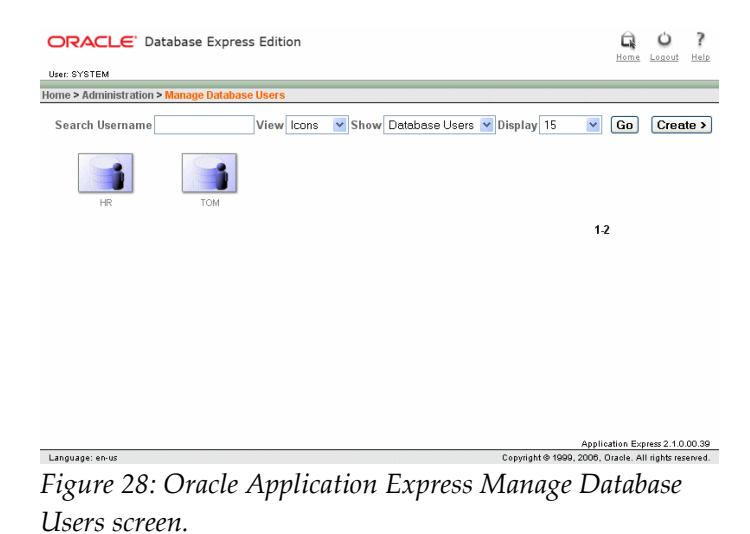

2. On the Manage Database Users page, click **Create**. The Create Database User page is displayed.

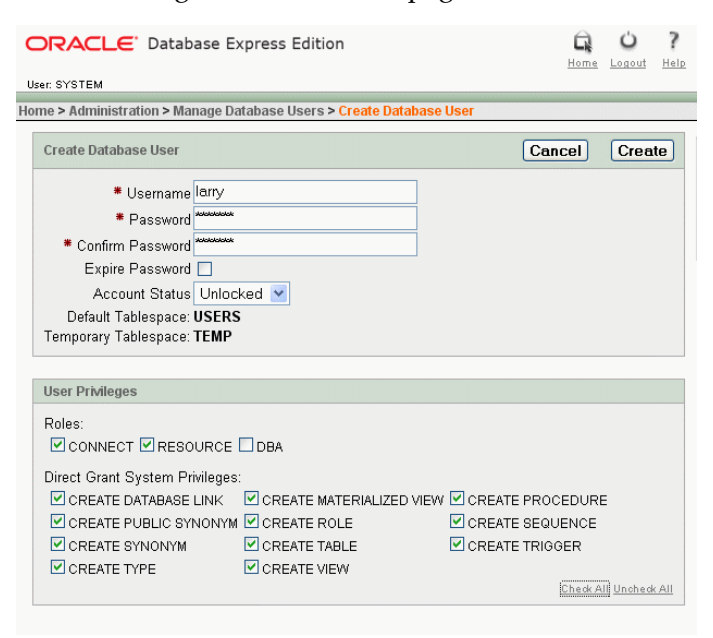

*Figure 29: Oracle Application Express Create Database User screen.*

- 3. Enter user information into text fields:
- 4. In the Username field, enter a new username.
- 5. In the Password and Confirm Password fields, enter a password.
- 6. Grant all create object system privileges by clicking Check All at the lower right-hand corner of the User Privileges box.

- 7. The DBA role is by default not selected. The DBA privilege, gives the user the ability to create schema objects in other users' schemas, and to create other users.
- 8. Click **Create**. The Manage Database Users page displays a confirmation that the user was created.

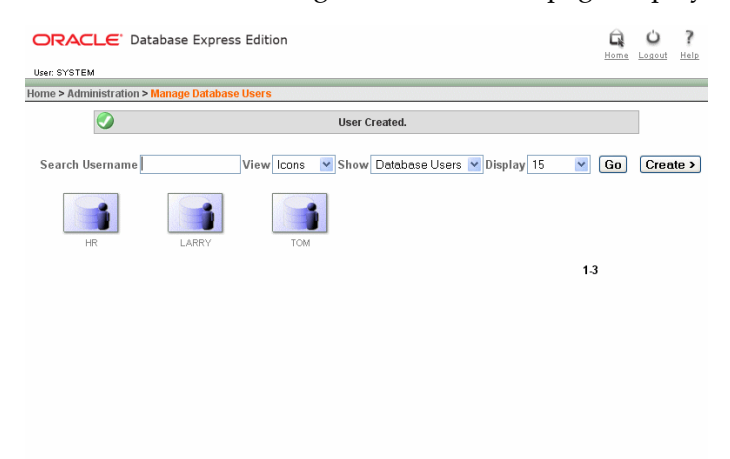

*Figure 30: Oracle Application Express Manage Database Users screen.*

### **Monitoring Database Sessions**

You can use the Oracle Database XE graphical user interface to monitor the current database sessions. This enables you to determine the users who are currently logged in to the database and what applications they are running.

You can also use the Oracle Database XE graphical user interface to kill a session—to cause it to be disconnected and its resources to be relinquished.

When you view sessions, you can view:

- All sessions
- Active sessions only
- Sessions that match a search string

You should be logged in as the *system* user to perform any database administration. To view the current sessions:

1. On the Database home page, click the **Administration** icon. Click **Monitor**.

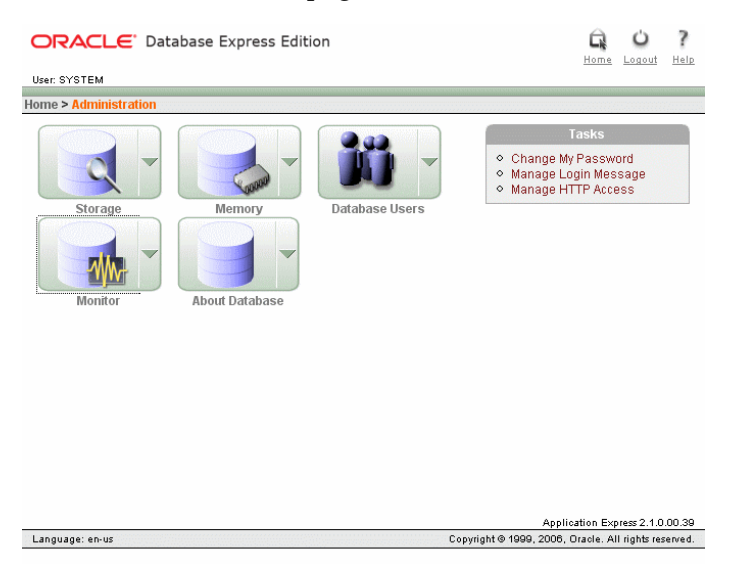

*Figure 31: Oracle Application Express Administration screen.*

2. On the Database Monitor page, click **Sessions**.

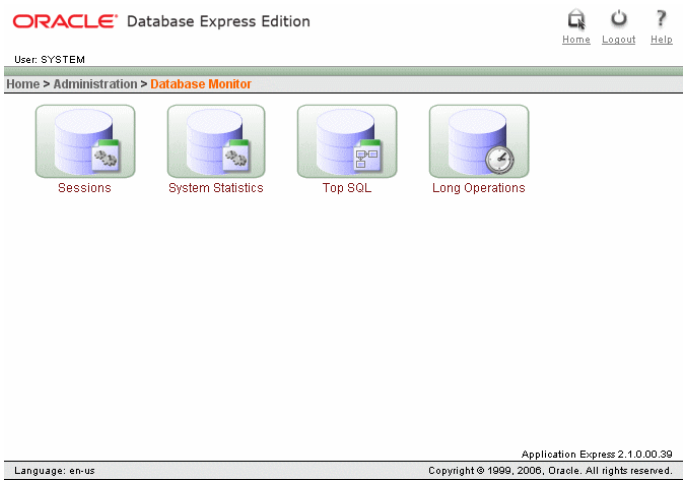

*Figure 32: Oracle Application Express Administration Monitor screen.*

3. The Sessions page is displayed and shows the current active sessions.

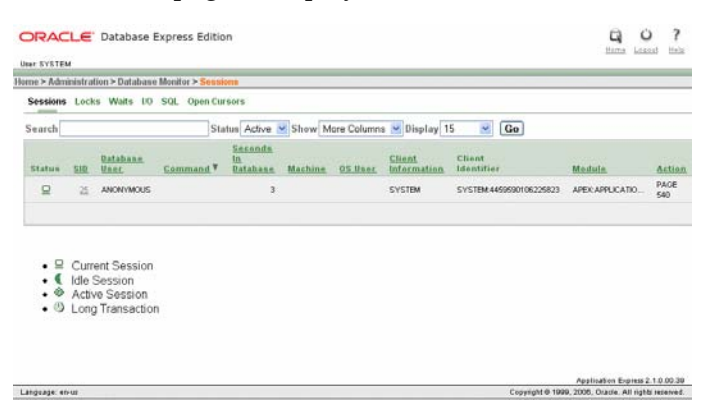

*Figure 33: Oracle Application Express Sessions screen.*

- 4. (Optional) In the Status list, select **All**, and click **Go**. The page displays all sessions, including idle sessions. (An example of an idle session is a SQL\*Plus command line session that is not currently running a command.)
- 5. (Optional) Narrow down the sessions list by entering search text into the **Search** field and clicking **Go**. A session is shown if any of the following fields contain the search text: SID, Database User, Machine, OS User, Client Information, Client Identifier, and Module.
- 6. (Optional) Click any of the hyperlinks above the Search field to view the following information for all sessions: Locks, Waits, Input/Output (I/O), running SQL statements, and open cursors.
- 7. (Optional) Under the SID column, click a session ID to view the Session Details page for that session. The Session Details page enables you to kill the session.

### **Database Backup and Recovery**

Backing up and restoring Oracle Database XE is based on protecting the physical files that make up the database: the datafiles, the control file, the server parameter file (SPFILE), and, if in ARCHIVELOG mode, the redo log files.

In Oracle Database XE, database backup and recovery is handled by Recovery Manager (RMAN). Oracle Database XE includes backup and restore scripts that you access using menu on your desktop. These scripts perform a full backup and restore of the entire database, and store backup files in the *flash recovery area*.

Oracle Database XE implements a backup retention policy that dictates that two complete backups of the database must be retained. In ARCHIVELOG mode, all archived logs required for media recovery from either backup are also retained. The database automatically manages backups and archived logs in the flash recovery area, and deletes obsolete backups and archived logs at the end of each backup job.

The backup script performs online backups of databases in ARCHIVELOG mode and offline backups of databases in NOARCHIVELOG mode. Online backups are backups that can run while the database is running. Offline backups are backups that run when the database is shut down.

The restore script restores the database differently depending on whether log archiving is on or off.

Log archiving on (ARCHIVELOG mode) restores the backed up database files, and then uses the online and archived redo log files to recover the database to the state it was in before the software or media failure occurred. All committed transactions that took place after the last backup are recovered, and any uncommitted transactions that were under way when the failure took place are rolled back (using undo data from the restored undo tablespace).

Log archiving off (NOARCHIVELOG mode) restores the database to its state at the last backup. Any transactions that took place after the last backup are lost.

# *Backing Up The Database*

To back up the database:

- 1. Log in to the Oracle Database XE host computer as a user who is a member of the *dba* user group.
- 2. Do one of the following:
	- On Linux with Gnome, select **Applications** > **Oracle Database 10g Express Edition** > **Backup Database**.
	- On Linux with KDE, select **K Menu** > **Oracle Database 10g Express Edition** > **Backup Database**.
	- On Windows, select **Start** > **Programs** > **Oracle Database 10g Express Edition** > **Backup Database**.
- 3. A console window opens so that you can interact with the backup script. If running in ARCHIVELOG mode, the script displays the following output:

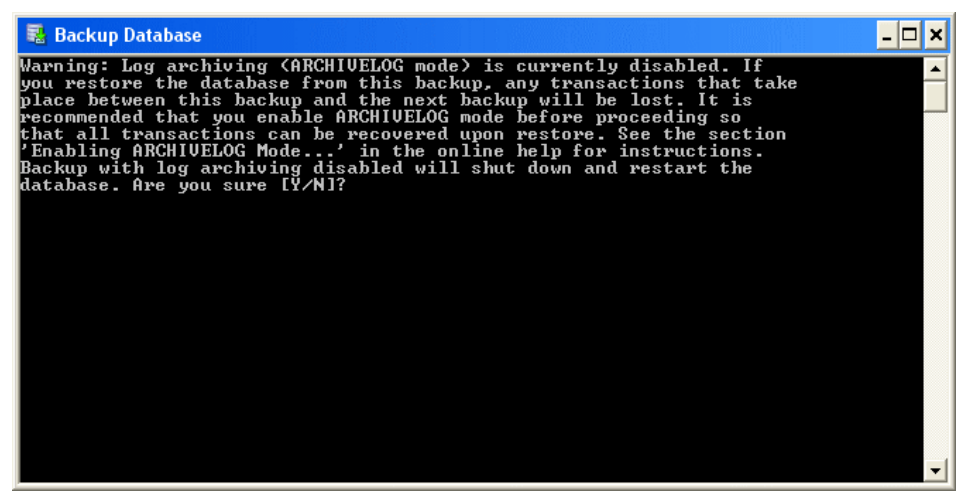

*Figure 34: Oracle Application Express backup dialog.*

If prompted, answer **y** to confirm the database shutdown and begin the backup. After the backup is complete, the script displays the following output:

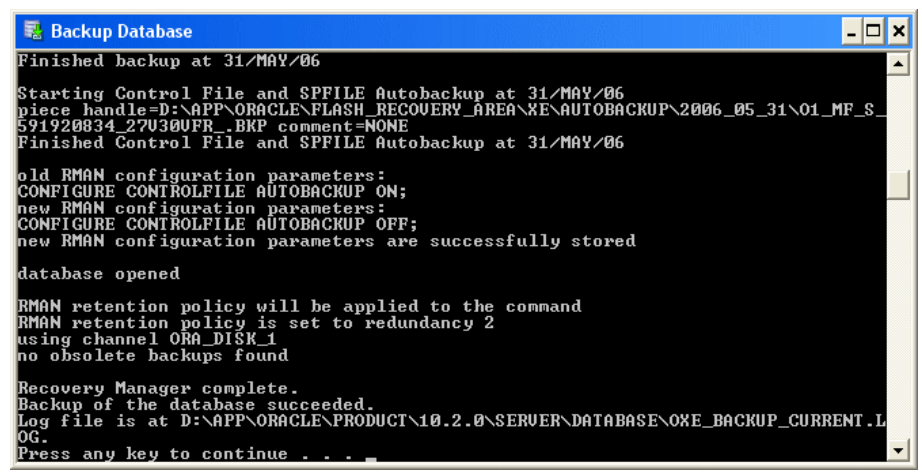

*Figure 35: Oracle Application Express backup successful message.*

4. Press any key to close the Backup Database window.

Logs containing the output from the backups are stored in the following locations:

```
$ORACLE_HOME/oxe_backup_current.log
$ORACLE_HOME/oxe_backup_previous.log
```
# *Restoring the Database*

To restore a database from a backup:

- 1. Log in to the Oracle Database XE host computer as a user who is a member of the *dba* user group.
- 2. Do one of the following:
	- On Linux with Gnome, select **Applications** > **Oracle Database 10g Express Edition** > **Restore Database**.
	- On Linux with KDE, select **K Menu** > **Oracle Database 10g Express Edition** > **Restore Database**.
	- On Windows, select **Start** > **Programs** > **Oracle Database 10g Express Edition** > **Restore Database**.
- 3. A console window opens so that you can interact with the restore script. The script displays the following output:

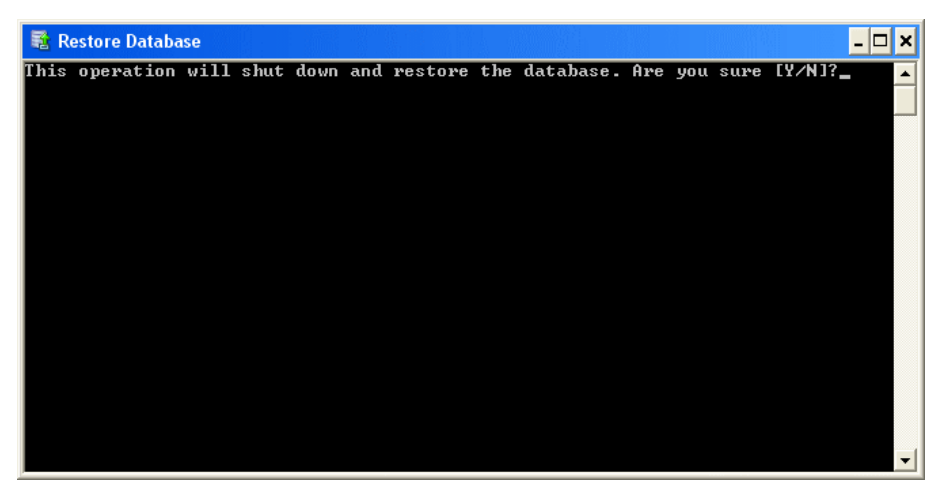

*Figure 36: Oracle Application Express restore dialog.*

4. Answer **y** to confirm the database shutdown and begin the restore. After the restore is complete, the script displays the following output:

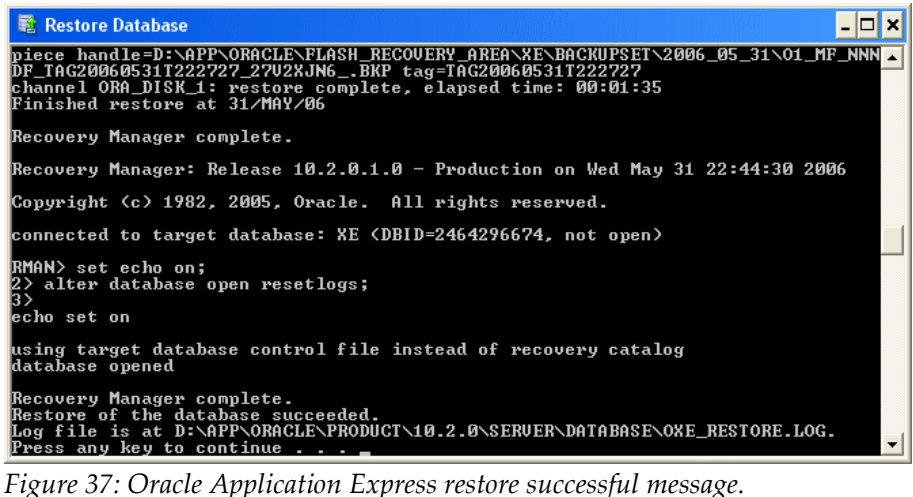

5. Press any key to close the Restore Database window.

A log containing the output from the restore is stored in:

\$ORACLE\_HOME/oxe\_restore.log

# **Oracle SQL\*Plus**

SQL\*Plus is Oracle's traditional command line tool. It is available whenever the database is installed. Its command set is limited but it allows ad-hoc queries, scripting and fundamental database administration. Many books, including this one, use SQL\*Plus to show SQL examples. For easy development, you may prefer to use SQL Developer, which is described in the next section.

### **Starting SQL\*Plus**

Oracle Database XE sets up a menu option to run SQL\*Plus. However, in general, if you want to run SQL\*Plus from a terminal window, the *sqlplus* executable must be in your PATH and several environment variables need to be set explicitly. These are pre-set in the registry on Windows.

On Linux, for Oracle Database XE, set the environment with:

\$ . /usr/lib/oracle/xe/app/oracle/product/10.2.0/server/bin/oracle\_env.sh

Note the space after the period.

On other editions of the Oracle database, the */usr/local/bin/oraenv* or */usr/local/bin/coraenv* (for users of Cshell) scripts set the environment. In the Bash shell, use:

```
$ . /usr/local/bin/oraenv
ORACLE_SID = [] ?
```
You will be prompted for the system identifier ("SID") of the database on this machine that you intend to connect to. The available SIDs can be seen in */etc/oratab*. Type the desired SID and press enter.

If you are running SQL\*Plus on a machine remote from the database server, you need to manually set the environment.

Once the environment is set,  $SQL*Plus$  can be started with the sqlplus command:

```
$ sqlplus
SQL*Plus: Release 10.2.0.1.0 - Production on Thu Nov 6 11:17:09 2008
Copyright (c) 1982, 2005, Oracle. All rights reserved.
Enter user-name: hr
Enter password: 
Connected to:
Oracle Database 10g Express Edition Release 10.2.0.1.0 - Production
SQL>
```
The password you enter is not displayed. The prompt  $SQL>$  is shown. Type HELP INDEX to find a list of commands. Type EXIT to quit.

In development, it is common to put the username, password and database that you want to connect to all on the command line, but beware that entering the password like this is a security risk:

sqlplus hr/hrpwd@localhost/XE

A better practice is to run:

```
sqlplus hr@localhost/XE
```
This will prompt for the password.

Another way is to start SQL\*Plus without attempting to log on, and then use the CONNECT command:

```
$ sqlplus /nolog
. . .
SQL> connect hr/hrpwd@localhost/XE
Connected.
```
SQL>

To connect as a privileged user for database administration, first login to the operating system as a user in the *dba* group and then use:

```
$ sqlplus / as sysdba
```
or

```
sqlplus /nolog
SQL> connect / as sysdba
```
### **Executing SQL and PL/SQL Statements in SQL\*Plus**

SQL statements such as queries must be terminated with a semi-colon (;):

```
SQL> select * from locations;
```
or with a single slash  $($   $\prime$   $)$ :

SQL> select \* from locations 2 /

This last example also shows SQL\*Plus prompting for a second line of input. Code in Oracle's procedural language, PL/SQL, must end with a slash in addition to the PL/SQL code's semi-colon:

```
SQL> begin 
  2 myproc(); 
   3 end;
   4 /
```
The terminating semi-colon or slash is not part of the statement. Tools other then SQL\*Plus will use different methods to indicate "end of statement".

If a blank line (in SQL) or a single period (in SQL or PL/SQL) is entered, SQL\*Plus returns to the main prompt and does not execute the statement:

```
SQL> select * from locations
   2
SQL>
```
### **Controlling Query Output in SQL\*Plus**

SQL\*Plus has various ways to control output display.

The SET command controls some formatting. For example, to change the page size (how often table column names repeat) and the line size (where lines wrap):

```
SQL> set pagesize 80
SQL> set linesize 132
```
If you are fetching data from LONG, CLOB or (with SQL\*Plus 11g) from BLOB columns, increase the maximum number of characters that will display (the default is just 80):

SQL> set long 1000

Note these are local commands to SQL\*Plus and do not need a semi-colon.

The column width of queries can be changed with the COLUMN command, here setting the COUNTRY\_NAME output width to 20 characters, and the REGION\_ID column to a numeric format with a decimal place:

```
SQL> select * from countries where country id = 'FR';
CO COUNTRY NAME REGIONID-- ---------------------------------------- ----------
FR France 1 and 1 and 1 and 1 and 1 and 1 and 1 and 1 and 1 and 1 and 1 and 1 and 1 and 1 and 1 and 1 and 1 and 1 and 1 and 1 and 1 and 1 and 1 and 1 and 1 and 1 and 1 and 1 and 1 and 1 and 1 and 1 and 1 and 1 and 1 and 1 
SQL> column country_name format a20
SQL> column region_id format 99.0
SQL> select * from countries where country id = 'FR';
CO COUNTRY NAME REGION ID
-- -------------------- ----------
FR France 1.0
```
Output can be spooled to a file with the SPOOL command:

SQL> spool /tmp/myfile.log

### **Running Scripts in SQL\*Plus**

If multiple SQL statements are stored in a script *myscript.sql*, they can be executed with the @ command either from the terminal prompt:

\$ sqlplus hr@localhost/XE @myscript.sql

or from the SQL\*Plus prompt:

SQL> @myscript.sql

Because SQL\*Plus doesn't have a full history command, writing statements in scripts using an external editor and running them this way is recommended.

### **Information On Tables in SQL\*Plus**

Queries from inbuilt views like USER\_TABLES and USER\_INDEXES will show information about the objects you own. A traditional query from the CAT view gives a short summary:

SQL> select \* from cat;

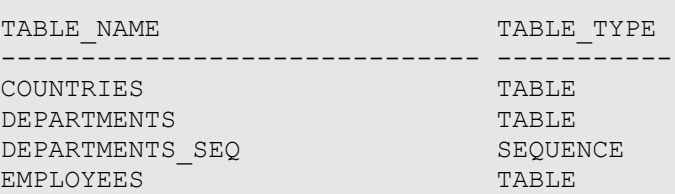

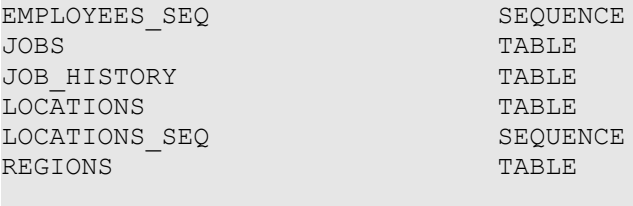

10 rows selected.

To find out about the columns of a table, query the USER\_TAB\_COLUMNS view, or simply use the DESCRIBE command to give an overview:

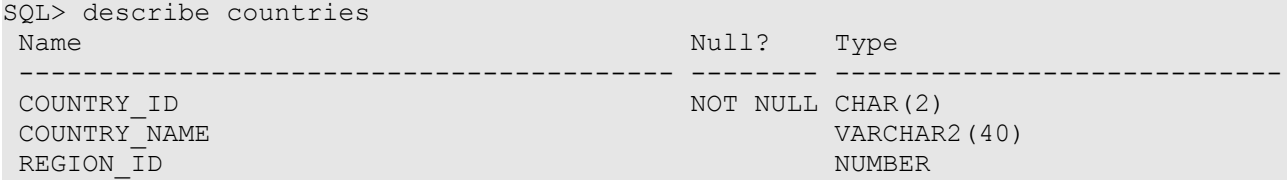

### **Accessing the Demonstration Tables in SQL\*Plus**

This book uses the Human Resource sample tables, located in the *hr* schema. To unlock this account and set the password after the database has been installed, connect as a privileged user and execute an ALTER USER command:

```
SQL> connect system/systempwd
SQL> alter user hr identified by hrpwd account unlock;
```
This sets the password to hrpwd.

# **Oracle SQL Developer**

In addition to Oracle Application Express or SQL\*Plus, you can also use Oracle SQL Developer for database development and maintenance. Oracle SQL Developer is a free, thick-client graphical tool for database development. You can use SQL Developer to execute SQL statements, execute and debug PL/SQL statements, and to run a few SQL\*Plus commands (like DESCRIBE). SQL Developer includes some prebuilt reports, and you can create and save your own reports.

SQL Developer can connect to Oracle databases from version 9.2.0.1 onwards, and is available on Linux, Windows and Mac OS X.

You can download SQL Developer from the Oracle Technology Network at

http://www.oracle.com/technology/products/database/sql\_developer. You can also download patches, extensions, documentation, and other resources from this site. There is also a discussion forum for you to ask questions of other users, and give feedback to the SQL Developer product team.

### **Creating a Database Connection**

When you start SQL Developer for the first time, there are no database connections configured, so the first thing you need to do is create one. The default SQL Developer screen is shown in [Figure 38.](#page-61-0)

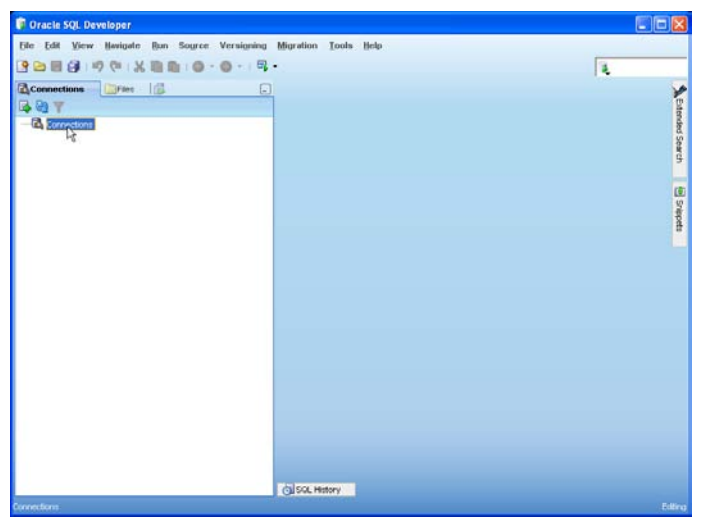

*Figure 38: Oracle SQL Developer login screen.*

<span id="page-61-0"></span>To create a database connection to the local Oracle Database XE database:

1. Select **Connections** in the left pane, right click and select **New Connection**. Enter the login credentials for the Oracle Database XE with the username hr, and password you created for the *hr* user, the hostname localhost, and the SID XE.

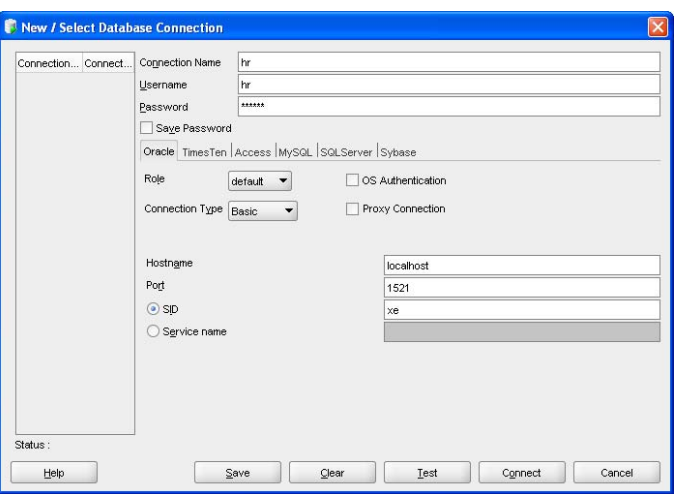

*Figure 39: Oracle SQL Developer Connection screen.*

2. Click the **Test** button to test the connection. A message is displayed at the bottom left side of the dialog to tell you whether the test connection succeeded. Click the **Connect** button to save the connection and connect to it.

| File Edit View Havigate Run Source Versioning Migration Tools Help                          |                            |                                                                                         |            |         |                                               |                                                                                                    |  |  |
|---------------------------------------------------------------------------------------------|----------------------------|-----------------------------------------------------------------------------------------|------------|---------|-----------------------------------------------|----------------------------------------------------------------------------------------------------|--|--|
|                                                                                             |                            |                                                                                         |            |         | ä,                                            |                                                                                                    |  |  |
| <b>A Connections</b> First <b>B</b>                                                         | m<br>$\triangleright$ tr   | <b>ETIMPLOYEES</b>                                                                      |            |         |                                               | $\sum_{i=1}^{\infty} \frac{1}{i} \frac{1}{i} \left\{ \begin{array}{cc} 1 & \text{if } i \neq i, \\ 1 & \text{if } i \neq i. \end{array} \right.$ |  |  |
| as v                                                                                        |                            | Columns Data Constraints Grants Statistics Triggers Plashback Dependencies Details Inde |            |         |                                               |                                                                                                    |  |  |
| <b>Z</b> Connections                                                                        | ₹ 2 actions                |                                                                                         |            |         |                                               |                                                                                                    |  |  |
| <b>B</b> M                                                                                  | Column Name 2 Data Type    |                                                                                         |            |         | A NAMN Data Default & COLLARI D & Primary Key |                                                                                                    |  |  |
| 白 Tables                                                                                    | EMPLOYEE ID                | NUMBER(6,0)                                                                             | No         | (ruli)  |                                               |                                                                                                    |  |  |
| E COUNTRIES<br><b>ED CEPARTMENTS</b>                                                        | FRST_NAME                  | VARCHAR2(20 BYTE) Ves                                                                   |            | (rxd)   | $\overline{2}$                                | (rx.6)                                                                                                    |  |  |
| <b>III MFLOVEES</b>                                                                         | LAST NAME                  | VARCHAR2(25 BYTE) No                                                                    |            | (rad)   | 3                                             | (rull)                                                                                                    |  |  |
| <b>E DIFLOYEE O</b>                                                                         | <b>FMAX</b>                | VARCHAR2(25 BYTE) No                                                                    |            | (rxd)   | 4                                             | (red)                                                                                                    |  |  |
| <b>FRST NAME</b>                                                                            |                            | PHONE NUMBER VARCHAR2(20 BYTE) Ves                                                      |            | fruit)  | 5                                             | (rull                                                                                                    |  |  |
| <b>LAST NAME</b>                                                                            | HRE DATE                   | DATE                                                                                    | No         | (rull)  | ë.                                            | <b>Credit</b>                                                                                                    |  |  |
| <b>B</b> EMAL<br><b>E PHONE NUMBER</b>                                                      | <b>JOB</b> D               | VARCHAR2(10 BYTE) No                                                                    |            | (ruA)   | z                                             | <b>Creat</b>                                                                                                    |  |  |
| HIRE DATE                                                                                   | SALARY.                    | NUMBER(8,2)                                                                             | Yes:       | (rult)  | ä                                             | (fx.fl)                                                                                                    |  |  |
| G 806                                                                                       | COMMISSION_PCT NUMBER(2,2) |                                                                                         | <b>Yes</b> | (ruA)   | ä                                             | (riuli)                                                                                                    |  |  |
| <b>SALARY</b>                                                                               | <b>MANAGER D</b>           | NUMBER(6.0)                                                                             | Yes        | (Trull) | 10                                            | (frull)                                                                                                    |  |  |
| <b>E COMMISSION PCT</b>                                                                     | DEPARTMENT ID NUMBER(4,0)  |                                                                                         | <b>Yes</b> | (hull)  | 11                                            | (hull                                                                                                    |  |  |
| <b>MANAGER D</b><br>DEPARTMENT D<br><b>H-ELL JOB_MSTORY</b><br>$III$ JOBS<br>節              |                            |                                                                                         |            |         |                                               |                                                                                                    |  |  |
| LOCATIONS<br><b>EL TITI REGIONS</b><br><b>Big</b> Views<br>ud indexes                       |                            | $\mathbb{Z}$                                                                            |            |         |                                               |                                                                                                    |  |  |
| <b>JR</b> Packages<br>Procedures<br><b>ID</b> Functions<br><b>DOUBLIES</b><br>Oueues Tables |                            |                                                                                         |            |         |                                               | УĤ.                                                                                                    |  |  |
| <b>H</b> & Triggers                                                                         | Cal SOL History            |                                                                                         |            |         |                                               |                                                                                                    |  |  |

<span id="page-62-1"></span>*Figure 40: Oracle SQL Developer main screen.*

When you have connected to a database, you can browse through the database objects displayed in the left pane, and the right pane shows the contents of the object. In [Figure 40,](#page-62-1) the *employees* table is displayed.

# *Editing Data*

You can view and edit data using the Data tab for a table definition. Select the Data tab for the *employees* table to display the records available. You can add rows, update data and delete rows using the data grid. If you make any changes, the records are marked with an asterisk. Throughout SQL Developer, there are context sensitive menus. [Figure 41](#page-62-0) shows the choice of context menus available in the data grid.

| File Edit View Havigate Run Source Versigning Migration Tools Help                                                                                                    |                            |                                                                                                    |                         |                   |                          |                |
|----------------------------------------------------------------------------------------------------|----------------------------|----------------------------------------------------------------------------------------------------|-------------------------|-------------------|--------------------------|----------------|
| $\mathbb{P} \left( \mathbb{R}^n \right) \times \mathbb{R}^n \times \mathbb{R}^n$ |                            |                                                                                                    |                         |                   | ä,                       |                |
| 图<br>Connections<br><b>Di</b> Files                                                                                                    | $\Box$ $\triangleright$ tr | <b>TRAPLOVEES</b>                                                                                             |                         |                   |                          | Ξ              |
| 89 T                                                                                                    |                            | Columns Date: Constraints   Grants   Statistics   Triggers   Flashback   Dependencies   Details   Inde 1   P. |                         |                   |                          |                |
| <b>B</b> Connections                                                                                                    | $-10$                      | <b>X B B Sort Film</b>                                                                                        |                         |                   | v Actions.               |                |
| ⊕ iatr                                                                                                    |                            | EMPLOYEE D TRST NAME & LAST NAME                                                                              |                         | <b>EMAX.</b><br>图 | PHONE NUMBER             |                |
| <b>El ITS Tables</b>                                                                                                    |                            | 100 Steven                                                                                                    | king                    | SKING             | 515.123.4567             | 12             |
| E COUNTRES<br><b>DEPARTMENTS</b>                                                                                                    |                            | 101 Neena                                                                                                    | Kochhar                 |                   | NKOCHH 515.123.4560      | 24             |
| <b>EL BAPLOVEES</b>                                                                                                    |                            | 1021ex                                                                                                    | De Haan                 |                   | LDEHAAN 515-123 4559     | 11             |
| <b>BIRLOVEE D</b>                                                                                                    |                            | 103 Alexan                                                                                                    | Huncid                  |                   | AHUNOLD 590.423.4567     | od             |
| <b>FIRST NAME</b>                                                                                                    |                            | 104 Bruce                                                                                                    | Ernst                   | <b>BERNST</b>     | 590.423.4560             | 21             |
| <b>LAST NAME</b>                                                                                                    |                            | 105 Days                                                                                                    | Alisable                |                   | AALISTIN 590.423.4569    | z              |
| <b>BMAL</b>                                                                                                    |                            | 106 Vall                                                                                                    | Single Record View      |                   | TAB 590.423.4560         | oś             |
| <b>FHONE NUMBER</b><br><b>HRE DATE</b>                                                                                                    | ó                          | 107 Diar                                                                                                    | Auto-IR All Columns     | ٠                 | RENTZ 590 423 5567       | ôő.            |
| 目<br>J08 ID                                                                                                    | ä                          | 108 Nar                                                                                                    | Auto-18 Selected Column |                   | EENBE 515.124.4569       | 17             |
| <b>EL SALARY</b>                                                                                                    | 10                         | 109 Dan                                                                                                    | <b>Duplicate Row</b>    |                   | VET 515.124.4169         | 栏              |
| COMMISSION PCT                                                                                                    | 11                         | 110 Joh                                                                                                    | Court Rows              | Þи                | 515.124.4269             | $\mathfrak{B}$ |
| MANAGER ID                                                                                                    | 12                         | 111 lpm                                                                                                    | <b>Export Data</b>      |                   | <b>JRRA 515.124.4369</b> | $\mathbf{x}$   |
| <b>Q</b> DEPARTMENT ID                                                                                                    | 13                         | 112 Jose Manuel                                                                                               | <b>Linman</b>           |                   | JMJRMAN 515.124.4469     | oa             |
| U JOB HISTORY<br>图<br>$\leftarrow$ $\frac{1}{2}$ JOBS.                                                                                                    | 14                         | 113 Luis                                                                                                    | Popp                    | LPOPP             | 515.124.4567             | OG             |
| <b>EL LOCATIONS</b>                                                                                                    | 15                         | 114 Den                                                                                                    | Rephaely                |                   | DRAPHE 515.127.4561      | oa             |
| G-III REGIONS                                                                                                    | 16                         | 115 Alexander                                                                                                 | 10000                   | ANHOO             | 515.127.4562             | ŧE             |
| <b>Hill Views</b><br>m                                                                                                    | 17                         | 116 Shelli                                                                                                    | <b>Baida</b>            | <b>SBADA</b>      | 515.127.4583             | $\propto$      |
| <b>Latt</b> Indexes                                                                                                    | 18                         | 117 Signi                                                                                                    | Tobins                  |                   | STOBAS 515,127,4564      | $\infty$       |
| <b>IR Packages</b>                                                                                                    | 19                         | 118 Guy                                                                                                    | Himaro                  |                   | GHMLRO 515.127.4565      | t              |
| <b>Procedures</b><br><b>S3 Functions</b>                                                                                                    | 20                         | 119 Karen                                                                                                    | Colmmores               |                   | KCOLME 515.127 4568      | <b>tr</b>      |
| <b>Courses</b><br>审                                                                                                    | 21                         | 120 Moltherw                                                                                                  | <b>Weiss</b>            | <b>MARISS</b>     | 650.123.1234             | <b>IEv</b>     |
| Queues Tables                                                                                                    |                            |                                                                                                    |                         |                   |                          | $>$ $\Box$     |

<span id="page-62-0"></span>*Figure 41: Oracle SQL Developer Data Grid.*

# **Creating a Table**

You can create database objects such as tables, views, indexes, and PL/SQL procedures using SQL Developer. To create a database object, right click on the database object type you want to create, and follow the dialogs. You can use this method to create any of the database objects displayed in the left pane.

To create a new table:

1. Select **Tables** in the left pane, right click and select **Create Table**. The Create Table dialog is displayed. Enter the column names, types and other parameters as required.

| Create Table              |                  |      |          | $\left[\times\right]$ |
|---------------------------|------------------|------|----------|-----------------------|
| HR<br>Schema:             |                  | -    |          | Advanced              |
| mytable<br>Name:          |                  |      |          |                       |
| DDL<br>Table              |                  |      |          |                       |
| Column Name               | Type             | Size | Not Null | Primary Key           |
| First_name                | VARCHAR2         | 100  | V        |                       |
| Salary                    | <b>NUMBER</b>    |      |          |                       |
| Birthdate<br>民<br>Surname | DATE<br>VARCHAR2 | 100  |          |                       |
| Add Column                | Remove Column    |      |          |                       |
| Help                      |                  |      |          | OK<br>Cancel          |

*Figure 42: Oracle SQL Developer Create Table screen.*

Click the **Advanced** check box to see more advanced options like constraints, indexes, foreign keys, and partitions.

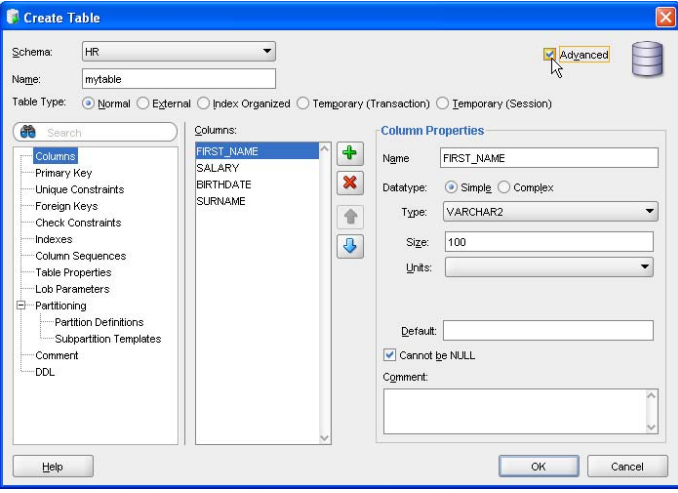

*Figure 43: Oracle SQL Developer Advanced Create Table screen.*

2. Click **OK** to create the table. The new table *mytable* is now listed in the left pane.

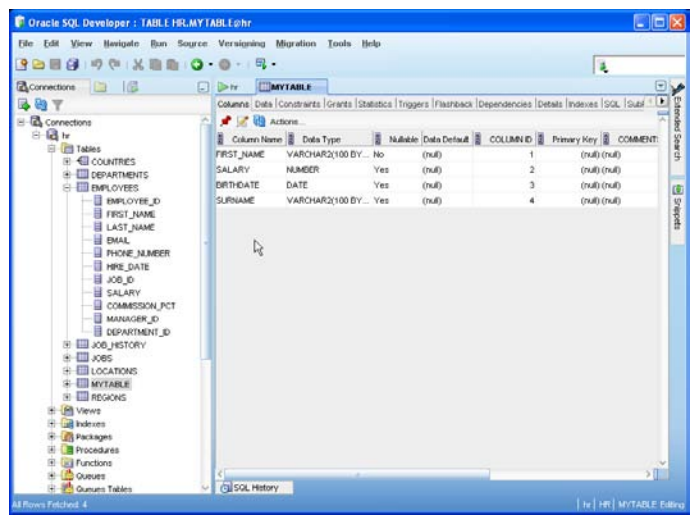

*Figure 44: Oracle SQL Developer screen showing the new table, mytable.*

Click on the tabs displayed in the right pane to see the options available on the table, such as the Data tab, which enables you to add, delete, modify, sort, and filter rows in the table.

# **Executing a SQL Query**

The SQL Worksheet component included in SQL Developer can be used to execute SQL and PL/SQL statements. Some SQL\*Plus commands can also be executed. To execute a SQL statement in SQL Developer:

1. Select the **Database Connection** tab in the right hand pane. This is the connection created earlier in *Creating a Database Connection*. The SQL Worksheet component is displayed, and shows an area to enter statements, and a set of tabs below that for further options. If the tab is not available, select the menu **Tools** >**SQL Worksheet**. You are prompted for the database connection name.

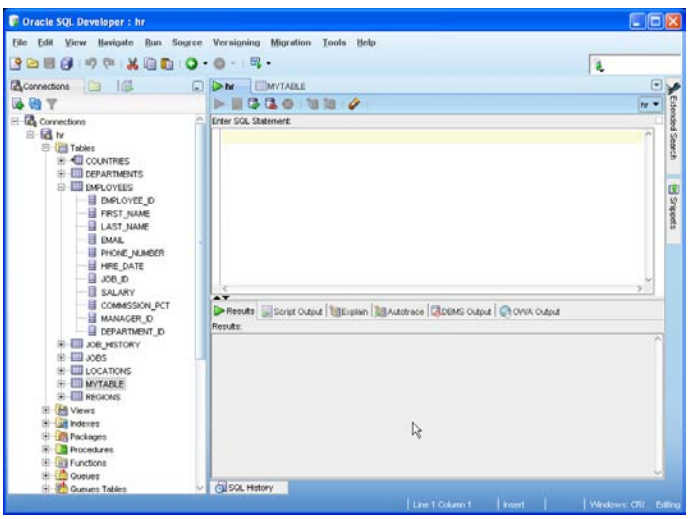

*Figure 45: Oracle SQL Developer screen showing SQL Worksheet.*

2. Enter the following two statements in the SQL Worksheet:

```
DESCRIBE HR.EMPLOYEES
SELECT * FROM HR. EMPLOYEES;
```
Click the **Run Script** icon (the second from the left in the right hand pane), or press **F5**. Both the lines of this script are run and the output is displayed in tabs below. You can view the output of the SELECT statement in the **Results** tab, using **F9**, and the output of the whole script (including the DESCRIBE and SELECT statements) in the **Script Output** tab, by using **F5**. If you have used Oracle's command line tool SQL\*Plus, the output in the Script Output window is likely to be familiar to you.

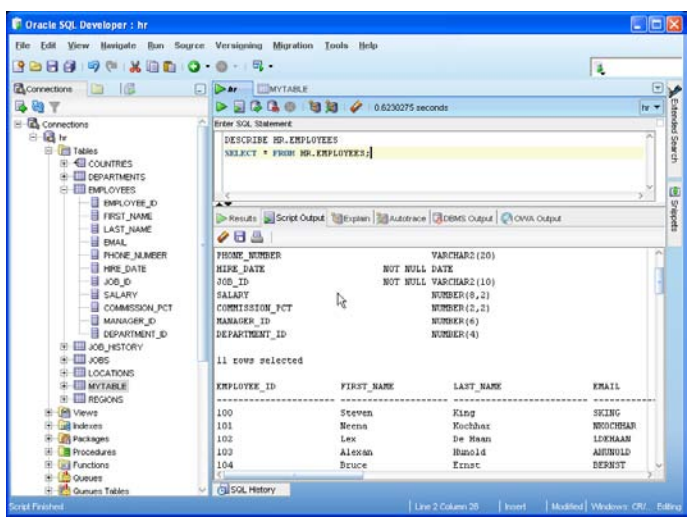

*Figure 46: Oracle SQL Developer screen showing SQL Worksheet with output.*

3. If you want to execute a single line of the two-line statement, select the line you want to execute and click on the **Execute Statement** icon (the first from the left in the right hand pane), or press **F9**. In this case, the SELECT statement (second line) is selected, and the results are shown in the Results tab.

| Film Edit<br>View Havipate                                                                | Run Source Versioning Migration Tools | Help                                                                                 |                    |                 |                              |                |    |
|-------------------------------------------------------------------------------------------|---------------------------------------|--------------------------------------------------------------------------------------|--------------------|-----------------|------------------------------|----------------|----|
| R<br><b>BHA</b><br>$\alpha$<br>x.                                                         | 自由10 0 15                             |                                                                                      |                    |                 |                              | ä,             |    |
| 一個<br>Connections<br><b>GR</b>                                                            | EIMYTABLE<br>$\Box$ $\rightarrow$ Ar  |                                                                                      |                    |                 |                              |                | EV |
|                                                                                           | 5334                                  | $-997$                                                                               | 0.01981397 seconds |                 |                              | hy w           |    |
| Connections                                                                               | n<br><b>Enter SQL Statement</b>       |                                                                                      |                    |                 |                              |                |    |
| 白 <b>团H</b>                                                                               | DESCRIBE HR. EMPLOYEES                |                                                                                      |                    |                 |                              |                |    |
| 白 Tables                                                                                  |                                       | SELECT * FROM NR. EMPLOYEES:                                                         |                    |                 |                              |                |    |
| <b>E</b> COUNTRIES<br><b>EIII</b> DEPARTMENTS                                             |                                       |                                                                                      |                    |                 |                              |                |    |
| <b>EMPLOYEES</b><br>宕                                                                     |                                       |                                                                                      |                    |                 |                              |                |    |
| <b>B</b> DIFLOYEE O                                                                       | $\overline{A}$                        |                                                                                      |                    |                 |                              |                |    |
| <b>FRST NAME</b><br><b>LAST_NAME</b><br><b>BULL</b><br><b>E PHONE NUMBER</b><br>HIRE DATE |                                       | Results Script Oxford   Bill Explain   Bill Autotrace   BIDEMS Oxford   ChOWA Oxford |                    |                 |                              |                |    |
|                                                                                           | Results                               |                                                                                      |                    |                 |                              |                |    |
|                                                                                           |                                       | <b>EMPLOYEE D &amp; FRST NAME &amp; LAST NAME &amp; EMAL</b>                         |                    |                 | FI PHONE NUMBER II HIRE DATE |                |    |
|                                                                                           |                                       | 100 Steven                                                                           | King               | <b>SHING</b>    | 515.123.4567                 | 17-3.86.87     |    |
| JOB <sub>D</sub>                                                                          | ż                                     | 101 Newca                                                                            | <b>Kochhar</b>     |                 | NKOCHHAR 515.123.4588        | 21,559.89      |    |
| <b>SALARY</b>                                                                             | ä                                     | 1021ex                                                                               | De Haan            | LDEHAAN         | 515.123.4569                 | T3-JAN-93      |    |
| COMMISSION_PCT                                                                            |                                       | 103 Alexan                                                                           | Hunold             | <b>ANUVOLO</b>  | \$90,423,4567                | 03-JAN-90      |    |
| MANAGER D<br><b>DEPARTMENT D</b>                                                          |                                       | 104 Bruce                                                                            | Ernet              | <b>UERNST</b>   | 590.423.4568                 | 21-MAY-91      |    |
| <b>H-ELL JOB MISTORY</b>                                                                  |                                       | 105 David                                                                            | Austin             | <b>DAUSTIN</b>  | 590.423.4569                 | $25 - 1.04.97$ |    |
| $III$ JOBS<br>审                                                                           | ÷                                     | 106 Vall                                                                             | Potabala           |                 | VPATABAL 590.423 4560        | 05-FFB-90      |    |
| LOCATIONS<br>w                                                                            | å                                     | 107 Diana                                                                            | Lorentz            |                 | DLORENTZ 590-423-5567        | 07-FEB-99      |    |
| MYTABLE                                                                                   | ă                                     | 105 Narcy                                                                            | Greenberg          |                 | NGREENE SISIDA 4559          | 17-4115-94     |    |
| # Ell recions                                                                             | 10                                    | 109 Daniel                                                                           | Faviet             | DFAVET          | 515.124.4169                 | 16-ALIG-94     |    |
| 田<br><b>Infi Views</b><br><b>Lift</b> Indexes                                             | $\ddot{}$                             | 110 John                                                                             | Chen               | <b>JOHEN</b>    | 515.124.4269                 | 28-SEP-97      |    |
| <b>ITA</b> Packages                                                                       | 12                                    | 111 Ismael                                                                           | <b>Sciarra</b>     | <b>ISCIARRA</b> | 515.124.4369                 | 30-SEP-97      |    |
| Procedures                                                                                | 13                                    | 112 Jone Manuel                                                                      | <b>Linners</b>     | MANHAM.         | 515.124.4469                 | 07-MAR-98      |    |
| <b>IIII Functions</b>                                                                     | 14                                    | 113 Luis                                                                             | Popp               | LPOPP           | 515:124.4567                 | 07-DEC-99      |    |
| <b>Outues</b><br>Curum Tables                                                             | K)<br><b>CL</b> SOL History           |                                                                                      |                    |                 |                              |                |    |

*Figure 47: Oracle SQL Developer screen showing SQL Worksheet with output.*

You should also take a moment to click on the **Snippets** on the top right hand of the interface. Snippets are a handy set of SQL and PL/SQL code snippets that you can drag into the SQL Worksheet component.

| File Edit View Havigate                                                                                                    | <b>Bun Source Versioning Migration</b>    | Tools Help                                                                                 |                    |                                |        |                                 |     |  |
|----------------------------------------------------------------------------------------------------|-------------------------------------------|--------------------------------------------------------------------------------------------|--------------------|--------------------------------|--------|---------------------------------|-----|--|
| <b>の (中 ) 又 指 由   〇 · 〇 · 一円 ·</b><br>G                                                                                                    |                                           |                                                                                            |                    |                                |        | ¥,                              |     |  |
| 一個<br>Connections                                                                                                    | <b>INNYTABLE</b><br>п<br>$\rightarrow$ to |                                                                                            |                    |                                |        | (iii) Snippets                  | 图图画 |  |
|                                                                                                    | <b>12. @</b>                              | 28 28 2                                                                                    | 0.01981397 seconds |                                |        | <b>B</b> 2                      |     |  |
| Connections                                                                                                    |                                           | Erder SGL Statement                                                                        |                    |                                |        |                                 |     |  |
| ⊕ id hr                                                                                                    | DESCRIBE HR. ENPLOYEES                    |                                                                                            |                    |                                |        | Aggregate Functions<br>COUNT(*) |     |  |
| <b>College Toddes</b><br>COUNTRES<br>崔<br><b>EL CEPARTMENTS</b><br><b>B-CONFES</b><br><b>E EMPLOYEE D</b><br>FRST NAME<br>LAST NAME<br><b>BAAL</b><br><b>FINDING NUMBER</b> | $\mathbf{A}$                              | SHIECT * FROM HR. EMPLOYEES:                                                               |                    |                                |        |                                 |     |  |
|                                                                                                    | Results                                   | Presults Script Output   Billiogian   Bill Autotrace   CIDENS Output   CI OVA   SLIM(expr) |                    | STDDEV(mapr)<br>VARIANCE(expr) |        |                                 |     |  |
|                                                                                                    |                                           | EMPLOYEE D & FRST NAME & LAST NAME & EMAIL<br>图中                                           |                    |                                |        |                                 |     |  |
| HRE DATE                                                                                                    |                                           | 100 Steven<br>\$34983<br>515.1<br>King                                                     |                    |                                |        |                                 |     |  |
| a_aou E                                                                                                    |                                           | 101 Neena                                                                                  | Kochhar            | NKOCHHAR 515.1                 |        |                                 |     |  |
| SALARY                                                                                                    |                                           | 102 Lex                                                                                    | De Haan            | LDDMAN                         | \$15.1 |                                 |     |  |
| COMMISSION PCT<br>MANAGER ID                                                                                                    |                                           | 103 Alexan                                                                                 | Hunold             | AHLNOLD                        | 590.4  |                                 |     |  |
| <b>BUENRIMENT O</b>                                                                                                    |                                           | 104 Bruce                                                                                  | Ernet              | <b>BERNST</b>                  | 590.4  |                                 |     |  |
| <b>E EL JOB HISTORY</b>                                                                                                    |                                           | 105 David                                                                                  | Austin             | <b>DAUSTIN</b>                 | 590.4  |                                 |     |  |
| jks.<br><b>EITIL</b> JOBS                                                                                                    |                                           | 106 Vall                                                                                   | Patabala           | VPATABAL 590 4                 |        |                                 |     |  |
| LOCATIONS                                                                                                    | R                                         | 107 Diana                                                                                  | Lorentz            | DLORENTZ 590.4                 |        |                                 |     |  |
| <b>MYTAFLE</b>                                                                                                    | a                                         | 108 Nancy                                                                                  | Greenberg          | NOREENBE                       | 515.1  |                                 |     |  |
| H-III REGIONS                                                                                                    | 10                                        | 109 Dariel                                                                                 | <b>Favoiet</b>     | DEAVET                         | 515.1  |                                 |     |  |
| <b>M</b> Views<br>d Indexes                                                                                                    | 11                                        | 110 John                                                                                   | Chen               | JOHUN                          | \$15.1 |                                 |     |  |
| <b>Packages</b>                                                                                                    | 12                                        | 111 Ismael                                                                                 | Sciarra            | <b>ISCUVERA</b>                | \$15.1 |                                 |     |  |
| Procedures                                                                                                    | 13                                        | 112 Jose Manuel                                                                            | Urman.             | <b>JM FMAN</b>                 | 5151   |                                 |     |  |
| Functions                                                                                                    | ta                                        | 113 Luis                                                                                   | Popp               | LPOPP                          | 515.1  |                                 |     |  |
| Queues                                                                                                    |                                           |                                                                                            |                    |                                |        |                                 |     |  |
| Qurum Tables                                                                                                    | (SIGK, History)                           |                                                                                            |                    |                                |        |                                 |     |  |

*Figure 48: Oracle SQL Developer screen showing code snippets.*

# **Editing, Compiling and Running PL/SQL**

You can use SQL Developer to browse, create, edit, compile, run, and debug PL/SQL.

1. Right click the **Procedures** node and select **New Procedure** from the context menu. Add the name

ADD\_DEPT and click **OK**.

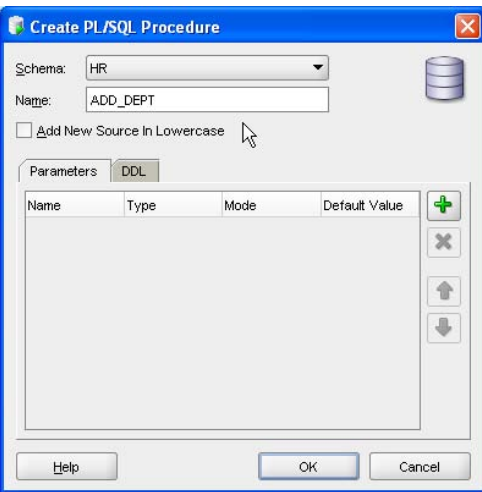

*Figure 49: SQL Developer new procedure dialog.*

2. The PL/SQL Editor is opened. Replace or add the text so that your code is as follows:

```
CREATE OR REPLACE PROCEDURE ADD_DEPT
(NAME IN DEPARTMENTS.DEPARTMENT_NAME%TYPE, 
 LOC IN DEPARTMENTS. LOCATION ID<sup>8</sup>TYPE)
   IS
BEGIN
  INSERT
 INTO DEPARTMENTS(DEPARTMENT ID, DEPARTMENT NAME, LOCATION ID)
 VALUES(DEPARTMENTS SEQ.NEXTVAL, NAME, LOC);
END ADD_DEPT;
```
3. Compile the code by selecting the compile icon in the toolbar. If there are errors, they will appear in the Message-Log window below

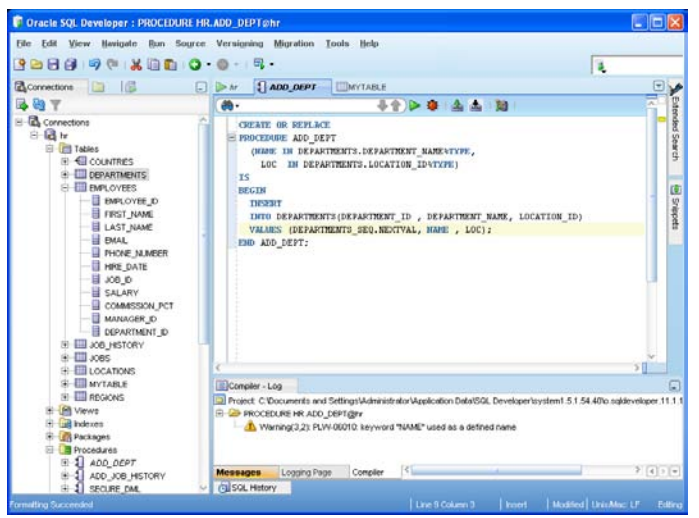

*Figure 50: SQL Developer PL/SQL Code Editor.*

- 4. Run the procedure. The green arrow icon runs the code.
- 5. SQL Developer provides dialog with an anonymous block to help test and run your code. Find and replace the NULL values with values of your own, for example, Training and 1800. Query the Departments table to see the results added.

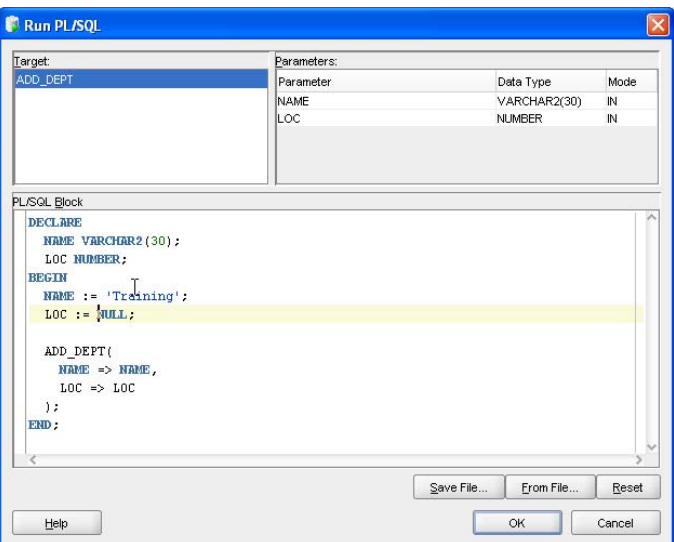

*Figure 51: SQL Developer Run PL/SQL dialog.*

# **Running Reports**

There are a number of reports included with SQL Developer that may be useful to you, for example, getting lists of all users in a database, all the tables owned by a user, or all the views available in the data dictionary.

You can also create your own reports (using SQL and PL/SQL), and include them in SQL Developer. To display the version numbers of the database components using one of the supplied reports:

1. Select the **Reports** tab in the left hand pane. Navigate down to **Reports** > **Data Dictionary Reports** > **About Your Database** > **Version Banner**. The report is run and the results are displayed in the right hand pane.

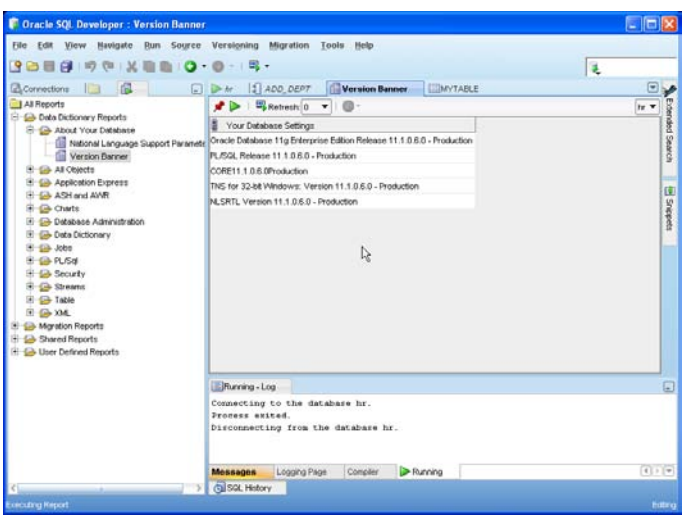

*Figure 52: Oracle SQL Developer screen showing output from a report.*

2. Click the **Run Report in SQL Worksheet** icon (next to Refresh). The source code is written to the SQL Worksheet. You can also export the supplied reports to edit and add back as user defined reports.

| Cracle SQL Developer: hr                                                                                          |                                                                                               | $\Box$ ek |                 |  |  |  |  |  |
|----------------------------------------------------------------------------------------------------|-----------------------------------------------------------------------------------------------|-----------|-----------------|--|--|--|--|--|
| File Edit View Navigate Run Source Versioning Migration                                                           | Tools Help                                                                                    |           |                 |  |  |  |  |  |
| $\bullet \bullet \bullet \bullet \bullet \bullet \bullet \bullet \bullet \bullet \bullet \bullet \bullet \bullet$ | $-100.7$<br>泛                                                                                 |           |                 |  |  |  |  |  |
| 個<br><b>IF</b><br>Connections                                                                                     | 11 ADD DEPT Version Banner<br>$>hr-1$<br>MYTABLE<br>同学材                                       | Ξ         |                 |  |  |  |  |  |
| All Reports<br><b>E</b> Cata Dictionary Reports                                                                   | 969000<br>$\triangleright$                                                                    | to w      |                 |  |  |  |  |  |
| <b>B @ About Your Database</b>                                                                                    | Enter SGL Statement                                                                           |           |                 |  |  |  |  |  |
| National Language Support Parameter                                                                               | select banner "Your Database Settings"<br>from viversion                                      |           | Extended Search |  |  |  |  |  |
| Version Barner<br><b>B</b> Co All Objects                                                                         |                                                                                               |           |                 |  |  |  |  |  |
| <b>E</b> 4 Application Express                                                                                    |                                                                                               |           | 位               |  |  |  |  |  |
| E & ASH and AVR<br><b>E</b> Charts                                                                                |                                                                                               |           |                 |  |  |  |  |  |
| El Sib Detabase Administration                                                                                    |                                                                                               |           | Snipeti         |  |  |  |  |  |
| <b>E</b> Cata Dictionary<br>El 23 Jobs<br><b>B GB PL/Sol</b>                                                      |                                                                                               | s         |                 |  |  |  |  |  |
|                                                                                                    | $\overline{1}$<br>Presults Script Output   Biogram   Autotrace   ADEMS Output   ChOVIA Output |           |                 |  |  |  |  |  |
| El Co Security                                                                                                    | Results:                                                                                      |           |                 |  |  |  |  |  |
| <b>E-G-Streams</b><br>El City Table                                                                               |                                                                                               |           |                 |  |  |  |  |  |
| 图 (2018)                                                                                                    |                                                                                               |           |                 |  |  |  |  |  |
| <b>B</b> Mgration Reports                                                                                         | S,                                                                                            |           |                 |  |  |  |  |  |
| Shared Reports<br><sup>(4)</sup> Co User Defined Reports                                                          |                                                                                               |           |                 |  |  |  |  |  |
|                                                                                                    |                                                                                               |           |                 |  |  |  |  |  |
|                                                                                                    |                                                                                               |           |                 |  |  |  |  |  |
|                                                                                                    |                                                                                               |           |                 |  |  |  |  |  |
|                                                                                                    |                                                                                               |           |                 |  |  |  |  |  |
|                                                                                                    |                                                                                               |           |                 |  |  |  |  |  |
|                                                                                                    |                                                                                               |           |                 |  |  |  |  |  |
|                                                                                                    |                                                                                               | u         |                 |  |  |  |  |  |
| K)                                                                                                    | SQL History<br>Mostfied Windows CR/ Editro<br>Line 2 Column 45<br>Intert                      |           |                 |  |  |  |  |  |
|                                                                                                    |                                                                                               |           |                 |  |  |  |  |  |

*Figure 53: Oracle SQL Developer screen showing the source code of a report.*

# **Creating Reports**

To create your own reports, select **User Defined Reports**, and right click. It is good practice to create folder for your reports, to categorize them.

1. Right click the **User Defined Reports** node and select **Add Folder**. Complete the details in the dialog. You can use this folder to import or add new reports.

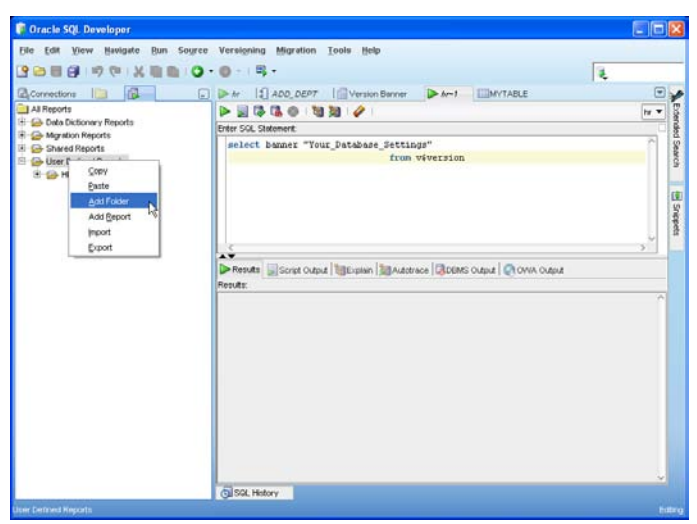

*Figure 54: SQL Developer User Defined Reports*

- 2. Select the folder you created and right click to select **Add Report**.
- 3. Give the report a name and description and enter the following SQL text.

```
SELECT Last name,
      DEPARTMENT_NAME,
      CITY
FROM DEPARTMENTS D,
     LOCATIONS L,
     EMPLOYEES E
WHERE(D.LOCATION ID = L.LOCATION ID)
AND(D.MANAGER ID= E.EMPLOYEE ID)
AND(E.DEPARTMENT ID= D.DEPARTMENT ID)
order by CITY, DEPARTMENT NAME
```
4. Notice that the default style is *table*. You can test the report to ensure your SQL is correct, without leaving the dialog. Click the **Test** button on the **Details** tab.

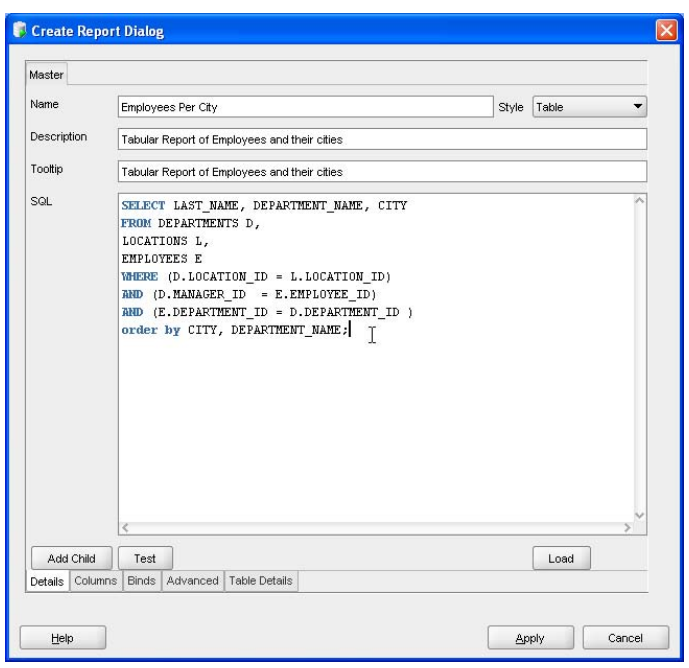

*Figure 55: SQL Developer Create Report Dialog*

- 5. Click **Apply** to save and close.
- 6. To run the report, select it in the Reports Navigator. You are prompted for a database connection.

| <b>F</b> Gracie SQL Developer : Tabular Report of Employees and their cities |                          |                                    |                           |                     |                    | <b>L</b> ck |                   |
|------------------------------------------------------------------------------|--------------------------|------------------------------------|---------------------------|---------------------|--------------------|-------------|-------------------|
| Run Source Versioning Migration<br>File Edit View<br><b>Navigate</b>         |                          | Tools Help                         |                           |                     |                    |             |                   |
| 9日目白 中<br>o<br>$\chi$                                                        | B. +                     |                                    |                           |                     |                    | 生           |                   |
| ID<br>16<br>Connections                                                      | $\Box \triangleright$ tr | 11 ADD DEPT                        | <b>Employees Por City</b> | $\rightarrow$ $h-1$ | <b>ILLOCATIONS</b> | ▣           | v                 |
| All Reports                                                                  | メン                       | Retresh 0<br>$\circ$<br>٠          |                           |                     |                    | It Y        |                   |
| H Gib Deba Dictionery Reports                                                |                          | LAST NAME <b>E</b> DEPARTMENT NAME | # OTY                     |                     |                    |             | Extervited Search |
| Migration Reports<br><b>El G Shared Reports</b>                              | Mayrin.                  | Human Resources                    | London                    |                     |                    |             |                   |
| <b>El Ga User Defined Reports</b>                                            | Borr                     | Public Relations                   | Munich                    |                     |                    |             |                   |
| <b>EL HR Sample Schema</b>                                                   | Russell                  | Sales                              | Oxford                    |                     |                    |             |                   |
| Employee Details                                                             | Hoans                    | Accounting                         | Senttle                   |                     |                    |             |                   |
| Employment Per City                                                          | Minien                   | Administration                     | Seattle                   |                     |                    |             | El Snippen        |
|                                                                              | Jong                     | Executive                          | Seattle                   |                     |                    |             |                   |
|                                                                              | Creenberg                | Finance                            | Seattle                   |                     |                    |             |                   |
|                                                                              | Raphaely                 | Purchasing                         | Seattle                   |                     |                    |             |                   |
|                                                                              | Fripp                    | Shipping                           | South San Francisco       |                     |                    |             |                   |
|                                                                              | <b>Hunold</b>            | <b>IT</b>                          | Southinke                 |                     |                    |             |                   |
|                                                                              | <b>I</b> tartstein       | Marketing                          | Toronto                   |                     |                    |             |                   |
|                                                                              |                          |                                    |                           |                     |                    |             |                   |
|                                                                              |                          |                                    |                           |                     |                    |             |                   |
|                                                                              |                          |                                    |                           |                     |                    |             |                   |
|                                                                              |                          |                                    |                           |                     |                    |             |                   |
|                                                                              |                          |                                    |                           |                     |                    |             |                   |
|                                                                              |                          |                                    |                           |                     |                    |             |                   |
|                                                                              |                          |                                    |                           |                     |                    |             |                   |
|                                                                              |                          |                                    |                           |                     |                    |             |                   |
|                                                                              |                          |                                    |                           |                     |                    |             |                   |
|                                                                              |                          |                                    |                           |                     |                    |             |                   |
|                                                                              |                          |                                    |                           |                     |                    |             |                   |
|                                                                              |                          |                                    |                           |                     |                    |             |                   |
|                                                                              | SQL History              |                                    |                           |                     |                    |             |                   |
| <b>Executing Report</b>                                                      |                          |                                    |                           |                     |                    |             | Estro             |

*Figure 56: SQL Developer User Defined, Tabular Report*

You can create tabular reports, charts, drill down reports and master/detail reports. For all reports, supplied and user defined, you can export, import and share your reports.
# **INSTALLING APACHE HTTP SERVER**

This Chapter gives you the steps needed to install and configure the Apache HTTP Server for use with PHP. If you already have Apache installed, you can skip this chapter.

The instructions uses Apache HTTP Server Release 2.0.59 from <http://httpd.apache.org/download.cgi>. Steps are given for Oracle Enterprise Linux and Windows XP Professional Edition. The procedure to install on other Linux platforms is the same as for Oracle Enterprise Linux.

Note: Apache release 2.2.9 is the latest version available. The installation shown in this Chapter may need some variation if this latest version is used.

# **Installing Apache HTTP Server on Linux**

To install the Apache HTTP Server for use with PHP on Oracle Enterprise Linux.

- 1. Download the Apache HTTP Server from <http://httpd.apache.org/download.cgi>. The version used in this installation is *httpd-2.0.59.tar.bz2*.
- 2. Log in as the *root* user and extract the files:

```
# tar -jxvf httpd-2.0.59.tar.bz2
```
If you are familiar with the tar command on UNIX systems, you may be wondering why we did not need to invoke bunzip2 to extract the *.tar* file. Linux includes the GNU version of tar, which has a new -j flag to automatically uncompress a bzipped *.tar* file. If you downloaded the *.gz* gzipped file, you could have used the  $-z$  flag instead.

3. Configure and build the web server:

```
# cd httpd-2.0.59
# ./configure --prefix=/usr/local/apache --enable-module=so
# make
# make install
```
When configuring the web server, the option --enable-module=so allows PHP to be compiled as a Dynamic Shared Object (DSO). Also, the --prefix= option sets where Apache HTTP Server will be installed during the command make install.

Note: With Apache 2, you should use the default pre-fork MPM ("Multi-Processing Module"), because thread-safety of many of the PHP libraries is not known.

## **Starting and Stopping Apache HTTP Server**

The *apachectl* script is installed in the Apache *bin* directory. Use this script to start and stop Apache HTTP Server. To start Apache HTTP Server:

```
# /usr/local/apache/bin/apachectl start
```
You should test that Apache has been installed properly and is started on your machine by opening your web browser to <http://localhost/> or http://127.0.0.1/ to display the Apache home page.

Now stop Apache so it can be configured for PHP:

# /usr/local/apache/bin/apachectl stop

Note: If you are using Oracle Database10*g* Release 10.2, but not Oracle Database XE, you must give the *nobody* user access to files in the Oracle directory. With Oracle Database 10*g* Release 10.2.0.2 onwards, there is a script located in *\$ORACLE\_HOME/install/changePerm.sh* to do this.

If there are errors, they are displayed on your screen. Errors may also be recorded in */usr/local/apache/logs/error\_log*. If you have problems, check your *httpd.conf* and *php.ini* configuration files for any incorrect settings, and make corrections.

## **Configuring Apache HTTP Server on Linux**

When you use Apache HTTP Server with PHP OCI8, you must set some Oracle environment variables before starting the web server. Which variables you need to set are determined by how PHP is installed, how you connect, and what optional settings are desired. Information about setting the environment is in *Setting Oracle Environment Variables for Apache* in the chapter *Connecting to Oracle Using OCI8*.

Note: Do not set Oracle environment variables in PHP scripts with  $\frac{pt}{t}$ . The web server may load Oracle libraries and initialize Oracle data structures before running your script. Using  $\frac{pt_{env}}{t}$  causes hard to track errors as the behavior is not consistent for all variables, web servers, operating systems, or OCI8 functions. Variables should be set prior to Apache starting.

# **Installing Apache HTTP Server on Windows**

The following procedure describes how to install the Apache HTTP Server on Windows.

#### **Installing Apache HTTP Server on Windows**

- 1. Download the Apache HTTP Server Windows binaries from <http://www.apache.org/dist/httpd/binaries/win32/>. The release used in this installation is Apache HTTP Server 2.0.59, and the downloaded file is named *apache\_2.0.59-win32-x86-no\_ssl.msi.*
- 2. Double click the downloaded file *apache\_2.0.59-win32-x86-no\_ssl.msi.*
- 3. Follow the Apache HTTP Server installation wizards. You should select to install Apache HTTP Server **for All Users, on Port 80**, because the **only for the Current User** alternative will clash with Oracle Database Express Edition's default port 8080.

## **Starting and Stopping Apache HTTP Server**

As part of installation, the Apache HTTP Server is started. You should now test that Apache HTTP Server has been installed properly and started on your machine by opening your web browser to <http://localhost/> or http://127.0.0.1/ to display the Apache home page.

Your system tray has an Apache Monitor control that makes it easy to stop and restart the Apache HTTP Server when needed. Alternatively, use the Apache options added to your Windows Start menu. **Installing Apache HTTP Server**

# **CHAPTER 7**

# **INSTALLING PHP**

This Chapter discusses ways of installing PHP on Linux and Windows. Installation on other systems such as Solaris and Mac OS X is similar to the Linux steps.

The main installation scenarios are covered. You might come across other situations that require a combination of steps to be followed.

The Apache HTTP Server need to be installed before installing PHP, and a database must be accessible in your network.

# **Installing PHP with OCI8 on Linux**

These steps assume the default Apache *httpd* RPM package in used on Oracle Enterprise Linux 5. However, if you manually installed Apache in */usr/local/apache*, then the command to start and stop Apache is */usr/local/apache/bin/apachectl*, the APXS utility is in */usr/local/apache/bin/apxs*, the configuration file is in */usr/local/apache/conf/httpd.conf* and the module directory is */usr/local/apache/module*s.

When running PHP, use the same version of the Oracle libraries as were used during the build process.

## **Installing OCI8 Using a Local Database**

To install OCI8 on Oracle Enterprise Linux which has a database installed, login as the *root* user:

1. Shutdown Apache:

# /usr/sbin/apachectl stop

- 2. Download PHP 5.2.7 from <http://www.php.net/downloads.php>.
- 3. Log in as the *root* user and extract the PHP source code:

```
# tar -jxf php-5.2.7.tar.bz2
# cd php-5.2.7
```
If you downloaded the *.tar.gz* file, extract it with tar -zxf.

4. Configure PHP with OCI8:

```
# export ORACLE HOME=/usr/lib/oracle/xe/app/oracle/product/10.2.0/server
# ./configure \
> --with-apxs2=/usr/sbin/apxs \
> --with-oci8=$ORACLE HOME \
> --enable-sigchild
```
Use the appropriate path to your Oracle software installation. The path can be found in */etc/oratab*. If you installed your own Apache, use the appropriate path to the Apache extension tool, for example */usr/local/apache/bin/apxs*. If you have Apache 1.3 instead of Apache 2, change the –-with —apxs2 option to –-with-apxs.

Note: Although configure fails if it cannot find the Oracle software, prior to PHP 5.2.4 it silently ignores a misspelled option name. Before continuing, review the output and make sure the "*checking for Oracle (OCI8) support*" line was marked as "*yes*".

Other desired options and extensions can be used in the configure command. To list all the options, use the command:

configure –-help

5. Make and install PHP:

# make # make install

6. Copy PHP's supplied initialization file *php.ini-recommended.* To find the destination directory, use the --ini option to command line PHP:

```
# php --ini
Configuration File (php.ini) Path: /usr/local/lib
Loaded Configuration File: (none)
Scan for additional .ini files in: (none)
Additional .ini files parsed: (none)
```
This shows the path is */usr/local/lib*. Copy the file to that directory:

# cp php.ini-recommended /usr/local/lib/php.ini

- 7. For testing it is helpful to edit *php.ini* and set display\_errors to On so you see any problems in your code. Make sure you change this configuration option back to Off before making your application available to users.
- 8. Edit Apache's configuration file */etc/httpd/conf/httpd.conf* and add the following lines:

```
#
# This section will call PHP for .php, .phtml, and .phps files
#
AddType application/x-httpd-php .php
AddType application/x-httpd-php .phtml
AddType application/x-httpd-php-source .phps
```
9. If a LoadModule line was not already inserted by the PHP install, add it too:

LoadModule php5\_module /usr/lib/httpd/modules/libphp5.so

10. Set any required Oracle environment variables, such as ORACLE\_HOME, LD\_LIBRARY\_PATH and NLS\_LANG. See *Setting Oracle Environment Variables for Apache* in the chapter *Connecting to Oracle Using OCI8*.

#### 11. Restart Apache:

# /usr/sbin/apachectl start

## **Installing OCI8 Using Oracle Instant Client**

PHP links with Oracle libraries. If PHP is not installed on the database host machine, then a small set of libraries called Oracle Instant Client can be used.

To install with Oracle Instant Client:

1. Shutdown Apache:

# /usr/sbin/apachectl stop

- 2. Download PHP 5.2.7 from <http://www.php.net/downloads.php>.
- 3. Extract the PHP source code:

# tar -jxf php-5.2.7.tar.bz2

If you downloaded the *.tar.gz* file, extract it with tar -zxf.

4. Download the RPM or ZIP files for the **Basic** and **SDK** Instant Client packages from the Instant Client page on the Oracle Technology Network:

http://www.oracle.com/technology/tech/oci/instantclient/instantclient.htm  $\mathbf{1}$ 

Collectively, the two packages are about 41 MB in size. The even smaller **Basic-lite** package can be substituted for **Basic**, if its character set and error message language restrictions do not impact your application.

5. If you are using the RPMs, install the RPMs as the *root* user:

```
# rpm -Uvh oracle-instantclient11.1-basic-11.1.0.7.0-1.i386.rpm
# rpm -Uvh oracle-instantclient11.1-devel-11.1.0.7.0-1.i386.rpm
```
The first RPM puts the Oracle libraries in */usr/lib/oracle/11.1/client/lib* and the second creates headers in */usr/include/oracle/11.1/client.*

If you are using the Instant Client ZIP files, unzip the Basic and the SDK packages to a directory of your choice, for example *\$HOME/instantclient\_11\_1*. The files should be unzipped together so the SDK is in *\$HOME/instantclient\_11\_1/sdk*.

6. If Instant Client was installed from the ZIP files, create a symbolic link:

```
# cd $HOME/instantclient_11_1
# ln -s libclntsh.so.11.1 libclntsh.so
```
7. Configure PHP:

```
# cd php-5.2.7
# ./configure \
```
#### **Installing PHP**

```
> --with-apxs2=/usr/sbin/apxs \<br>> --with-oci8=instantclient,/us
       --with-oci8=instantclient,/usr/lib/oracle/11.1/client/lib \
> --enable-sigchild
```
If you are using the ZIP files then change the --with-oci8 option to the unzipped directory:

--with-oci8=instantclient,\$HOME/instantclient\_11\_1

If you are using Instant Client RPMs on 64 bit Linux, use:

--with-oci8=instantclient,/usr/lib/oracle/11.1/client64/lib

8. Rebuild PHP:

# make # make install

9. Copy PHP's supplied initialization file:

# cp php.ini-recommended /usr/local/lib/php.ini

- 10. Set any required Oracle environment variables such as LD\_LIBRARY\_PATH and NLS\_LANG. See *Setting Oracle Environment Variables for Apache* in the chapter *Connecting to Oracle Using OCI8*.
- 11. Restart the Apache HTTP Server:

```
# /usr/sbin/apachectl start
```
## **Upgrading PHP with PECL OCI8 on Linux**

The latest OCI8 package from PECL can be used to upgrade OCI8 in a full PHP source bundle – if the PECL version is more recent than that included in PHP. Upgrading OCI8 is **strongly** recommended if you must use PHP 4. Note PHP 4 is no longer maintained by the PHP community and should not be used for new projects. OCI8 1.3 is also more recent than the OCI8 extension in PHP 5.2.

This section uses PHP 4 as the example target PHP distribution (OCI8 1.3 will build with PHP 4.3.9 onwards). The instructions are equivalent for other versions of PHP.

## **Upgrading OCI8 as a Static Library on Linux**

If OCI8 is (or will be) statically linked with PHP, PHP must be rebuilt using the new extension source code. To build and install PHP 4 on Oracle Enterprise Linux:

- 1. Download *php-4.4.9.tar.bz2* from <http://www.php.net/downloads.php>.
- 2. Extract the file:

# tar -jxf php-4.4.9.tar.bz2

If you downloaded the *.tar.gz* file, extract it with tar -zxf.

3. Delete the default oci8 extension:

# rm -rf php-4.4.9/ext/oci8

If you only rename the *oci8* directory the *configure* script will not be properly created.

- 4. Download the latest OCI8 extension from <http://pecl.php.net/package/oci8>.
- 5. Extract the files and move the directory to *ext/oci8*:

```
# tar -zxf oci8-1.3.4.tgz
# mv oci8-1.3.4 php-4.4.9/ext/oci8
```
6. Rebuild the configuration script with the updated extension's options:

```
# cd php-4.4.9
# rm –rf configure config.cache autom4te.conf
# ./buildconf –-force
```
PHP prefers older versions of the operating system build tools. Before running buildconf, you might need to install the autoconf213 package. If you have both old and new packages installed, later versions of PHP can be forced to use the appropriate version, for example with:

```
export PHP_AUTOCONF=autoconf-2.13
export PHP_AUTOHEADER=autoheader-2.13
```
7. Configure and build PHP following step 4 onward in the previous section *Installing OCI8 Using a Local Database* or, if you intend to use Oracle Instant Client, by following the step 4 onwards in the section *Installing OCI8 Using Oracle Instant Client*.

## **Upgrading OCI8 on Linux Using the PECL Channel**

PHP's PECL packaging system can also be used to install or upgrade OCI8 as a shared library.

These steps can also be used to add OCI8 to the default PHP that Oracle Enterprise Linux comes with. The *php-pear* and *php-devel* RPM packages are required to get the default *pear*, *pecl* and *phpize* executables on Enterprise Linux. To install:

1. Shutdown Apache:

```
# /usr/sbin/apachectl stop
```
2. Remove any existing OCI8 extension:

# pecl uninstall oci8

3. If you are behind a firewall, set the proxy, for example:

# pear config-set http\_proxy http://example.com:80/

4. Download and install OCI8:

# pecl install oci8

#### **Installing PHP**

Respond to the prompt as if it were a configure  $-\text{with}-\text{ceil}$  option. If you have a local database, type the full path to the software location:

/usr/lib/oracle/xe/app/oracle/product/10.2.0/server

Otherwise if you have Oracle Instant Client 11.1.0.7 RPMs, type:

instantclient,/usr/lib/oracle/11.1/client/lib

On 64 bit Linux with Instant Client RPMs the line would be

instantclient,/usr/lib/oracle/11.1/client64/lib

5. Edit *php.ini* and add:

extension = oci8.so

If extension  $\dim f$  is not set, set it to the directory where  $\cot 8$ . so was installed, for example:

extension  $dir = /usr/lib/php/modules$ 

- 6. Set any required Oracle environment variables such as LD\_LIBRARY\_PATH and NLS\_LANG. See *Setting Oracle Environment Variables for Apache* in the chapter *Connecting to Oracle Using OCI8*.
- 7. Restart Apache:

# /usr/sbin/apachectl start

### **Upgrading OCI8 as a Shared Library on Linux**

These steps are the manual equivalent to the previous peclinistall oci8 command.

To install OCI8 on an existing PHP installation as a shared library:

1. Shutdown Apache:

# /usr/sbin/apachectl stop

2. If OCI8 was previously installed, backup or remove the *oci8.so* file

# rm /usr/lib/php/modules/oci8.so

- 3. Download the OCI8 1.3.4 extension from PECL, <http://pecl.php.net/package/oci8>
- 4. Extract and prepare the new code:

```
# tar -zxf oci8-1.3.4.tgz
# cd oci8-1.3.4
# phpize
```
5. Configure OCI8. If you have a local database, use:

```
# ./configure --with-oci8=shared, $ORACLE HOME
```
Otherwise if you have Oracle Instant Client 11.1.0.7 use:

```
./confique --with-oci8=\b> shared,instantclient,/usr/lib/oracle/11.1/client/lib
```
6. Build the shared library:

# make

7. Install the library:

# cd oci8-1.3.4 # make install

8. Edit */etc/php.ini* and add this line:

extension = oci8.so

9. If extension dir is not set, set it to the directory where *oci8.so* was installed, for example:

```
extension dir = /usr/lib/php/modules
```
- 10. Set any required Oracle environment variables such as LD\_LIBRARY\_PATH and NLS\_LANG. See *Setting Oracle Environment Variables for Apache* in the chapter *Connecting to Oracle Using OCI8*.
- 11. Restart Apache:

```
# /usr/sbin/apachectl start
```
## **Installing PHP With OCI8 on Windows**

This section discusses the PHP Windows MSI installer. PHP is also installable from ZIP files. Refer to the PHP documentation for those steps.

To install OCI8 on Windows, the Oracle 10*g* or 11*g* client libraries are required. These can be from a local database, or from Oracle Instant Client. Apache is also required.

PHP binaries for Windows come in thread-safe and non- thread-safe bundles. The non- thread-safe version requires the web server to be in a non-threaded mode.

## **Installing OCI8 Using a Local Database on Windows**

To install OCI8 on Windows XP Professional Edition:

- 1. Download the PHP 5.2.7 installer package from <http://www.php.net/downloads.php>.
- 2. Double click on the downloaded file *php-5.2.7-win32-installer.msi*. The PHP Windows installer starts.
- 3. Click **Next** on the Welcome screen. The license agreement is displayed.
- 4. Accept the license agreement by checking the box and click **Next**.
- 5. Select the installation location of the PHP files and click **Next**.

## **Installing PHP**

- 6. In the Web Server Setup screen, select the web server you want to use. This installation uses the Apache 2.0 module option. Select **Apache 2.0.x Module** and click **Next**.
- 7. In the Apache Configuration Directory screen, select the location of the Apache *conf* directory and click **Next**. For Apache 2.0, the standard configuration directory is *C:\Program Files\ApacheGroup\Apache2\ conf\*
- 8. In the Choose Items to Install screen, scroll down to the **Extensions** branch and add the **Oracle 8** extension to the installation. Click **Next**.
- 9. In the Ready to Install PHP 5.2.7 screen, click **Install**. The installer installs PHP.
- 10. A dialog is displayed asking whether you want to configure Apache. Click **Yes**.
- 11. A confirmation message is displayed to confirm that the *httpd.conf* file has been updated. Click **OK**.
- 12. A confirmation message is displayed to confirm that the *mime.types* file has been updated. Click **OK**.
- 13. A final confirmation message is displayed to confirm that the PHP installation has completed. Click **Finish**.
- 14. Restart Apache with **Start** > **Programs** > **Apache HTTP Server 2.0.59** > **Control Apache Server** > **Restart**. This opens a console window showing any error messages. Errors may also be recorded in *C:\Program Files\Apache Group\Apache2\logs\error.log.* If you have errors, double check your *httpd.conf* and *php.ini* files, and correct any problems.

## **Installing OCI8 with Instant Client on Windows**

After installing the Apache HTTP Server, you can install Oracle Instant Client and configure PHP to connect to a remote Oracle database.

To install:

1. Download the Instant Client Basic package for Windows from the Instant Client page on the Oracle Technology Network:

<http://www.oracle.com/technology/tech/oci/instantclient/instantclient.html>

The Windows 32 bit ZIP file is called *instantclient-basic-win32-11.1.0.6.0.zip* and is around 42 MB in size.

If you need to connect to Oracle 8*i*, then install the Oracle 10*g* Instant Client. On some Windows installations, to use Oracle 10*g* Instant Client you may need to locate a copy of *msvcr71.dll* and put it in your PATH.

- 2. Create a new directory (for example, *C:\instantclient\_11\_1*). Unzip the downloaded file into the new directory.
- 3. Edit the Windows environment and add the location of the Oracle Instant Client files, *C:\instantclient\_11\_1*, to the PATH environment variable, before any other Oracle directories. For example, on Windows XP, use **Start > Settings > Control Panel > System > Advanced > Environment Variables,** and edit PATH in the System Variables list.

If you are using a *tnsnames.ora* file to define Oracle Net connect names (database aliases), copy the *tnsnames.ora* file to *C: \instantclient 11 1,* and set the user environment variable TNS ADMIN to *C:\instantclient\_11\_1*.

Set any other required Oracle globalization language environment variables, such as NLS\_LANG. If nothing is set, the default local environment is used. See the *Globalization* chapter, for more information on globalization with PHP and Oracle.

Unset any Oracle environment variables that are not required, such as ORACLE\_HOME and ORACLE\_SID.

- 4. Install PHP following the steps in the previous section, *Installing OCI8 Using a Local Database on Windows*.
- 5. Restart the Apache HTTP Server.

## **Upgrading OCI8 on Windows**

The pecl4win site mentioned here is no longer maintained and the steps no longer apply to recent versions of PHP. Current alternatives are to upgrade your complete PHP distribution, or build PHP yourself. The Windows build team in the PHP community is working on a replacement for pecl4win. This section has been retained for reference.

To install PHP 4 on Windows XP Professional Edition:

- 1. Download the PHP 4.4.9 ZIP file from <http://www.php.net/downloads.php>.
- 2. Uncompress *php-4.4.9-Win32.zip* to a directory called *C:\php-4.4.9-Win32*.
- 3. Delete the old OCI8 extension file *C:\php-4.4.9-Win32\extensions\php\_oci8.dll.*
- 4. Download *php\_oci8.dll* for the 4.4 branch from http://pecl4win.php.net/ext.php/php\_oci8.dll and move it to *C:\php-4.4.9-Win32\extensions\php\_oci8.dll.*

Note: The OCI8 DLLs for Windows require the Oracle 10*g* or 11*g* Client libraries.

- 5. Copy *C:\php-4.4.9-Win32\php4ts.dll* into the *C:\php-4.4.9-Win32\sapi* directory. If you run the PHP command line interface copy it to the *C:\php-4.4.9-Win32\cli* directory too.
- 6. Copy *php.ini-recommended* to *C:\Program Files\Apache Group\Apache2\conf\php.ini*.
- 7. Edit *php.ini* and perform the following:
	- Change extension  $\dim$  to C:\php-4.4.9-Win32\extensions, which is the directory containing *php\_oci8.dll* and the other PHP extensions.
	- Uncomment (remove the semicolon from the beginning of the line) the option extension=php\_oci8.dll.

### **Installing PHP**

- 8. For testing, it is helpful to set display errors to On, so you see any problems in your code. Make sure to unset it when your application is released.
- 9. Edit the file *httpd.conf* and add the following lines. Make sure to use forward slashes / instead of back slashes \:

```
#
# This will load the PHP module into Apache
#
LoadModule php4_module C:/php-4.4.9-Win32/sapi/php4apache2.dll
#
# This section will call PHP for .php, .phtml, and .phps files
#
AddType application/x-httpd-php .php
AddType application/x-httpd-php .phtml
AddType application/x-httpd-php-source .phps
#
# This is the directory containing php.ini
#
PHPIniDir "C:/Program Files/Apache Group/Apache2/conf"
```
10. Restart Apache.

# **Installing OCI8 with Oracle Application Server on Linux**

Oracle includes PHP with its mid-tier Application Server 10g Release 3 allowing you to use the same web server for PHP and for J2EE applications.

PHP is enabled by default. The Oracle HTTP Server document root is

```
$ORACLE_HOME/Apache/Apache/htdocs
```
(Yes, *Apache* is repeated twice). Files with *.php* or *.phtml* extensions in this directory will be executed by PHP. Files with a *.phps* extension will be displayed as formatted source code.

Version 10.1.3.0 of the Application Server (AS) comes with PHP 4.3.11. The AS 10.1.3.2 patchset adds PHP 5.1.2. If you have a strong need to use a different version of PHP without installing a new web server, you may be able to compile your own PHP release using these steps.

Note: Changing the version of PHP in AS is not supported (and hence is not recommended) but is technically possible in some circumstances. For any AS support calls, regardless of whether they are PHP related, Oracle Support will ask you to revert the changes before beginning investigation.

The technical problem faced with building PHP is that the Oracle libraries for AS do not include header files. This can be overcome by linking PHP with Oracle Instant Client but care needs to be taken so that AS itself does not use the Instant Client libraries. Otherwise you will get errors or unpredictable behavior.

These steps are very version and platform specific. They may not be technically feasible in all deployments of AS.

A previous installation of AS 10.1.3 is assumed. To install a new version of PHP:

1. Log on as the *oracle* user and change to the home directory:

\$ cd \$HOME

2. Download the Oracle 10*g* or 11*g* **Basic** and **SDK** Instant Client ZIP packages from the Instant Client page on the Oracle Technology Network:

<http://www.oracle.com/technology/tech/oci/instantclient/instantclient.html>

3. Extract the ZIP files:

```
$ unzip instantclient-basic-linux32-10.2.0.3-20061115.zip
$ unzip instantclient-sdk-linux32-10.2.0.3-20061115.zip
```
4. Change to the Instant Client directory and symbolically link *libclntsh.so.10.1* to *libclntsh.so*:

```
$ cd instantclient_10_2
$ ln -s libclntsh.so.10.1 libclntsh.so
```
The Instant Client RPMs could also be used, in which case this last step is unnecessary. Be wary of having Instant Client *in /etc/ld.so.conf* since Instant Client libraries can cause conflicts with AS. The *opmnctl* tool may fail with the error Main: NLS Initialization Failed!!.

5. Download PHP 5.2.7 from http://www.php.net/downloads.php and extract the file:

\$ tar -jxf php-5.2.7.tar.bz2

6. Set the ORACLE\_HOME environment variable to your AS install directory:

\$ export ORACLE\_HOME=\$HOME/product/10.1.3/OracleAS\_1

7. Shut down the Apache HTTP Server:

\$ \$ORACLE\_HOME/opmn/bin/opmnctl stopproc ias-component=HTTP\_Server

8. Edit \$ORACLE\_HOME/Apache/Apache/conf/httpd.conf and comment out the PHP 4 *LoadModule* line by prefixing it with #:

#LoadModule php4\_module libexec/libphp4.so

If you had enabled PHP 5 for AS 10.1.3.2, the commented line will be:

#LoadModule php5\_module libexec/libphp5.so

- 9. Back up *\$ORACLE\_HOME/Apache/Apache/libexec/libphp5.so* since it will be replaced.
- 10. Set environment variables required for the build to complete:

```
$ export PERL5LIB=$ORACLE_HOME/perl/lib
$ export LD_LIBRARY_PATH=$ORACLE_HOME/lib:$LD_LIBRARY_PATH
$ export CFLAGS=-DLINUX
```
#### **Installing PHP**

There is no need to set *CFLAGS* if you have AS 10.1.3.2. It is needed with AS 10.1.3.0 to avoid a duplicate prototype error with *gethostname()* that results in compilation failure.

11. Configure PHP:

```
$ cd php-5.2.7
$ ./configure \
> --prefix=$ORACLE_HOME/php \
> --with-config-file-path=$ORACLE HOME/Apache/Apache/conf \
> --with-apxs=$ORACLE HOME/Apache/Apache/bin/apxs \
> --with-oci8=instantclient, $HOME/instantclient 10 2 \
> --enable-sigchild
```
With the older AS 10.1.2 and older Instant Client releases, some users reportedly also specified --disable-rpath.

12. Make and install PHP

```
$ make
$ make install
```
The installation copies the binaries and updates *\$ORACLE\_HOME/Apache/Apache/conf/httpd.conf*, automatically adding the line:

LoadModule php5 module libexec/libphp5.so

- 13. Back up and update *\$ORACLE\_HOMEApache/Apache/conf/php.ini* with options for PHP 5.2.7, for example all the new oci8 directives. Refer to *\$HOME/php-5.2.7/php.ini-recommended* for new options.
- 14. The Oracle HTTP Server can now be restarted:

\$ \$ORACLE HOME/opmn/bin/opmnctl startproc ias-component=HTTP Server

Reminder: these steps invalidates all support for AS, not just for the PHP component, and they should not be used in production environments.

## **Installing PHP With PDO**

To use PDO with Oracle, install the PDO extension and the PDO\_OCI database driver for Oracle. The PDO extension and drivers are included in PHP from release 5.1.

The installation shown uses PHP 5.2.7, Apache 2.0.59, Oracle Enterprise Linux, and Windows XP Professional Edition. This procedure works for all versions of PHP after release 5.1. You can install PDO OCI and OCI8 at the same time by combining the appropriate options to configure or by selecting both extensions during installation on Windows.

## **Installing PDO on Linux**

To install PDO on Oracle Enterprise Linux:

- 1. Download PHP 5.2.7 from <http://www.php.net/downloads.php>.
- 2. Log in as the *root* user and extract the PHP source code using the following commands:

```
# tar -jxf php-5.2.7.tar.bz2
# cd php-5.2.7
```
If you downloaded the *.tar.gz* file, extract it with tar -zxf.

3. Configure PHP:

```
# export ORACLE HOME=/usr/lib/oracle/xe/app/oracle/product/10.2.0/server
# ./configure \
> --with-apxs2=/usr/sbin/apxs \
> --enable-pdo \
> --with-pdo-oci=$ORACLE HOME \
> --enable-sigchild
```
Note there is no "8" in the  $-\text{with-pdo-oci option name}$ . Review the output of configure and check that the extension was enabled successfully before continuing.

If you want to build PDO\_OCI with the Oracle Instant Client RPMs, change the –-with-pdo-oci option to:

```
--with-pdo-oci=instantclient,/usr,11.1
```
This indicates to use the Instant Client in */usr/lib/oracle/11.1*. Note the Oracle 11.1.0.6 Instant Client RPMs have 11.1.0.1 in the package name and installation path.

If Instant Client ZIP files are used, the option should be:

```
--with-pdo-oci=instantclient, $HOME/instantclient 11 1, 11.1
```
The trailing version number in this command for ZIP installs is only used for sanity checking and display purposes.

With Instant Client ZIP files, if the error

```
I'm too dumb to figure out where the libraries are in your Instant Client
install
```
is shown it means the symbolic link from *libclntsh.so* to *libclntsh.so.11.1* (or the appropriate version) is missing. This link must be manually created unless the RPM files are used.

4. Make and install PHP.

```
# make
# make install
```
5. Continue from step 6 of the previous Linux section *Installing OCI8 Using a Local Database* to create the

*php.ini* script and configure Apache.

## **Installing PDO on Windows**

To install PDO on Windows XP Professional Edition:

- 1. Install an Oracle Client or Oracle Database. See the section *Installing OCI8 With Oracle Instant Client* for steps on installing Oracle Instant Client.
- 2. Follow the steps in *Installing OCI8 on Windows*.
- 3. At step 8, add the PDO extension by also selecting to install **PHP** > **Extensions** > **PDO** > **Oracle10g Client and above**

In PHP 5.2.6 and earlier, the option is called **Oracle 8i +**.

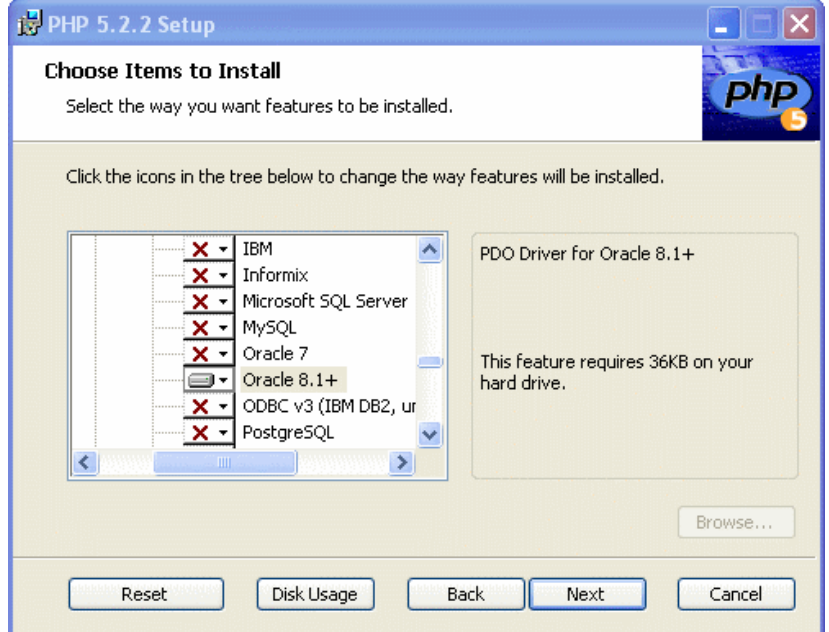

*Figure 57: PDO Installation on Windows.*

In PHP 5.2.6 and earlier you can select the Oracle 7 option if you have Oracle 8*i* or 9*i* client libraries. This choice is not available in PHP 5.2.7 onwards.

- 4. Continue with the rest of the PHP installation.
- 5. Restart the Apache HTTP Server.

The Oracle PDO\_OCI extension is now installed and configured with PHP.

# **Checking OCI8 and PDO\_OCI Installation**

To confirm PHP was installed correctly, create a script that shows the PHP configuration settings. The file should be in a directory Apache can read, such as the document root, specified by the DocumentRoot setting in the *httpd.conf* file. On Oracle Enterprise Linux the directory is */var/www/html*.

*Script 4: phpinfo.php*

<?php phpinfo(); ?>

Load the script in your browser:

```
http://localhost/phpinfo.php
```
Alternatively, the script can be run in a terminal window with command-line PHP:

\$ php phpinfo.php

In the output, check the *Loaded Configuration File* entry shows the *php.ini* that the previous installation steps set up.

The Environment section should show the Oracle environment variables. See *Setting Oracle Environment Variables for Apache* in the chapter *Connecting to Oracle Using OCI8*.

If OCI8 was installed, there will be a section for it. The parameter values are discussed in later chapters:

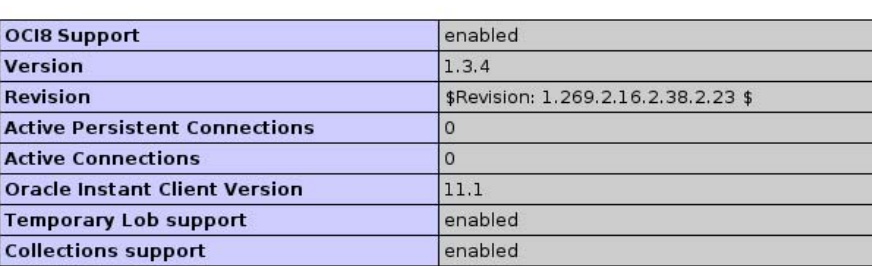

oci8

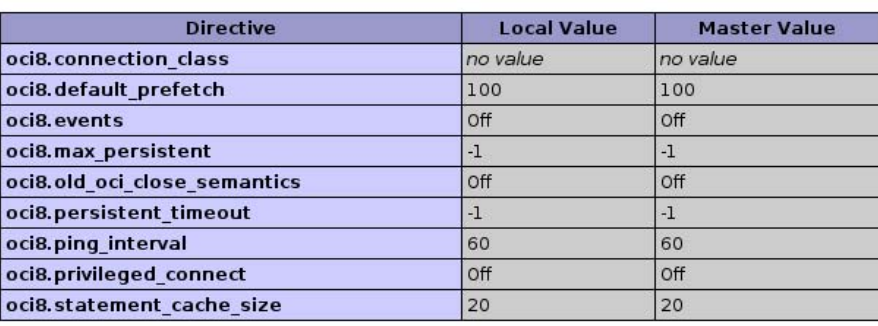

*Figure 58: phpinfo() output when OCI8 is enabled.*

If PDO\_OCI was installed, its configuration section will look like:

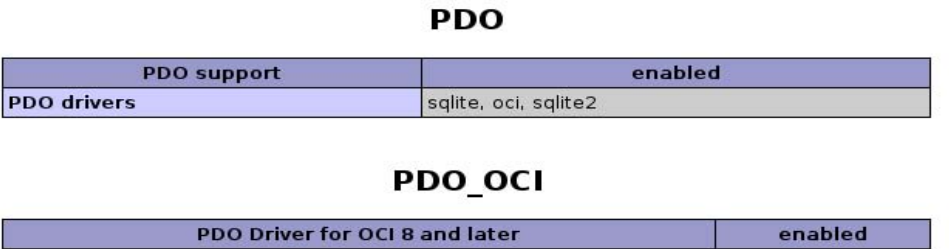

*Figure 59: phpinfo() when PDO\_OCI is enabled.*

# **CHAPTER 8**

# **INSTALLING ZEND CORE FOR ORACLE**

This Chapter shows you how to install Zend Core for Oracle Release 2.5, a fully tested and supported PHP distribution that includes integration with Oracle Database 10*g* client libraries. It is a pre-built stack that makes it easier to get started with PHP and Oracle, as all the hard work of installation and configuration has been done for you. Zend Core for Oracle release 2.5 includes PHP 5.2.5, the refactored OCI8 driver, Oracle Instant Client, and an optional Apache HTTP Server 2.2.4.

The collaboration between Oracle and Zend reinforces Oracle's commitment to the open source PHP community.

Zend Core for Oracle is supported by Zend on the following operating systems:

- **•** Oracle Enterprise Linux
- Linux SLES V9 & V10 on x86, x86-64
- Linux RHEL V4 & V5 on x86, x86-64
- Windows XP & 2003 (32 bit), Vista (32 & 64 bit)
- Solaris V8, V9 & V10 on Sparc

The web servers that are supported are:

- Apache  $1.3.x$
- Apache 2.0. $x$  (compiled in prefork mode only)
- Apache 2.2. $x$  (compiled in prefork mode only)
- $\bullet$  IIS 5, 6, 7
- Oracle HTTP Server

Zend Core for Oracle is supported against Oracle Database 11g, 10*g* and 9*i*. That means that you can have a fully supported stack of database, web server and PHP.

# **Installing Zend Core for Oracle**

This procedure installs Zend Core for Oracle on Linux and Windows platforms. The procedure to install on other operating systems is similar as the installer is the same on all operating systems. There are some slight differences, like the names and locations of the web server, but the installation is similar on all platforms. So you can use this procedure on all supported operating systems.

## **Installing Zend Core for Oracle on Linux**

To install Zend Core for Oracle on Linux:

1. Download the Zend Core for Oracle file from the Oracle Technology Network

#### **Installing Zend Core for Oracle**

```
(http://otn.oracle.com/php).
```
2. Log in or su as *root* if you are not already.

```
$ su
Password:
```
3. Extract the contents of the downloaded Zend Core for Oracle software file. This example uses the Linux 64-bit install. If you are using the 32-bit install, the file name may vary slightly.

```
# tar -zxf ZendCoreForOracle-2.5.0-linux-glibc23-amd64.tar.gz
```
Files are extracted to a subdirectory called *ZendCoreForOracle-2.5.0-linux-glibc23-amd64*.

4. Change directory to *ZendCoreForOracle-2.5.0-linux-glibc23-amd64* and start the Zend Core for Oracle installation:

```
# cd ZendCoreForOracle-2.5.0-linux-glibc23-amd64
# ./install -g
```
The Zend Core for Oracle Installation screen is displayed.

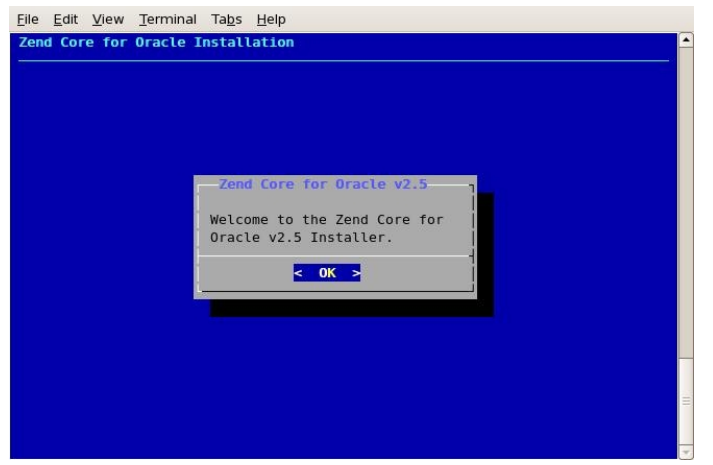

*Figure 60: Zend Core for Oracle Installation screen.*

5. Click **OK**. The Zend Core for Oracle license agreement is displayed.

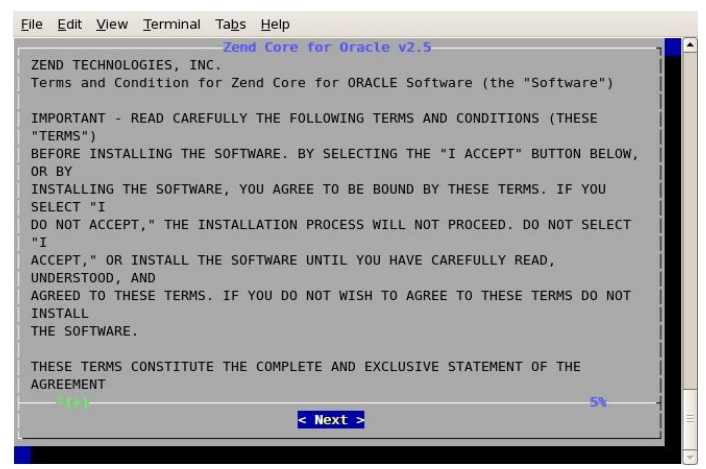

*Figure 61: Zend Core for Oracle License Agreement screen.*

6. Click **Yes**. The Zend Core for Oracle installation location screen is displayed.

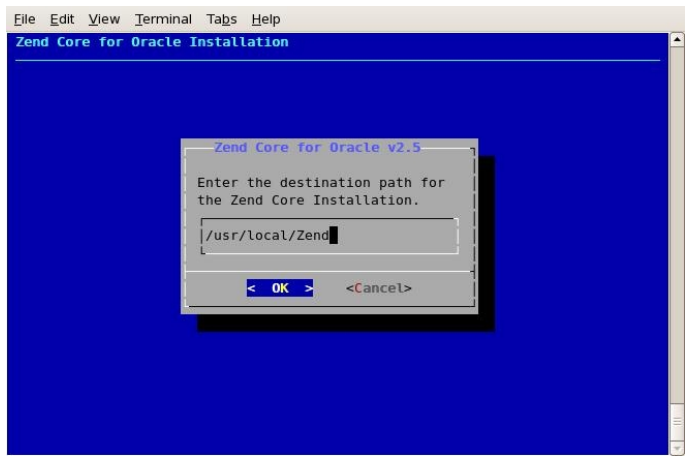

*Figure 62: Zend Core for Oracle installation location screen.*

7. Specify the location for installing Zend Core for Oracle: accept the default; or enter your preferred location. Click **OK**. The Zend Core for Oracle password screen is displayed.

### **Installing Zend Core for Oracle**

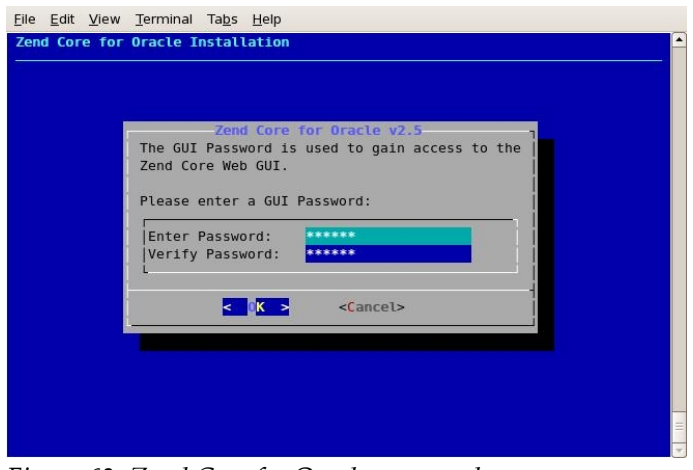

*Figure 63: Zend Core for Oracle password screen.*

8. Enter a password for the Zend Core for Oracle Administration Console. This is the password for the web-based interface to Zend Core for Oracle. Confirm the password and click **OK**. The Zend Core for Oracle installation options screen is displayed.

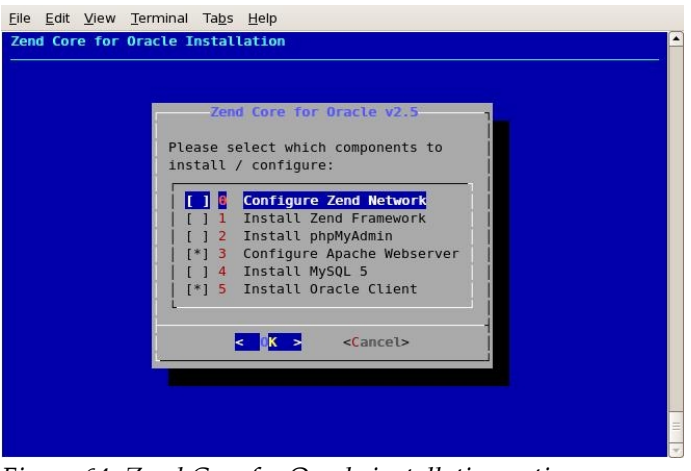

*Figure 64: Zend Core for Oracle installation options screen.*

9. Select the Zend Core for Oracle components you want to install. We suggest you select **Configure Apache Webserver**, and **Install Oracle Client**. You may optionally enter your Zend network user ID and password to be able to use the Zend Core Console to track when updates to Zend Core and PHP components are available. If you have not registered, or do not want to track updates, make sure the **Configure Zend Network** is not selected. Click **OK**. The Zend Core for Oracle select web server screen is displayed.

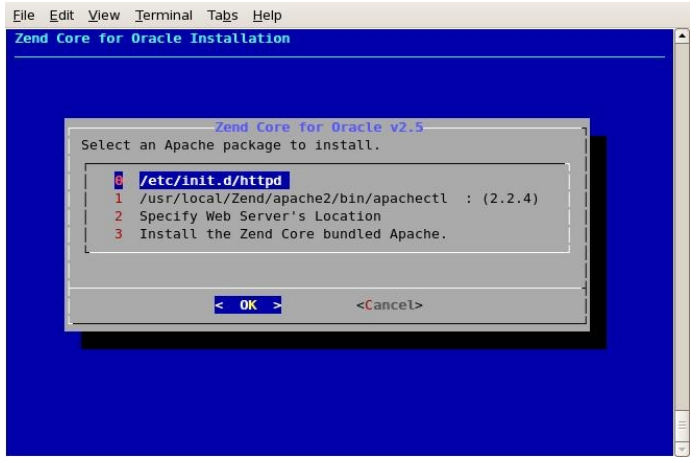

*Figure 65: Zend Core for Oracle select web server screen.*

10. Zend Core for Oracle can install Apache if you don't have it on your system. If you want to install and configure Apache, select **Install the Zend Core bundled Apache**, or if you want to use an existing web server, select the web server from the list. This installation assumes that you have selected to use an existing Apache server already installed on your machine. Click **OK**. The Zend Core for Oracle virtual host selection screen. screen is displayed.

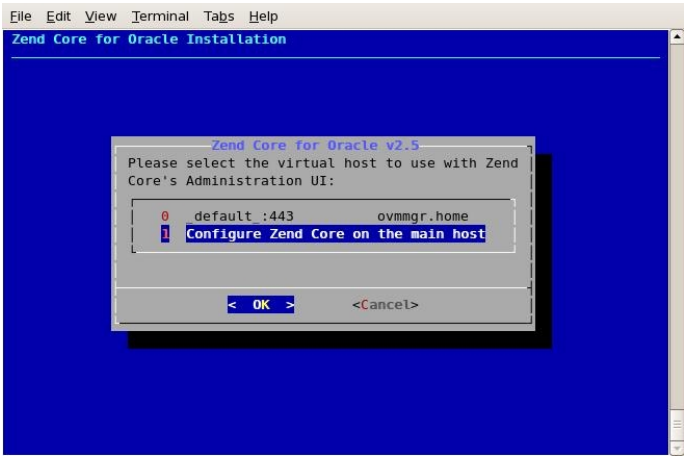

*Figure 66: Zend Core for Oracle virtual host selection screen.*

11. Select **Configure Zend Core on the main host**, and click **OK**. The Zend Core for Oracle Apache configuration details screen is displayed.

#### **Installing Zend Core for Oracle**

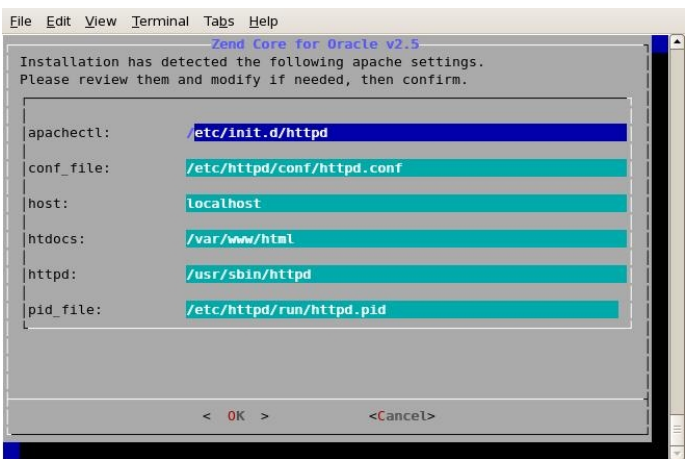

*Figure 67: Zend Core for Oracle Apache configuration details screen.*

12. Confirm the configuration details for your Apache installation. Click **OK**. The Zend Core for Oracle Apache installation method screen is displayed.

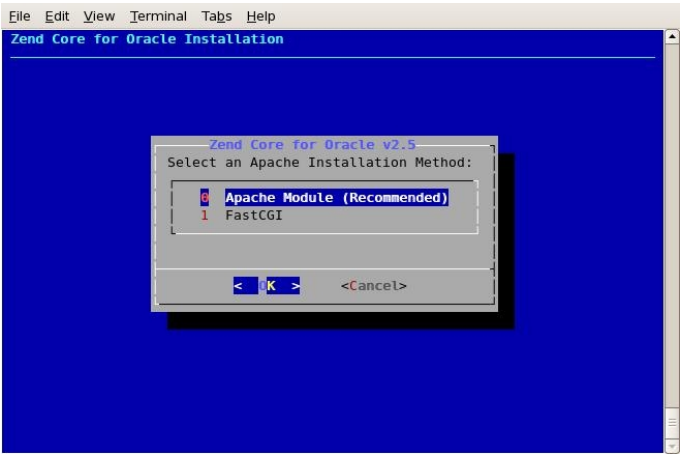

*Figure 68: Zend Core for Oracle Apache installation method screen.*

13. Select **Apache Module** as the installation method, and click **OK**. You can also use the **FastCGI** option if you prefer. The installer unpacks the installation files and installs Zend Core for Oracle. The Zend Core for Oracle further installation options screen is displayed.

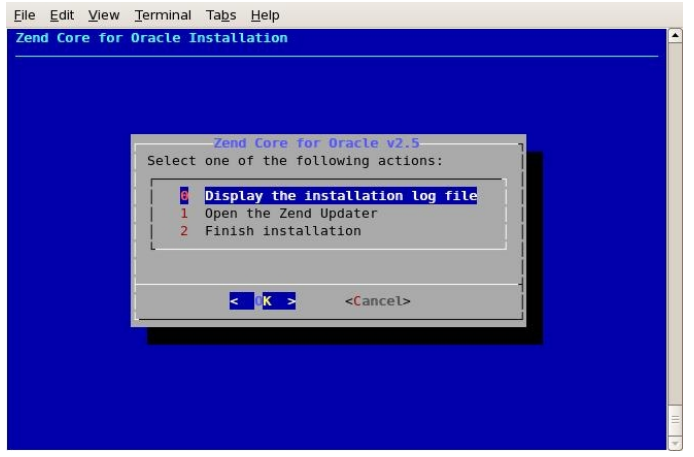

*Figure 69: Zend Core for Oracle further installation options screen.*

14. Select **Finish installation** and click **OK**. The Zend Core for Oracle installation successful screen is displayed.

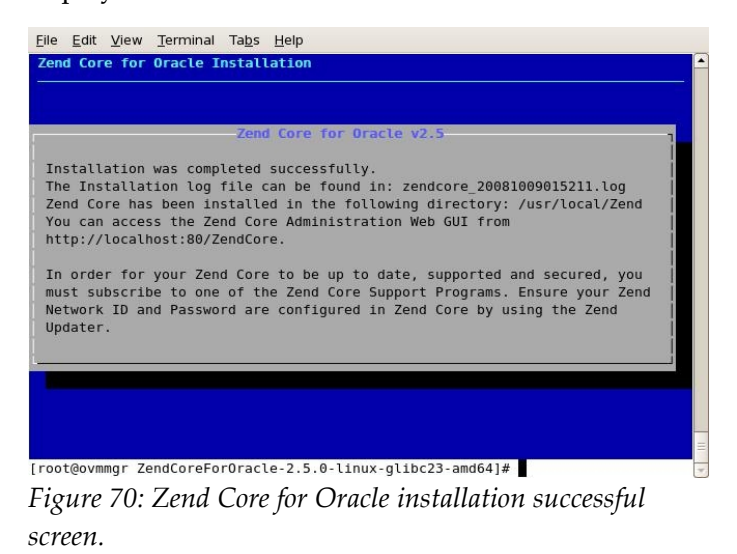

15. This screen contains useful configuration commands and the URL for the Zend Core for Oracle Administration Console. Take note of the informatio**n.**

The Zend Core for Oracle installation is now complete.

## **Testing the Zend Core for Oracle Installation on Linux**

To test the Zend Core for Oracle installation on Linux platforms:

1. Configure Apache to use a public virtual directory. As *root*, edit *APACHE\_HOME/conf/httpd.conf* and add a comment to the following line:

```
#UserDir "disable"
```
#### **Installing Zend Core for Oracle**

2. Then remove the  $#$  from the following line:

UserDir public\_html

3. As your normal user (not *root*), create a directory called *public\_html* in your home directory, and change directory to the newly created directory, enter the following commands in a command window:

```
# cd $HOME
# mkdir public_html
# cd public html
```
4. Create a file called *hello.php* that contains the following PHP code:

```
<?php 
echo "Hello world!";
?>
```
- 5. Make sure the permissions on any files in the *public\_html* directory, and the directories above it are set to 755 so the web server can read and execute them.
- 6. Open a web browser and enter the following URL in your browser:

http://127.0.0.1/~*username*/hello.php

The line Hello world! appears in the browser. Any errors in your PHP code are displayed as you have configured PHP to display errors.

## **Installing Zend Core for Oracle on Windows**

To install Zend Core for Oracle on Windows platforms:

- 1. Download the Zend Core for Oracle. There is a link to the Zend site available on the Oracle Technology Network at <http://otn.oracle.com/php>.
- 2. Log in as a system administrator, or a user with system administrator privileges.
- 3. Double click on the file named *ZendCoreforOracle-2.5.0-Windows-x86.exe* to start the Zend Core for Oracle installation. The Zend Core for Oracle Welcome screen is displayed.

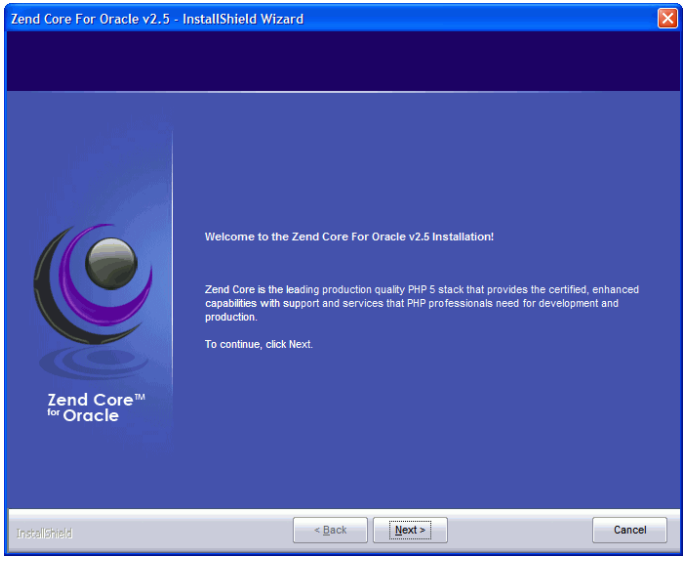

*Figure 71: Zend Core for Oracle Welcome screen.*

4. In the Zend Core for Oracle Welcome screen, click **Next**. The Zend Core for Oracle License Agreement screen is displayed.

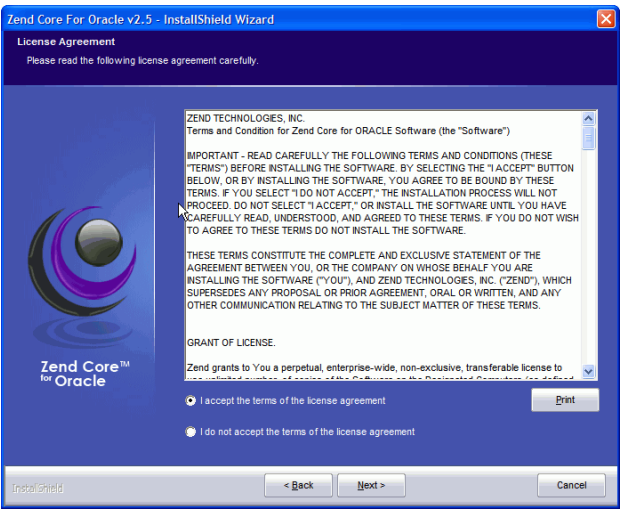

*Figure 72: Zend Core for Oracle License Agreement screen.*

5. Read and accept the terms of the license, and click **Next**. The Zend Core for Oracle Setup Type screen is displayed.

#### **Installing Zend Core for Oracle**

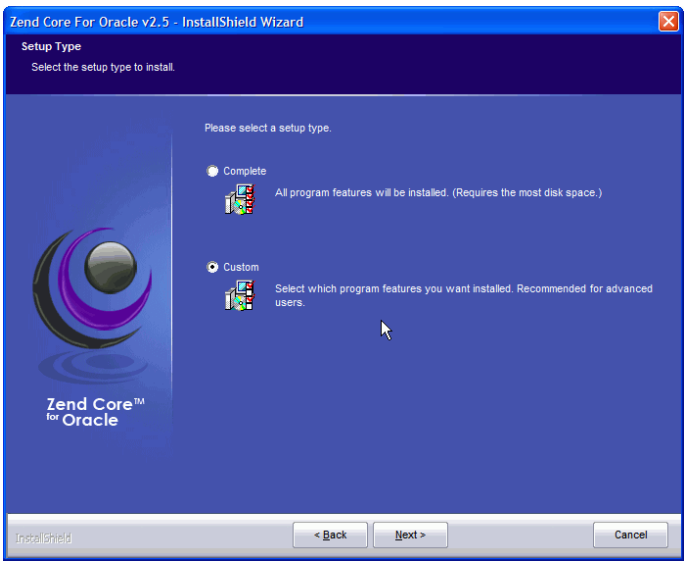

*Figure 73: Zend Core for Oracle Setup Type screen.*

6. On Windows platforms, you can choose to perform a **Complete** installation, or a **Custom** installation. This installation procedure assumes you select the **Custom** installation. If you prefer, select the **Complete** installation for the default install options. Click **Next**. The Zend Core for Oracle Choose Destination Location screen is displayed.

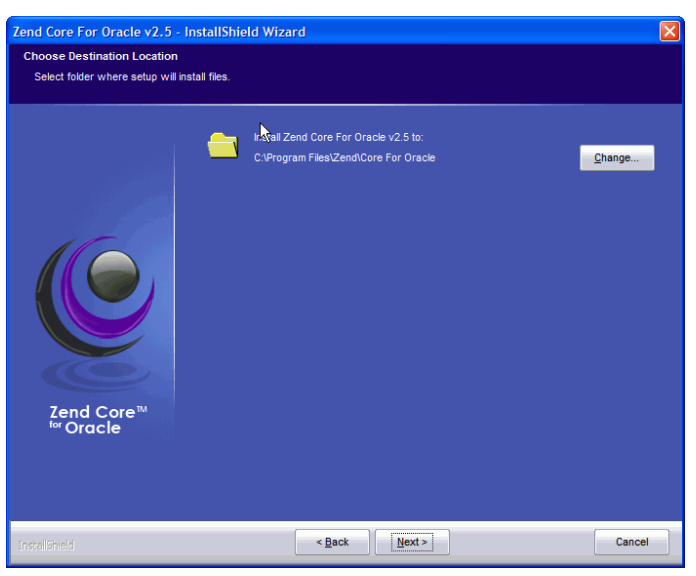

*Figure 74: Zend Core for Oracle Choose Destination Location screen.*

7. Specify the location for installing Zend Core for Oracle; accept the default; or enter your preferred location. Click **Next**. The Zend Core for Oracle Select Feature screen is displayed.

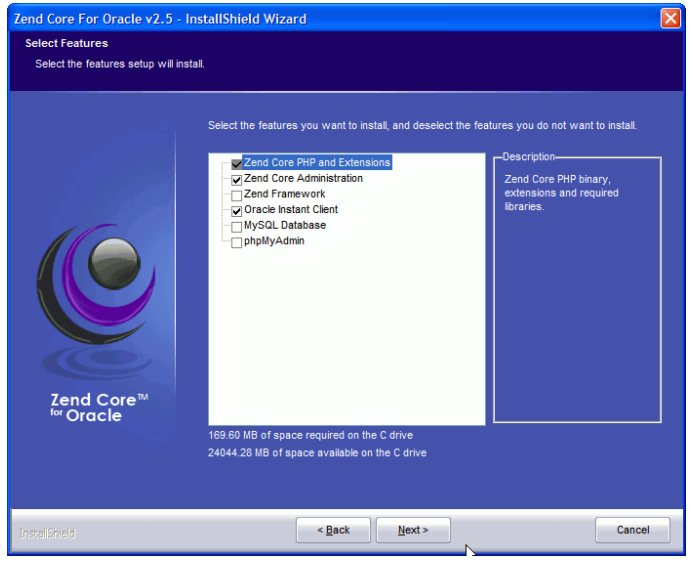

*Figure 75: Zend Core for Oracle Select Features screen.*

8. Select **Zend Core PHP and Extensions**, **Zend Core Administration**, and optionally **Oracle Instant Client** and **Zend Framework**. Click **Next**. The Zend Core for Oracle Web Server Selection screen is displayed.

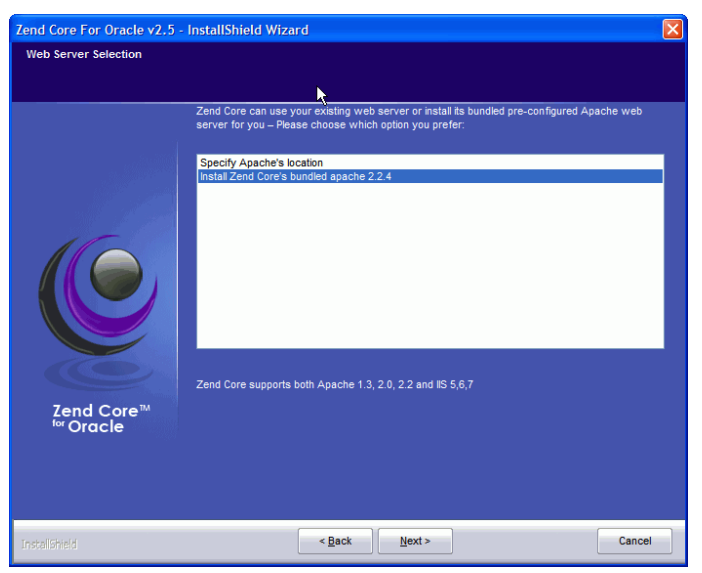

*Figure 76: Zend Core for Oracle Web Server Selection screen.*

9. If you have an Apache install already, select **Specify Apache's location**, or if you do not have Apache installed, select **Install Zend Core's bundled Apache 2.2.4**. Click **Next**. If you selected to install Zend Core's bundled Apache server, the Zend Core for Oracle Apache port number screen is displayed.

#### **Installing Zend Core for Oracle**

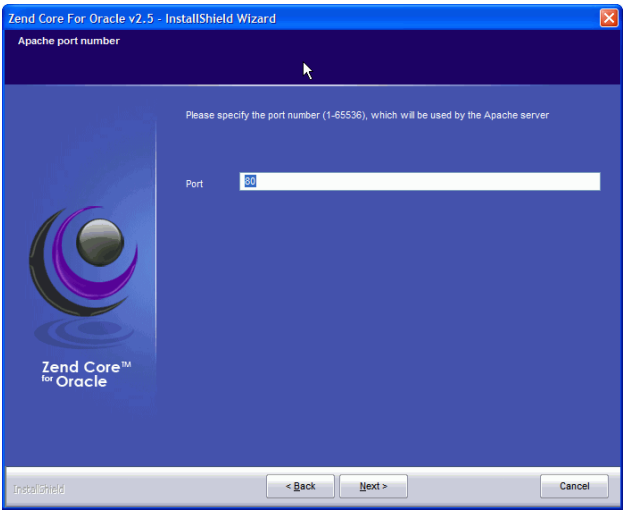

*Figure 77: Zend Core for Oracle Apache port number screen.*

10. If you have chosen to use an existing Apache install, select the Apache root folder. If you have chosen to install a new Apache server, select the port number you want Apache to listen on. Click **Next**. The Zend Core for Oracle Extension Association screen is displayed.

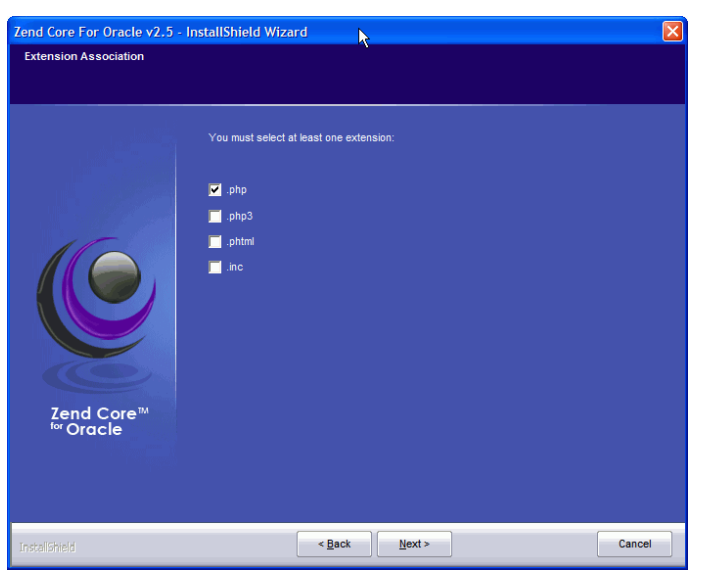

*Figure 78: Zend Core for Oracle Extension Association screen.*

11. Select the extensions you want to associate with PHP from the check boxes and click **Next**. The Zend Core for Oracle Administration Password screen is displayed.

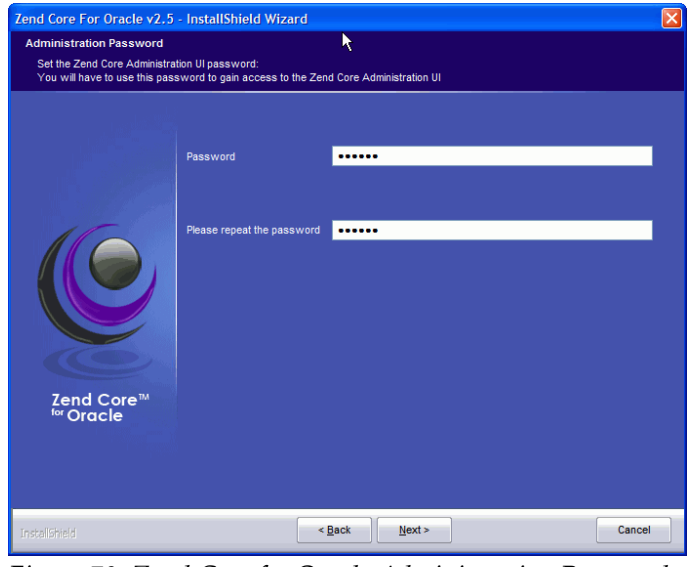

*Figure 79: Zend Core for Oracle Administration Password screen.*

12. Enter a password for the Administration Console. Confirm the password and click **Next**. The Zend Core for Oracle Zend Network Subscription screen is displayed.

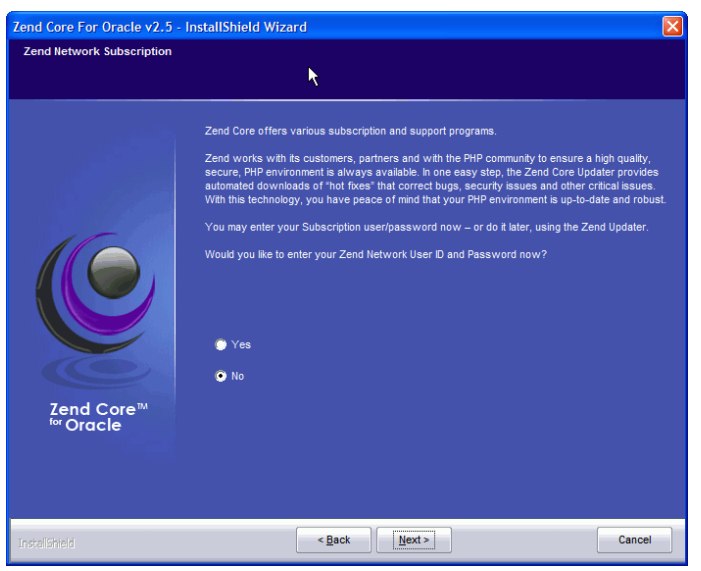

*Figure 80: Zend Core for Oracle Zend Network Subscription screen.*

13. On the Zend Network Subscription screen you may optionally enter your Zend network user ID and password to be able to use the Zend Core Console to track when updates to Zend Core and PHP components are available. If you have not registered, or do not want to track updates, select **No**. Click **Next**. The Zend Core for Oracle Proxy Configuration screen is displayed.

### **Installing Zend Core for Oracle**

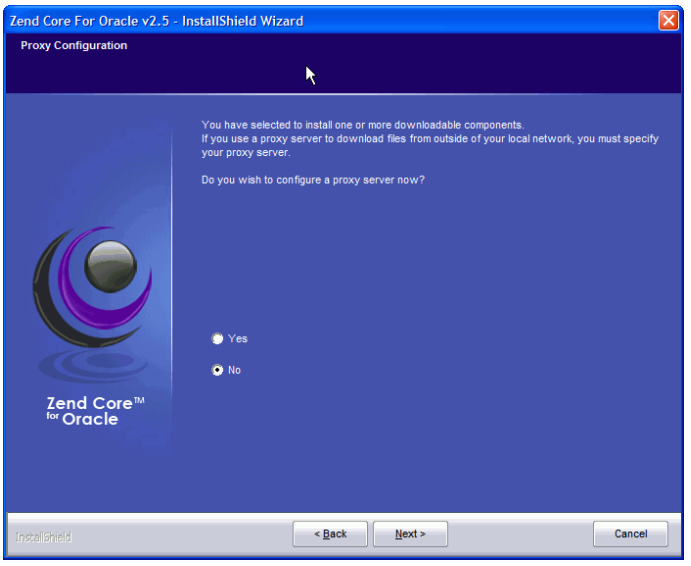

*Figure 81: Zend Core for Oracle Proxy Configuration screen.*

14. If you use a proxy server to connect to the Internet, select Yes to enter the the proxy server information. Otherwise, select No. Click Next. The Zend Core for Oracle Ready to Install screen is displayed.

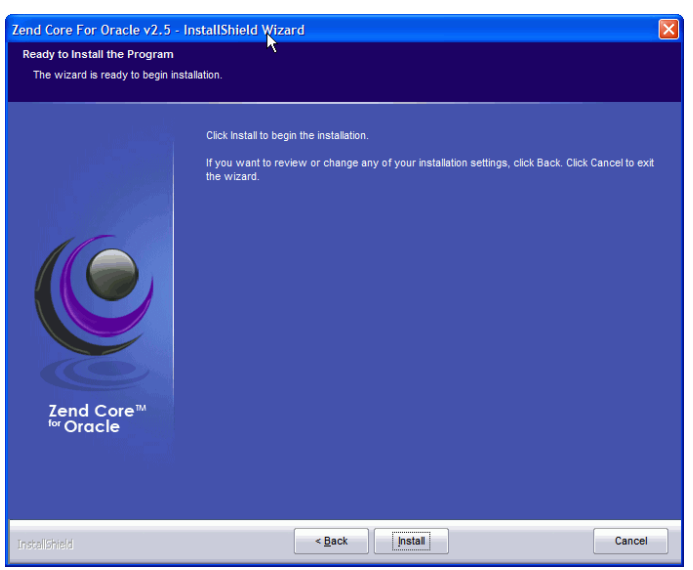

*Figure 82: Zend Core for Oracle Ready to Install screen.*

15. Click the **Install** button to begin the installation. The installer runs through the installation. The Zend Core for Oracle Installation Complete screen is displayed.

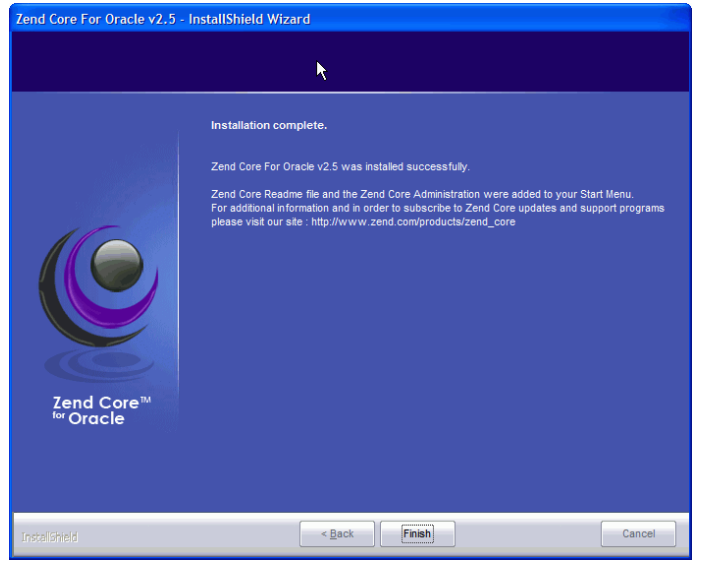

*Figure 83: Zend Core for Oracle Installation Complete screen.*

16. The final installation page is displayed confirming the installation is complete. Click **Finish**.

Zend Core for Oracle is installed. You may need to restart Windows if you see that some of the PHP extensions aren't loaded correctly.

## **Testing the Zend Core for Oracle Installation on Windows**

To test the Zend Core for Oracle installation on Windows platforms:

1. Create a file called *hello.php* in the Apache *C:\Program Files\Apache Group\Apache2\htdocs* directory that contains the following PHP code:

```
<?php 
echo "Hello world!";
?>
```
2. Open a web browser and enter the following URL in your browser:

```
http://127.0.0.1/hello.php
```
The line Hello world! appears in the browser. Any errors in your PHP code are displayed if you have configured PHP to display errors.

# **Configuring Zend Core for Oracle**

In this section, you configure environment variables and Zend Core directives that control default error reporting in web pages.

1. Enter the following URL in a web browser to access the Zend Core for Oracle Administration console:

http://127.0.0.1/ZendCore

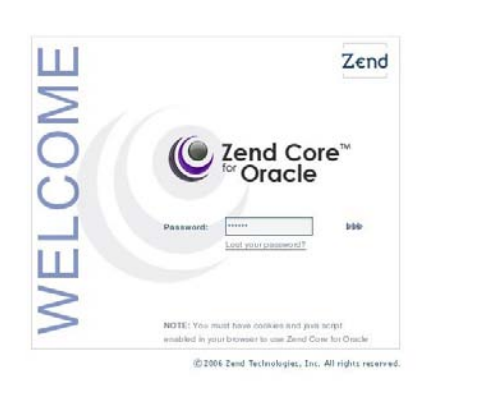

*Figure 84: Zend Core for Oracle login screen.*

- 2. Enter the GUI password that you provided during Zend Core for Oracle installation. Click the **login >>>** icon.
- 3. Click the **Configuration** tab to display the configuration options.
- 4. Click the **+** icon to expand the Error Handling and Logging configuration entry.
- 5. Set the **display\_errors** directive to **On** to enable the display of errors in the HTML script output during development. Make sure you set this back to **Off** before you release any applications you build as users will see the errors and gain information about your system that you otherwise don't want them to see or know.

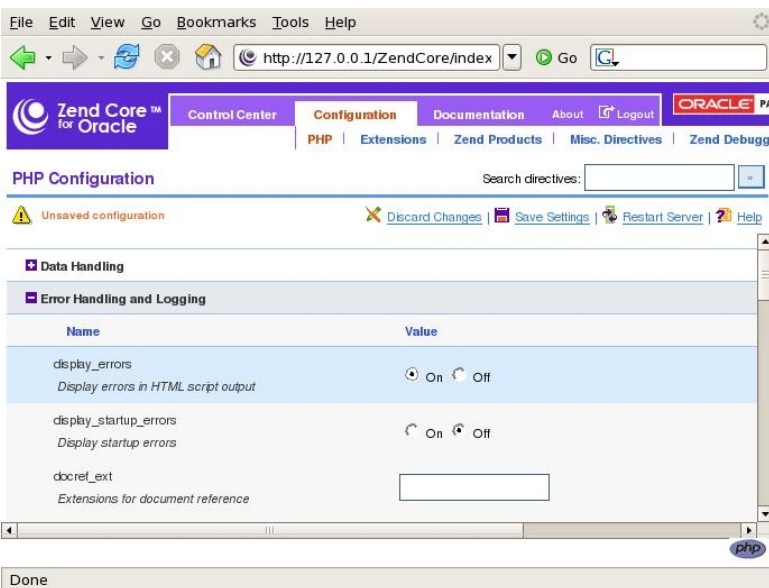

*Figure 85: Zend Core for Oracle configuration screen.*

6. Because there are unsaved changes, the "Unsaved configuration" message appears under the page header. Click **Save Settings** to save the configuration change.
- 7. Because you have made configuration changes, you must restart the Apache web server. Under the page header notice the "Please Restart Apache" message reminding you to do so. Click **Restart Server** to restart the Apache server. If you are using a Windows operating system, you should restart the Apache server using the Services dialog in Control Panel, or the Apache Monitor in the system tray.
- 8. Click **Logout** to exit the Zend Core for Oracle Administration page.

**Installing Zend Core for Oracle**

# **CONNECTING TO ORACLE USING OCI8**

This Chapter covers connecting to an Oracle database from your PHP application, including the types of Oracle connections, environment variables that may affect connections, and tuning your connections. A later chapter *PHP Scalability and High Availability* discusses connection pooling and how it applies to connection management.

Before attempting to connect, review the section *Setting Oracle Environment Variables for Apache* part way through this chapter and make sure that your environment is configured appropriately.

The examples use the HR schema, a demonstration user account installed with the database. Use Application Express or SQL\*Plus to unlock the account and set a password, as described in the chapter *Using Oracle Database.*

# **Oracle Connection Types**

There are three ways to connect to an Oracle database in a PHP application, using standard connections, unique connections, or persistent connections. Each method returns a connection *resource* that is used in subsequent OCI8 calls.

# **Standard Connections**

For basic connection to Oracle use PHP's oci\_connect() call:

```
$c = oci_connect($username, $password, $dbname);
```
You can call  $\circ$ ci connect() more than once in a script. If you do this and use the same username and database name, then you get a pointer to the original connection.

# **Multiple Unique Connections**

To get a totally independent connection use oci\_new\_connect():

\$c = oci new connect(\$username, \$password, \$dbname);

Each connection is separate from any other. This lets you have more than one database session open at the same time. This can be useful when you want to do database operations independently from each other.

# **Persistent Connections**

Persistent connections can be made with  $oci$  pconnect():

```
sc = oci pconnect($username, $password, $dbname);
```
Persistent connections are not automatically closed at the end of a PHP script and remain open in PHP's persistent connection cache for reuse in other scripts. This makes oci pconnect () fast for frequently used web applications. Reconnection does not require re-authentication to the database.

Each cache entry uses the username, the database name, the character set and the connection privilege to ensure reconnections are the same as the original.

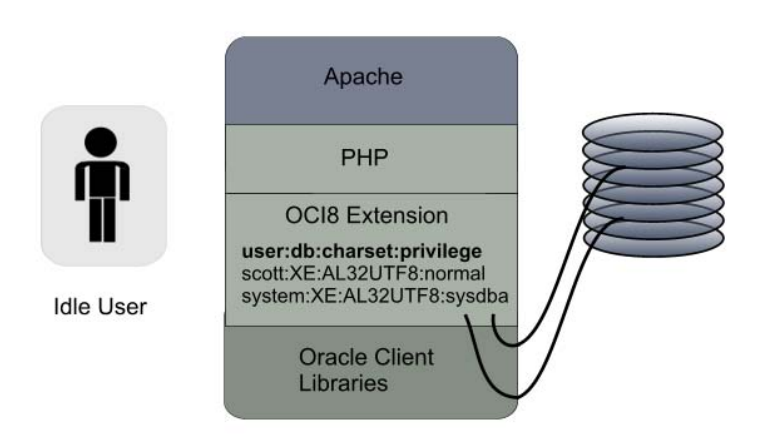

*Figure 86: Persistent connections are cached in PHP and held open to the database.*

Limits on the number of persistent connections in the cache can be set, and connections can be automatically expired to free up resources. The parameters for tuning persistent connections are discussed later in this chapter.

When the PHP process terminates, the connection cache is destroyed and all database connections closed. This means that for command line PHP scripts, persistent connections are equivalent to normal connections and there is no performance benefit.

# **Oracle Database Name Connection Identifiers**

The \$dbname connection identifier is the name of the local or remote database that you want to attach to. It is interpreted by Oracle Net, the component of Oracle that handles the underlying connection to the database and establishes a connection through to the network "listener" on the database server. The connection identifier can be one of:

- An Easy Connect string
- A Connect Descriptor string
- A Connect Name

#### **Oracle Database Name Connection Identifiers**

# **Easy Connect String**

If you are running Oracle Database XE on a machine called *mymachine*, and the PHP-enabled web server is on the same machine, you could connect to the HR schema with:

 $\zeta_c = oci$  connect('hr', 'hrpwd', 'mymachine/XE');

In this guide, we assume the database is on the same machine as Apache and PHP so we use localhost:

\$c = oci\_connect('hr', 'hrpwd', 'localhost/XE');

Depending on your network configuration, you may need to use the equivalent IP address:

 $\zeta_c = oci$  connect('hr', 'hrpwd', '127.0.0.1/XE');

The Easy Connect string is JDBC-like. The Oracle 10*g* syntax is:

[//]host name[:port][/service name]

If PHP links with Oracle 11*g* libraries, the enhanced 11*g* syntax can be used:

[//]host\_name[:port][/service\_name][:server\_type][/instance\_name]

The prefix // is optional. The port number defaults to Oracle's standard port, 1521. The service name defaults to same name as the database's host computer name. The server is the type of process that Oracle uses to handle the connection, see the chapter on Database Resident Connection Pooling for an example. The instance name is used when connecting to a specific machine in a clustered environment.

While it is common for Oracle database sites to use port 1521, it is relatively rare that a database will be installed with the service name set to the host name. You will almost always need to specify the connection identifier as at least host\_name/service\_name.

The lsnrctl command on the database server shows the service names that the Oracle Net listener accepts requests for.

```
$ lsnrctl services
LSNRCTL for Linux: Version 10.2.0.1.0 - Production on 01-OCT-2008 18:17:10
Copyright (c) 1991, 2005, Oracle. All rights reserved.
Connecting to (DESCRIPTION=(ADDRESS=(PROTOCOL=IPC)(KEY=EXTPROC_FOR_XE)))
Services Summary...
Service "PLSExtProc" has 1 instance(s).
  Instance "PLSExtProc", status UNKNOWN, has 1 handler(s) for this service...
    Handler(s):
       "DEDICATED" established:0 refused:0
         LOCAL SERVER
Service "XE" has 1 instance(s).
  Instance "XE", status READY, has 1 handler(s) for this service...
    Handler(s):
      "DEDICATED" established:55 refused:0 state:ready
         LOCAL SERVER
. . .
```
This shows the service  $XE$  is available.

You can use the Easy Connect syntax to connect to Oracle8*i*, Oracle9*i,* Oracle10*g*, and Oracle11*g* databases as long as PHP is linked with Oracle 10*g* or greater libraries. This syntax is usable in Zend Core for Oracle.

More information on the syntax can be found in the *Oracle® Database Net Services Administrator's Guide 11g Release 1 (11.1)*.

## **Database Connect Descriptor String**

The full Oracle Net *connect descriptor* string gives total flexibility over the connection.

```
\dagger (DESCRIPTION =
            (ADDRESS = (PROTOCOL = TCP)) (HOST = mymachine.mydomain)(PORT = 1521))
                (CONNECT_DATA =
                  (SERVER = DEDICATED)
                 (SERVICE NAME = MYDB.MYDOMAIN)))';
sc = oci connect($username, $password, $db);
```
The syntax can be more complex than this example, depending on the database and Oracle Net features used. For example, by using the full syntax, you can enable features like load balancing and tweak packet sizes. The Easy Connect syntax does not allow this flexibility.

## **Database Connect Name**

You can store the *connect descriptor* string in a file called *tnsnames.ora* and refer to it in PHP using a *connect name*:

```
# tnsnames.ora
MYA = (DESCRIPTION =(ADDRESS = (PROTOCOL = TCP)) (HOST = mymachine.mydomain)(PORT = 1521))
             (CONNECT_DATA =
               (SERVER = DEDICATED)
              (SERVICE NAME = MYDB.MYDOMAIN)))
```
In PHP you would use the *connect name* MYA to connect to the database:

```
$c = oci_connect($username, $password, 'MYA');
```
PHP needs to be able to find the *tnsnames.ora* file to resolve the MYA name. The directory paths that Oracle searches for *tnsnames.ora* depend on your operating system. On Linux, the search path includes:

```
$TNS_ADMIN/tnsnames.ora
/etc/tnsnames.ora
$ORACLE_HOME/network/admin/tnsnames.ora
```
If PHP was compiled using the Oracle libraries in an ORACLE\_HOME-style install, then set ORACLE\_HOME before starting the web server. The pre-supplied *\$ORACLE\_HOME/network/admin/tnsnames.ora* will then automatically be found. In Oracle Database XE, \$ORACLE HOME is:

```
/usr/lib/oracle/xe/app/oracle/product/10.2.0/server
```
If PHP was built with Oracle Instant Client, or Zend Core for Oracle is used, then put tnsnames.ora in */etc*, or set TNS\_ADMIN to the directory containing it prior to starting the web server.

Make sure Apache has read permissions on *tnsnames.ora*. In some ORACLE\_HOME-style installs, the default permissions on the file are restrictive.

# **Common Connection Errors**

If Zend Core for Oracle is not used, some environment variables need to be set before starting the web server. You may also optionally want to set the environment to control Oracle's globalization settings.

Note: Do not set Oracle environment variables in PHP scripts with  $\frac{pt}{}$  () because Oracle libraries may be loaded and initialized before the scripts run.

The OCI8 extension always needs to find Oracle libraries, error message data and optionally needs the *tnsnames.ora* file. Not finding the libraries can lead to Apache startup errors (see the Apache error log file) about OCI8 not being initialized, and to script runtime errors like:

PHP Fatal error: Call to undefined function oci connect()

This error means that the OCI8 extension is not available. Check that ORACLE\_HOME and/or LD LIBRARY PATH on Linux, or PATH on Windows are valid.

Another potential source of problems is having multiple installations of Oracle libraries. Using mismatched versions of Oracle libraries and files can lead to PHP returning errors such as:

ORA-12705: Cannot access NLS data files or invalid environment specified

or:

```
OCIEnvNlsCreate() failed. There is something wrong with your system
```
Users of older versions of OCI8 may see the one of the equivalent errors:

OCIEnvCreate() failed. There is something wrong with your system

or

OCIEnvInit() failed. There is something wrong with your system

This environment initialization problem is common on Windows when multiple Oracle environments are installed and PHP is not using the correct one. (Some users move the Instant Client DLLs to the Apache or PHP directory as a quick solution).

If you are using an Oracle Database 10*g* Release 2 database other than the Express Edition (Oracle Database XE), you may need to give the Apache process access to Oracle's libraries and globalization data. Refer to the *\$ORACLE\_HOME/install/changePerm.sh* script in later Oracle patchsets.

If an error like this occurs:

Error while trying to retrieve text for error ORA-12154

it means two problems happened. First, a connection error ORA-12154 occurred. The second problem is the "Error while trying to retrieve text" message, indicating Oracle's message files were not found, most likely because ORACLE\_HOME is not correctly set.

The expected description for ORA-12154 is actually:

ORA-12154: TNS:could not resolve service name

indicating that the connection string is not valid, or the *tnsnames.ora* file (if one is being used) wasn't readable. The result is that OCI8 does not know which machine to connect to. A similar error:

```
ORA-12514 TNS:listener does not currently know of service requested in connect
descriptor
```
means that OCI8 was able to contact a machine hosting Oracle, but the expected database is not running on that computer. For example, if Oracle Database XE is currently running on your computer and you try to connect to localhost/abc you will get this error.

The bottom line is that your environment should be set correctly and consistently. The Apache process must have access to Oracle libraries and configuration files. Environment variables such as \$ORACLE\_HOME must be set in the shell that starts Apache.

# **Setting Oracle Environment Variables for Apache**

When you use OCI8, you must set some Oracle environment variables before starting the web server.

If you have environment related problems – unexpected connection errors like those above are typical – then check the output from the PHP phpinfo() function:

*Script 5: phpinfo.php*

```
<?php
phpinfo();
?>
```
Look at the *Environment* section (not the *Apache Environment* section) and make sure the Oracle variables are set to the values you expect.

The variables needed are determined by how PHP is installed, how you connect, and what optional settings are desired.

| <b>Oracle Environment Variable</b> | Purpose                                                                                                    |
|------------------------------------|----------------------------------------------------------------------------------------------------|
| ORACLE HOME                        | The directory containing the Oracle software. This directory must be<br>accessible by the Apache process. The variable is not needed if PHP |
|                                    | uses Oracle Instant Client or if Zend Core for Oracle is installed.                                                                         |

*Table 5: Common Oracle environment variables on Linux.*

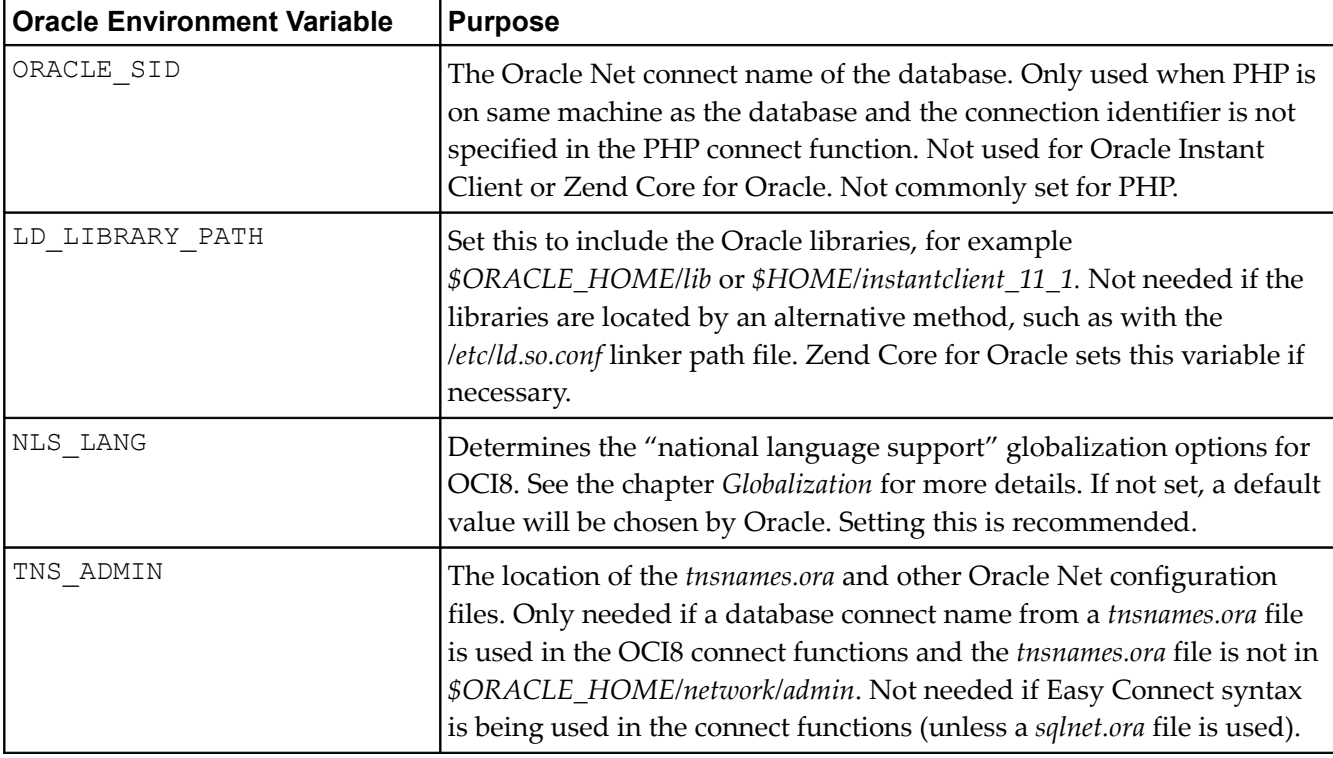

With Oracle Database XE, you can set the shell's environment by using the *oracle\_env.sh* script:

# . /usr/lib/oracle/xe/app/oracle/product/10.2.0/server/bin/oracle env.sh

Note the space after the period. This command allows the script to set the environment of the shell itself. On other editions of the Oracle database, the */usr/local/bin/oraenv* or */usr/local/bin/coraenv* scripts set the environment. Run one of these scripts before starting Apache. You will be prompted for the database to connect to:

# . /usr/local/bin/oraenv ORACLE\_SID = [] ? orcl

If your database is on a remote machine, you will have to set the environment manually.

To simplify things, you may create a script to set the environment and start Apache, for example:

*Script 6: start\_apache*

```
#! /bin/sh
ORACLE_HOME=/usr/lib/oracle/xe/app/oracle/product/10.2.0/server
LD_LIBRARY_PATH=$ORACLE_HOME/lib:$LD_LIBRARY_PATH
NLS_LANG=AMERICAN_AMERICA.WE8MSWIN1252
export ORACLE_HOME LD_LIBRARY_PATH NLS_LANG
echo "Oracle Home: $ORACLE_HOME"
echo Starting Apache
#export > /tmp/envvars # uncomment to debug
```
#### /usr/sbin/apachectl start

On Oracle Enterprise Linux, instead of creating a shell script to call *apachectl*, you can add environment variables to the end of */etc/sysconfig/httpd*:

```
...
export ORACLE_HOME=/usr/lib/oracle/xe/app/oracle/product/10.2.0/server
export LD_LIBRARY_PATH=$LD_LIBRARY_PATH:$ORACLE_HOME/lib
export NLS LANG=AMERICAN AMERICA.WE8MSWIN1252
```
Some Apache 2 installations use an "envvars" script in the Apache bin directory to set variables. Using Apache's SetEnv directive is sometimes insufficient. The important thing is to set the environment before Apache loads any Oracle library.

If Apache is started automatically when your machines boots, you will need to make sure Apache has the environment set at boot time.

Note: Do not set Oracle environment variables in PHP scripts with  $\frac{pt}{t}$ . The web server may load Oracle libraries and initialize Oracle data structures before running your script. Using  $\frac{pt}{t}$  or  $\frac{pt}{t}$  causes hard to track errors as the behavior is not consistent for all variables, web servers, operating systems, or OCI8 functions. Variables should be set prior to Apache starting.

Zend Core for Oracle is automatically configured to use Oracle Instant Client. As part of the install, it modifies */usr/local/Zend/apache2/bin/envvars* to add LD\_LIBRARY\_PATH. The *envvars* file is called by *apachectl*. Make sure you preserve this file inclusion if you later modify the *apachectl* script. The Oracle environment variables you may want to set explicitly for Zend Core for Oracle are NLS\_LANG and TNS\_ADMIN.

If PHP was built with Oracle Instant Client, it can be convenient to create a file */etc/ld.so.conf.d/instantclient.conf* containing the path to the Instant Client libraries:

/usr/lib/oracle/11.1.0.1/client/lib

Run ldconfig to rebuild the system's library search path. Only do this if there is no other Oracle software in use on the machine. The removes the need to set  $LD$  LIBRARY PATH everywhere, but upgrading requires remembering to change the path.

If you have multiple versions of Oracle installed, you might be able to use LD\_PRELOAD or equivalent to force Apache to load the desired Oracle *libclntsh.so* file. PHP should be run using the same version of the Oracle libraries as were used to build the PHP library and executables.

# **Closing Oracle Connections**

At the end of each script, connections opened with  $\circ$  ci connect() or  $\circ$  ci new connect() are automatically closed. You can also explicitly close them by calling:

```
oci_close($c);
```
Any uncommitted data is rolled back. The function has no effect on persistent connections. (See the chapter on connection pooling for caveats).

If a long running script only spends a small amount of time interacting with the database, close connections as soon as possible to free database resources for other users. When the Apache or PHP command line process terminates, all database connections are closed.

The  $\circ$ ci close() function was a "no-op" prior to the re-factoring of OCI8. That is, it had no functional code, and never actually closed a connection. You could not explicitly close connections even if you wanted to! You can revert to this old behavior with a *php.ini* setting:

oci8.old\_oci\_close\_semantics = On

#### **Close Statement Resources Before Closing Connections**

The  $\cot$  close() function works by reference counting. Only when all PHP references to the database connection are finished will it actually be closed and database resources freed. This example shows the effect of reference counting:

*Script 7: close.php*

```
<?php
```

```
Sc = oci connect("hr", "hrpwd", "localhost/XE");
$s = oci parse($c, "select * from locations");
oci execute($s);
oci fetch all($s, $res);
// oci free statement($s);
oci_close($c);
echo "Sleeping . . .";
sleep(10);
echo "Done";
?>
```
While *close.php* is sleeping, if you query as a privileged user:

```
SQL> select username from v$session where username is not null;
```
you will see that HR is still shown as connected until the sleep  $()$  finishes and the script terminates. This is because the oci\_parse() call creating the statement resource  $\frac{1}{5}$  s internally increases the reference count on \$c. The database connection is not closed until PHP's end-of-script processing destroys \$s.

An oci free statement (\$s) call will explicitly decrease the reference count on \$c allowing the  $\cot \text{ close}$  () to have an immediate effect. If this freeing call is uncommented in the example, the SQL\*Plus query will show the database connection was explicitly closed before the sleep() starts.

Variables and other kinds of resources may also increase the reference count on a connection, and in turn have their own reference count which must be zero before they can destroyed. The reference count will decrease if the variables goes out of scope or are assigned new values. A common idiom is to assign null to the statement resource:

 $$s = null;$ 

In the next example,  $\S c1$  and  $\S c2$  are the one database connection (because  $\circ c1$  connect () returns the same connection resource when called more than once in a script). The physical database connection is released only when  $\frac{1}{2}c1$  and  $c2$  are both closed. Also the statement resource must be freed, which happens automatically when  $d$ <sup>o</sup> query() completes and  $$s$  goes out of scope.

*Script 8: close2.php*

```
<?php
function do query($c, $query)
{
   $s = oci parse($c, $query);
   oci execute($s);
  oci fetch all($s, $res);
  echo "<pre>";
  var dump($res);
  echo "\langle/pre>";
}
$c1 = oci connect('hr', 'hrpwd', 'localhost/XE');
$c2 = oci^-connect('hr', 'hrpwd', 'localhost/XE'); // Reuses $c1 DB connection
do_query($c1, 'select user from dual'); // Query 1 works
oci close($c1); \sqrt{} DB connection doesn't get closed
do_query($c1, 'select user from dual'); // Query 2 fails
do_query($c2, 'select user from dual'); // Query 3 works
oci close($c2); \frac{1}{2} oci close($c2);
```
?>

Variable  $\S$ c1 is not usable after oci\_close( $\S$ c1) is executed: PHP has dissociated it from the connection. The script outcome is that the first and third queries succeed but the second one fails.

#### **Transactions and Connections**

Uncommitted data is rolled back when a connection is closed or at the end of a script. For oci pconnect() this means subsequent scripts reusing a cached database connection will not see any data that should not be shared.

Avoid letting database transactions remain open if a second  $\circ$ ci connect() or oci pconnect() call with the same user credentials is executed within a script, or if oci\_close() is used. Making sure data is committed or rolled back first can prevent hard to debug edge cases where data is not being stored as expected.

The next chapter covers database transactions in detail.

#### **Session State with Persistent Connections**

It is possible for a script to change session attributes for  $\circ$ ci pconnect() that are not reset at the end of the script. (The Oracle term *session* is effectively the same as the PHP term *connection*). One example is the globalization setting for the date format:

```
Sc = oci pconnect("hr", "hrpwd", "localhost/XE");
do query($c, "select sysdate from dual");
$s = oci parse($c, "alter session set nls date format='YYYY-MM-DD HH24:MI:SS'");
\frac{1}{2}r = oci execute($s);
do query($c, "select sysdate from dual");
```
The first time this is called in a browser, the two dates returned by the queries are:

18-APR-07 2007-04-18 14:21:09

The first date has the system default format. The second is different because the ALTER SESSION command changed the date format.

Calling the script a second time gives:

```
2007-04-18 14:21:10
2007-04-18 14:21:10
```
The persistent connection has retained the session setting and the first query no longer uses the system default format. This only happens if the same Apache process serves both HTTP requests. If a new Apache process serves the second request then it will open a new connection to the database, which will have the original default date format. (Also the system will have two persistent connections left open instead of one.)

Session changes like this may not be a concern. Your applications may never need to do anything like it, or all connections may need the same values anyway. If there is a possibility incorrect settings will be inherited, make sure your application resets values after connecting.

# **Optional Connection Parameters**

The oci\_connect(), oci\_new\_connect() and oci\_pconnect() functions take an optional extra two parameters:

- Connection character set
- Connection session mode

#### **Connection Character Set**

The character set is a string containing an Oracle character set name, for example, JA16UEC or AL32UTF8:

```
$c = oci_connect("hr", "hrpwd", "localhost/XE", 'AL32UTF8');
```
When not specified or NULL, the NLS LANG environment variable setting is used. This setting determines how Oracle translates data when it is transferred from the database to PHP. If the database character set is not equivalent to the OCI8 character set, some data may get converted abnormally. It is recommended to set this parameter to improve performance and guarantee a known value is used.

Oracle Database XE is available in two distributions, one with a database character set of WE8MSWIN1252 and the other of AL32UTF8 (Oracle's name for UTF-8).

It is up to your application to handle returned data correctly, perhaps by using PHP's mb string, iconv or intl extensions. Globalization is discussed in more detail in the *Globalization* chapter.

# **Connection Session Mode**

The session mode parameter allows privileged or externally authenticated connections to be made.

# *Connection Privilege Level*

The OCI8 extension allows privileged SYSDBA and SYSOPER connections. Privileged connections are disabled by default. They can be enabled in *php.ini* using:

oci8.privileged\_connect = 1

The SYSDBA and SYSOPER privileges give you the ability to change the state of the database, perform data recovery, and even access the database when it has not fully started. Be very careful about exposing this on customer facing web sites, that is, do not do it! It might be useful for command line PHP scripts in very special circumstances.

When you installed Oracle, the *sys* administrative user account was automatically created with the password that you supplied. All base tables and views for the database data dictionary are stored in the SYS schema – they are critical for the operation of Oracle. By default, the SYSDBA privilege is assigned only to user *sys,* but it and SYSOPER can manually be granted to other users.

# *Operating System Authenticated Privileged Connections*

You can have the operating system perform the authentication for privileged connections based around the user that is running the web server system process. An operating system authenticated privileged connection is equivalent to the SQL\*Plus connection:

\$ sqlplus / as sydba

For  $\ell$  as sysdba access (where no username and password is used) in PHP, all these must be true:

- The operating system process user is run as a member of the OS *dba* group
- PHP is linked with the ORACLE\_HOME software (that is, not Oracle Instant Client, or Zend Core for Oracle) that the database is using
- The database is your default local database, for example, specified by the ORACLE SID environment variable

This would be typically be done by compiling and running PHP with the Oracle libraries used by the database.

Scripts that contain operating system authenticated privileged connection calls will connect successfully:

 $\zeta_c = oci\_connect("/", "", null, null, OCI_SYSDBA);$ 

If PHP is invoked by Apache, the library path needs to contain the same Oracle libraries. Also the *nobody* user must be in the privileged Oracle group, for example, in the operating system *dba* group. This is not recommended.

Similarly, AS SYSOPER access is available for members of the *oper* group. In PHP use  $OCI$  SYSOPER in oci\_connect().

On Windows, the operating system groups are called *ORA\_DBA* and *ORA\_OPER*.

#### *Remote Privileged Access*

With Zend Core for Oracle and any other PHP based on Oracle Instant Client, a username and password must be given when connecting. These connections are considered "remote" from the database because the libraries used by PHP are not those used by the running database.

Remote users can make privileged connections only when they have been given the appropriate Oracle access. In SQL\*Plus a privileged session would be started like:

\$ sqlplus username/password@sid as sysdba

The database will not permit the (possibly physically) "remote" operating system to authorize access. An extra Oracle password file needs to be created and a password needs to be used in the database connection.

To set up a password file, check the database initialization parameter remote login passwordfile is EXCLUSIVE. This is the default value. To do this, log in to the operating system shell as the Oracle database software owner, and start SQL\*Plus:

```
$ sqlplus / as sysdba
SQL> show parameter remote login passwordfile
NAME VALUE
       -remote login passwordfile string EXCLUSIVE
```
A setting of EXCLUSIVE means the password file is only used with one database and not shared among several databases on the host, and enables you to have multiple users connect to the database as themselves, and not just as *sys*. If this parameter is not set to EXCLUSIVE, you can change the value with the SQL\*Plus and enter a command similar to the following command:

```
SQL> alter system set remote_login_passwordfile='exclusive' 
 2 scope=spfile sid='*';
```
From the operating system shell, create an Oracle password file:

```
$ $ORACLE_HOME/bin/orapwd file=$ORACLE_HOME/dbs/acct.pwd \
> password=secret entries=10
```
This creates a password file named *acct.pwd* that allows up to 10 privileged users with different passwords (this number can be changed later). The file is initially created with the password *secret* for users connecting with the username *sys*.

To add a new user to the password file use SQL\*Plus:

```
SQL> create user c1 identified by c1pw;
```
SQL> grant connect to c1; SQL> grant sysdba to c1; SQL> select \* from v\$pwfile users; USERNAME SYSDBA SYSOPER ------------------------------ ------ ------- SYS TRUE TRUE TRUE TRUE C1 TRUE FALSE

Now in PHP you can use the following connection command:

\$c = oci\_connect("c1", "c1pw", 'localhost/XE', null, OCI\_SYSDBA);

One feature of a privileged connection is that if you issue a SELECT USER FROM DUAL statement, any OCI\_SYSDBA connection will show the user as *sys* not *c1*. A connection made with OCI\_SYSOPER will show a user of *public*.

#### *External Authentication*

OCI8 1.3 supports Oracle External Authentication. Instead of storing a username and password in PHP scripts and authenticating against a username and password stored in the database, credentials can be authenticated by an outside system such as Oracle Wallet. The operating system user running the Apache process could be granted read access to the wallet using Access Control Lists.

To use external authentication, first configure the database to use an external authentication method. Refer to Oracle documentation for details.

In OCI8, pass the flag OCI\_CRED\_EXT as the *session\_mode* parameter to oci\_connect(), oci new connect() or oci pconnect():

\$c = oci\_connect("/", "", \$db, null, OCI\_CRED\_EXT);

OCI\_CRED\_EXT can only be used with username of "/" and a empty password. The *php.ini* parameter oci8.privileged\_connection may be On or Off.

The flag may be combined with the existing  $OCI$  SYSOPER or  $OCI$  SYSDBA modes. For example:

\$c = oci\_connect("/", "", \$db, null, OCI\_CRED\_EXT+OCI\_SYSOPER);

Note: oci8.privileged connection needs to be On for OCI SYSDBA and OCI SYSOPER use. The external authentication feature is not available in OCI8 on Windows for security reasons.

# **Changing the Database Password**

The OCI8 extension allows Oracle database passwords to be changed.

## **Changing Passwords On Demand**

After connecting, a password can be changed with oci password change $()$ :

```
\zeta_c = oci connect('hr', 'hrpwd', 'localhost/XE');
oci_password_change($c, 'hr', 'hrpwd', 'newhrpwd');
```
Subsequent scripts may now connect using:

\$c = oci\_connect('hr', 'newhrpwd', 'localhost/XE');

#### **Changing Expired Passwords**

Sometimes connection may fail because the password is no longer valid. For example, the DBA may have set a password policy to expire passwords at a certain time by using CREATE PROFILE, or may have expired a password immediately with ALTER USER forcing the user to choose a new password the very first time they connect. When the user tries to connect, their password is recognized but they get an ORA-28001: the password has expired message and will not be able to complete their log on. In this case, instead of the user having to bother the DBA to manually reset the expired password, oci password change() can be used to re-connect and change the password one operation. The next example shows this in action.

#### *Script 9: connectexpired.sql*

drop user peregrine cascade; create user peregrine identified by abc; grant create session to peregrine; alter user peregrine password expire;

```
Script 10: connectexpired.php
```
<?php

```
$un = "peregrine"; // New temporary user to be created.
$pw = "abc"; // Initial password for $un
$db = "localhost/XE"; // Database to connect to
function do connect($un, $pw, $db)
{
    echo "Calling oci connect()<br>\n";
    \zeta_c = oci connect(\zetaun, \zetapw, \zetadb);
     if ($c) {
        echo "Connected successfully<br>\n";
     }
     else {
         $m = oci_error();
         if ($m['code'] == 28001) {
             // Connect and change the password to a new one formed by
             // appending 'x' to the original password. 
             // In an application you could prompt the user to choose
             // the new password.
             echo "Connection failed: the password for $un has expired<br>\n";
            \zeta_c = change and connect(\zetaun, \zetapw, \zetapw."x", \zetadb);
         }
         else {
            echo "Error: ", \sin "message"], "<br>\n";
             exit;
         }
 }
```

```
 return($c);
}
function change and connect($un, $pw1, $pw2, $db)
{
    echo "Calling oci password change() to connect<br>\n";
    \zeta_c = oci password change(\zetadb, \zetaun, \zetapw1, \zetapw2);
    if (!\text{\$c}) {
         $m = oci_error();
        echo "Error: ", \sin["message"], "<br>\n";
     }
     else {
        echo "Connected and changed password to \text{pw2}\text{>hr}\text{;} }
     return($c);
}
function show_user($c)
{
    $s = oci parse($c, "select user from dual");
    oci execute($s);
    oci fetch all($s, $res);
     echo "You are connected as {$res['USER'][0]}<br>\n";
}
// Connect as $un and confirm connection succeeded
Sc = do connect(Sun, Spw, Sdb);show user($c);
?>
```
Before running the PHP script, first run *connectexpired.sql* as a privileged user:

\$ sqlplus system/systempwd@localhost/XE @connectexpired.sql

When  $\circ$ ci connect() in do connect() fails with an ORA-28001 error, change and connect() is called to change the password and connect in a single step. In this example, the new password is simply formed by concatenating an "x" to the current password. In an application, the user would be prompted for the new password.

The output of *connectexpired.php* is:

```
Calling oci connect()
Connection failed: the password for peregrine has expired
Calling oci password change() to connect
Connected and changed password to abcx
You are connected as PEREGRINE
```
The password change call oci password change (\$db, \$un, \$pw1, \$pw2); differs from the example in the previous section *Changing Passwords On Demand* in that it passes a database connection identifier identifier, localhost/XE, as the first parameter instead of passing the connection resource of an already opened connection. This new usage connects to the database and changes the password to  $\epsilon_{pw2}$  all at the same time. Subsequent scripts will be able to connect using the new password.

This method of connecting with oci\_password\_change() also works if the password has *not* expired.

# **Tuning Oracle Connections in PHP**

Connections to Oracle can be tuned by changing the way OCI8 calls are made, by changing the network configuration, or by tuning the database.

# **Use the Best Connection Function**

Using  $\circ$ ci pconnect() makes a big improvement in overall connection speed of frequently used applications because it uses the connection cache in PHP. A new, physical connection to the database does not have to be created if one already exists in PHP's cache. However if currently unused, open persistent connections consume too much memory on the database server, consider tuning the timeout parameters or using connection pooling.

# **Pass the Character Set**

Explicitly passing the client character set name as the fourth parameter to the connection functions improves performance:

\$c = oci\_connect("hr", "hrpwd", "localhost/XE", 'WE8DEC');

If you do not enter a character set, PHP has to determine a client character set to use. This may involve a potentially expensive environment lookup. Use the appropriate character set for your requirements.

# **Do Not Set the Date Format Unnecessarily**

You can often remove ALTER SESSION statements used after connecting. For example, if your connection routine always sets the date format:

```
function my connect($un, $pw, $db)
{
     $c = oci_pconnect($un, $pw, $db);
    $s = oci parse($c,
                  "alter session set nls date format='YYYY-MM-DD HH24:MI:SS'");
    oci execute($s);
     return $c;
}
```
One way to optimize this is to simply set the environment variable NLS\_DATE\_FORMAT in the shell that starts the web server. Each PHP connection will have the required date format automatically.

Sometimes different database users should have different session values so setting NLS\_DATE\_FORMAT globally is not possible. When  $\circ$ ci connect() is called multiple times in the one script or when persistent connections are used, the ALTER SESSION can be moved to a logon trigger. This is because session settings are retained in cached connections. Using a trigger means the date format is only set when the physical database connection is created the first time. The trigger does not fire when subsequent connect calls return a cached connection.

A logon trigger can be created using SQL\*Plus by connecting as a privileged database user:

```
$ sqlplus system/systempwd@localhost/XE
```
Then run *logontrig.sql*:

*Script 11: logontrig.sql*

```
create or replace trigger my_set_date after logon on database
begin
 if (user = 'HR') then
    execute immediate
             'alter session set nls date format = ''YYYY-MM-DD HH24:MI:SS'' ';
  end if;
end my set date;
/
```
This trigger sets the session's date format every time *hr* connects to the database from any client tool. Note the use of single quotes. The date format string is enclosed in a pair of two quotes, which is the Oracle method of nesting single quotes inside a quoted string.

In PHP, the connection function can simply become:

```
function my connect($un, $pw, $db)
{
    Sc = oci pconnect($un, $pw, $db);
     return $c;
}
```
Oracle does all the work setting the date format when the physical database connection is originally established and first used. When PHP later uses a cached connection it will already have the desired date format.

```
\zeta_c = my_connect('hr', 'hrpwd', 'localhost/XE');
$s = oci parse($c, 'select sysdate from dual');
oci execute($s);
$row = oci fetch array($s, OCI ASSOC);
echo \frac{5 \text{row}}{1 \text{SYSDATE}}'] . "<br>\frac{1}{n};
```
This connects as *hr* and queries the current date. It shows the new format set by the trigger:

```
2007-05-04 13:50:35
```
If the connection is any user other than *hr* the standard default date format will be displayed:

04-MAY-07

Using a trigger like this only works when the required session setting is the same for all PHP application users that share the same database user name.

If you cannot use a trigger because each PHP invocation needs different settings, and you need more than one session value changed, you can put the statements inside a PL/SQL procedure. After connecting you can call the PL/SQL procedure, which is one oci execute () call to the database, instead of multiple calls to execute ALTER SESSION statements.

The suggested practice is to use LOGON triggers only for setting session attributes and not for executing per PHP-connection logic such as custom logon auditing.

# **Managing Persistent Connections**

Persistent connections are great if the cost of opening a connection is high. What you consider high depends on your application requirements and on implementation issues such as whether the web server and database are on the same host, which will affect the time taken to establish a connection, and on memory availability. The drawback is persistent connections use Oracle resources even when no one is accessing the application or database. And if Apache spawns a number of server processes, each of them may have its own set of connections to the database. The proliferation of connections can be controlled to some extent with *php.ini* directives and Apache configuration settings.

The chapter *PHP Scalability and High Availability* discusses connection pooling in Oracle Database 11*g* which provides an advanced solution to connection management.

# **Maximum Number of Persistent Connections Allowed**

oci8.max\_persistent

This parameter limits the number of persistent connections cached by each Apache-PHP process. It is a not a system-wide restriction on database usage. When the limit is reached by a PHP process, all oci pconnect() calls are treated like oci connect() calls and are closed at the end of the script. Setting it to  $-1$  (the default) means there is no limit. If your PHP scripts connect using the same database credentials, each PHP process will only have one connection entry in its cache.

# **Timeout for Unused Persistent Connections**

#### oci8.persistent\_timeout

This parameter is the length in seconds that an Apache process maintains an idle persistent connection. Setting this parameter to  $-1$  (the default) means there is no timeout. If a connection has been expired, the next time  $\cot$  pconnect () is called a new connection is created. It is not an asynchronous timer.

The expiry check happens whenever any PHP script finishes, regardless of whether OCI8 calls were made. This is an unresolvable weakness with PHP: you want idle connections to be closed, but if PHP is idle then no scripts execute and the timeout is not triggered. Luckily Oracle 11*g* connection pooling makes this issue irrelevant.

# **Pinging for Closed Persistent Connections**

#### oci8.ping\_interval

There is no guarantee that the connection descriptor returned by  $\circ$ ci\_pconnect() represents a usable connection to the database. During the time PHP stored an unaccessed connection resource in its cache, the connection to the database may have become unusable due to a network error, a database error, or being expired by the DBA. If this happens,  $\cot$  pconnect () appears to be successful but an error is thrown when the connection is later used, for example in  $\cot$  execute (). The ping interval is an easy way to improve connection reliability for persistent connections.

This parameter is the number of seconds that pass before OCI8 does a ping during a  $\circ$ ci pconnect() call. If the ping determines the connection is no longer usable, a new connection is transparently created and returned by  $\circ$ ci pconnect(). To disable pinging, set the value to -1. When set to 0, PHP checks the database each time oci pconnect () is called. The default value is 60 seconds.

Regardless of the value of  $\cot 8$ , ping interval, oci pconnect() will always check an internal Oracle client-side value to see if the server was known to be available the last time anything was received from the database. This is a quick operation. Setting  $\cot 8$ , ping interval physically sends a message to the server, causing a "round-trip" over the network. This is a "bad thing" for scalability.

Good application design gracefully recovers from failures. In any application there are a number of potential points of failure including the network, the hardware and user actions such as shutting down the database. Oracle itself may be configured to close idle connections and release their database resources. The database administrator may have installed user profiles with CREATE PROFILE IDLE TIMEOUT, or the Oracle network layer may time out the network.

You need to balance performance (no pings) with having to handle disconnected Oracle sessions (or other changes in the Oracle environment) in your PHP code. For highest reliability and scalability it is generally recommended that you do not use  $\text{oci8.ping interval}$ , but do error recovery in your application code.

## **Apache Configuration Parameters**

You can also tune Apache to kill idle processes, which will also free up Oracle resources used by persistent connections. [Table 6](#page-129-0) lists the Apache configuration parameters that can be used to tune PHP.

| Parameter           | <b>Purpose</b>                                                                                           |
|---------------------|----------------------------------------------------------------------------------------------------|
| MaxRequestsPerChild | Sets how many requests Apache will serve before restarting.                                              |
| MaxSpareServers     | Sets how many servers to keep in memory that are not handling requests.                                  |
| KeepAlive           | Defines whether Apache can serve a number of documents to the one user<br>over the same HTTP connection. |

<span id="page-129-0"></span>*Table 6: Apache configuration parameters.*

Setting MaxRequestsPerChild too low will cause persistent connections to be closed more often than perhaps necessary, removing any potential performance gain of caching. Many sites use MaxRequestsPerChild to restart PHP occasionally, avoiding any potential memory leaks or other unwanted behaviors.

John Coggeshall's article *Improving Performance Through Persistent Connections* discusses Apache configuration in more depth.

# **Reducing Database Server Memory Used By Persistent Connections**

There are several techniques that can be used if database server memory is limited but persistent connections are required for performance.

- Use Oracle Database 11*g* connection pooling. See the chapter on *PHP Scalability and High Availability*.
- Set oci8.persistent\_timeout.
- Expire Apache processes with Apache configuration parameters.
- Reduce the number of database user credentials used by the application.

Each persistent connection that uses a different set of credentials will create a separate process on the database host. If the application connects with a large number of different schemas, the number of persistent connections can be reduced by connecting as one user who has been granted permission to the original schemas' objects.

The application can either be recoded to use explicit schema names in queries:

```
select * from olduser.mytable;
```
Or, if the application is large, the first statement executed can set the default schema. Subsequent queries will return:

```
alter session set current schema = olduser;
select * from mytable;
```
Setting the default schema this way requires an extra database operation but, depending on the application, it may be bundled in a PL/SQL block that does other operations.

# **Oracle Net and PHP**

Oracle Net has sophisticated control over network connection management for basic connectivity, performance and features such as encryption of network traffic between PHP and the database. This section gives an overview of some Oracle Net features of interest to PHP applications. Tuning the OS, hardware and TCP/IP stack will also substantially help improve performance and scalability.

Some of the Oracle Net settings are configured in a file called *sqlnet.ora* that you can create. For PHP, it should be put in the same directory as the *tnsnames.ora* file if you use one. Otherwise, set the TNS\_ADMIN environment variable to the directory containing *sqlnet.ora*. The database server can also have a *sqlnet.ora* file, which should be in *\$ORACLE\_HOME/network/admin*. This directory on the database server also contains *listener.ora*, a file automatically created during database installation, which configures the Oracle Network listener process.

#### **Connection Rate Limiting**

Large sites that have abnormal spikes in the number of users connecting can prevent database host CPU overload by limiting the rate that connections can be established. The database *listener.ora* file can specify a RATE LIMIT clause to set the maximum number of requests per second that will be serviced:

```
 LISTENER=(ADDRESS_LIST=
   (ADDRESS=(PROTOCOL=tcp)(HOST=sales)(PORT=1521)(RATE_LIMIT=4))
```
The value will depend on the hardware in use.

## **Setting Connection Timeouts**

From Oracle 10.2.0.3 onwards, you can specify a connection timeout in case there is network problem. This lets PHP return an Oracle error to the user faster, instead of appearing to "hang". Set SQLNET.OUTBOUND\_CONNECT\_TIMEOUT in the client side (the PHP-side) *sqlnet.ora* file. This sets the upper time limit for establishing a connection right through to the database, including the time for attempts to connect to other database services.

In Oracle 11*g*, a slightly lighter-weight solution TCP. CONNECT\_TIMEOUT was introduced. It is also a *sqlnet.ora* parameter. It bounds just the TCP connection establishment time, which is mostly where connection problems occur.

## **Configuring Authentication Methods**

There are many ways to configure connection and authentication. For example a connection:

 $\zeta_c = \text{oci\_connect('hr", "hrpwd", "abc");}$ 

could be evaluated by Oracle 10*g* as using the Easy Connect syntax to host machine *abc* (using the default port and database service) or using a net alias *abc* configured in a *tnsnames.ora* file.

The flexibility can cause a delay in getting an error back if the connection details are invalid or a database is not operational. Both internal connection methods may be tried in sequence adding to the time delay before a PHP script gets the error. This depends on your Oracle Net and DNS settings.

How Oracle is configured to authenticate the user's credentials (here a username and password) can also have an effect.

The issue is not specific to PHP. In SQL\*Plus the connection:

```
$ sqlplus hr/hrpwd@abc
```
would be the same.

In a basic Oracle 10*g* or 11*g* installation, one way to return an error as soon as possible is to set this in your OCI8 *sqlnet.ora* file:

```
NAMES.DIRECTORY PATH = (TNSNAMES)
SQLNET.AUTHENTICATION SERVICES = (NONE)
```
This DIRECTORY PATH value disables Easy Connect's hostname:port/service syntax. Instead of using Easy Connect syntax, a connect name and *tnsnames.ora* file would be needed. (This may also add a small measure of security if your scripts accidentally allow arbitrary connection identifiers. It stops users guessing database server hostnames they should not know about.)

Setting AUTHENTICATION SERVICES to NONE stops different authentication methods being tried. Although this may prevent privileged database connections, which require operating system authorization, this, again, might be beneficial. Check the Oracle Net documentation for details and for other authentication methods and authentication-type specific timeout parameters.

## **Detecting Dead PHP Apache Sessions**

If a PHP Apache process hangs, its database server process will not be closed. This will not prevent other PHP processes from continuing to work, unless a required lock was not released.

The TCP Keepalive feature will automatically detect unusable connections based on the operating system timeout setting, which is typically some hours. This detection is enabled on the database server by default.

Oracle Net itself can also be configured to detect dead connections. This is configured by SQLNET.EXPIRE\_TIME in the database *sqlnet.ora*. A starting recommendation is to set it to 10 minutes. If a dead or terminated connection is identified, the server process exits.

Both settings will use some resources. Avoid setting them too short, which may interrupt normal user activity.

## **Other Oracle Net Optimizations**

Oracle Net lets you tune a lot of other options too. Check the *Oracle Net Services Administrator's Guide* and the *Oracle Net Services Reference* for details and more features. A few tips are mentioned below.

The best session data unit size will depend on the application. An 8K size (the new default in Oracle 11*g*) is suitable for many applications. If LOBs are used, a bigger value might be better. It should be set the same value in both the database server *sqlnet.ora* and the OCI8 *tnsnames.ora* file.

For sites that have a large number of connections being made, tune the QUEUESIZE option in the *listener.ora* file.

Keeping the PATH short for the *oracle* user on the database machine can reduce time for forking a database server process. This is of most benefit for standard PHP connections. Reducing the number of environment variables also helps.

## **Tracing Oracle Net**

Sometimes your network is the bottleneck. If you suspect this is the case, turn on Oracle Net tracing in your OCI8 *sqlnet.ora* file and see where time is being spent. The example *sqlnet.ora* in *\$ORACLE\_HOME/network/ admin/sample* has some notes on the parameters that help. For example, with a USER level trace in *sqlnet.ora*:

```
trace_level_client = USER
trace_directory_client = /tmp
```
And the PHP code:

 $Sc = oci$  connect("hr", "hrpwd", "#c"); // invalid db name

The trace file, for example */tmp/cli\_3232.trc*, shows:

... [10-MAY-2006 09:54:58:100] nnftmlf\_make\_system\_addrfile: system names file is ... [10-MAY-2006 09:55:00:854] snlinGetAddrInfo: Name resolution failed for #c ...

The left hand column is the timestamp of each low level call. Here, it shows a relatively big time delay doing name resolution for the non-existent host  $\#c$ . The cause is the configuration of the machine network name resolution.

The logging infrastructure of Oracle 11*g* changed significantly. Look for tracefiles in a sub-directory of the Oracle diagnostic directory, for example in *\$HOME/oradiag\_cjones/diag/clients/user\_cjones* for command line PHP. For Oracle Net log files created by a web server running PHP, look in */root/oradiag\_root* if no other path was configured.

# **Connection Management in Scalable Systems**

Oracle achieved its well-known scalability in part through a multi-threaded architecture. PHP instead has a multi-process architecture. This difference means care is required when designing scalable applications.

Using persistent connections is common for web sites that have high numbers of connections being established. Reusing a previously opened connection is significantly faster than opening a fresh one. Large sites should benchmark Oracle Shared Servers also known as "Multi Threaded Servers" (MTS), and Oracle 11*g* connection pooling. See the chapter *PHP Scalability and High Availability*.

Make sure that you understand the lifetime of your applications connections. Reuse connections where possible, but do not be afraid to create new connections. Close connections when no longer needed. Each connection will take some Oracle memory, so overall load can be reduced if idle connections are closed with Apache process timeouts or with the *php.ini* parameters to expire persistent connections.

For sites with hundreds of connections a second, tune the cache size of an internal sequence generator, sys.audses\$. A starting point is to change it to perhaps 10000:

SQL> alter sequence sys.audses\$ cache 10000;

This is also recommended if you are using Oracle RAC ("Real Application Clusters"). For both RAC and non-RAC database, the DBMS SERVICE package lets you specify workload management goals. This is a detailed topic; refer to Oracle's manuals for more information.

Finally, make sure that your applications are as efficient as possible. This minimizes the length of time connections are held.

# **CHAPTER 10**

# **EXECUTING SQL STATEMENTS WITH OCI8**

This Chapter discusses using SQL statements with the PHP OCI8 extension, including how statements are executed, the functions available, transactions, tuning queries, and some useful tips and tricks.

# **SQL Statement Execution Steps**

Queries using the OCI8 extension follow a model familiar in the Oracle world: parse, execute and fetch. Statements like CREATE and INSERT require only parsing and executing. Parsing is really just a preparatory step, since Oracle's actual text parse can occur at the execution stage. You can optionally *bind* local values into a statement similar to the way you use  $\frac{1}{2}$  s print format specifications in strings. This improves performance and security. You can also *define* where you want the results to be stored, but almost all scripts let the OCI8 fetch functions take care of this.

The possible steps are:

- 1. **Parse**: Prepares a statement for execution.
- 2. **Bind:** Optionally lets you bind data values, for example, in the WHERE clause, for better performance and security.
- 3. **Define**: Optional step allowing you to specify which PHP variables will hold the results. This is not commonly used.
- 4. **Execute:** The database processes the statement and buffers any results.
- 5. **Fetch**: Gets any query results back from the database.

There is no one-stop function to do all these steps in a single PHP call, but it is trivial to create one in your application and you can then add custom error handling requirements.

To safeguard from run-away scripts, PHP will terminate if a script takes longer than 30 seconds. If your

SQL statements take longer, change the *php.ini* parameter max execution time or use the

set time limit() function. You may also need to alter the configuration of your web server. Similarly, if you are manipulating large amounts of data, you may need to increase the *php.ini*

parameter memory limit, which caps the amount of memory each PHP process can consume.

# **Query Example**

A basic query in OCI8 is:

*Script 12: query.php*

<?php

#### **Executing SQL Statements With OCI8**

```
\zeta_c = oci connect("hr", "hrpwd", "localhost/XE");
$s = oci parse ($c, 'select city, postal code from locations');
oci execute($s);
print '<table border="1">';
while ($row = oci fetch array($s, OCI NUM+OCI RETURN NULLS)) {
    print '<tr>';
    foreach ($row as $item)
        print '<td>'.htmlentities($item).'</td>';
   print '</tr>';
}
print '</table>';
oci free statement($s);
?>
```
The output from the script *query.php* is:

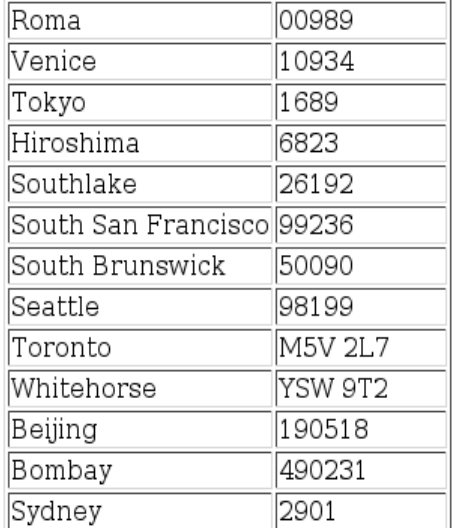

*Figure 87: Output from query.php.*

In PHP, single and double quotes are used for strings. Strings with embedded quotes can be made by escaping the nested quotes with a backslash, or by using both quoting styles. The next example shows single quotes around the city name. To make the query a PHP string it, therefore, must enclosed in double quotes:

 $$s = oci$  parse( $$c$ , "select \* from locations where city = 'Sydney'");

PHP 5.3 introduces a NOWDOC syntax that is useful for embedding quotes and dollar signs in strings, such as this example that queries one of Oracle's administration views  $V$SQL:$ 

```
$sgl = \langle \langle \langle 'EMD' \rangle \rangleselect parse calls, executions from v$sql
END;
```

```
$s = oci parse($c, $sq1);
. . .
```
# *Freeing Statements*

In long scripts it is recommended to close statements when they are complete:

oci free statement(\$s);

This allows resources to be reused efficiently. For brevity, and because the examples execute quickly, most code snippets in this book do not follow this practice.

## **Oracle Datatypes**

Each column has a datatype, which is associated with a specific storage format. The common built-in Oracle datatypes are:

- CHAR
- VARCHAR2
- NUMBER
- DATE
- TIMESTAMP
- INTERVAL
- BLOB
- CLOB
- **BFILE**
- XMLType

The CHAR, VARCHAR2, NUMBER, DATE, TIMESTAMP and INTERVAL datatypes are stored directly in PHP variables. BLOB, CLOB, and BFILE datatypes use PHP descriptors and are shown in the *Using Large Objects in OCI8* chapter. XMLTypes are returned as strings or LOBs, as discussed in the *Using XML with Oracle and PHP* chapter. Oracle's NCHAR, NVARCHAR2, and NCLOB types are not supported in the OCI8 extension.

# **Fetch Functions**

There are a number of OCI8 fetch functions, all documented in the *PHP Oracle OCI8 Manual*. [Table 7](#page-137-0) lists the functions.

#### **Executing SQL Statements With OCI8**

<span id="page-137-0"></span>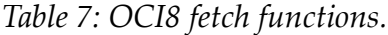

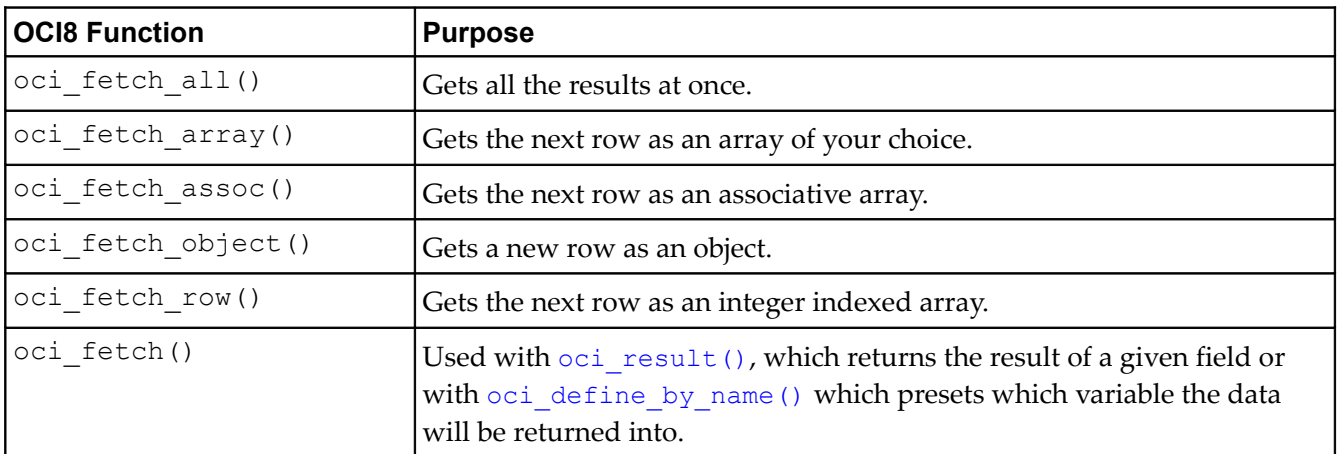

Some of the functions have optional parameters. Refer to the PHP manual for more information. The function commonly used is oci fetch array():

\$rowarray = oci fetch array(\$statement, \$mode);

The mode is optional. [Table 8](#page-137-1) lists the available modes.

<span id="page-137-1"></span>*Table 8: oci\_fetch\_array() options.*

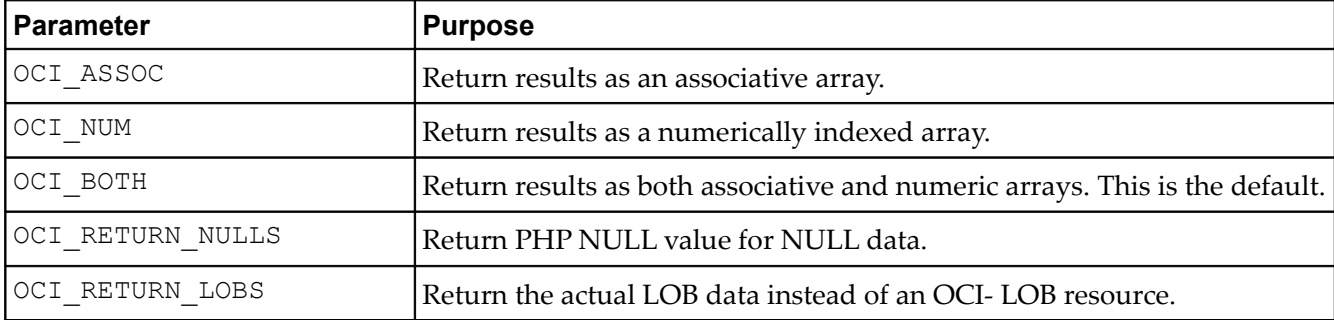

Modes can be used together by adding them:

\$rowarray = oci\_fetch\_array(\$s, OCI\_NUM **+** OCI\_RETURN\_NULLS);

The oci fetch assoc() and oci fetch row() functions are special cases of oci fetch array().

## **Fetching as a Numeric Array**

A basic example to fetch results in a numerically indexed PHP array is:

```
$s = oci_parse($c, "select city, postal_code from locations");
oci execute($s);
while ($res = oci_fetch_array ($s, OCI_NUM)) {
     echo \frac{\pi}{3} \frac{\pi}{3} . \frac{\pi}{3} . \frac{\pi}{3} \frac{\pi}{3} \frac{\pi}{3}}
```
The two columns are index  $0$  and index  $1$  in the result array. This displays:

```
Roma - 00989
Venice - 10934
Tokyo - 1689
Hiroshima - 6823
Southlake – 26192
. . .
```
Some of the fetch functions do not return NULL data by default. This can be tricky when using numerically indexed arrays. The result array can appear to have fewer columns than selected, and you can't always tell which column was NULL. Either use associative arrays so the column names are directly associated with their values, or specify the OCI\_RETURN\_NULLS flag:

\$res = oci fetch array(\$s, OCI NUM+OCI RETURN NULLS);

## **Fetching as an Associative Array**

Associative arrays are keyed by the uppercase column name.

```
$s = oci parse($c, "select postal code from locations");
oci execute($s);
while ($res = oci fetch array($s, OCI ASSOC)) {
   echo \Sres["POSTAL CODE"] . "<br>\n";
}
```
This displays:

In an associative array there is no table prefix for the column name. If you join tables where the same column name occurs with different meanings in both tables, use a column alias in the query. Otherwise only one of the similarly named columns will be returned by PHP. This contrived example selects the region\_id column twice:

```
$s = oci parse($c, "select region name,
                         regions.region_id as myreg,
                       country name,
                        countries.region_id
                 from countries
                 inner join regions
                on countries.region id = regions.region id");
oci execute($s);
while ($res = oci fetch array($s, OCI ASSOC)) {
    echo $res["REGION NAME"] . " " . \overline{s}res["MYREG"] . " - " .
```
**Executing SQL Statements With OCI8**

}

```
 $res["COUNTRY_NAME"] . " " . $res["REGION_ID"] . " " .
"\verb|<br>|n";
```
The query column alias MYREG is used as the index to the result array for one of the region id columns. The script output is:

```
Americas 2 - Argentina 2 
Asia 3 - Australia 3 
Europe 1 - Belgium 1 
Americas 2 - Brazil 2 
Americas 2 - Canada 2 
. . .
```
## **Fetching as an Object**

Fetching as objects allows property-style access to be used.

```
$s = oci parse($c, 'select * from locations');
oci execute($s);
while ($row = oci fetch object($s)) {
   var dump($row);
}
```
This shows each row is an object and gives its properties. The var  $\dim_{\mathbb{P}}($  function prints and automatically formats the variable  $\frac{1}{5}$  row. This function is commonly used for debugging PHP scripts. The output is:

```
object(stdClass)#1 (6) {
   ["LOCATION_ID"]=>
  string(4) \frac{1}{1000}"
   ["STREET_ADDRESS"]=>
  string(2\overline{0}) "1297 Via Cola di Rie"
   ["POSTAL_CODE"]=>
   string(5) "00989"
  [T"CITY"]=> string(4) "Roma"
  ["STATE_PROVINCE"]=>
  NULL
   ["COUNTRY_ID"]=>
   string(2) "IT"
}
. . .
```
If the loop is changed to:

```
while ($row = oci fetch object($s)) {
   echo "Address is " . $row->STREET ADDRESS . "<br>\n";
}
```
the output is:

Address is 1297 Via Cola di Rie Address is 93091 Calle della Testa

```
Address is 2017 Shinjuku-ku
Address is 9450 Kamiya-cho
Address is 2014 Jabberwocky Rd
. . .
```
## **Defining Output Variables**

Explicitly setting output variables can be done with  $\cot \theta$  define by name(). This example fetches city names:

```
$s = oci parse($c, 'select city from locations');
oci define by name($s, 'CITY', $city); // column name is uppercase
oci execute ($s);
while (oci fetch($s)) {
   echo "City is " . $city . "<br>\n";
}
```
The define is done before execution so Oracle knows where to store the output. The column name in the oci define by name() call must be in uppercase. The result is:

```
City is Roma
City is Venice
City is Tokyo
City is Hiroshima
City is Southlake
. . .
```
The  $\circ$ ci define by name() function has an optional type parameter that is useful, for example, to specify that the PHP variable should be an integer instead of a string.

#### **Fetching and Working with Numbers**

Numbers are fetched as strings by OCI8 which can have implications for subsequent PHP arithmetic. Also PHP and Oracle differ in their precision so a choice must be made where to do calculations.

If your application depends on numeric accuracy with financial data, do arithmetic in Oracle SQL or PL/SQL, or consider using PHP's *bcmath* extension.

This example shows how by default PHP fetches numbers as strings, and the difference between doing arithmetic in PHP and the database. SQL statements to create the number data are:

```
create table dt (cn1 number, cn2 number);
insert into dt (cn1, cn2) values (71, 70.6);
commit;
```
PHP code to fetch the row is:

```
$s = oci parse($c, "select cn1, cn2, cn1 - cn2 as diff from dt");
oci execute($s);
$row = oci_fetch_array($s, OCI_ASSOC);
var dump($row);
```
The var dump() function shows the PHP datatype for numeric columns is string:

#### **Executing SQL Statements With OCI8**

```
array(3) {
  ['"CN1"]=> string(2) "71"
  \lceil "CN2"] =>
   string(4) "70.6"
  ["DIFF"]=>string(2) ".4"
}
```
The conversion from number to string is done by Oracle and means Oracle formats the data according to its globalization settings. In some regions the decimal separator for numbers might be a comma, causing problems if PHP later casts the string to a number for an arithmetic operation. Oracle's default formats can be changed easily and it is recommended to explicitly set them so your scripts are portable. See *Oracle Number Formats* in the chapter *Globalization*.

Arithmetic calculations are handled with different precision in PHP. The previous example showed the result of the subtraction was the expected value. If the code is changed to do the subtraction in PHP:

```
$row = oci_fetch_array($s, OCI_ASSOC);
$diff = $row['CN1'] - $row['CN2'];
echo "PHP difference is " . $diff . "\n";
```
The output shows:

```
PHP difference is 0.40000000000001
```
PHP has a *php.ini* parameter precision which determines how many significant digits are displayed in floating point numbers. By default it is set to 14.

## **Fetching and Working with Dates**

Oracle has capable date handling functionality, supporting various needs. Dates and times with user specified precisions can be stored. Oracle's date arithmetic makes calendar work easy.

DATE, DATETIME and INTERVAL types are fetched from Oracle as strings, similar to the PHP returns Oracle's numeric types.

The DATE type has resolution to the second but the default format is often just the day, month and year. This example shows the output from a date column.

```
$s = oci parse($c, "select hire date from employees where employee id = 200");
oci_execute($s);
$row = oci fetch array($s, OCI ASSOC);
echo "Hire date is " . $row['HIRE DATE']. "\n";
```
In this example the default format was the Oracle American standard of DD-MON-YY so the output is:

```
Hire date is 17-SEP-87
```
Dates inserted are expected to be in the default format too:

```
$s = oci_parse($c, "insert into mydtb (dcol) values ('04-AUG-07')");
oci execute($s);
```
The default format can be changed with Oracle's globalization settings before or after PHP starts. See the chapter *Globalization.*

Regardless of the default, any statement can use its own custom format. When querying, use the TO CHAR() function. When inserting, use TO DATE():

```
// insert a date
$s = oci parse($c, "insert into mydtb (dcol)
            values (to date('2006/01/01 05:36:50', 'YYYY/MM/DD HH:MI:SS'))");
oci execute($s);
// fetch a date
$s = oci parse($c, "select to char(dcol, 'DD/MM/YY') as dcol from mydtb");
oci execute($s);
$row = oci fetch array($s, OCI ASSOC);
echo "Date is " . $row["DCOL"] . "\n";
```
The output is:

Date is 01/01/06

To find the current database server time, use the SYSDATE function. Here the date and time returned by SYSDATE are displayed:

```
$s = oci parse({\$c}, "select to_char (sysdate, 'YYYY-MM-DD HH24:MI:SS') as now from dual");
\frac{1}{2}r = oci execute($s);
$row = oci fetch array($s, OCI ASSOC);
echo "Time is " . $row["NOW"] . "\n";
```
The output is:

```
Time is 2007-08-01 15:28:44
```
Oracle's TIMESTAMP type stores values precise to fractional seconds. You can optionally store a time zone or local time zone. For PHP, the local time zone would be the time zone of the web server, which may not be relevant to user located remotely.

For an example, SYSTIMESTAMP, which is analogous to SYSDATE, gives the current server time stamp and time zone:

```
$s = oci parse($c, "select systimestamp from dual");
\zetar = oci execute(\zetas);
$row = oci_fetch_array($s, OCI_ASSOC);
echo "Time is " . $row["SYSTIMESTAMP"] . "\n";
```
The output is:

```
Time is 01-AUG-07 03.28.44.233887 PM -07:00
```
An INTERVAL type represents the difference between two date values. Intervals are useful for Oracle's analytic functions. In PHP they are fetched as strings, like DATE and TIMESTAMP are fetched.

# **Insert, Update, Delete, Create and Drop**

Executing Data Definition Language (DDL) and Data Manipulation Language (DML) statements, like CREATE and INSERT, simply requires a parse and execute:

```
$s = oci parse($conn, "create table iltest (coll number)");
oci execute($s);
```
The only-run-once installation sections of applications should contain almost all the CREATE TABLE statements used. Applications in Oracle do not commonly need to create temporary tables at run time, and it is expensive to do so. Use inline views, or join tables when required. In some cases "*global temporary tables*" might be useful but one caveat is that temporary tables have no statistics for the Oracle optimizer to evaluate.

# **Transactions**

Using transactions to protect the integrity of data is as important in PHP as any other relational database application. Except in special cases, you want either all your changes to be committed, or none of them.

Unnecessarily committing or rolling back impacts database performance as it causes unnecessary network traffic (*round trips*) between PHP and the database.

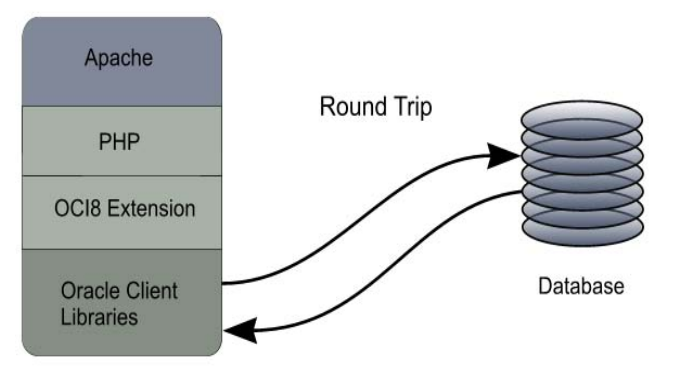

*Figure 88: Each round trip between PHP and the Database reduces scalability.*

It is also causes extra processing and more IO to the database files. To maximize efficiency, use transactions where appropriate.

OCI8's default commit behavior is like other PHP extensions and different from Oracle's standard. The default mode of oci execute () is OCI\_COMMIT\_ON\_SUCCESS to commit changes. This can easily be overridden in OCI8. But take care with committing and rolling back. Hidden transactional consistency problems can be created by not understanding when commits or rollbacks occur. Such problems may not be apparent in normal conditions, but an abnormal event might cause only part of a transaction to be committed. Problems can also be caused by programmers trying to squeeze out absolutely optimal performance by committing or rolling back only when absolutely necessary.
Scripts that call a connection function more than once with the same credentials should make sure transactions are complete before re-connecting. Similarly, be careful at the end of scope if the transaction state is uncommitted.

In the following example a new record is committed when the  $\cot$  execute () call is called:

```
$s = oci parse($c, "insert into testtable values ('my data')");
oci execute($s); // automatically committed
```
Other users of the table will immediately be able to see the new record. Auto-committing can be handy for single INSERTs and UPDATEs, but transactional and performance requirements should be thought about before using the default mode everywhere.

You specify not to auto-commit but to begin a transaction with:

```
$s = oci parse($c, "insert into testtest values ('my data 2')");
oci execute($s, OCI DEFAULT); // not committed
```
The PHP parameter name OCI\_DEFAULT is borrowed from Oracle's Call Interface, where the value of the C macro with the same name is actually the default value when nothing else is specified. In PHP a better name would have been NO\_AUTO\_COMMIT, but we are stuck with the awkward name.

To commit any un-committed transactions for your connection, do:

oci\_commit(\$c);

To rollback, do:

oci rollback(\$c);

Any outstanding transaction is automatically rolled back when a connection is closed or at the end of the script.

Note: Be careful mixing and matching  $\cot$  execute () calls with both commit modes in one script, since you may commit at incorrect times. In particular, executing a query will commit an outstanding transaction if OCI\_DEAFULT is not used in the query's oci execute() call.

Any CREATE or DROP statement will automatically commit regardless of the  $\circ$ ci execute() mode. This is a feature of the Oracle database that cannot be altered.

If all your database calls in a script are queries, or are calls to PL/SQL packages that handle transactions internally, use:

oci execute(\$s);

If you pass OCI\_DEFAULT, PHP will send an explicit rollback to the database at the end of every script, even though it is unnecessary.

### **Autonomous Transactions**

Oracle's procedural language for SQL, PL/SQL, allows you to do autonomous transactions, which are effectively sub-transactions. An autonomous transaction can be committed or rolled back without affecting the main transaction. This might be useful for logging data access - an audit record can be inserted even if the user decides to rollback their main change. An example is:

*Script 13: logger.sql*

```
drop table mytable;
drop table logtable;
create table mytable (c1 varchar2(10));
create table logtable (event varchar2(30));
create or replace procedure updatelog(p_event in varchar2) as
   pragma autonomous_transaction;
begin
  insert into logtable (event) values(p event);
   commit;
end;
/
```
You could call the PL/SQL function from PHP to log events:

*Script 14: logger.php*

```
<?php
$c = oci_connect('hr', 'hrpwd', 'localhost/XE');
$s = oci parse($c, "insert into mytable values ('abc')");
oci_execute($s, OCI_DEFAULT); // don't commit
$s = oci_parse($c, "begin updatelog('INSERT attempted'); end;");
oci execute($s, OCI DEFAULT); // don't commit
oci rollback($c);
?>
```
Even though OCI\_DEFAULT is used, the autonomous transaction commits to the log table. This commit does not commit the script insert into *mytable*. After running *logger.php*, the tables contain:

```
SQL> select * from mytable;
no rows selected
SQL> select * from logtable;
EVENT
------------------------------
INSERT attempted
```
### **The Transactional Behavior of Connections**

To see the transactional behavior of the three connection functions, use SQL\*Plus to create a table with a single date column:

```
SQL> create table mytable (col1 date);
```
Rerun *transactions.php* a few times, changing oci\_connect() to oci\_new\_connect() and oci\_pconnect():

*Script 15: transactions.php*

```
<?php
function do query($c, $query)
{
    $s = oci_parse($c, $query);
   oci execute($s, OCI DEFAULT);
   oci fetch all($s, $res);
   echo "<pre>";
   var dump($res); // PHP debugging function for displaying output
     echo "</pre>";
}
$c1 = oci_connect("hr", "hrpwd", "localhost/XE"); // first connection
\frac{1}{5}s = oci parse($c1, "insert into mytable values ('" . date('j:M:y') . "')");
oci execute($s, OCI DEFAULT); // does not commit
do query($c1, "select * from mytable");
$c2 = ocij connect("hr", "hrpwd", "localhost/XE"); // second connection
do_{query}(\overline{Sc2, "select * from mytable");?>
```
The script inserts (but does not commit) using one connection and queries back the results with the original and a second connection.

Using an oci\_connect() connection lets you query the newly inserted (but uncommitted) data both times because  $\S c1$  and  $\S c2$  refer to the same Oracle connection. Using  $\overline{oc1}$  pconnect () is the same as oci\_connect(). The output is:

```
array(1) {
  ["COL1"]=>
  array(1) {
    [0] =>
     string(9) "16-JUN-07"
  }
}
array(1) {
   ["COL1"]=>
  array(1) {
    [0] =>
     string(9) "16-JUN-07"
 }
```
}

Using  $\cot$  new connect () for  $\sec 2$  gives a new connection which cannot see the uncommitted data. The output shows the second query does not fetch any rows:

```
array(1) {
  \lceil "COL1"]=>
  array(1) {
    [0] =>
      string(9) "16-JUN-07"
   }
}
array(1) {
  \lceil "COL1"] =>
  array(0) {
   }
}
```
# **PHP Error Handling**

The PHP installation chapter recommended setting display\_errors to On in *php.ini* to aid debugging. You might consider also enabling the E\_STRICT level for the error reporting parameter so you can catch any potential problems that will cause upgrade issues. In a production system you should make sure error output is logged instead of displayed. You do not want to leak internal information to web users, and you do not want application pages containing ugly error messages.

Error handling can also be controlled at runtime. For example, to see all errors displayed, scripts can set:

```
error reporting(E ALL);
ini set('display errors', true);
```
Depending on the *php.ini* value of display\_errors, you might consider using PHP's @ prefix to completely suppress automatic display of function errors, although this impacts performance:

```
$c = @oci_connect('hr', 'hrpwd', 'localhost/XE');
```
To trap output and recover from errors, PHP's output buffering functions may be useful. If an error occurs part way during creation of the HTML page being output, the partially complete page contents can be discarded and an error page created instead.

### **Handling OCI8 Errors**

The error handing of any solid application requires careful design. Expect the unexpected. Check all return codes. Oracle may *piggy-back* calls to the database to optimize performance. This means that errors may occur during later OCI8 calls than you might expect.

To display OCI8 errors, use the oci error () function. The function requires a different argument depending on the calling context, as shown later. It returns an array.

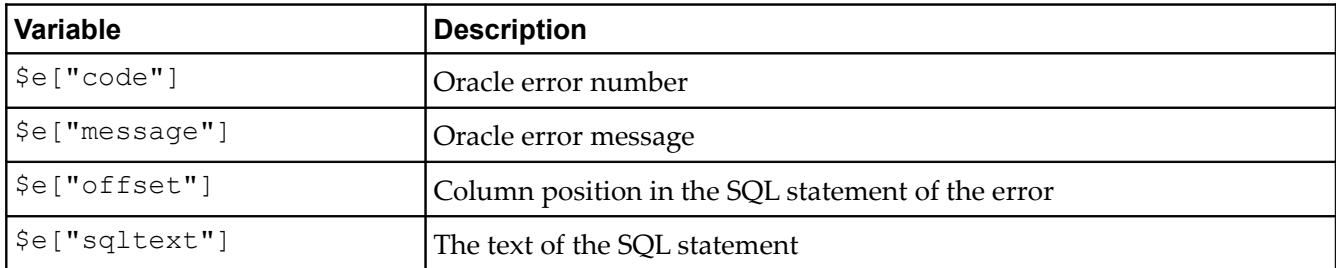

*Table 9: Error array after \$e = oci\_error().*

For information on getting extra information for errors during creation of PL/SQL procedures, see the chapter *Using PL/SQL with OCI8.*

### *OCI8 Connection Errors*

For connection errors, no argument to oci error() is needed:

```
\zeta_c = oci connect("hr", "not hrpwd", "localhost/XE");
if (!$c) {
   $e = oci error(); // No parameter passedvar dump($e);
}
```
With the invalid password, the output is:

```
array(4) {
  \lceil "code"]=>
  int(1017)
   ["message"]=>
   string(50) "ORA-01017: invalid username/password; logon denied"
  ["offset"]=>
  int(0) ["sqltext"]=>
   string(0) ""
}
```
The output shows that  $\frac{1}{2}e$  is an array. The  $\frac{1}{2}$  entry 1017 matches the error number in the error message. Since there was no SQL statement involved, the sqltext is empty and the offset is  $0$ .

The internal reimplementation of OCI8 1.3 connection management makes it better at automatically recovering from database unavailability errors. Even so, with persistent connections PHP can return a cached connection without knowing if the database is still available. If the database has restarted since the time of first connection, or the DBA had enabled resource management that limited the maximum connection time for a user, or even if the DBA issued an ALTER SESSION KILL command to close the user's database session, an OCI8 call might return an Oracle error when it tries to reuse a persistent connection. However OCI8 will then mark the connection as invalid and the next time the Apache/PHP process tries to connect, a new connection will be successfully created and usable.

For example, consider a script that uses a persistent connection:

```
Sc = oci pconnect('hr', 'hrpwd', 'localhost/XE');
if (!$c) {
   $e = oci error();echo $e['message'] . "<br>\n";
    exit;
}
...
?>
```
After the script completes, if the DBA issues an ALTER SESSION KILL command for the database connection created, the next time the script is run it will display the error:

ORA-00028: your session has been killed

However if the script is run a third time it will connect and run to completion normally.

### *OCI8 Parse Errors*

For parse errors, pass oci error () the connection resource:

```
$s = oci parse($c, "select city from locations");
if (!\{S})^{-}{
    $e = oci_error($c); // Connection resource passed
    echo \Se["message"] . "<br>\n";
}
```
### *OCI8 Execution and Fetching Errors*

For execution and fetching errors, pass  $\circ$ ci error() the statement resource:

```
\frac{1}{2}rc = oci execute($s);
if (!$rc) {
    $e = oci_error($s); // Statement resource passed
    var dump($e);
}
$rc = oci_fetch_all($s, $results);
if (!$rc) {
    $e = oci_error($s); // Statement resource passed
    var dump($e);
}
```
An example of an execution error is when the table being queried does not exist:

```
$s = oci parse($c, "select city from not locations");
\frac{1}{2}rc = oci execute($s);
if (!$rc) {
   $e = oci error(Ss);var dump(se);
}
```
The output shows the message number and text. It also contains the text of the statement and the column offset position of the error in that statement. Column 17 is the table name not\_locations.

```
array(4) {
  ["code"]=>
   int(942)
   ["message"]=>
   string(39) "ORA-00942: table or view does not exist"
   ["offset"]=>
   int(17)
   ["sqltext"]=>
  string(30) "select city from not locations"
}
```
# **Tuning SQL Statements in PHP Applications**

Tuning is an art and a science. The database-centric approach to tuning is to first tune the application, next tune the SQL, and finally tune the database.

SQL tuning and Database tuning are covered in the Oracle documentation. SQL tuning will help make efficient use of table design, indexes and the Oracle optimizer. Database tuning maximizes throughput and allows efficient use of buffering and I/O strategies.

On the OCI8 side, transaction management can help reduce round trips from PHP to the database and reduce processing overheads. Make sure to commit only when necessary.

It is almost always more efficient to select the minimum amount of data necessary and only return rows and columns that will be used by PHP. Consider using PL/SQL packages for complex data operations to minimize data transfers. Efficient caching of statements by having reusable code and using bind variables are fundamental in improving database performance.

### **Using Bind Variables**

Bind variables are just like %s print format specifiers. They let you re-execute a statement with different values for the variables and get different results. In the PHP community statements like this are known as prepared statements.

If you do not bind, Oracle must reparse and cache multiple statements.

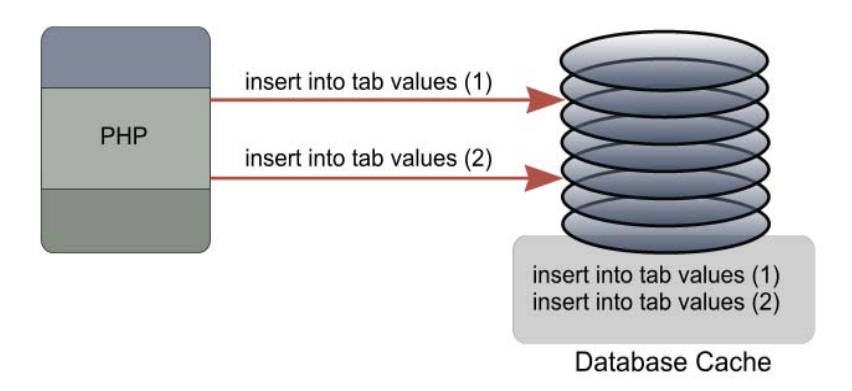

*Figure 89: Not binding wastes database resources.*

Binding is *highly* recommended. It can improve overall database throughput. Oracle is more likely to find the matching statement in its cache and be able to reuse the execution plan and context for that statement, even if someone else originally executed it.

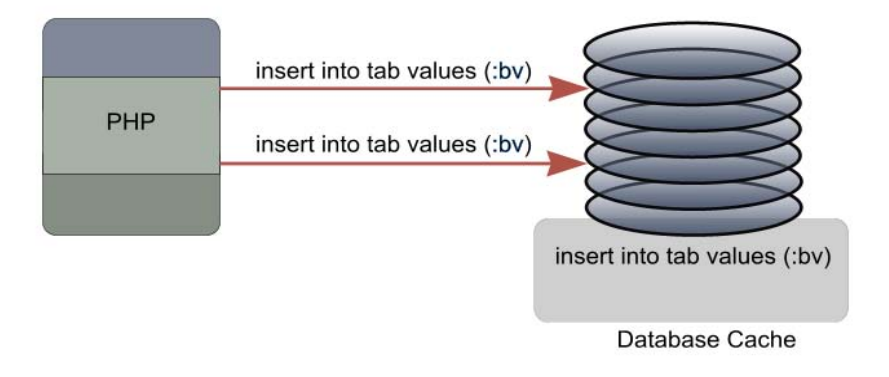

*Figure 90: Binding improves performance and security.*

Bind variables are also an important way to prevent SQL injection security attacks. SQL injection may occur when SQL statements are hard coded text concatenated with user input:

```
$w = "userid = 1";$s = oci parse($c, "select * from mytable where $w");
```
If the user input is not carefully checked, then it may be possible for a malicious user to execute a SQL statement of their choice instead of the one you intended.

In Oracle, a bind variable is a colon-prefixed name in the SQL text. A  $\circ$ ci bind by name() call tells Oracle which PHP variable to actually use when executing the statement.

*Script 16: bindvar.php*

```
<?php 
\zeta_c = oci connect("hr", "hrpwd", "localhost/XE");
$s = oci parse($c, "select last name from employees where employee id = :eidbv");
$myeid = 101;oci bind by name($s, ":eidbv", $myeid);
oci_execute($s);
$row = oci fetch array($s, OCI ASSOC);
echo "Last name is: ". $row['LAST NAME'] ."<br>\n";
?>
```
The output is the last name of employee 101:

Last name is: Kochhar

There is no need to (and for efficiency you should not) re-parse the SQL statement if you just want to change the value of the bind variable. The following code would work when appended to the end of *bindvar.php*:

```
// No need to re-parse or re-bind
$myeid = 102;oci_execute($s);
$row = oci fetch array($s, OCI ASSOC);
echo "Last name is: ". $row['LAST NAME'] ."<br>\n";
```
Re-running *bindvar.php* now gives:

Last name is: Kochhar Last name is: De Haan

You can bind a single value with each oci bind by name () call. Multiple values can be bound with another function, oci bind array by name(), and passed to PL/SQL blocks. This is discussed in the chapter on PL/SQL.

The syntax of oci\_bind\_by\_name() is:

\$rc = oci bind by name(\$statement, \$bindvarname, \$phpvariable, \$length, \$type)

The length and type are optional. The default type is the string type, SQLT\_CHR. Oracle will convert most basic types to or from this as needed. For example when binding a number, you can omit the type parameter.

It is recommended to pass the length if a query is being re-executed in a script with different bind values. For example when binding, pass the length of the largest potential string. Passing the length also avoids potential edge-case behavior differences if a script runs with multiple different Oracle character sets.

Some older PHP examples use  $&\&$  with oci\_bind\_by\_name() parameters. Do not do this. Since a callby-reference clean up in the implementation of PHP, this syntax has been deprecated and may cause problems.

A bind call tells Oracle which memory address to read data from. That address needs to contain valid data when  $\cot$  execute() is called. If the bind call is made in a different scope from the execute call there could be a problem. For example, if the bind is in a function and a function-local PHP variable is bound, then Oracle may read an invalid memory location if the execute occurs after the function has returned. This has an unpredictable outcome.

It is a common problem with binding in a foreach loop:

```
$ba = array(':dname' =&>' IT Support', ':loc' =&> 1700);foreach ($ba as $key => $val) {
    oci bind by name($s, $key, $val);
}
```
The problem here is that  $\gamma$ val is local to the loop (and is reused). The SQL statement will not execute as expected. Changing the bind call in the loop to use  $\frac{1}{2}$  solves the problem:

*Script 17: bindloop.php*

```
<?php
\frac{1}{2}c = oci connect("hr", "hrpwd", "localhost/XE");
$s = oci parse($c, 'select *
                     from departments 
                     where department name = :dname and location id = :loc');
$ba = array(':dname' => 'IT Support', ':loc' => 1700);foreach ($ba as $key => $val) {
    oci_bind_by_name($s, $key, $ba[$key]);
}
oci execute($s);
while ((\$row = oci _=f, \text{at }p(x,y)) ) {
     foreach ($row as $item) {
        echo $item." ";
     }
   echo "<br>\n";
}
?>
```
There is one case where you might decide not to use bind variables. When queries contain bind variables, the optimizer does not have any information about the value you may eventually use when the statement is executed. If your data is highly skewed, you might want to hard code values. But if the data is derived from user input be sure to sanitize it.

Finally, Oracle does not use question mark '?' for bind variable placeholders at all and OCI8 supports only named placeholders with a colon prefix. Some PHP database abstraction layers will simulate support for question marks by scanning your statements and replacing them with supported syntax.

### *Binding with LIKE and REGEXP\_LIKE Clauses*

Similar to the simple example above, you can bind the value used in a pattern-matching SQL LIKE or REGEXP\_LIKE clause:

*Script 18: bindlike.php*

```
<?php 
\text{Sc} = \text{oci connect("hr", "hrywd", "localhost/XE");}$s = oci parse($c,
   "select city, state province from locations where city like :bv");
$city = 'South%';
oci bind by name($s, ":bv", $city);
oci execute($s);
oci fetch all($s, $res);
var dump($res);
?>
```
This uses Oracle's traditional LIKE syntax, where '%' means match anything. An underscore in the pattern string '\_' would match exactly one character.

The output from *bindlike.php* is cities and states where the city starts with 'South':

```
array(2) {
 ["CITY"]=>array(3) {
    [0] =>
     string(15) "South Brunswick"
   [1] =>
    string(19) "South San Francisco"
   |2|=> string(9) "Southlake"
   }
   ["STATE_PROVINCE"]=>
  array(3) {
   [0] =>
    string(10) "New Jersey"
   [1] =>
     string(10) "California"
    [2] =>
    string(5) "Texas"
   }
}
```
Oracle also supports regular expression matching with functions like REGEXP\_LIKE, REGEXP\_INSTR, REGEXP\_SUBSTR, and REGEXP\_REPLACE.

In a query from PHP you might bind to REGEXP\_LIKE using:

*Script 19: bindregexp.php*

```
<?php 
\frac{1}{2}c = oci connect("hr", "hrpwd", "localhost/XE");
$s = oci parse($c, "select city from locations where regexp like(city, :bv)");
$city =<sup>\overline{ }</sup> .*ing.*';
oci bind by name($s, ":bv", $city);
oci_execute($s);
oci fetch all($s, $res);
var dump($res);
?>
```
This displays all the cities that contain the letters 'ing':

```
array(1) {
  \lceil "CITY"] =>
  array(2) {
    [0] =>
     string(7) "Beijing"
    [1] =>
     string(9) "Singapore"
   }
}
```
### *Binding Multiple Values in an IN Clause*

User data for a bind variable is always treated as pure data and never as part of the SQL statement. Because of this, trying to use a comma separated list of items in a single bind variable will be recognized by Oracle only as a single value, not as multiple values. The common use case is when allowing a web user to choose multiple options from a list and wanting to do a query on all values.

Hard coding multiple values in an IN clause in the SQL statement works:

```
$s = oci parse($c,"select last name from employees where employee id in (101,102)");
oci execute($s);
oci fetch all($s, $res);
foreach ($res['LAST_NAME'] as $name) {
 echo "Last name is: ". $name ."<br>\n";
}
```
This displays both surnames but it leads to the scaling and security issues that bind variables overcome. Trying to emulate the query with a bind variable does not work:

```
$s = oci\_parse($c,"select last name from employees where employee id in (:eidbv)");
$myeids = "101,102";
oci bind by name($s, ":EIDBV", $myeids);
oci execute($s);
```
oci fetch all(\$s, \$res);

All this gives is the error ORA-01722: invalid number because the \$myeids string is treated as a single value and is not recognized as a list of numbers.

The solution for a fixed, small number of values in the IN clause is to use individual bind variables. NULLs can be bound for any unknown values:

*Script 20: bindinlist.php*

<?php

```
\zeta_c = oci connect("hr", "hrpwd", "localhost/XE");
$s = oci parse($c,"select last name from employees where employee id in (:e1, :e2, :e3)");
$mye1 = 103;$mye2 = 104;\frac{1}{2} = NULL; // pretend we were not given this value
oci bind by name($s, ":E1", $mye1);
ocibin\{b}bbin\{c}bin\{d}bin\{e}bin\{e}bin\{f}bin\{f}bin\{g}bin\{g}bin\{g}bin\{g}bin\{g}bin\{g}bin\{g}bin\{g}bin\{g}bin\{g}bin\{g}bin\{g}\overline{\text{oci}} bind by name($s, ":E3", $mye3);
oci execute($s);
oci fetch all($s, $res);
foreach ($res['LAST_NAME'] as $name) {
      echo "Last name is: ". $name ."<br>\n";
}
?>
```
The output is:

Last name is: Ernst Last name is: Hunold

Tom Kyte discusses the general problem and gives solutions for other cases in the March – April 2007 *Oracle Magazine*.

### *Using Bind Variables to Fetch Data*

As well as what are called IN binds, which pass data into Oracle, there are also  $\overline{OUP}$  binds that return values. These are mostly used to return values from PL/SQL procedures and functions. (See the chapter on using PL/SQL). If the PHP variable associated with an  $\overline{OUP}$  bind does not exist, you need to specify the optional length parameter. Another case when the length should be specified is when returning numbers. By default in OCI8, numbers are converted to and from strings when they are bound. This means the length parameter should also be passed to oci bind by name () when returning a number otherwise digits may be truncated:

oci bind by name(\$s, ":MB", \$mb, 10);

There is also an optional fifth parameter, which is the datatype. This mostly used for binding LOBS and result sets as shown in a later chapter. One micro-optimization when numbers are known to be integral, is to specify the datatype as  $SQLT$  INT. This avoids the type conversion cost:

oci\_bind\_by\_name(\$s, ":MB", \$mb, -1, SQLT INT);

In this example, the length was set to  $-1$  meaning use the native data size of an integer.

### *Binding in an ORDER BY Clause*

Some applications allow the user to choose the presentation order of results. Typically the number of variations for an ORDER BY clause are small and so having different statements executed for each condition is efficient:

```
switch ($v) {
    case 1:
       sob = ' order by first name'; break;
    default:
        $ob = ' order by last_name';
        break;
}
$s = oci parse($c, 'select first name, last name from employees' . $ob);
```
But if your tuning indicates that binding in a ORDER BY clause is necessary, and the columns are of the same type, try using a SQL CASE statement:

```
$s = oci parse($c, "select first name, last name
                     from employees 
                     order by 
                         case :ob
                            when 'FIRST NAME' then first name
                             else last_name
                          end");
oci_bind_by_name($s, ":ob", $vs);
oci execute($s);
```
### *Using ROWID Bind Variables*

The pseudo-column ROWID uniquely identifies a row within a table. This example shows fetching a record, changing the data, and binding its rowid in the WHERE clause of an UPDATE statement.

*Script 21: rowid.php*

```
<?php
\frac{1}{2}c = oci connect('hr', 'hrpwd', 'localhost/XE');
// Fetch a record
$s = oci parse($c,
```

```
'select rowid, street address
      from locations where location id = :l bv for update');
$local = 3000; // location to fetchoci bind by name($s, ':l bv', $locid);
oci execute($s, OCI DEFAULT);
$row = oci fetch array($s, OCI ASSOC+OCI RETURN NULLS);
$rid = $row['ROWID'];
$addr = $row['STREET_ADDRESS'];
// Change the address to upper case
$addr = strtoupper($addr);
// Save new value
$s = oci parse($c,'update locations set street address = :a bv where rowid = :r bv');
oci_bind_by_name($s, ':r_bv', $rid, -1, OCI_B_ROWID);
oci_bind_by_name($s, ':a_bv', $addr);
oci execute($s);
?>
```
After running *rowid.php*, the address has been changed from

Murtenstrasse 921

to

MURTENSTRASSE 921

### **Tuning the Prefetch Size**

You can tune PHP's overall query performance with the configuration parameter:

```
oci8.default_prefetch = 100
```
This parameter sets the number of rows returned in a batch when each fetch call to the database occurs. The default value is 100. Prior to OCI8 1.3, the default was 10 and the OCI8 extension also capped the memory used by the prefetch buffer at  $1024 \times \text{oci8.default}$  prefetch bytes.

Increasing the prefetch value can significantly improve performance of queries that return a large number of rows. It minimizes database server *round-trips* by returning as much data as possible each time a request to the database is made. Testing will show the optimal size for your queries. There is no benefit using too large a prefetch value. Conversely, because Oracle dynamically allocates space, there is little to be gained by reducing the value too small.

The cache is managed by Oracle. The database returns the specified number of rows to a cache in its client buffers. PHP functions like  $\circ$ ci fetch array() return one row to the user per call regardless of the prefetch size. Subsequent OCI8 fetches will consume the data in the cache until eventually another batch of records is fetched from the database.

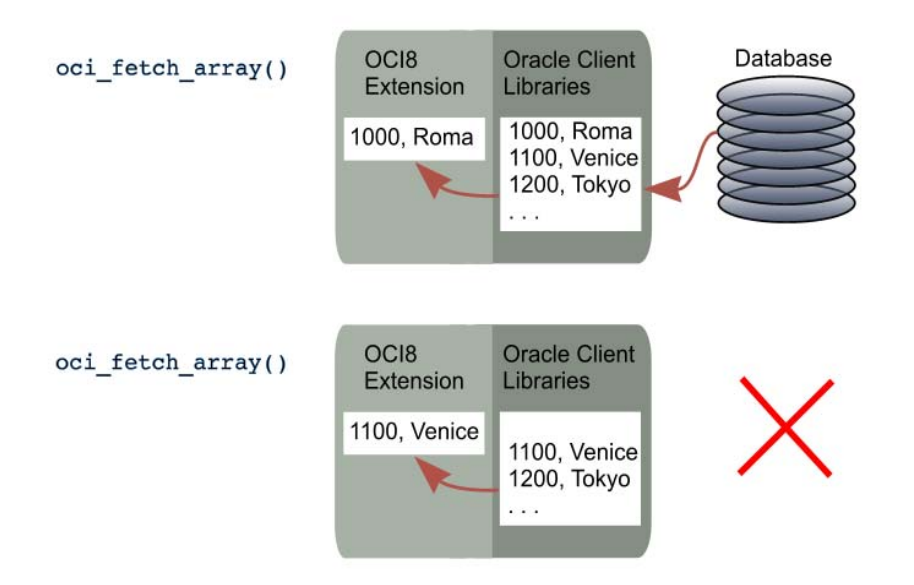

*Figure 91: The first request to the database fetches multiple rows to the cache. Subsequent fetches read from the cache.*

You can also change the prefetch value at runtime with the  $\cot \theta$  set prefetch() function:

```
$s = oci parse($c, "select city from locations");
oci execute($s);
oci_set_prefetch($s, 200);
\frac{1}{2} \frac{1}{2} \frac{1}{2} \frac{1}{2} \frac{1}{2} \frac{1}{2} \frac{1}{2} \frac{1}{2} \frac{1}{2} \frac{1}{2} \frac{1}{2} \frac{1}{2} \frac{1}{2} \frac{1}{2} \frac{1}{2} \frac{1}{2} \frac{1}{2} \frac{1}{2} \frac{1}{2} \frac{1}{2} \frac{1}{2} \frac{1}{2}
```
For oci fetch all(), which returns all query rows to the user, PHP OCI8 internally fetches all the records in batches of the specified prefetch size.

Prefetching is not used when queries contain LONG or LOB columns, or when fetching from a REF CURSOR.

### **Tuning the Statement Cache Size**

Performance is improved with Oracle's "client" (that is, PHP OCI8) statement caching feature. In the PHP extension the default statement cache size is 20 statements. You can change the size with the *php.ini* directive:

```
oci8.statement_cache_size = 20
```
The recommendation is to use the number of statements in the application's working set of SQL as the value. Caching can be disabled by setting the size to 0.

The client-side statement cache is in addition to the standard database statement cache. The client cache means even the text of the statement does not need to be transmitted to the database more than once, reducing network traffic and database server load. The database can directly look up the statement context in its cache without even having to hash the statement. In turn, the database does not need to transfer meta-information about the statement back to PHP.

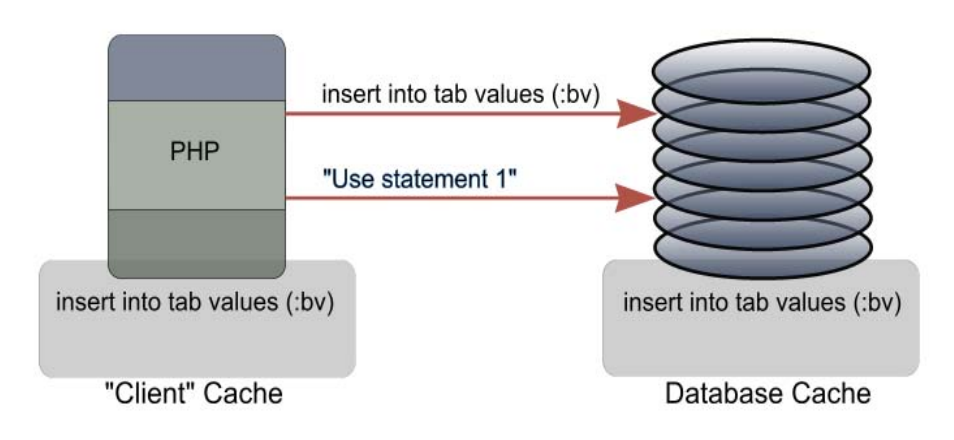

*Figure 92: The second time a statement is issued, the statement text is not sent to the database.*

The cache is per-Oracle session so this feature is more useful when persistent connections are used. Like many tuning options, there is a time/memory trade-off when tweaking this parameter. The statement cache also means slightly more load is put on the PHP host.

To tune the statement cache size, monitor general web server load and the database statistic "*bytes sent via SQL\*Net to client*". This can be seen, for example, in Automatic Workload Repository (*AWR)* reports. When caching is effective, the statistic should show an improvement. Adjust the value of oci8.statement\_cache\_size to your satisfaction.

OCI8 clears the cache if a statement returns a database error.

## **Using the Server and Client Query Result Caches**

Oracle Database 11*g* introduces "server-side"and "client-side" result caches. These store the final result of queries.

The database cache is enabled with the RESULT\_CACHE\_MODE database parameter, which has several modes. With the default mode, queries for which you want results to be cached need a hint added:

```
$s = oci parse($c, "select /*+ result cache */ * from employee");
```
No PHP changes are required – applications will immediately benefit from the server cache.

The client cache is ideal for small queries from infrequently modified tables, such as lookup tables. It can reduce PHP statement processing time and significantly reduce database CPU usage, allowing the database to handle more PHP processes and users. The client-side cache is per PHP process.

A key feature of the caches is that Oracle automatically handles cache entry invalidation when a database change invalidates the stored results. Oracle will check the client cache entries each time any *round trip* to the database occurs. If no round trip has happened with a configurable "lag" time, the client cache is assumed stale.

The *Oracle® Call Interface Programmer's Guide, 11g Release 1 (11.1)* contains the best description of the feature and has more about when to use it and how to manage it.

To demonstrate client caching, the database parameter CLIENT\_RESULT\_CACHE\_SIZE can be set to a non zero value and the Oracle database restarted:

```
$ sqlplus / as sysdba
SQL> alter system set client result cache size=64M scope=spfile;
SQL> startup force
```
In PHP, the key to using the client-cache is to pass  $OCI$  DEFAULT to  $oci$  execute():

*Script 22: crc.php*

```
<?php
$c = oci_pconnect('hr', 'hrpwd', 'localhost/orcl');
for (\frac{5i}{1} = 0; \frac{5i}{1000}; +\frac{5i}{100}) {
    $s = oci parse(\$c,"select /*+ result cache */ * from employees where rownum < 2");
     oci_execute($s, OCI_DEFAULT);
    oci fetch all($s, $res);
}
?>
```
Before executing *crc.php*, run this query in the SQL\*Plus session:

```
SQL> select parse calls, executions, sql text
  2 from v$sql
 3 where sql text like '%employees%';
PARSE CALLS EXECUTIONS SQL TEXT
----------- ---------- ---------------------------------------------------
         1 1 select parse calls, executions, sql text from v$sql
                        where sql_text like '%employees%'
```
This shows the database being accessed when the query is executed. Initially it shows just the monitoring query itself.

In another terminal window, run *crc.php* from the command line or run it in a browser – it doesn't display any results.

\$ php crc.php

Re-running the monitoring query shows that during the 1000 loop iterations, the database executed the PHP query just twice, once for the initial execution and the second time by a subsequent cache validation check:

PARSE CALLS EXECUTIONS SQL TEXT ----------- ---------- --------------------------------------------------- 2 select  $/*+$  result cache  $*/*$  from employees where rownum < 2 2 2 3 select parse calls, executions, sql text from v\$sql where sql text like '%employees%'

This means that 998 of the times the statement was performed, the client cache was used for the results, with no database access required.

Now edit *crc.php* and remove *OCI* DEFAULT from the execute call:

oci execute(\$s);

Re-run the script:

\$ php crc.php

The monitoring query now shows the modified query was executed another 1000 times, or once per loop iteration. This means the client query result cache was not used and each iteration had to be processed in the database:

```
PARSE CALLS EXECUTIONS SQL TEXT
----------- ---------- ---------------------------------------------------
         4 1002 select /*+ result cache */ * from employees where
                     rownum < 2
          3 3 select parse_calls, executions, sql_text from v$sql
                     where sql text like '%employees%'
```
A dedicated view CLIENT\_RESULT\_CACHE\_STATS\$ is periodically updated with statistics on client caching. For short tests like this example where the process quickly runs and terminates, it may not give meaningful results and  $\nabla$ \$SQL can be more useful.

# **Limiting Rows and Creating Paged Datasets**

Oracle's SQL does not have a LIMIT keyword. It is not in the SQL standard and the vendors that use it have different implementations. There are several alternative ways to limit the number of rows returned in OCI8.

The oci fetch all() function has optional arguments to specify a range of results to fetch. This is implemented by the extension, not by Oracle's native functionality. All rows preceding those you want still have to be fetched from the database.

```
$firstrow = 3;
$numrows = 5;oci execute($s);
oci fetch all($s, $res, $firstrow, $numrows);
var dump($res);
```
It is more efficient to let Oracle do the row selection and only return the exact number of rows required. The canonical paging query for Oracle8*i* onwards is given on http://asktom.oracle.com:

```
select *
from ( select a.*, rownum as rnum
       from (YOUR QUERY GOES HERE -- including the order by) a
      where rownum \leq MAX ROWS )
where rnum >= MIN ROWS
```
Here, MIN\_ROWS is the row number of first row and MAX\_ROWS is the row number of the last row to return. In PHP you might do this:

*Script 23: limit.php*

```
<?php
\zeta_c = oci connect("hr", "hrpwd", "localhost/XE");
$mystmt = "select city from locations order by city";
$minrow = 4; // row number of first row to return
$maxrow = 8; // row number of last row to return
$pagesql = "select *
             from ( select a.*, rownum as rnum
                    from ( $mystmt ) a
                   where rownum <= : maxrow)
            where rnum >= : minrow";
$s = oci parse($c, $pagesql);
oci bind by name($s, ":maxrow", $maxrow);
oci bind by name($s, ":minrow", $minrow);
oci execute($s);
oci fetch all($s, $res);
var dump($res);
?>
```
Note that \$mystmt is not bound. Bind data is not treated as code, so you cannot bind the text of the statement and expect it to be executed. Beware of SQL injection security issues if SQL statements are constructed or concatenated.

The output of the script is:

```
array(2) {
   ["CITY"]=>
  array(5) {
   [0] =>
    string(6) "Geneva"
    [1] =>
     string(9) "Hiroshima"
    |2|=> string(6) "London"
    [3] =>
     string(11) "Mexico City"
    [4] =>
     string(6) "Munich"
\qquad \qquad \}\lceil "RNUM"] =>
  array(5) {
   [0] =>
     string(1) "4"
    [1] =>
     string(1) "5"
    [2] =>
     string(1) "6"
```

```
[3] =>
   string(1) "7"
 [4] =>
   string(1) "8"
 }
```
}

An alternative and preferred query syntax uses Oracle's analytic ROW\_NUMBER() function. The query:

```
select last name, row number() over (order by last name) as myr
from employees
```
returns two columns identifying the last name with its row number:

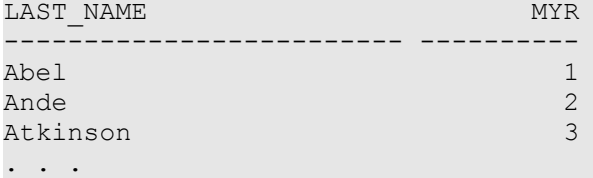

By turning this into a subquery and using a WHERE condition any range of names can be queried. For example to get the 11th to 20th names the query is:

```
select last_name FROM
  (select last name,
          row number() over (order by last name) as myr
           from employees)
   where myr between 11 and 20
```
In SQL\*Plus the output is:

LAST\_NAME ------------------------- Bissot Bloom Bull Cabrio Cambrault Cambrault Chen Chung Colmenares Davies

# **Auto-Increment Columns**

Auto-increment columns in Oracle can be created using a sequence generator and a trigger.

Sequence generators are defined in the database and return Oracle numbers. Sequence numbers are generated independently of tables. Therefore, the same sequence generator can be used for more than one table or anywhere that you want to use a unique number. Sequence generation is useful to generate unique primary keys for your data and to coordinate keys across multiple tables. You can get a new value from a

sequence generator using the NEXTVAL operator in a SQL statement. This gives the next available number and increments the generator. The similar CURRVAL operator returns the current value of a sequence without incrementing the generator.

A trigger is a PL/SQL procedure that is automatically invoked at a predetermined point. In this example a trigger is invoked whenever an insert is made to a table.

In SQL\*Plus an auto increment column myid can be created like:

*Script 24: autoinc.sql*

```
create sequence myseq;
create table mytable (myid number primary key, mydata varchar2(20));
create trigger mytrigger
before insert on mytable for each row
begin
   select myseq.nextval into :new.myid from dual;
end;
/
```
In Oracle Database11*g* you can replace the SELECT with:

```
:new.myid := myseq.nextval;
```
#### In PHP insert two rows:

*Script 25: autoinc.php*

```
<?php
\zeta_c = oci connect("hr", "hrpwd", "localhost/XE");
$s = oci_parse($c, "insert into mytable (mydata) values ('Hello')");
oci execute($s);
\overline{s} = oci parse($c, "insert into mytable (mydata) values ('Bye')");
oci execute($s);
```
?>

Querying the table in SQL\*Plus shows the MYID values were automatically inserted and incremented:

SQL> select \* from mytable; MYID MYDATA ---------- -------------------- 1 Hello 2 Bye

The identifier numbers will be unique and increasing but may not be consecutive. For example if someone rolls back an insert, a sequence number can be "lost".

# **Getting the Last Insert ID**

OCI8 does not have an explicit "insert\_id" function. Instead, use a RETURN INTO clause and a bind variable. Using the table and trigger created above in *autoinc.sql*, the insert would be:

*Script 26: insertid.php*

```
<?php
\text{Sc} = \text{oci connect("hr", "hrywd", "localhost/XE");}$s = oci parse($c, "insert into mytable (mydata) values ('Hello') return myid into :id");
oci bind by name($s, ":id", $id, 20, SQLT INT);
oci_execute($s);
echo "Data inserted with id: $id\n";
?>
```
This returns the value of the myid column for the new row into the PHP variable  $$id$ . The output, assuming the two inserts of *autoinc.php* were previously executed, is:

```
Data inserted with id: 3
```
You could similarly return the ROWID of the new row into a descriptor:

```
$rid = oci_new_descriptor($c, OCI_D_ROWID);
$s = oci parse($c, "insert into mytable (mydata) values ('Hello') return rowid into :rid");
oci_bind_by_name($s, ":rid", $rid, -1, OCI_B_ROWID);
oci execute($s);
```
# **Exploring Oracle**

Explore the SQL and PL/SQL languages. Make maximum reuse of functionality that already exists. Tom Kyte's popular site, http://asktom.oracle.com, has a lot of useful information.

Oracle's general guideline is to let the database manage data and to transfer the minimum amount across the network. Avoid shipping data from the database to PHP for unnecessary post processing. Data is a core asset of your business. It should be treated consistently across your applications. Keeping a thin interface between your application layer and the database is also good programming practice.

There are many more useful SQL and Database features than those described in this book. They are left for you to explore. A couple are mentioned below.

### **Case Insensitive Queries**

If you want to do queries that sort and match data in a case insensitive manner, change the session attributes NLS SORT and NLS COMP first, either with environment variables, or per session:

```
alter session set nls sort = binary ci;
alter session set nls_comp = linguistic;
```
### **Analytic Functions in SQL**

Oracle's Analytic functions are a useful tool to compute aggregate values based on a group of rows. Here is an example of a correlation. CORR() returns the coefficient of correlation of a set of number pairs. You must be connected as the *system* user in this particular example, since it depends on table data not available to *hr*:

```
select max extents, corr(max trans, initial extent)
from all tables
group by max_extents;
```
Other analytic functions allow you to get basic information like standard deviations or do tasks such as ranking (for Top-N or Bottom-N queries) or do linear regressions.

# **CHAPTER 11 USING PL/SQL WITH OCI8**

PL/SQL is Oracle's procedural language extension to SQL. It is a server-side, stored language that is easyto-use. PL/SQL enables you to mix SQL statements with procedural constructs. PHP can call PL/SQL blocks to make use of advanced database functionality, and can use it to efficiently insert and fetch data. As with SQL, the PL/SQL language gives applications easy access to Oracle's better date and number handling, for example to make sure your financial data is not affected by PHP's floating point semantics. You can create stored procedures, functions and packages so your business logic is reusable in all your applications. PL/SQL has an inbuilt native compiler (in Oracle Database 11*g*), optimizing and debugging features, and a 'wrap' code obfuscation facility to protect the intellectual property of your applications.

# **PL/SQL Overview**

There are a number of pre-supplied PL/SQL packages to make application development easier. Packages exist for full text indexing, queuing, change notification, sending emails, job scheduling and TCP access, just to name a few. When deciding whether to write PHP on the client or PL/SQL in the server, consider your skill level in the languages, the cost of data transfer across the network and the re-usability of the code. If you write in PL/SQL, all your Oracle applications in any tool or client language can reuse the functionality. Some functionality should only ever be in the database, such as data change triggers. In Oracle, you can create these to be fired when an event such as an insert or a user logon occurs.

A PL/SQL block has three basic parts:

- A declarative part (DECLARE)
- An executable part (BEGIN ... END)
- An exception-handling ( $EXCEPTION$ ) part that handles error conditions

For example:

```
declare
 sal 1 pls integer;
begin
 select salary into sal 1 from employees where employee id = 191;
 dbms output.put line('Salary is ' || sal l);
  exception
    when no data found then
      dbms output.put line('No results returned');
end;
```
You can run this in many tools, including PHP. In Oracle's SQL\*Plus it is run by entering the text at the prompt and finishing with a single / to tell SQL\*Plus to execute the code. If you turn on SET SERVEROUTPUT beforehand, then SQL\*Plus will display the output messages after execution:

```
SQL> set serveroutput on
SQL> declare
```

```
2 sal 1 pls integer;
  3 begin
  4 select salary into sal_l
  5 from employees
 6 where employee id = 191;7 dbms_output.put_line('Salary is ' || sal_l);
 8 exception
 9 when no data found then
10 dbms output.put line('No results returned');
 11 end;
 12 /
Salary is 2500
```
Other tools have different ways of indicating the end of the statements and how to switch server output on.

Only the executable part of a PL/SQL block is required. The declarative and exception hander parts are optional.

If an application performs several SQL statements at one time, it can be efficient to bundle them together in a single PL/SQL procedure. Instead of executing multiple SQL statements, PHP only needs to execute one PL/SQL call. This reduces the number of round trips between PHP and the database, and can improve overall performance.

# **Blocks, Procedures, Packages and Triggers**

PL/SQL code can be categorized as one of the following:

- Anonymous block
- Stored procedure or function
- Package
- Trigger

### **Anonymous Blocks**

An anonymous block is a PL/SQL block included in your application that is not named or stored in the database. The previous example is an anonymous block. Because these blocks are not stored in the database, they are generally for one-time use in a SQL script, or for simple code dynamically submitted to the Oracle server.

### **Stored or Standalone Procedures and Functions**

A stored procedure or function is a PL/SQL block that Oracle stores in the database and can be called by name from an application. Functions return a value when executed.

Procedures and functions can be used from other procedures or functions. They can be enabled and disabled to prevent them being used. They may also have an invalid state, if anything they reference is not available.

When you create a stored procedure or function, Oracle stores its parsed representation in the database for efficient reuse. Procedures can be created in SQL\*Plus like:

```
SQL> create table mytab (mydata varchar2(40), myid number);
SQL> create or replace procedure
 2 myproc(d p in varchar2, i p in number) as
  3 begin
 4 insert into mytab (mydata, myid) values (d p, i p);
  5 end;
  6 /
```
The procedure is only created, not run. Programs like PHP can run it later.

PL/SQL functions are created in a similar way using the CREATE OR REPLACE FUNCTION command.

If you have creation errors, use the SQL\*Plus SHOW ERRORS command to display any messages. For example, creating a procedure that references an invalid table causes an error:

```
SQL> create or replace procedure
 2 myproc(d p in varchar2, i p in number) as
  3 begin
  4 insert into yourtab (mydata, myid) values (d_p, i_p);
  5 end;
   6 /
Warning: Procedure created with compilation errors.
SQL> show errors
Errors for PROCEDURE MYPROC:
LINE/COL ERROR
-------- -----------------------------------------------------------------
4/3 PL/SQL: SQL Statement ignored
4/15 PL/SQL: ORA-00942: table or view does not exist
```
If you are running a SQL script file in SQL\*Plus, it is helpful to turn SET ECHO ON to see the line numbers. See below for handling PL/SQL errors in PHP.

### **Packages**

Typically, stored procedures and functions are encapsulated into packages. This helps minimizes recompilation of dependent objects. The package specification defines the signatures of the functions and procedures. If that definition is unchanged, code that invokes it will not need to be recompiled even if the implementation in the package body changes.

```
SQL> create or replace package mypack as
 2 function myfunc(i p in number) return varchar2;
  3 end mypack;
  4 /
SQL> create or replace package body mypack as
  2 function myfunc(i_p in number) return varchar2 as
 3 d 1 varchar2(20);
  4 begin
 5 select mydata into d 1 from mytab where myid = i p;
  6 return d_l;
  7 end;
```
### **Using PL/SQL With OCI8**

```
 8 end mypack;
 9 /
```
### **Triggers**

A database trigger is a stored procedure associated with a database table, view, or event. The trigger can be called after the event, to record it, or take some follow-up action. A trigger can also be called before an event, to prevent erroneous operations or fix new data so that it conforms to business rules. Triggers were shown earlier as a way to optimize setting date formats (see *Do Not Set the Date Format Unnecessarily* in the chapter on Connecting) and as a way of creating auto-increment columns (see *Auto-Increment Columns* in the previous chapter*)*.

# **Creating PL/SQL Stored Procedures in PHP**

Procedures, functions and triggers can be created using PHP. For example, to create the procedure *myproc* the code is:

### *Script 27: createmyproc.php*

```
<?php
$c = oci_connect('hr', 'hrpwd', 'localhost/XE');
$plsql = "create or replace procedure "
          . "myproc(d p in varchar2, i p in number) as "
           . "begin "
         . "insert into mytab (mydata, myid) values (d p, i p);"
           . "end;";
$s = oci parse($c, $plsql);
\hat{s}r = oci execute($s);
if (\frac{5}{2}r) {
     echo 'Procedure created';
}
?>
```
Note the last character of the PL/SQL statement is a semi-colon (after PL/SQL keyword end), which is different to the way SQL statements are terminated.

PHP string concatenation was used to build the statement. If you don't do this and are on Windows, see the end-of-line terminator issue mentioned below.

Similar to the performance advice on creating tables, avoid creating packages and procedures at runtime in an application. Pre-create them as part of application installation.

### **End of Line Terminators in PL/SQL with Windows PHP**

On Windows, multi-line PL/SQL blocks won't run if the line terminators are incorrect. The problem happens when the end of line characters in a multi-line PL/SQL string are Windows carriage-return linefeeds:

```
$plsql = "create or replace procedure 
         myproc(d p in varchar2, i p in number) as
           begin 
             insert into mytab (mydata, myid) values (d_p, i_p);
           end;";
```
If showcompilationerrors() function, shown later, is used, its additional messages will show:

PLS-00103: Encountered the symbol "" when expecting one of the following:

This error, with its seemingly empty token representing the unexpected end-of-line syntax, is followed by a list of keywords or tokens the PL/SQL parser was expecting.

Use one of these solutions to fix the problem:

● Write the PL/SQL code on a single line:

```
$plsql = "create or replace procedure myproc. . . .";
```
Use PHP string concatenation with appropriate white space padding between tokens:

```
$plsql = "create or replace procedure "
        . "myproc(d_p in varchar2, i_p in number) as " 
        . "begin "
       . "insert into mytab (mydata, myid) values (d p, i p); "
        . "end;";
```
Convert the file to use UNIX-style line-feeds with a conversion utility or editor.

# **Calling PL/SQL Code**

### **Calling PL/SQL Procedures**

To invoke the previously created PL/SQL procedure, use BEGIN and END to create an anonymous block:

*Script 28: anonplsql.php*

```
<?php
\nc = oci connect('hr', 'hrpwd', 'localhost/XE');
$s = oci_parse($c, "begin myproc('Alison', 456); end;");
oci execute($s);
```
?>

The block contains a single procedure call, but you could include any number of other PL/SQL statements. You can also use the SQL CALL statement like:

*Script 29: callplsql.php*

<?php

```
$c = oci_connect('hr', 'hrpwd', 'localhost/XE');
$s = oci_parse($c, "call myproc('Chris', 123)");
oci execute($s);
?>
```
The call command is actually a SQL command and does not have a trailing semi-colon.

### **Calling PL/SQL Functions**

Calling a PL/SQL function needs a bind variable to hold the return value. Using the function  $myfunc()$ created previously:

*Script 30: plsqlfunc.php*

```
<?php
\frac{1}{2}c = oci connect('hr', 'hrpwd', 'localhost/XE');
$s = oci_parse($c, "begin :ret := mypack.myfunc(123); end;");
oci_bind_by_name($s, ':ret', $r, 20);
oci execute($s);
echo "Name is: ".$r;
?>
```
The := token is the assignment operator in PL/SQL. Here it assigns the return value of the function to the bind variable. The bind call specifies that 20 bytes should be allocated to hold the result. The script output is:

Name is: Chris

This example also shows how to call a function or procedure inside a package using the syntax packagename.functionname().

### **Binding Parameters to Procedures and Functions**

PL/SQL procedure and functions arguments can be marked IN, OUT or IN OUT depending on whether data is being passed into or out of PL/SQL. Single value parameters can be bound in PHP with oci bind by name(). In the myproc() example the parameters were IN parameters so the code could be:

```
$s = oci parse($c, "call myproc(:data, :id)");
\deltadata = "Chris";
$id = 123oci bind by name($s, ":data", $data);
oci bind by name (\frac{5}{5}, \frac{\pi}{1}id'', \frac{5}{1}id);
oci execute($s);
```
For OUT and IN OUT parameters, make sure the length is specified in the bind call. As mentioned in the previous chapter, specifying the length for IN binds is often a good idea too, if the one statement is executed multiple times in a loop.

# **Array Binding and PL/SQL Bulk Processing**

OCI8 1.2 (PHP 5.1.2) introduced a new function, oci\_bind\_array\_by\_name(). Used with a PL/SQL procedure, this can be very efficient for insertion or retrieval, requiring just a single oci\_execute() to transfer multiple values. The following example creates a PL/SQL package with two procedures. The first, myinsproc(), will be passed a PHP array to insert. It uses Oracle's "bulk" FORALL statement for fast insertion. The second procedure, myselproc(), selects back from the table using the BULK COLLECT clause and returns the array as the OUT parameter  $p$  arr. The p\_count parameter is used to make sure PL/ SQL does not try to return more values than the PHP array can handle.

*Script 31: arrayinsert.sql*

```
drop table mytab;
create table mytab(name varchar2(20));
create or replace package mypkg as
 type arrtype is table of varchar2(20) index by pls integer;
 procedure myinsproc(p arr in arrtype);
 procedure myselproc(p arr out arrtype, p count in number);
end mypkg;
/
show errors
create or replace package body mypkg as
  procedure myinsproc(p_arr in arrtype) is
  begin
    forall i in indices of p_arr
     insert into mytab values (p arr(i));
  end myinsproc;
  procedure myselproc(p_arr out arrtype, p_count in number) is
  begin
   select name bulk collect into p arr from mytab where rownum \leq p count;
  end myselproc;
end mypkg;
/
show errors
```
To insert a PHP array \$a into *mytab*, use:

*Script 32: arrayinsert.php*

<?php

\$c = oci\_connect('hr', 'hrpwd', 'localhost/XE');

#### **Using PL/SQL With OCI8**

```
\hat{a} = array('abc', 'def', 'ghi', 'jkl');
$s = oci parse($c, "begin mypkg.myinsproc(:a); end;");
oci_bind_array_by_name($s, ":a", $a, count($a), -1, SQLT_CHR);
oci execute($s);
```
?>

The oci bind array by name() function is similar to oci bind by name(). As well as the upper data length, it has an extra parameter giving the number of elements in the array. In this example, the number of elements inserted is  $count(§a)$ . The data length  $-1$  tells PHP to use the actual length of the character data, which is known to PHP.

To query the table in PHP, the myselproc() procedure can be called. The number of elements \$numelems to be fetched is passed into myselproc() by being bound to :n. This limits the query to return four rows. The value is also used in the ociption of array by name() call so the output array  $\frac{1}{2}r$  is correctly sized to hold the four rows returned. The value 20 is the width of the database column. Any lower value could result in shorter strings being returned to PHP.

*Script 33: arrayfetch.php*

<?php

```
\zeta_c = oci connect("hr", "hrpwd", "localhost/XE");
$numelems = 4;$s = oci_parse($c, "begin mypkg.myselproc(:p1, :n); end;");
oci_bind_array_by_name($s, ":p1", $r, $numelems, 20, SQLT_CHR);
oci bind by name($s, ":n", $numelems);
oci execute($s);
var dump(\frac{5r}{r}; // print the array
?>
```
The output is:

```
array(4) {
 [0] =>
   string(3) "abc"
  [1] =>
   string(3) "def"
  [2] =>
   string(3) "ghi"
 [3] =>
  string(3) "jkl"
}
```
A number of other Oracle types can be bound with  $\circ$ ci array bind by name(), for example SQLT\_FLT for floating point numbers.

There are more examples of oci bind array by name () in the automated OCI8 tests bundled with the PHP source code, see *ext/oci8/tests*.

# **PL/SQL Success With Information Warnings**

A common PL/SQL error when creating packages, procedures or triggers is:

```
Warning: oci execute(): OCI SUCCESS WITH INFO: ORA-24344: success with
compilation error
```
This error is most likely to be seen during development of PL/SQL which is commonly done in SQL\*Plus or SQL Developer. It can also be seen during application installation if PL/SQL packages, procedures or functions have an unresolved dependency.

PHP code to check for informational errors and warnings is shown in *plsqlerr.php*. It creates a procedure referencing a non-existent table and then queries the *USER\_ERRORS* table when the ORA-24344 error occurs:

*Script 34: plsqlerr.php*

```
<?php
$c = oci_connect('hr', 'hrpwd', 'localhost/XE');
ini set('display errors', false); // do not automatically show PHP errors
// PL/SQL statement with deliberate error: not mytab does not exist
$plsql = "create or replace procedure
          myproc(d p in varchar2, i p in number) as
           begin
            insert into not mytab (mydata, myid) values (d p, i p);
           end;";
$s = oci parse($c, $plsq]);
$r = @oci_execute($s);
if (!$r) {
     $m = oci_error($s);
    if (\frac{5}{1} \text{code'}] == 24344) // A PL/SQL "success with compilation error"
         echo "Warning is ", $m['message'], "\n";
         showcompilationerrors($c);
     } else {
         // A normal SQL-style error
        echo "Error is ", $m['message'], "\n";
     }
} 
// Display PL/SQL errors
function showcompilationerrors($c)
{
     $s = oci_parse($c, "SELECT NAME || ': ' || ATTRIBUTE 
                                       || ' at character ' || POSITION
                                       || ' of line ' || LINE || ' - ' || TEXT
                          FROM USER_ERRORS
                         ORDER BY NAME, LINE, POSITION, ATTRIBUTE, MESSAGE NUMBER");
```
oci\_execute(\$s);

```
print "<pre>\n";
    while ($row = oci fetch array($s, OCI ASSOC+OCI RETURN NULLS)) {
         foreach ($row as $item) {
             print ($item?htmlentities($item):"");
 }
         print "\n";
     }
     print "</pre>";
}
?>
```
This displays:

```
Warning is ORA-24344: success with compilation error
MYPROC: ERROR at character 13 of line 4 - PL/SQL: SQL Statement ignored
MYPROC: ERROR at character 25 of line 4 - PL/SQL: ORA-00942: table or view does
not exist
```
Looking at the PL/SQL code creating the procedure, character 13 on line 4 of the PL/SQL code is the INSERT statement. Character 25 is the table name not\_mytab.

Your output may also include errors from creating earlier blocks. You can insert a WHERE clause before the ORDER BY to restrict the error messages:

where name = 'MYPROC'

# **Using REF CURSORS for Result Sets**

REF CURSORS let you return a set of query results to PHP - think of them like a pointer to results. In PHP you bind an OCI\_B\_CURSOR variable to a PL/SQL REF CURSOR procedure parameter and retrieve the rows of the result set in a normal fetch loop.

As an example, we create a PL/SQL package with a procedure that queries the *employees* table. The procedure returns a REF CURSOR containing the employees' last names.

The PL/SQL procedure contains the code:

*Script 35: refcur1.sql*

```
create or replace procedure myproc(p1 out sys_refcursor) as
begin
 open p1 for select last name from employees where rownum \leq 5;end;
/
show errors
```
In PHP the oci\_new\_cursor() function returns a REF CURSOR resource. This is bound to  $:$ rc in the call to myproc(). The bind size of  $-1$  means "ignore the size passed". It is used because the size of the REF CURSOR is fixed by Oracle. Once the PL/SQL procedure has completed then the value in \$refcur is treated like a prepared statement identifier. It is simply executed like a normal query and used in a fetch loop.

*Script 36: refcur1.php*

```
<?php
\text{Sc} = \text{oci connect('hr', 'hrpwd', 'localhost/XE');}// Excute the call to the PL/SQL stored procedure
$s = oci parse($c, "call myproc(:rc)");
$refcur = oci_new_cursor($c);
oci_bind_by_name($s, ':rc', $refcur, -1, OCI_B_CURSOR);
oci execute($s);
// Execute and fetch from the cursor
oci_execute($refcur); // treat as a statement resource
echo "<table border='1'>\n";
while($row = oci_fetch_array($refcur, OCI_ASSOC)) {
    echo "<tr>";
    foreach ($row as $c) {
        echo "<td>$c</td>";
     }
   echo " </tr>\n";
}
echo "</table>\n";
?>
```
The output is:

Abel Ande Atkinson Austin Baer

This next example uses a user-defined type for the REF CURSOR, making the cursor "strongly typed". The type is declared in a package specification.

*Script 37: refcur2.sql*

```
create or replace package emp_pack as
  type contact_info_type is record (
    fname employees.first_name%type,
   lname employees.last name%type,
   phone employees.phone number%type,
   email employees.email%type);
 type contact info cur type is ref cursor return contact_info_type;
  procedure get_contact_info(
   p emp id in number,
   p_contact_info_out contact_info_cur_type);
```
#### **Using PL/SQL With OCI8**

```
end emp_pack;
/
show errors
create or replace package body emp_pack as
  procedure get_contact_info(
   p_emp_id in number,
    p_contact_info out contact_info_cur_type) as
  begin
    open p_contact_info for
   select first name, last_name, phone_number, email
    from employees
   where employee id = p emp_id;
  end;
end emp_pack;
/
show errors
```
The PHP code is very similar to *refcur1.php*, except in the call to the procedure. The procedure name has changed and, for this example, an employee identifier of 188 is used.

```
$s = oci_parse($c, "call emp_pack.get_contact_info(188, :rc)");
$refcur = oci new cursor($c);
oci bind by name($s, ':rc', $refcur, -1, OCI B CURSOR);
oci execute($s);
// Execute and fetch from the cursor
oci_execute($refcur); // treat as a statement resource
. . .
```
The output is the record for employee 188. The four values match the contact info type:

Kelly Chung 650.505.1876 KCHUNG

### **Closing Cursors**

To avoid running out of Oracle cursors (which have a database-configured, per-session limit open\_cursors set by the DBA), make sure to explicitly free cursors. The example in *refcur3.php* is a script that implicitly creates cursors.

*Script 38: refcur3.php*

```
<?php
// Create a table with 400 rows
function initialize($c) 
{
     $stmtarray = array("drop table mytab",
                         "create table mytab(col1 varchar2(1))");
```
```
 foreach ($stmtarray as $stmt) {
        $s = oci parse($c, $stmt);
         @oci_execute($s);
     }
    $s = oci parse($c, "insert into mytab values ('A')");
    for (\frac{5i}{1} = 0; \frac{5i}{1} < 400; +\frac{5i}{1}) {
       oci execute($s);
     }
}
Sc = oci connect('hr', 'hrpwd', 'localhost/XE');
initialize($c);
$s = oci parse($c, 'select cursor(select * from dual) from mytab');
oci_execute($s);
while ($refcur = oci fetch array($s, OCI NUM)) { // get each REF CURSOR
    oci execute($refcur[0]); \frac{1}{2} execute the REF CURSOR
    while ($row = oci fetch array($refcur[0], OCI NUM)) {
         foreach ($row as $item)
           echo "$item ";
         echo "\n";
     }
    oci free statement($refcur[0]); \qquad // free the ref cursor
}
?>
```
The query is contrived. The outer select from *MYTAB* returns not rows, but a CURSOR per row of *MYTAB*. Those cursors each represent the result from the inner query. That is, there are 400 queries from the *DUAL* table. The outer while loop fetches each of the 400 REF CURSORs in turn. The inner while loop fetches *from* each REF CURSOR. The result is a stream of X's (which is the single row of data in *DUAL*) being displayed:

X X X . . .

This script works, but if the oci free statement () line is commented out:

```
// oci free statement($refcur[0]); // free the ref cursor
```
then the script can reach the database limit on the number of cursors. After some iterations through the loop, an error is displayed:

```
PHP Warning: oci fetch array(): ORA-00604: error occurred at recursive SQL level 1
ORA-01000: maximum open cursors exceeded
```
The number of iterations before getting the messages depends on the database configuration parameter open\_cursors.

In Oracle Database XE you can monitor the number of cursors that each PHP connection has open by logging into Oracle Application Express as the *system* user and navigating to **Administration** > **Monitor** > **Sessions** > **Open Cursors**.

### **Converting from REF CURSOR to PIPELINED Results**

Records returned by REF CURSORS cannot currently take advantage of row pre-fetching. For performance critical sections of code, evaluate alternatives such as doing direct queries, writing a wrapping function in PL/SQL that has types that can be bound with  $\cot$  bind array by name(), or writing a wrapping function that pipelines the output. A pipelined PL/SQL function gives the ability to select from the function as if it were a table.

To convert the myproc() procedure from *refcur1.sql* to return pipelined data, create a package:

*Script 39: rc2pipeline.sql*

```
create or replace package myplmap as
 type outtype is record ( -- structure of the ref cursor in myproc
    last name varchar2(25)
  );
 type outtype set is table of outtype;
  function maprctopl return outtype_set pipelined;
end;
/
show errors
create or replace package body myplmap as
  function maprctopl return outtype_set pipelined is
outrow outtype_set;
p_rc sys_refcursor;
   batchsize pls integer := 20; -- fetch batches of 20 rows at a time
  begin
   myproc(p_rc); -- call the original procedure
    loop
     fetch p_rc bulk collect into outrow limit batchsize;
     for i in 1 .. outrow.count() loop
        pipe row (outrow(i));
     end loop;
     exit when outrow.count < batchsize;
    end loop;
  end maprctopl;
end myplmap;
/
show errors
```
This calls myproc() and pipes each record. It can be called in PHP using a simple query with the table operator:

*Script 40: rc2pipeline.php*

<?php

```
\frac{1}{2}c = oci connect('hr', 'hrpwd', 'localhost/XE');
```

```
$s = oci_parse($c, "select * from table(myplmap.maprctopl())");
oci_execute($s);
oci fetch all($s, $res);
var dump($res);
?>
```
If the REF CURSOR query in  $myproc$  () selected all columns, then outtype set could simply be have been declared as:

```
type outtype set is table of employees%rowtype;
```
# **Oracle Collections in PHP**

Many programming techniques use collection types such as arrays, bags, lists, nested tables, sets, and trees. To support these techniques in database applications, PL/SQL provides the datatypes TABLE and VARRAY, which allow you to declare index-by tables, nested tables, and variable-size arrays.

A collection is an ordered group of elements, all of the same type. Each element has a unique subscript that determines its position in the collection. Collections work like the arrays found in most thirdgeneration programming languages. Also, collections can be passed as parameters. So, you can use them to move columns of data into and out of database tables or between client-side applications and stored subprograms.

Oracle collections are manipulated in PHP by methods on a collection resource, which is allocated with oci new collection().

In a simple email address book demonstration, two VARRAYs are created, one for an array of people's names, and one for an array of email addresses. VARRAYs (short for variable-size arrays) use sequential numbers as subscripts to access a fixed number of elements.

*Script 41: addressbook.sql*

```
drop table emails;
create table emails (
 user id varchar2(10),
 friend name varchar2(20),
 email address varchar2(20));
create or replace type email array as varray(100) of varchar2(20);
/
show errors
create or replace type friend array as varray(100) of varchar2(20);
/
show errors
create or replace procedure update address book(
 p_user_id in varchar2,
p_friend_name friend_array,
 p_email_addresses email_array)
```
#### **Using PL/SQL With OCI8**

```
is
begin
 delete from emails where user id = p user id;
  forall i in indices of p_email_addresses
   insert into emails (user_id, friend name, email address)
   values (p_user_id, p_friend_name(i), p_email_addresses(i));
end update address book;
/
show errors
```
The update\_address\_book() procedure loops over all elements of the address collection and inserts each one and its matching name.

The *updateaddresses.php* code creates a collection of names and a collection of email addresses using the append () method to add elements to each array. These collections are bound as  $OCI/B-NTY$  ("named type") to the arguments of the PL/SQL address  $book()$  call. The size  $-1$  is used because Oracle internally knows the size of the type. When address book () is executed, the names and email addresses are inserted into the database.

*Script 42: updateaddresses.php*

<?php

```
$c = oci_connect('hr', 'hrpwd', 'localhost/XE');
$user name = 'cjones';
$friends_names = array('alison', 'aslam');
$friends = array('alison@example.com', 'aslam@example.com');
$friend coll = oci new collection($c, 'FRIEND ARRAY');
$email_coll = oci_new_collection($c, 'EMAIL ARRAY');
for (\xi i = 0; \xi i < count ($friends names); ++\xi i) {
    $friend coll->append($friends names[$i]);
     $email_coll->append($friends_emails[$i]);
}
$s = oci_parse($c, "begin update_address_book(:un, :friends, :emails); end;");
oci bind by name($s, ':un', $user name);
oci bind by name($s, ':friends', $friend coll, -1, OCI B NTY);
oci bind by name($s, ':emails', $email coll, -1, OCI B NTY);
oci execute($s);
?>
```
The emails table now has the inserted data:

SQL> select \* from emails; USER ID FRIEND NAME EMAIL ADDRESS ---------- -------------------- ------------------- cjones alison alison@example.com

cjones aslam aslam@example.com

Other OCI8 collection methods allow accessing or copying data in a collection. See the PHP manual for more information.

# <span id="page-184-0"></span>**Using PL/SQL and SQL Object Types in PHP**

Sometime you have to work with Oracle object types or call PL/SQL procedures that are designed for interacting with other PL/SQL code. Previous sections have introduced some methods. This section gives more examples. It is a brief guide, and not exhaustive. Also, some techniques will work better in some situations than in others.

The first example simulates the Oracle Text CTX\_THES package procedures. These return Oracle object types. (Oracle Text is a database component that uses standard SQL to index, search, and analyze text and documents stored in the database, in files, and on the web. It can perform linguistic analysis on documents, as well as search text using a variety of strategies including keyword searching, context queries).

This example, *ctx.sql*, sets up an example package with a similar interface to CTX THES. Here it just returns random data in the parameter:

*Script 43: ctx.sql*

```
-- Package "SuppliedPkg" simulates Oracle Text's CTX THES.
-- It has a procedure that returns a PL/SQL type.
create or replace package SuppliedPkg as
  type SuppliedRec is record (
      id number,
      data varchar2(100)
  );
 type SuppliedTabType is table of SuppliedRec index by binary integer;
 procedure SuppliedProc(p p in out nocopy SuppliedTabType);
end SuppliedPkg;
/
show errors
create or replace package body SuppliedPkg as
  procedure SuppliedProc(p_p in out nocopy SuppliedTabType) is
  begin
    -- Create some random data
    p_p.delete;
    for i in 1..5 loop
     p p(i).id := i;
     p_p(i).data := 'Random: ' || i || (1+ABS(MOD(dbms_random.random,100000)));
    end loop;
  end SuppliedProc;
end SuppliedPkg;
/
show errors
```
Run the file *ctx.sql* in SQL\*Plus:

\$ sqlplus hr/hrpwd@localhost/XE @ctx.sql

#### **Using PL/SQL With OCI8**

This is the "fixed" part of the problem, representing the pre-supplied functionality you need to work with.

### **Using OCI8 Collection Functions**

To call SuppliedProc() using collection functions, create a wrapper function in PL/SQL to convert the PL/SQL type SuppliedTabType to a pair of SQL types. Use SQL\*Plus to run *myproc.sql*:

*Script 44: myproc.sql*

```
-- Create a wrapper procedure that calls the pre-supplied
-- SuppliedProc() and converts its output to SQL types.
create or replace type MyIdRec as table of number;
/
show errors
create or replace type MyDataRec as table of varchar2(100);
/
show errors
create or replace procedure MyProc
       (p_id in out MyIdRec, p_data in out MyDataRec)
as
  l_results SuppliedPkg.SuppliedTabType;
begin
   -- get results from existing procedure
 SuppliedPkg.SuppliedProc(l results);
  -- copy to a type we can pass back to PHP
  p_id.delete;
  p_data.delete;
 for i in 1..1 results.count loop
    p_id.extend;
   p id(i) := l results(i).id;
    p_data.extend;
   p<sup>data(i)</sup> := l results(i).data;
  end loop;
end MyProc;
/
show errors
```
Now you can call MyProc():

*Script 45: ctx.php*

```
<?php
\zeta_c = oci connect("hr", "hrpwd", "localhost/XE");
$s = oci_parse($c, 'begin MyProc(:res_id, :res_data); end;');
$res id = oci new collection($c, 'MYIDREC');
```

```
$res data = oci new collection ($c, 'MYDATAREC');oci bind by name($s, ':res_id', $resid, -1, OCI B NTY);
oci bind by name($s, ':res data', $res data, -1, OCI B NTY);
oci execute($s);
for (\frac{1}{2}i = 0; \frac{1}{2}i < \frac{1}{2}resid - \frac{1}{2}ize(j; \frac{1}{2}i++) {
    $id = $res_id->getElement($i);\deltadata = \deltares data->getElem(\deltai);
     echo "Id: $id, Data: $data<br>\n";
}
?>
```
This allocates two collections and binds them as the parameters to  $MyProc()$ . After  $MyProc()$  has been called, the collection method  $qetElement()$  is used to access each value returned. The output is similar to:

Id: 1, Data: Random: 155942 Id: 2, Data: Random: 247783 Id: 3, Data: Random: 365553 Id: 4, Data: Random: 487553 Id: 5, Data: Random: 589879

### **Using a REF CURSOR**

If the data can be converted to a REF CURSOR, a straightforward query can be used to fetch results. This example shows an object type. The procedure mycreatedata () creates the original data. When it is called, it returns an object table containing five rows.

*Script 46: object.sql*

```
drop type mytabletype;
drop type mytype;
create or replace type mytype as object (myid number, mydata varchar2(20));
/
show errors
create or replace type mytabletype as table of mytype;
/
show errors
create or replace procedure mycreatedata(outdata out mytabletype) as
begin
 outdata := mytabletype() ;
  for i in 1..5 loop
    outdata.extend;
   outdata(i) := mytype(i * 2, 'some name ' || i);
  end loop;
end;
/
show errors
```
#### **Using PL/SQL With OCI8**

Data of type mytabletype can be converted to a REF CURSOR using a wrapper function:

*Script 47: objectrc.sql*

```
create or replace procedure mywrapper1(rc out sys_refcursor) as
  origdata mytabletype;
begin
  mycreatedata(origdata); -- create some values
  open rc for select * from table(cast(origdata as mytabletype));
end mywrapper1;
/
show errors
```
This can be called in PHP like:

*Script 48: objectrc.php*

```
<?php
\zeta_c = oci connect("hr", "hrpwd", "localhost/XE");
$s = oci parse($c, "begin mywrapper1(:myrc); end;");
\frac{1}{2}rc = oci new cursor(\frac{1}{2}c);
oci bind by name($s, ':myrc', $rc, -1, OCI B CURSOR);
oci execute($s);
oci execute($rc);
oci fetch all($rc, $res);
var dump($res);
```
?>

The output is:

```
array(2) {
  ["MYID"]=>
 array(5) {
   [0] =>
    string(1) "2"
    [1] =>
    string(1) "4"
    [2] =>
    string(1) "6"
   [3] =>
    string(1) "8"
    [4] =>
    string(2) "10"
   }
  [MYDATA"] =>
   array(5) {
    [0] =>
     string(11) "some name 1"
    [1] =>
     string(11) "some name 2"
    [2] =>
```

```
 string(11) "some name 3"
    [3] =>
     string(11) "some name 4"
    [4] =>
    string(11) "some name 5"
   }
}
```
Oracle's lack of pre-fetching for REF CURSORS needs to be considered if performance is important. Using a PIPELINED function or array bind can be much faster.

### **Binding an Array**

An alternative solution lets you use the fast  $\circ$ ci bind array by name() function. The wrapper procedure looks like:

*Script 49: objectba.sql*

```
create or replace procedure mywrapper2(
      pempno out dbms sql.number table,
       pename out dbms sql.varchar2 table) as origdata mytabletype;
begin
  mycreatedata(origdata); -- create some values
  select myid, mydata
  bulk collect into pempno, pename
 from table(cast(origdata as mytabletype));
end mywrapper2;
/
show errors
```
This can be called from PHP with:

*Script 50: obejctba.php*

```
<?php
\zeta_c = oci connect("hr", "hrpwd", "localhost/XE");
$s = oci parse($c, "begin mywrapper2(:myid, :mydata); end;");
oci bind array by name($s, ":myid", $myid, 10, -1, SQLT INT);
oci bind array by name($s, ":mydata", $mydata, 10, 20, SQLT CHR);
oci execute($s);
var dump($myid);
var dump($mydata);
?>
```
This technique can be used when the number of items to return is known. The output is:

 $array(5)$  {  $[0]$  =>  $int(2)$ [1]=>

```
int(4)[2] =>
  int(6)[3] =>
  int(8)
  [4] \Rightarrow int(10)
}
array(5) {
  [0] =>
  string(11) "some name 1"
  [1] =>
   string(11) "some name 2"
  [2] =>
   string(11) "some name 3"
 |3| == > string(11) "some name 4"
  [4] =>
   string(11) "some name 5"
}
```
### **Using a PIPELINED Function**

The wrapper function to convert to a PIPELINED function is:

```
Script 51: objectpl.sql
```

```
create or replace package myplpkg as
  type plrow is table of mytype;
  function mywrapper3 return plrow pipelined;
end;
/
show errors
create or replace package body myplpkg as
  function mywrapper3 return plrow pipelined is
    origdata mytabletype;
  begin
     mycreatedata(origdata); -- create some values
    for i in 1 .. origdata.count() loop
      pipe row (origdata(i));
    end loop;
  end mywrapper3;
end myplpkg;
/
show errors
```
This can be called from PHP with:

*Script 52: objectpl.php*

<?php

```
\zeta_c = oci connect("hr", "hrpwd", "localhost/XE");
$s = oci parse($c, "select * from table(myplpkg.mywrapper3())");
oci_execute($s);
oci fetch all($s, $res);
var dump($res);
?>
```
The output is the same as from *objectrc.php.*

# **Getting Output with DBMS\_OUTPUT**

The DBMS OUTPUT package is the standard way to "print" output from PL/SQL. The drawback is that it is not asynchronous. The PL/SQL procedure or block that calls DBMS\_OUTPUT runs to completion before any output is returned to the user.

DBMS OUTPUT is like a buffer. Your code turns on buffering, calls something that puts output in the buffer, and then later fetches from the buffer. Other database connections cannot access your buffer.

A basic way to fetch DBMS\_OUTPUT in PHP is to bind an output string to the PL/SQL

dbms output.get line() procedure:

```
$s = oci_parse($c, "begin dbms_output.get_line(:ln, :st); end;");
oci bind by name($s, ":ln", $ln, 255); // output line
oci bind by name($s, ":st", $st, -1, SQLT INT); // status: 1 means no more lines
while (($succ = oci execute($s)) && !$st) {
    echo "$ln\n";
}
```
The variable :  $\ln$  is arbitrarily bound as length 255. This was the DBMS OUTPUT line size limit prior to Oracle Database 10*g* Release 10.2, when it was then changed to 32Kb. (The limitation on the number of lines was also raised). Avoid binding 32Kb, especially if the database is running in Oracle's shared server mode. If you bind this size, then it is easy to slow performance or get memory errors. However, if you bind less than the full size, make sure your application does not print wider lines.

Alternatively, you can use oci bind array by name () and call another DBMS OUTPUT package that returns multiple lines, get lines (). The performance of this is generally better but it does depend on how big the bind array is, how much data is returned and how the code is structured. In the worst case it might be slower than the simple code, so benchmark your application carefully.

A more consistent and fast DBMS\_OUTPUT fetching implementation uses a custom pipelined PL/SQL function. In SQL\*Plus create the function:

#### *Script 53: dbmsoutput.sql*

```
create or replace type dorow as table of varchar2(4000);
/
show errors
create or replace function mydofetch return dorow pipelined is
  line varchar2(4000);
  status integer;
begin
```

```
 loop
   dbms output.get line(line, status);
   exit when status = 1;
    pipe row (line);
  end loop;
  return;
end;
/
show errors
```
Because we will fetch the data in a query as a SQL string, the maximum length is 4000 bytes.

A function to turn on output buffering is shown in *dbmsoutput.inc* along with getdbmsoutput() which returns an array of the output lines:

*Script 54: dbmsoutput.inc*

```
<?php
// Turn DBMS_OUTPUT on
function enabledbmsoutput($c)
{
    $s = oci parse ($c, "begin dbms output.endable(null); end;");\frac{1}{2}r = oci execute($s);
     return $r;
}
// Returns an array of DBMS_OUTPUT lines
function getdbmsoutput($c)
{
     $res = false;
    $s = oci parse($c, "select * from table(mydofetch())");
    oci execute($s);
    oci fetch all($s, $res);
     return $res['COLUMN_VALUE'];
}
?>
```
The next script uses these functions to show "printing" output from PL/SQL blocks:

*Script 55: dbmsoutput.php*

```
<?php
include("dbmsoutput.inc");
\zeta_c = oci connect("hr", "hrpwd", "localhost/XE");
// Turn output buffering on
enabledbmsoutput($c);
// Create some output
$s = oci_parse($c, "call dbms_output.put_line('Hello, world!')");
oci execute($s);
```

```
// Create more output
// Any PL/SQL code being run can insert into the output buffer
$s = oci parse($c, "begin
                      dbms output.put line('Hello again');
                      dbms output.put line('Hello finally');
                     end;");
oci execute($s);
// Display the output
$output = getdbmsoutput ($c);if ($output) {
     foreach ($output as $line) {
        echo "$line<br>\n";
     }
}
?>
```
The output is all the dbms\_output.put\_line() text:

Hello, world! Hello again Hello finally

If you expect large amounts of output, you may want to stream results as they are fetched from the database instead of returning them in one array from getdbmsoutput ().

If DBMS OUTPUT does not suit your application, you can also get output from PL/SQL by logging it to database tables or by using packages like UTL\_FILE and DBMS\_PIPE to asynchronously display output to a separate terminal window.

# **PL/SQL Function Result Cache**

Oracle Database 11*g* introduced a cache for PL/SQL function results, ideal for repeated lookup operations. The cache contains the generated result of a previous function call. If the function is re-run with the same parameter values, the result from the cache is returned immediately without needing to re-execute the code. The cached results are available to any user. The cache will age out results if more memory is required.

There are some restrictions including that only basic types can be used for parameters, and they must be IN only. Return types are similar restricted, in particular not using REF CURSOR or PIPELINED results.

To use the cache, a normal function is created with the result cache option:

Script 56: frc.sql

```
create or replace function mycachefunc(p id in varchar2) return varchar2
result_cache relies_on(mytab)
as
  l_data varchar2(40);
begin
  select mydata into 1 data from mytab where myid = p id;
  return l_data;
```
#### **Using PL/SQL With OCI8**

```
end;
/
show errors
```
The relies on() clause is a comma separated list of tables. If any of these tables change, than the cache is automatically invalidated by Oracle. The next time the function is called, it will execute completely and update the cache appropriately.

See the *Oracle Database PL/SQL Language Reference 11g Release 1 (11.1)* manual for more details about the feature.

# **Using Oracle Locator for Spatial Mapping**

Oracle Locator is a subset of Oracle Spatial, a comprehensive mapping library. Oracle Locator is powerful itself and is available in all Oracle Database editions. A great introduction to Oracle Locator is in the Oracle Database Express Edition *2 Day Plus Locator Developer Guide*.

This section shows some techniques to use Locator data in PHP. Oracle Locator makes use of PL/SQL types such as collections. These can not always be directly fetched into PHP.

The examples use the tables shown in the Oracle Database Express Edition *2 Day Plus Locator Developer Guide* sample scenario. Create these tables in SQL\*Plus before continuing:

http://download.oracle.com/docs/cd/B25329\_01/doc/appdev.102/b28004/xe\_locator.ht m#CIHEAIGJ

### **Inserting Locator Data**

Inserting Locator data is simply a matter of executing the appropriate INSERT statement:

```
$sql = "insert into customers values
          (100, 'A', 'B',
           '111 Reese Ave', 'Chicago', 'IL', 12345,
           SDO_GEOMETRY(2001, 
                         8307, 
                        SDO_POINT_TYPE(-69.231445,12.001254,NULL), NULL, NULL))";
$s = oci parse($c, $sq1);
oci execute($s);
```
### **Queries Returning Scalar Values**

Before fetching data, determine if this is, in fact, necessary. Often the data can be processed in Oracle SQL or PL/SQL efficiently and easily.

Queries returning scalar values from Locator objects are no different to other PHP queries. This example finds the three closest customers to the store with CUSTOMER\_ID of 101. The query uses the inbuilt Spatial function SOD\_NN() to determine the *nearest neighbor* relationship.

*Script 57: loc1.php*

```
<?php
\frac{1}{2}c = oci connect('hr', 'hrpwd', 'localhost/XE');
```

```
\text{sgl} = \text{''select} / *+ \text{ordered} * / c.customer_id, 
           c.first_name, 
           c.last_name
         from stores s, customers c
        where s.store id = :sid
        and sdo nn(c.cust geo location, s.store geo location, :nres) = 'TRUE'";
$s = oci parse($c, $sq1);
$sid = 101;\frac{1}{2} snres = 'sdo num res=3'; // return 3 results
oci bind by name($s, ":sid", $sid);
oci_bind_by_name($s, ":nres", $nres);
oci execute($s);
oci_fetch_all($s, $res);
var dump($res);
?>
```
The output is:

```
array(3) {
  ["CUSTOMER_ID"]=>
  array(3) {
  [0] =>
   string(4) "1001"
  [1] =>
   string(4) "1003"
  [2] =>
   string(4) "1004"
   }
   ["FIRST_NAME"]=>
  array(3) {
  [0] =>
   string(9) "Alexandra"
  [1] =>
   string(6) "Marian"
  [2] =>
   string(6) "Thomas"
   }
  [''LAST NAME''] =>
  array(3) {
  [0] =>
   string(7) "Nichols"
  [1] =>
   string(5) "Chang"
  [2] =>
   string(8) "Williams"
   }
}
```
#### **Using PL/SQL With OCI8**

The CUSTOMER\_ID, FIRST\_NAME and LAST\_NAME columns are scalar NUMBER and VARCHAR2 columns returned directly into a PHP array.

### **Selecting Vertices Using SDO\_UTIL.GETVERTICES**

For some Locator types, in-built functions will convert objects to scalar values that can be returned to PHP. For example, to fetch the coordinates from a geometry for customer 1001, use the inbuilt SDO\_UTIL.GETVERTICES() function:

*Script 58: loc2.php*

```
<?php
\text{Sc} = \text{oci connect('hr', 'hrpwd', 'localhost/XE')};$sgl = "select t.x, t.y from customers, 
         table(sdo_util.getvertices(customers.cust_geo_location)) t 
        where customer id = :cid";
$s = oci parse($c, $sq1);
$cid = 1001;oci bind by name($s, ":cid", $cid);
oci execute($s);
oci fetch all($s, $res);
var\overline{d}ump(\overline{s}res);
?>
```
The output is:

```
array(2) {
 \lceil "X"] =>
   array(1) {
  [0] =>
   string(9) "-71.48923"
   }
 \lceil "Y"] =>
  array(1) {
   [0] =>
    string(8) "42.72347"
   }
}
```
### **Using a Custom Function**

Sometimes you may need to create a PL/SQL function to decompose spatial data into simple types to return them to PHP. This example uses the COLA\_MARKETS table from example 1-8 of the Oracle Database Express *2 Day Plus Locator Developer Guide:*

http://download.oracle.com/docs/cd/B25329\_01/doc/appdev.102/b28004/xe\_locator.ht m#CIHEBIDA

Before continuing, execute the three statements given in the manual to create the table, insert the meta-data into user sdo geom metadata table, and create the index.

Next, insert a sample row. The row describes a polygon of  $(x,y)$  ordinates which are given as pairs in the SDO\_ORDINATE\_ARRAY array:

```
Script 59: cm1.sql
```

```
insert into cola_markets values (
  301, -- market ID number
   'polygon',
  sdo_geometry (
    2003, -- two-dimensional polygon
    null,
    null,
   sdo elem info array(1,1003,1), -- one polygon (exterior polygon ring)
    sdo ordinate array(5,1, 8,1, 8,6, 5,7, 5,1) -- list of X,Y coordinates
  )
);
commit;
```
A decomposition function helps query the coordinates in PHP. Note the alias  $\text{cm}$  (an alias here is also known as a *correlation name*) for the table in the query. This allows the sdo\_ordinates collection to be included as a select column:

```
Script 60: cm2.sql
```

```
create or replace procedure myproc(p id in number, p o out sdo ordinate array) as
  begin
   select cm.shape.sdo ordinates
    into p_o 
    from cola_markets cm
   where mkt id = p id;
  end;
/
show errors
```
The coordinates can now be retrieved in PHP as a collection:

*Script 61: cm.php*

```
<?php
\nc = oci connect('hr', 'hrpwd', 'localhost/XE');
$s = oci parse($c, "begin myproc(:id, :ords); end;");
$id = 301;oci bind by name($s, ":id", $id);
$ords = oci_new_collection($c, "SDO_ORDINATE_ARRAY");
oci bind by name($s, ":ords", $ords, -1, OCI B NTY);
oci execute($s);
for (\frac{1}{2}i = 0; \frac{1}{2}i < \frac{1}{2}ords - \frac{1}{2}id); \frac{1}{2}i + \frac{1}{2}
```
#### **Using PL/SQL With OCI8**

```
$v = $ords->getElement(§i); echo "Value: $v\n";
}
?>
```
The output is the list of coordinates that were inserted in the SDO\_ORDINATE\_ARRAY:

Value: 5 Value: 1 Value: 8 Value: 1 Value: 8 Value: 6 Value: 5 Value: 7 Value: 5 Value: 1

Similar techniques to these example given, or those techniques in the earlier section *[Using PL/SQL and SQL](#page-184-0) [Object Types in PHP](#page-184-0)* can be used to fetch other Locator data, if required.

## **Scheduling Background or Long Running Operations**

Sometimes a web page starts a database operation that can run in the background while the user continues other work.

For example, there might be some database cleanup to be run periodically. Another example is when a user of a photo site decides to change the name of a tag associated with images. The photo site application might initiate the name change, but return the user an HTML page saying Your request is being processed and will soon complete. The user can continue viewing photos without having to wait for the renaming process to complete. This technique can improve user satisfaction. It can also free up an Apache server that would otherwise be blocked, allowing it to be used by another page request.

The DBMS SCHEDULER package can be used to start background database tasks. It has a lot of functionality, including allowing tasks to be repeated at intervals, or started when events are received. It can also be used to invoke operating system programs. In Oracle 9*i*, the DBMS JOB package can be used instead of DBMS\_SCHEDULER.

For the photo site example, create some data with the incorrect tag *weeding*:

#### *Script 62: dschedinit.sql*

```
connect system/systempwd
grant create job to hr;
connect hr/hrpwd
drop table tag table;
create table tag table (tag varchar2(20), photo id number);
insert into tag_table values ('weeding', 2034);
```

```
insert into tag_table values ('weeding', 2035);
insert into tag table values ('sanfrancisco', 4540);
commit;
```
To change the tag weeding to wedding, a procedure changetagname() can be created:

*Script 63: dbsched.sql*

```
create or replace procedure changetagname(old in varchar2, new in varchar2) as
  b number;
begin
 for i in 1..100000000 loop b := 1; end loop; -- simulate slow transaction
 update tag table set tag = new where tag = old;
  commit;
end;
/
show errors
```
This script creates a sample table and the procedure to update tags. The procedure is artificially slowed down to simulate a big, long running database operation.

The following PHP script uses an anonymous block to create a job calling changetagname().

*Script 64: dsched.php*

```
<?php
\zeta_c = oci connect("hr", "hrpwd", "localhost/XE");
function doquery($c)
{
   $s = oci parse($c, "select tag from tag table");
   oci execute($s);
   oci fetch all($s, $res);
   var dump($res);
}
// Schedule a task to change a tag name from 'weeding' to 'wedding'
$stmt = 
"begin
 dbms scheduler.create job(
    job_name => :jobname,
   job_type => 'STORED_PROCEDURE',
    job_action => 'changetagname', // procedure to call
   number of arguments => 2);
  dbms_scheduler.set_job_argument_value (
   job name \qquad \qquad \Rightarrow \text{ :jobrane},argument position \Rightarrow 1,
 argument_value => :oldval);
  dbms_scheduler.set_job_argument_value (
   job name \Rightarrow :jobname,
   argument position \Rightarrow 2,
   argument_value => :newval);
 dbms scheduler.enable(:jobname);
```
#### **Using PL/SQL With OCI8**

```
end;";
$s = oci_parse($c, $stmt);
$jobname = uniqid('ut');
$oldval = 'weeding';
$newval = 'wedding';
oci bind by name($s, ":jobname", $jobname);
oci bind by name($s, ":oldval", $oldval);
oci_bind_by_name($s, ":newval", $newval);
oci execute($s);
echo "<pre>Your request is being processed and will soon complete\n";
doquery($c); // gives old results
sleep(10);
echo "Your request has probably completed\n";
doquery($c); // gives new results
?>
```
The PHP call to the anonymous PL/SQL block returns quickly. The background PL/SQL call to changetagname() will take several more seconds to complete (because of its  $for loop$ ), so the first doquery() output shows the original, incorrect tag values. Then, after PHP has given the job time to conclude, the second  $\text{doquery}($  call shows the updated values:

```
Your request is being processed and will soon complete
array(1) {
 ["TAG"]=> array(3) {
    [0] =>
     string(7) "weeding"
   [1]=> string(7) "weeding"
   |2|=>string(12) "sanfrancisco"
   }
}
Your request has probably completed
array(1) {
  ["TAG"]=>
  array(3) {
   [0] =>
    string(7) "wedding"
    [1] =>
    string(7) "wedding"
   [2] =>
     string(12) "sanfrancisco"
   }
}
```
# **Reusing Procedures Written for MOD\_PLSQL**

Oracle's *mod\_plsql* gateway allows a Web browser to invoke a PL/SQL stored subprogram through an HTTP listener. This is the interface used by Oracle Application Express. Existing user-created PL/SQL procedures written for this gateway can be called from PHP using a wrapper function. For example, consider a stored procedure for *mod\_plsql* that was created in SQL\*Plus:

```
Script 65: myowa.sql
```

```
create or replace procedure myowa as
begin
  htp.htmlOpen;
  htp.headOpen;
  htp.title('Greeting Title');
  htp.headClose;
  htp.bodyOpen;
 htp.header(1, 'Salutation Heading');
  htp.p('Hello, world!');
  htp.bodyClose;
  htp.htmlClose;
end; 
/
show errors
```
This generates HTML output to the gateway:

```
<HTML>
<HEAD>
<TITLE>Greeting Title</TITLE>
</HEAD>
<BODY>
<H1>Salutation Heading</H1>
Hello, world!
</BODY>
</HTML>
```
To reuse the procedure directly in PHP, use SQL\*Plus to create a mapping function that pipes the output from the HTP calls:

*Script 66: mymodplsql.sql*

```
create or replace type modpsrow as table of varchar2(512);
/
show errors
create or replace function mymodplsql(proc varchar2) return modpsrow pipelined is
 param val owa.vc arr;
 line varchar2(256);
  irows integer;
begin
 owa.init cgi env(param val);
  htp.init;
  execute immediate 'begin '||proc||'; end;';
  loop
```

```
line := htp.get line(irows);
    exit when line is null;
    pipe row (line);
  end loop;
  return;
end;
/
show errors
```
This is fundamentally similar to the previous pipelined examples.

In modpsrow() you can optionally use param\_val to set CGI values. See the definition of init.cgi\_env() in *\$ORACLE\_HOME/rdbms/admin/privowa.sql* for details.

In PHP, the new wrapper can be called like:

*Script 67: mymodplsql.php*

```
<?php
\zeta_c = oci connect('hr', 'hrpwd', 'localhost/XE');
$stmt = oci_parse($c, 'select * from table(mymodplsql(:proc))');
$func = 'myowa';oci_bind_by_name($stmt, ':proc', $func);
oci_execute($stmt);
$content = false;
while ($row = oci fetch array($stmt, OCI ASSOC)) {
     if ($content) {
        print $row["COLUMN VALUE"];
     } else {
        if (\text{row}['COLUTION VALUE"] == " \n\cdot \n') $content = true;
         else
            header($row["COLUMN VALUE"]);
     }
}
?>
```
When called in a browser, the output is the expected rendition of the HTML fragment shown earlier.

### **CHAPTER 12**

# **USING LARGE OBJECTS IN OCI8**

Oracle Character Large Object (CLOB) and Binary Large Object (BLOB) types can contain very large amounts of data. They can be used for table columns and for PL/SQL variables. There are various creation options to specify optimal Oracle table storage. A pre-supplied DBMS LOB package makes manipulation in PL/SQL easy.

Oracle also has a BFILE type for large objects stored outside the database.

### **Working with LOBs**

In successive versions, the Oracle database has made it easier to work with LOBs. Along the way "Temporary LOBs" were added, and some string to LOB conversions are now transparent so data can be handled directly as strings. Develop and test your LOB application with the Oracle client libraries and database that will be used for deployment so you can be sure all the expected functionality is available.

When working with large amounts of data, set memory limit appropriately in *php.ini* otherwise PHP may terminate early. When reading or writing files to disk, check if open basedir allows file access.

These example show BLOBs. Using CLOBs is almost identical to using BLOBs: the descriptor type is OCI D\_CLOB, the bind type becomes OCI\_B\_CLOB, and tables must obviously contain a CLOB column.

The examples use a table created in SQL\*Plus containing a BLOB column called blobdata:

SQL> create table mybtab (blobid number primary key, **blobdata blob**);

Note querying BLOB columns in SQL\*Plus is not possible unless SQL\*Plus 11*g* is used, where it will display a hexadecimal version of the data. Tables with CLOB columns can be queried in all versions of SQL\*Plus. The output of BLOB and CLOB data can be controlled in SQL\*Plus with the SET LONG command. The default value of 80 means that only the first 80 characters of data will be displayed by a query.

### **Inserting and Updating LOBs**

In PHP, LOBs are generally manipulated using a descriptor. PHP code to insert into mybtab is:

*Script 68: blobinsert.php*

```
<?php
\zeta_c = oci connect('hr', 'hrpwd', 'localhost/XE');
$myblobid = 123;$myv = 'a very large amount of binary data';
$s = oci parse($c, 'insert into mybtab (blobid, blobdata)
                     values (:myblobid, EMPTY_BLOB())
                     returning blobdata into :blobdata');
```
#### **Using Large Objects in OCI8**

```
$lob = oci new descriptor($c, OCI D LOB);
oci_bind_by_name($s, ':myblobid', $myblobid);
oci_bind_by_name($s, ':blobdata', $lob, -1, OCI_B_BLOB);
oci execute($s, OCI DEFAULT); // use OCI DEFAULT so $lob->save() works
$lob->save($myv);
oci_commit($c);
$lob->close(); // close LOB descriptor to free resources
```
?>

The RETURNING clause returns the Oracle LOB locator of the new row. By binding as  $OCI$  B BLOB, the PHP descriptor in \$10b references this locator. The \$10b->save() method then stores the data in \$myv into the BLOB column. The  $OCI$  DEFAULT flag is used for  $OCI$  execute() so the descriptor remains valid for the save() method. The commit concludes the insert and makes the data visible to other database users.

If the application uploads LOB data using a web form, it can be inserted directly from the upload directory with \$lob->import(\$filename). PHP's maximum allowed size for uploaded files is set in php.ini using the upload max filesize parameter.

To update a LOB, use the same code with this SQL statement:

```
$s = oci parse($c, 'update mybtab set
                    blobdata = empty block() returning blobdata into :blobdata');
```
### **Fetching LOBs**

When fetching a LOB, OCI8 returns the LOB descriptor and the data can be retrieved by using a  $\text{load}$  () or read() method:

*Script 69: blobfetch.php*

```
<?php
\zeta_c = oci connect('hr', 'hrpwd', 'localhost/XE');
$myblobid = 123;
$query = 'select blobdata from mybtab where blobid = :myblobid';
$s = oci_parse ($c, $query);
oci bind by name($s, ':myblobid', $myblobid);
oci execute($s);
$arr = oci_fetch_array($s, OCI_ASSOC);
if (is_object($arr['BLOBDATA'])) { // protect against a NULL LOB
    \deltadata = \deltaarr['BLOBDATA']->load();
     $arr['BLOBDATA']->free();
     echo $data;
}
?>
```
It is important to free all returned LOB locators to avoid leaks:

```
while (($arr = oci fetch array($s, OCI ASSOC))) {
    echo $arr['BLOBDATA']->load(); // do something with the BLOB
    $arr['BLOBDATA']->free(); // cleanup before next fetch
}
```
If LOBS are not freed, the ABSTRACT\_LOBS column in the V\$TEMPORARY\_LOBS table will show increasing values.

Instead of using locators, LOB data can alternatively be returned as a string:

```
$arr = oci fetch array($s, OCI ASSOC+OCI RETURN LOBS);
echo $arr['BLOBDATA'];
```
If the returned data is larger than expected, PHP may not be able to allocate enough memory. To protect against this, use a locator with the  $real()$  method, which allows the data size to be limited.

### **Temporary LOBs**

Temporary LOBs make some operations easier. Inserting data with a Temporary LOB does not use a RETURNING INTO clause:

```
Script 70: tempblobinsert.php
```

```
<?php
\text{Sc} = \text{oci connect('hr', 'hrywd', 'localhost/XE')};$myblood = 124;$myv = 'a very large amount of binary data';
$s = oci parse($c, 'insert into mybtab (blobid, blobdata)
                     values (:myblobid, :blobdata)');
$lob = oci new descriptor($c, OCI D LOB);
oci bind by name($s, ':myblobid', $myblobid);
oci_bind_by_name($s, ':blobdata', $lob, -1, OCI_B_BLOB);
$lob->writeTemporary($myv, OCI_TEMP_BLOB);
oci execute($s, OCI DEFAULT);
oci commit($c);
$lob->close(); // close lob descriptor to free resources
?>
```
Temporary LOBs also simplify updating values:

 $$s = oci$  parse( $$c$ , 'update mybtab set blobdata = :bd where blobid = :bid');

If you want to either insert a new row or update existing data if the row turns out to exist already, the SQL statement can be changed to use an anonymous block :

```
$s = oci parse(Sc, 'begin'
     . ' insert into mybtab (blobdata, blobid) values(:blobdata, :myblobid);'
     . ' exception'
    . ' when dup val on index then'
```

```
. ' update mybtab set blobdata = :blobdata where blobid = :myblobid; '
. 'end;');
```
### **LOBs and PL/SQL procedures**

Temporary LOBs can also be used to pass data to PL/SQL IN, and returned from OUT parameters. Given a PL/SQL procedure that accepts a BLOB and inserts it into mybtab:

*Script 71: inproc.sql*

```
create or replace procedure inproc(pid in number, pdata in blob) as
begin
  insert into mybtab (blobid, blobdata) values (pid, pdata);
end;
/
show errors
```
PHP code to pass a BLOB to **INPROC** would look like:

*Script 72: inproc.php*

```
<?php
\zeta_c = oci connect('hr', 'hrpwd', 'localhost/XE');
$myblobid = 125;
$myv = 'a very large amount of binary data';
$s = oci_parse($c, 'begin inproc(:myblobid, :myblobdata); end;');
$lob = oci new descriptor($c, OCI D LOB);
oci_bind_by_name($s, ':MYBLOBID', $myblobid);
oci_bind_by_name($s, ':MYBLOBDATA', $lob, -1, OCI_B_BLOB);
$lob->writeTemporary($myv, OCI_TEMP_BLOB);
oci execute($s);
$lob->close();
```
?>

If the PL/SQL procedure returns a BLOB as an OUT parameter:

*Script 73: outproc.sql*

```
create or replace procedure outproc(pid in number, pdata out blob) as
begin
  select blobdata into pdata from mybtab where blobid = pid;
end;
/
show errors
```
PHP code to fetch and display the BLOB would look like:

```
Script 74: outproc.php
```

```
<?php
\zeta_c = oci connect('hr', 'hrpwd', 'localhost/XE');
$myblood = 125;$s = oci parse($c, "begin outproc(:myblobid, :myblobdata); end;");
$lob = oci new descriptor($c, OCI D LOB);
oci_bind_by_name($s, ':MYBLOBID', $myblobid);
oci_bind_by_name($s, ':MYBLOBDATA', $lob, -1, OCI_B_BLOB);
oci execute($s, OCI DEFAULT);
if (is object($lob)) { // protect against a NULL LOB
   \sqrt{4}data = \sqrt{4}lob->load();
    $lob->free();
    echo $data;
}
?>
```
### **Other LOB Methods**

A number of other methods on the LOB descriptor allow seeking to a specified offset, exporting data directly to file, erasing data, and copying or comparing a LOB.

This code snippet shows seeking to the  $10<sup>th</sup>$  position in the result descriptor, and then storing the next 50 bytes in \$result*:*

```
$arr['BLOBDATA']->seek(10, OCI_SEEK_SET);
$result = $arr['BLOBDATA']->read(50);
```
The full list of LOB methods and functions is shown in [Table 10.](#page-206-0) Check the PHP manual for usage.

<span id="page-206-0"></span>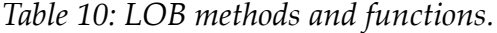

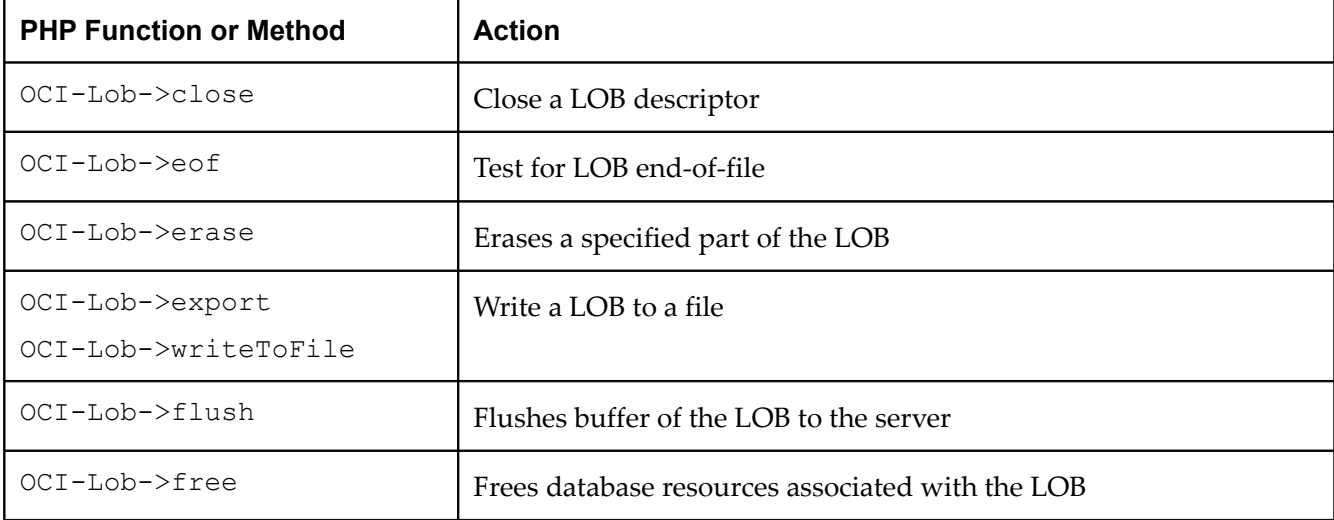

#### **Using Large Objects in OCI8**

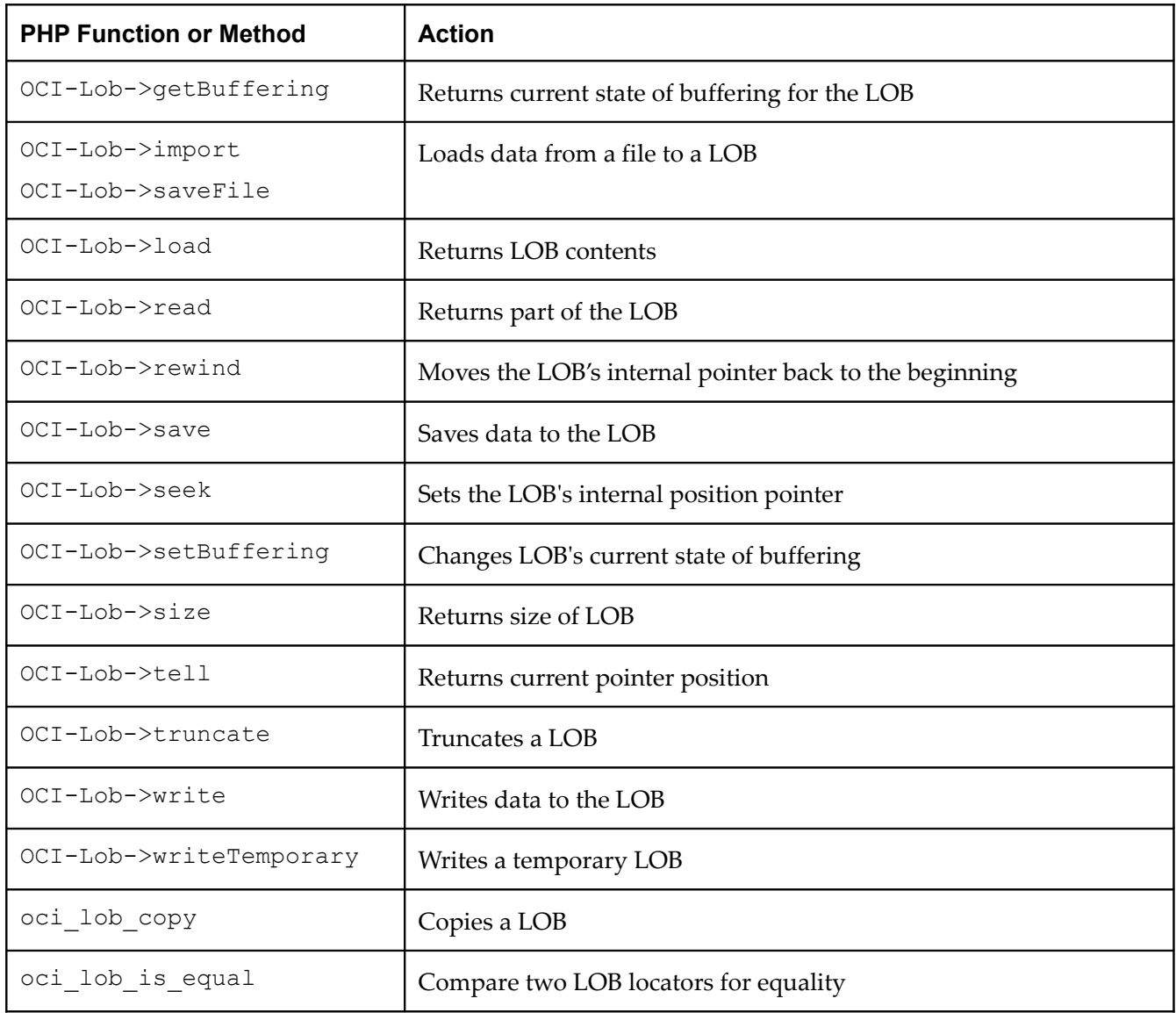

# **Working with BFILEs**

A BFILE is an Oracle large object (LOB) data type for files stored outside the database. BFILEs are a handy way for using relatively static, externally created content. They are also useful for loading text or binary data into Oracle tables.

In SQL and PL/SQL, a BFILE is accessed via a locator, which is simply a pointer to the external file. There are numerous pre-supplied functions that operate on BFILE locators.

To show how BFILEs work in PHP this section creates a sample application that accesses and displays a single image. The image will not be loaded into the database but the picture description is loaded so it can be queried. The BFILE allows the image to be related to the description. Also the application could be extended in future to use PL/SQL packages to read and manipulate the image.

In this example, the image data is not loaded and printed in PHP. Instead, the browser is redirected to the image URL of the external file. This significantly reduces the amount of data that needs to be handled by the application.

To allow Apache to serve the image, edit *httpd.conf* and map a URL to the directory containing the file. For example if the file is */tmp/cj.jpg* add:

```
 Alias /tmp/ "/tmp/"
 <Directory "/tmp/">
     Options None
     AllowOverride None
     Order allow,deny
     Allow from all
 </Directory>
```
Using */tmp* like this is not recommended for anything except testing!

Restart Apache and use a browser to check that  $http://localhost/tmp/cj.jpg$  loads the picture in */tmp/cj.jpg.*

In Oracle, create a DIRECTORY alias for */tmp*. This is Oracle's pointer to the operating system and forms part of each BFILE. The directory must be on the same machine that the database server runs on. Start SQL\*Plus as:

```
$ sqlplus system/systempwd@localhost/XE
```
Then run *bfile.sql*:

```
Script 75: bfile.sql
create directory TestDir AS '/tmp';
grant read on directory TestDir to hr;
connect hr/hrpwd@localhost/XE
create table FileTest (
             FileNum number primary key,
              FileDesc varchar2(30),
              Image bfile);
```
This gives the *hr* user access to the */tmp* directory and creates a table *FileTest* containing a file number identifier, a text description of the file, and the BFILE itself. The image data is not loaded into this table; the BFILE in the table is a pointer to the file on your file system.

PHP code to insert the image name into the *FileTest* table looks like:

*Script 76: bfileinsert.php*

```
<?php
\zeta_c = oci connect("hr", "hrpwd", "localhost/XE");
$fnum = 1;$fdsc = "Some description to search";
$name = "cj.jpg";
$s = oci_parse($c, "insert into FileTest (FileNum, FileDesc, Image) "
                      . "values (:fnum, :fdsc, bfilename('TESTDIR', :name))");
```
#### **Using Large Objects in OCI8**

```
oci bind by name($s, ":fnum", $fnum, -1, SQLT INT);
oci_bind_by_name($s, ":fdsc", $fdsc, -1, SQLT_CHR);
oci_bind_by_name($s, ":name", $name, -1, SQLT_CHR);
oci execute($s, OCI DEFAULT);
oci_commit($c);
```
?>

The bfilename() constructor inserts into the BFILE-type column using the TESTDIR directory alias created earlier. Bind variables are used for efficiency and security.

This new BFILE can be queried back in PHP:

*Script 77: bfilequery1.php*

```
<?php
\zeta_c = oci connect("hr", "hrpwd", "localhost/XE");
$fnum = 1;$s = oci parse($c, "select Image from FileTest where FileNum = :fnum");
oci bind by name($s, ":fnum", $fnum);
oci execute($s);
\text{row} = \text{oci\_fetch\_assoc}(\$s);<br>\text{Sbf} = \text{Srow}['IMAGE');// This is a BFILE descriptor
echo "<pre>"; var dump($bf); echo "</pre>";
?>
```
This displays the BFILE descriptor:

```
object(OCI-Lob)#1 (1) {
  ["descriptor"]=>
  resource(7) of type (oci8 descriptor)
}
```
For simplicity, the query condition is the file number of the new record. In real life it might use a regular expression on the FileDesc field like:

select Image from FileTest where regexp like(FileDesc, 'somepattern')

Now what? In this example the file name is needed so the browser can redirect to a page showing the image. Unfortunately there is no direct method in PHP to get the filename from the descriptor. However, an Oracle procedure can be created to do this.

Instead of executing the query in PHP and using PL/SQL to find the filename, a more efficient method is to do both in PL/SQL. Here an anonymous block is used. Alternatively, a procedure could be used.

The previous query code in *bfilequery1.php* can be replaced with:

*Script 78: showpic.php*

```
<?php
\zeta_c = oci connect("hr", "hrpwd", "localhost/XE");
```

```
$s = oci parse({c,} 'declare '
       'b 1 bfile;'
       'da 1 varchar2(255);'
    . 'begin'
       'select image into b 1 from filetest where filenum = :fnum;'
        'dbms lob.filegetname(b l, da l, :name);'
    . 'end;');
$fnum = 1;oci bind by name($s, ":fnum", $fnum);
oci_bind_by_name($s, ":name", $name, 255, SQLT_CHR);
oci execute($s);
header("Location: http://localhost/tmp/$name");
```
?>

The filename *cj.jpg* is returned in \$name courtesy of the :name bind variable argument to the DBMS\_LOB. FILEGETNAME() function. The header() function redirects the user to the image. If any text is printed before the header() is output, the HTTP headers will not be correct and the image will not display. If you have problems, comment out the  $\text{header}$  () call and echo  $\text{*small}$  is valid.

BFILEs are easy to work with in PL/SQL because the pre-supplied DBMS\_LOB package has a number of useful functions. For example DBMS\_LOB.LOADFROMFILE() reads BFILE data from the file system into a PL/SQL BLOB or CLOB. This could be loaded into a BLOB table column, manipulated in PL/SQL, or even returned to PHP using OCI8's LOB features. Another example is DBMS\_LOB. FILEEXISTS(), which can be used to check whether the *FileTest* table contains references to images that do not exist.

BFILEs are very useful for many purposes including loading images into the database, but BLOBs may be better in some circumstances. Changes to BFILE locators can be rolled back or committed but since the files themselves are outside the database, BFILE data does not participate in transactions. You can have dangling references to BFILEs because Oracle does not check the validity of BFILEs until the data is explicitly read (this allows you to pre-create BFILEs or to change the physical data on disk). BFILE data files are read-only and cannot be changed within Oracle. Finally, BFILEs need to be backed up manually. Because of these points, there might be times you should use BLOBs to store images inside the database to ensure data and application consistency but BFILEs are there if you want them.

**Using Large Objects in OCI8**

# **USING XML WITH ORACLE AND PHP**

Both Oracle and PHP 5 have excellent XML capabilities, allowing lots of choice for processing information. All editions of Oracle contain what is known as "XML DB", the XML capabilities of the database. When tables are created, XML can be stored in linear LOB format, or according to the structure of your XML schema.

This Chapter covers the basics of returning XML data from Oracle to PHP. It also shows how to access data over HTTP directly from the database.

# **Fetching Relational Rows as XML**

One useful feature of XML DB is that existing relational SQL tables can automatically be retrieved as XML. The returned values are XML fragments, and not fully formed XML documents.

*Script 79: xmlfrag.php*

```
<?php
\nc = oci connect('hr', 'hrpwd', 'localhost/XE');
\text{Squery} = 'select xmlelement("Employees",
              xmlelement("Name", employees.last name),
              xmlelement("Id", employees.employee id)) as result
    from employees
   where employee id > 200';
$s = oci parse($c, $query);
oci execute($s);
while ($row = oci fetch array($s, OCI NUM)) {
    foreach ($row as $item) {
        echo htmlentities($item)."<br>\n";
     }
}
?>
```
### The output is:

```
<Employees><Name>Hartstein</Name><Id>201</Id></Employees> 
<Employees><Name>Fay</Name><Id>202</Id></Employees> 
<Employees><Name>Mavris</Name><Id>203</Id></Employees> 
<Employees><Name>Baer</Name><Id>204</Id></Employees> 
<Employees><Name>Higgins</Name><Id>205</Id></Employees> 
<Employees><Name>Gietz</Name><Id>206</Id></Employees>
```
Tip: Watch out for the quoting of XML queries. The XML functions can have embedded double-quotes. This is the exact opposite of standard SQL queries, which can have embedded single quotes.

There are a number of other XML functions that can be similarly used. See the *Oracle Database SQL Reference*.

# **Fetching Rows as Fully Formed XML**

Another way to create XML from relational data is to use the PL/SQL package DBMS\_XMLGEN(). This package returns a fully formed XML document, with the XML header.

Queries that use DBMS XMLGEN() return a CLOB column, so the initial result needs to be treated in PHP as a LOB descriptor. There is effectively no length limit for CLOBs. The following example queries the first name of employees in department 30 and stores the XML marked-up output in  $\frac{1}{2}$  mylob:

*Script 80: getxml.php*

<?php

```
\zeta_c = oci connect('hr', 'hrpwd', 'localhost/XE');
$query = "select dbms_xmlgen.getxml('
              select first name
               from employees
              where department id = 30') xml
           from dual";
$s = oci\_parse(Sc, \; \text{Squery});
oci execute($s);
$row = oci fetch array($s, OCI NUM);
$mylob = $row[0]->load(); // treat result as a LOB descriptor
$row[0]-&free();echo "<pre>\n";
echo htmlentities($mylob);
echo "</pre>\n";
```
?>

The value of  $\frac{m}{2}$  is:

```
<?xml version="1.0"?>
<ROWSET>
  <ROW>
  <FIRST_NAME>Den</FIRST_NAME>
\langle/ROW\rangle <ROW>
  <FIRST_NAME>Alexander</FIRST_NAME>
 \langle/ROW\rangle <ROW>
```

```
 <FIRST_NAME>Shelli</FIRST_NAME>
 \langle/ROW\rangle <ROW>
  <FIRST_NAME>Sigal</FIRST_NAME>
\langle/ROW\rangle <ROW>
  <FIRST_NAME>Guy</FIRST_NAME>
\langle/ROW\rangle <ROW>
  <FIRST_NAME>Karen</FIRST_NAME>
\langle/ROW\rangle</ROWSET>
```
## **Using the SimpleXML Extension in PHP**

You can use PHP 5's *SimpleXML* extension to convert XML to a PHP object. Following on from the previous example the query results can be converted with:

```
$xo = simplexml load string((binary)$mylob);
var dump($xo);
```
Note the cast to binary which ensures consistent encoding. The output is:

```
object(SimpleXMLElement)#2 (1) {
   ["ROW"]=>
  array(6) {
    [0] =>
     object(SimpleXMLElement)#3 (1) {
       ["FIRST_NAME"]=>
       string(3) "Den"
     }
    |1| =>
     object(SimpleXMLElement)#4 (1) {
       ["FIRST_NAME"]=>
      string\overline{9}) "Alexander"
     }
    [2] =>
     object(SimpleXMLElement)#5 (1) {
      [T'FIRST NAME"] =>
      string(6) "Shelli"
     }
    [3] =>
     object(SimpleXMLElement)#6 (1) {
      [''FIRST NAME''] =>
      string(5) "Sigal"
     }
    |4|=> object(SimpleXMLElement)#7 (1) {
      ["FIRST_NAME"]=>
       string(3) "Guy"
     }
    [5] =>
     object(SimpleXMLElement)#8 (1) {
```
#### **Using XML with Oracle and PHP**

```
 ["FIRST_NAME"]=>
     string(5) "Karen"
   }
 }
```
This object can be accessed with array iterators or properties:

```
foreach ($xo->ROW as $r) {
   echo "Name: " . $r->FIRST NAME . "<br>\n";
}
```
This output from the loop is:

Name: Den Name: Alexander Name: Shelli Name: Sigal Name: Guy Name: Karen

}

There are more examples of using *SimpleXML* with XML data in PHP's test suite under the *ext/simplexml/tests* directory of the PHP source code bundle.

As an alternative to *SimpleXML* you could use PHP's older *DOM* extension. There is an article *Using PHP5 with Oracle XML DB* by Yuli Vasiliev in the July/August 2005 Oracle Magazine that discusses this.

# **Fetching XMLType Columns**

Data in XMLType columns could be longer than Oracle's 4000 byte string length limit. When data is fetched as a string, queries may fail in some cases depending on the data length. For example, here is a basic query on the RESOURCE\_VIEW (which is a way access the Oracle XML DB repository from SQL). The *RES* column is an XMLType:

```
$s = oci parse($c, 'select res from resource view');
oci execute($s);
while ($row = oci fetch array($s, OCI ASSOC)) {
   var dump($row);
}
```
This is likely to successfully fetch and display some rows before failing. The failure happens because the database does a conversion from XMLType to a string before returning results to PHP. When the string is too long, an error is thrown:

```
PHP Warning: oci fetch array(): ORA-19011: Character string buffer too small
```
When the rows are short there is no error. During testing you could be tricked into thinking your query will always return a complete set of rows.

Use the XMLTYPE.GETCLOBVAL() function to force XMLType conversion to return a CLOB, avoiding the string size limit problem. Standard OCI8 CLOB methods can be used on the returned data:
*Script 81: xmltype.php*

<?php

```
\zeta_c = oci connect('hr', 'hrpwd', 'localhost/XE');
$s = oci_parse($c, 'select xmltype.getclobval(res) from resource_view');
oci execute($s);
while ($row = oci fetch array($s, OCI NUM)) {
   var dump(\text{row}[0]-\text{load}());
    $row[0]-&free();}
?>
```
# **Inserting into XMLType Columns**

You can insert or update XMLType columns by binding as a CLOB.

This example updates a table without an XMLSchema, and which stores the XMLType column as a CLOB.

*Script 82: xmlinsert.sql*

```
create table xwarehouses (warehouse id number, warehouse spec xmltype)
             xmltype warehouse spec store as clob;
insert into xwarehouses (warehouse_id, warehouse_spec)
values (1,
         xmltype('<?xml version="1.0"?>
                 <Warehouse>
                   <WarehouseId>1</WarehouseId>
                   <WarehouseName>Southlake, Texas</WarehouseName>
                   <Building>Owned</Building>
                   <Area>25000</Area>
                   <Docks>2</Docks>
                   <DockType>Rear load</DockType>
                   <WaterAccess>true</WaterAccess>
                   <RailAccess>N</RailAccess>
                   <Parking>Street</Parking>
                   <VClearance>10</VClearance>
                 </Warehouse>'));
```
commit;

PHP code to update the number of available warehouse docks is:

*Script 83: xmlinsert.php*

<?php

 $\zeta_c$  = oci connect('hr', 'hrpwd', 'localhost/XE');

#### **Using XML with Oracle and PHP**

```
$s = oci_parse($c, 'select xmltype.getclobval(warehouse_spec)
                   from xwarehouses where warehouse id = :id');
$id = 1;$r = oci$ bind by name($s, 'id', $id);oci execute($s);
$row = oci fetch array($s, OCI NUM);
// Manipulate the data using SimpleXML
$sx = simplexml load string((binary)$row[0]->load());
$row[0]-&free();$sx->Docks -= 1; // change the data
// Insert changes using a temporary CLOB
$s = oci parse($c, 'update xwarehouses
                   set warehouse spec = XMLType(:clob)
                   where warehouse id = :id');
oci_bind_by_name($s, ':id', $id);
$lob = oci new descriptor($c, OCI D LOB);
oci bind by name($s, ':clob', $lob, -1, OCI B CLOB);
$lob->writeTemporary($sx->asXml());
oci execute($s);
$lob->close();
?>
```
The \$sx->asXml() method converts the SimpleXML object to the text representation used to update the table. A temporary LOB is created to pass the new XML value to the database.

After running the PHP script, querying the record shows the number of docks has been decremented from 2 to 1:

```
SQL> set long 1000 pagesize 100
SQL> select warehouse spec from xwarehouses;
WAREHOUSE_SPEC
---------------------------------------------------
<?xml version="1.0"?>
<Warehouse>
  <WarehouseId>1</WarehouseId>
  <WarehouseName>Southlake, Texas</WarehouseName>
  <Building>Owned</Building>
  <Area>25000</Area>
  <Docks>1</Docks>
  <DockType>Rear load</DockType>
  <WaterAccess>true</WaterAccess>
  <RailAccess>N</RailAccess>
  <Parking>Street</Parking>
  <VClearance>10</VClearance>
</Warehouse>
```
See *Using XML in SQL Statements* in *Oracle Database SQL Reference* for more discussion of XMLType.

# **Fetching an XMLType from a PL/SQL Function**

The GETCLOBVAL() function is also useful when trying to get an XMLType from a stored function. File *xmlfunc.sql* creates a simple function returning query data for a given id value.

```
Script 84: xmlfunc.sql
```

```
drop table mytab;
create table mytab (id number, data xmltype);
insert into mytab (id, data) values (1, '<something>mydata</something>');
create or replace function myf(p id number) return xmltype as
  loc xmltype;
begin
 select data into loc from mytab where id = p id;
  return loc;
end;
/
```
To access this function in PHP, first create a wrapper function that maps the XML data to a CLOB:

*Script 85: xmlfuncwrapper.sql*

```
create or replace function myf wrapper(p id number) return clob as
begin
 return myf(p id).getclobval();
end;
/
```
This can be called in PHP by binding a LOB descriptor to the return value of the function. OCI8 LOB methods like load() can be used on the descriptor:

*Script 86: xmlfunc.php*

```
<?php
$c = oci_connect('hr', 'hrpwd', 'localhost/XE');
$bd = oci new descriptor($c, OCI D LOB);
$s = oci\_parse(Sc, "begin: :iv := \overline{myf} wrapper(1); end;"oci_bind_by_name($s, ":bv", $bd, -1, OCI_B_CLOB);
oci execute($s);
echo htmlentities($bd->load()); // Print output
$bd->close();
?>
```
The output is the expected:

<something>mydata</something>

# **XQuery XML Query Language**

Oracle's support for XQuery was introduced in Oracle Database 10*g* Release 2. Unfortunately, to keep the footprint of Oracle Database XE small, XQuery is not available in the Oracle Database XE release, but it is in the other editions of Oracle.

A basic XQuery to return the records in the *employees* table is:

```
for $i in ora:view("employees") return $i
```
This XQuery syntax is embedded in a special SELECT:

```
select column value from xmltable('for $i in ora:view("employees") return $i')
```
The different quoting styles used by SQL and XQuery need careful attention in PHP. It can be coded:

*Script 87: xquery.php*

```
<?php
\frac{1}{2}c = oci connect('hr', 'hrpwd', 'localhost/orcl');
$xq = 'for $i$ in or a:view("employees") return $i';$query = 'select column value from xmltable(\lq''.$xq.''\rq'$s = oci parse($c, $query);
oci_execute($s);
while ($row = oci fetch array($s, OCI NUM)) {
     foreach ($row as $item) {
         echo htmlentities($item)." ";
     }
}
?>
```
The query could also be in a single PHP HEREDOC with XQuery variables escaped. Note there cannot be whitespace on the last line before the token END:

```
square = \ll\ll ENDselect column value from xmltable('for \$i in ora:view("employees") return \$i')
END;
```
In PHP 5.3, use the NOWDOC syntax so the XQuery variable  $$i$$  does not need escaping. Note the single quotes around the word END to differentiate it from a HEREDOC.

```
\text{Squery} = \text{<<'END'}select column value from xmltable('for $i in ora:view("employees") return $i')
END;
```
Table rows are automatically wrapped in tags and returned:

<ROW>

```
 <EMPLOYEE_ID>100</EMPLOYEE_ID>
<FIRST_NAME>Steven</FIRST_NAME>
<LAST_NAME>King</LAST_NAME>
```

```
<EMAIL>SKING</EMAIL>
<PHONE_NUMBER>515.123.4567</PHONE_NUMBER>
<HIRE_DATE>1987-06-17</HIRE_DATE>
<JOB_ID>AD_PRES</JOB_ID>
<SALARY>24000</SALARY>
<DEPARTMENT_ID>90</DEPARTMENT_ID>
```
</ROW>

… <ROW>

```
<EMPLOYEE_ID>206</EMPLOYEE_ID>
<FIRST_NAME>William</FIRST_NAME>
<LAST_NAME>Gietz</LAST_NAME>
<EMAIL>WGIETZ</EMAIL>
<PHONE_NUMBER>515.123.8181</PHONE_NUMBER>
<HIRE_DATE>1994-06-07</HIRE_DATE>
<JOB_ID>AC_ACCOUNT</JOB_ID>
<SALARY>8300</SALARY>
<MANAGER_ID>205</MANAGER_ID>
<DEPARTMENT_ID>110</DEPARTMENT_ID>
```
</ROW>

You can also use RETURNING CONTENT to return a single document node:

```
square = \ll\ll ENDselect xmlquery('for \$i in ora:view("hr", "locations")/ROW 
                  return \$i/CITY' 
        returning content) from dual
END;
```
For both XMLTABLE() and XMLQUERY() you might want to use the XMLTYPE.GETCLOBVAL() function to avoid string size limit issues:

```
square = \ll\ll ENDselect xmltype.getclobval(column_value)
from xmltable('for \$i in ora:view("employees") return \$i')
END;
```
and

```
square = \ll\ll ENDselect xmltype.getclobval(xmlquery('for \$i in ora:view("hr",
                           "locations")/ROW return \$i/CITY' 
        returning content)) from dual
END;
```
The returned column type is a LOB locator and so the fetch uses LOB methods, such as  $load()$ :

```
$s = oci_parse($c, $query);
oci execute($s);
while ($row = oci fetch array($s, OCI NUM)) {
    var dump(\frac{5 \text{row}[0]-\geq 1}{\text{odd}()};
    $row[0]-&free();}
```
# **Accessing Data over HTTP with XML DB**

XML DB allows you to access data directly via HTTP, FTP or WebDAV. The Oracle Network listener will handle all these requests. As an example of HTTP access, use the PL/SQL DBMS\_XDB package to create a resource, which here is some simple text:

```
SQL> declare
  2 res boolean;
  3 begin
  4 begin
  5 -- delete if it already exists
  6 dbms_xdb.deleteResource('/public/test1.txt');
  7 exception
  8 when others then
  9 null;
 10 end;
 11 -- create the file
 12 res := dbms_xdb.createResource('/public/test1.txt',
13 The text to store');
14 commit; -- don't forget to commit
 15 end;
 16 /
```
For testing, remove access control on the public resource:

SQL> connect system/systempwd SQL> alter user anonymous identified by anonymous account unlock;

The file can now be accessed from a browser (or PHP application) using:

http://localhost:8080/public/test1.txt

If you are accessing Oracle Database XE from a remote browser, you may need to enable remote client connection as described in the chapter *Installing Oracle Database 10g Express Edition*.

There is extensive Oracle documentation on XML DB on the Oracle Technology network at http://otn.oracle.com/tech/xml/xmldb.

# **CHAPTER 14**

# **PHP SCALABILITY AND HIGH AVAILABILITY**

This chapter discusses two features supported by PHP OCI8 1.3 that improve scalability and high availability:

- Oracle Database 11*g* Database Resident Connection Pooling (DRCP)
- Oracle Database 10*g* Release 2 or 11*g* Fast Application Notification (FAN)

The Oracle features are usable separately or together.

Database Resident Connection Pooling (DRCP) is a new feature of Oracle Database 11*g* that addresses scalability requirements in environments requiring large numbers of connections with minimal database resource usage.

Clients that run in high availability configurations such as with Oracle Real Application Clusters (RAC) or Data Guard Physical Stand-By can take advantage of Fast Application Notification (FAN) events in PHP to allow applications to respond quickly to database node failures.

# **Database Resident Connection Pooling**

Oracle Database 11*g* DRCP addresses scalability requirements in environments requiring large numbers of connections with minimal database resource usage. DRCP pools a set of dedicated database server processes (known as *pooled servers*), which can be shared across multiple applications running on the same or several hosts. A connection broker process manages the pooled servers at the database instance level.

Without DRCP, each PHP process creates and destroys database servers when connections are opened and closed. This can be expensive and crippling to high scalability. Or alternatively, each process keeps connections open ("persistent connections") even when they are not processing any user scripts. This removes connection creation and destruction costs but incurs unnecessary memory overhead in the database, as shown in [Figure 93.](#page-223-0)

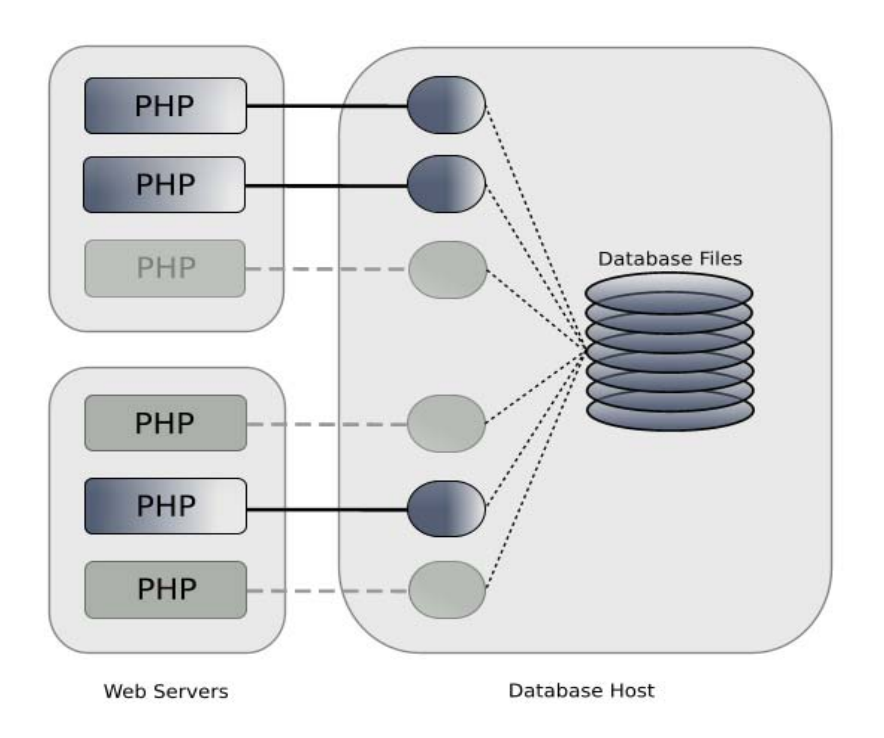

<span id="page-223-0"></span>*Figure 93: Without DRCP, idle persistent connections from PHP still consume database resources.*

### **How DRCP Works**

The architecture of DRCP is shown in [Figure 94.](#page-224-0) A connection broker accepts incoming connection requests from PHP processes and assigns each a free server in the pool. Each PHP process that is executing a PHP script communicates with this Oracle server until the connection is released. This release can be explicit with  $\cot$  close() or it will happen automatically at the end of the script. When the connection is released, the server process is returned to the pool and the PHP process keeps a link only to the connection broker. Active pooled servers contain the Process Global Area (PGA) and the user session data. Idle servers in the pool retain the user session for reuse by subsequent persistent PHP connections.

When the number of persistent connections is less than the number of pooled servers, a "dedicated optimization" avoids unnecessarily returning servers to the pool when a PHP connection is closed. Instead, the dedicated association between the PHP process and the server is kept in anticipation that the PHP process will quickly become active again. If PHP scripts are executed by numerous web servers, the DRCP pool can grow to its maximum size (albeit typically a relatively small size), even if the rate of incoming user requests is low. Each PHP process, either busy or now idle, will be attached to its own pooled server. When the pool reaches its maximum size, another PHP process that needs a pooled server will take over one of the idle servers.

#### **Database Resident Connection Pooling**

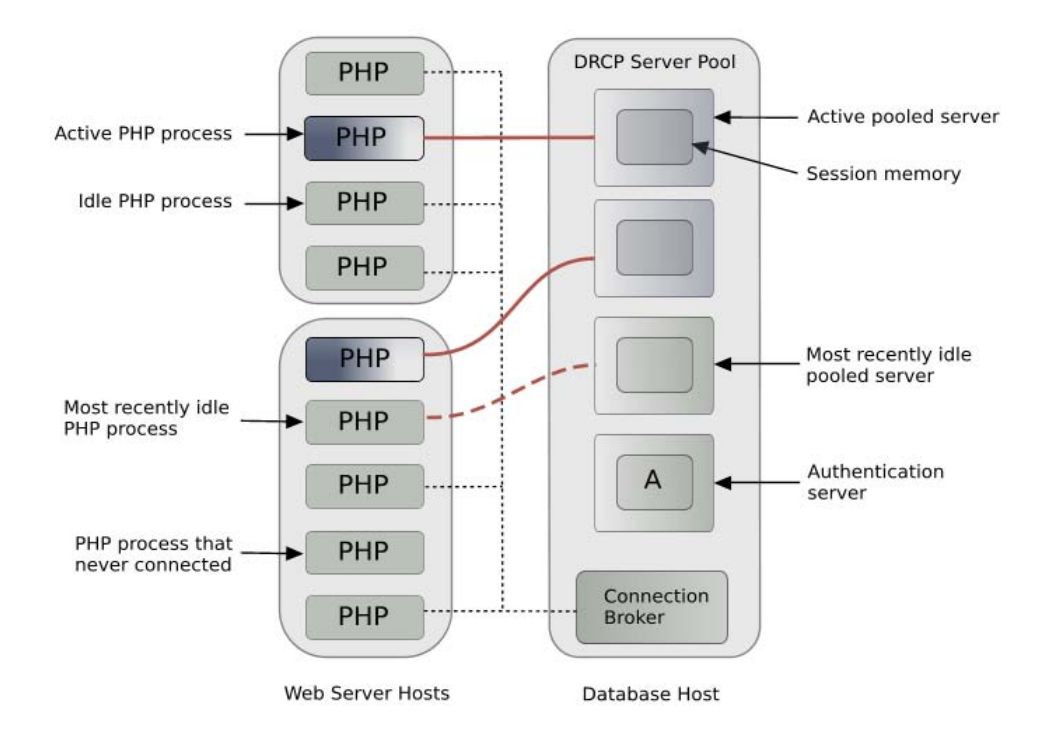

#### <span id="page-224-0"></span>*Figure 94: DRCP Architecture.*

The pool size and number of connection brokers are configurable. There is always at least one connection broker per database instance when DRCP is enabled. Also, at any time, around 5% of the current pooled servers are reserved for authenticating new PHP connections. Authentication is performed when a PHP process establishes a connection to the connection broker.

DRCP boosts the scalability of the database and the web server tier because connections to the database are held at minimal cost. Database memory is only used by the pooled servers, and scaling can be explicitly controlled by DRCP tuning options.

With the introduction of pooled servers used by DRCP, there are now three types of database server process models that Oracle applications can use: dedicated servers, shared servers and pooled servers.

<span id="page-224-1"></span>*Table 11: Differences between dedicated servers, shared servers, and pooled servers.*

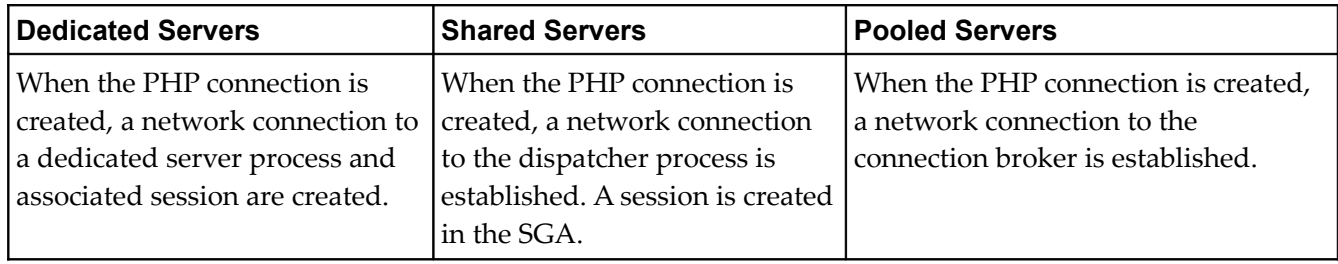

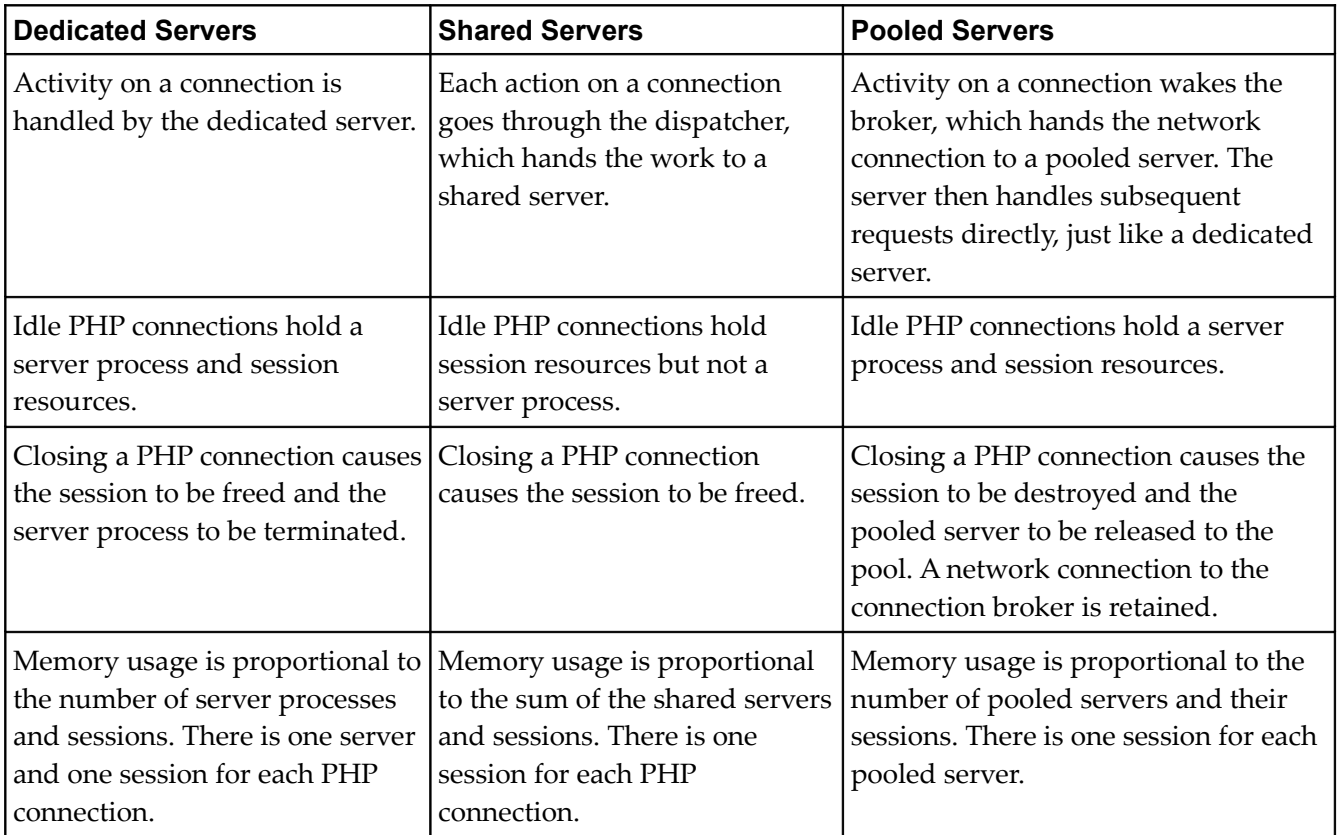

Pooled servers in use by PHP are similar in behavior to dedicated servers. After connection, PHP directly communicates with the pooled server for all database operations.

# **PHP OCI8 Connections and DRCP**

The PHP OCI8 extension has three functions for connecting to a database:  $\circ$ ci\_connect(), oci\_new\_connect(), and oci\_pconnect(). The implementation of these functions was reworked in OCI8 1.3 and all benefit from using DRCP. [Table 12](#page-226-0) compares dedicated and pooled servers. Shared servers are not shown but behave similarly to dedicated servers with the exception that only the session and not the server is destroyed when a connection is closed.

| <b>OCI8 Function</b> | <b>With Dedicated Servers</b>                                                                                                    | <b>With Pooled Servers</b>                                                                                                    |  |
|----------------------|----------------------------------------------------------------------------------------------------|----------------------------------------------------------------------------------------------------|--|
| oci connect()        | Creates a PHP connection to the<br>database using a dedicated server.<br>The connection is cached in the<br>PHP process for reuse by<br>subsequent oci connect () calls<br>in the same script. At the end of the<br>script or with oci close (), the<br>connection is closed and the server<br>process and session are destroyed.        | Gets a pooled server from the DRCP<br>pool and creates a brand new<br>session. Subsequent oci connect ()<br>calls in the same script use the same<br>connection. When the script<br>completes, or oci close () is called,<br>the session is destroyed and the<br>pooled server is available for other<br>PHP connections to use.                                                                                                    |  |
| oci_new_connect()    | Similar to oci connect () above,<br>but an independent new PHP<br>connection and server process is<br>created every time this function is<br>called, even within the same script.<br>All PHP connections and the<br>database servers are closed when<br>the script ends or with<br>oci close (). Sessions are<br>destroyed at that time. | Similar to oci connect () above,<br>but an independent server in the<br>pool is used and a new session is<br>created each time this function is<br>called in the same script. All sessions<br>are destroyed at the end of the script<br>or with oci_close(). The pooled<br>servers are made available for other<br>connections to use.                                                                                                 |  |
| oci pconnect()       | Creates a persistent PHP<br>connection which is cached in the<br>PHP process. The connection is not<br>closed at the end of the script, and<br>the server and session are available<br>for reuse by any subsequent<br>oci pconnect () call passing the<br>same credentials.                                                              | Creates a persistent PHP connection.<br>Calling oci close () releases the<br>connection and returns the server<br>with its session intact to the pool for<br>reuse by other PHP processes. If<br>oci_close() is not called, then this<br>connection release happens at the<br>end of the script. Subsequent calls to<br>oci pconnect () reuse the existing<br>network connection to quickly get a<br>server and session from the pool. |  |

<span id="page-226-0"></span>*Table 12: Behavior of OCI8 connection functions for Dedicated and Pooled Servers.*

With DRCP, all three connection functions save on the cost of authentication and benefit from the network connection to the connection broker being maintained, even for connections that are "closed" from PHP's point of view. They also benefit from having pre-spawned server processes in the DRCP pool.

The oci\_pconnect() function reuses sessions, allowing even greater scalability. The non-persistent connection functions create and destroy new sessions each time they are used, allowing less sharing at the cost of reduced performance.

Overall, after a brief warm-up period for the pool, DRCP allows reduced connection times in addition to the reuse benefits of pooling.

### **When to use DRCP**

DRCP is typically preferred for applications with a large number of connections. Shared servers are useful for a medium number of connections and dedicated sessions are preferred for small numbers of connections. The threshold sizes are relative to the amount of memory available on the database host.

DRCP can be useful when any of the following apply:

- A large number of connections need to be supported with minimum memory usage on the database host.
- PHP applications mostly use the same database credentials for all connections.
- The applications acquire a database connection, work on it for a relatively short duration, and then release it.
- There are multiple web servers and web server hosts.
- Connections look identical in terms of session settings, for example date format settings and PL/SQL package state.

DRCP provides the following advantages:

- It enables resource sharing among multiple middle-tier client applications.
- It improves scalability of databases and applications by reducing resource usage.

For persistent PHP connections, normal dedicated servers can be fastest. There is no broker or dispatcher overhead. The server is always connected and available whenever the PHP process needs it. But as the number of connections increases, the memory cost of keeping connections open quickly reduces efficiency of the database system.

For non-persistent PHP connections, DRCP can be fastest because the use of pooled server processes removes the need for PHP connections to create and destroy processes, and removes the need to reauthenticate for each connect call.

Consider an application in which the memory required for each session is 400 KB. On a 32 bit operating system the memory required for each server process could be 4 MB, and DRCP could use 35 KB per connection (mostly in the connection broker). If the number of pooled servers is configured at 100, the number of shared servers is configured at 100, and the deployed application creates 5000 PHP connections, then the memory used by each type of server is estimated in [Table 13.](#page-227-0)

<span id="page-227-0"></span>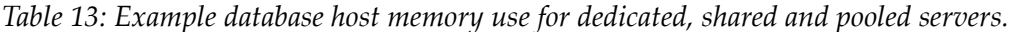

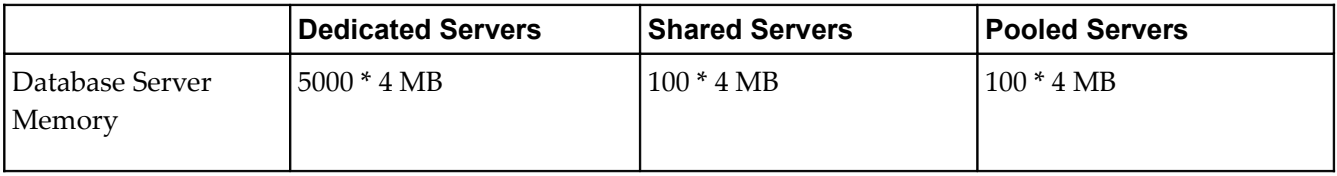

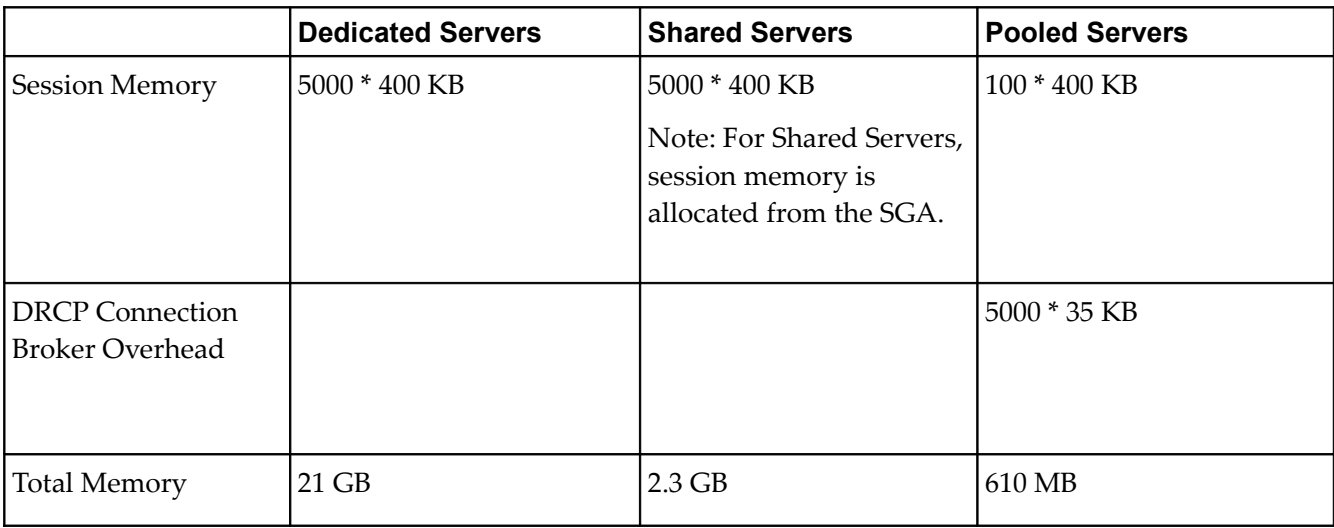

There is a significant memory saving when using DRCP.

Even if sufficient memory is available to run in dedicated mode, DRCP can still be a viable option if the PHP application needs database connections for only short periods of time. In this case the memory saved by using DRCP can be used towards increasing the SGA, thereby improving overall performance.

Pooling is available when connecting over TCP/IP with userid/password based database authentication. It is not available using bequeath connections.

With Oracle 11.1, the client result cache feature does not work with DRCP.

### **Sharing the Server Pool**

DRCP guarantees that pooled servers and sessions initially used by one database user are only ever reusable by connections with that same userid. DRCP also further partitions the pool into logical groups or "connection classes". A connection class is a user chosen name set in the *php.ini* configuration file.

Session-specific attributes, like the date format or an explicit role, may be re-usable by any connection in a particular application. Subsequent persistent connections will reuse the session and inherit those settings if the username and connection class are the same as the previous connection.

Applications that need different state in the session memory should use different usernames and/or connection classes.

For example, applications in a suite called RPT may be willing to share pooled servers between themselves but not with an application suite called HR. The different connection classes and resulting logical partitioning of the DRCP server pool is shown in [Figure 95.](#page-229-0) Connections with the same username and connection class from any host will share the same sub-pool of servers.

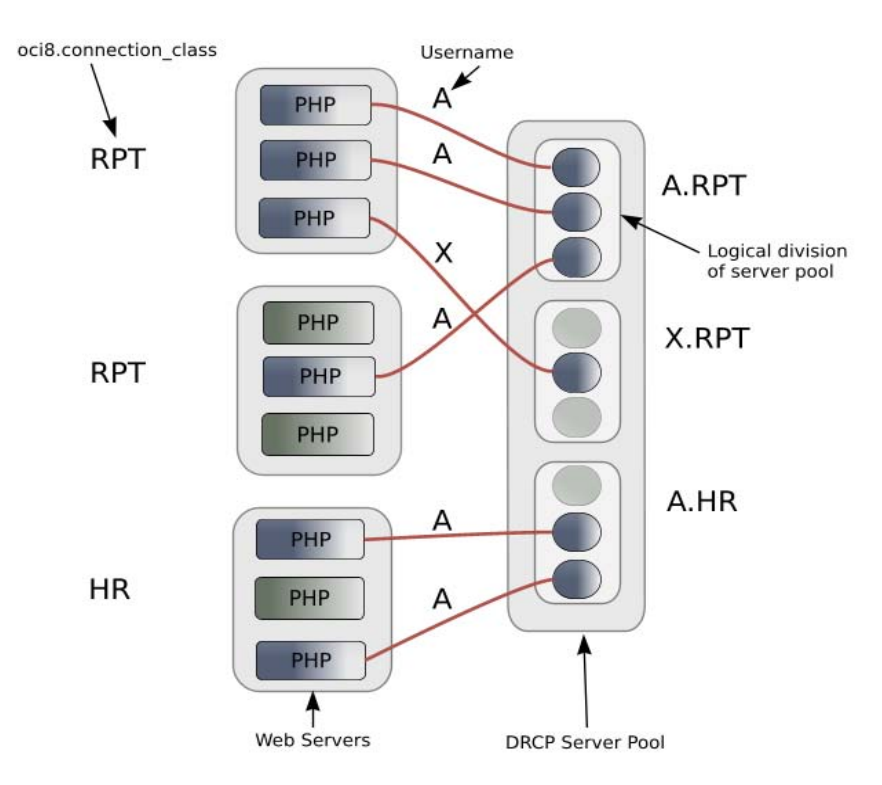

<span id="page-229-0"></span>*Figure 95: The DRCP pool is logically partitioned by username and connection class.*

If there are no free pooled servers matching a request for a userid in the specified connection class, and if the pool is already at its maximum size, then an idle server in the pool will be used and a new session created for it. If the server originally belonged to a different connection class, the server will migrate to the new class. If there are no pooled servers available, the connection request waits for one to become available. This allows the database to continue without becoming overloaded.

The connection class should be set to the same value for each instance of PHP running the same application where sharing of pooled connections is desired. If no connection class is specified, each web server process will have a unique, system generated class name, limiting sharing of connections to each process.

If DRCP is used but session sharing is not desirable under any condition, use  $\circ$ ci\_connect() or oci new connect() which recreate the session each time.

Although session data may be reused by subsequent persistent connections, transactions do not span connections across scripts. Uncommitted data will be rolled back at the end of a PHP script.

# **Using DRCP in PHP**

Using DRCP with PHP applications involves the following steps:

- 1. Configuring and enabling the pool.
- 2. Configuring PHP.
- 3. Deploying the application.

PHP applications deployed as Apache modules, FastCGI, CGI and standalone applications can benefit from DRCP. PHP applications deployed as Apache modules or with FastCGI gain most, since they remain connected to the connection broker over multiple script executions and can take advantage of other optimizations, such as statement caching.

### **Configuring and Enabling the Pool**

Every instance of Oracle Database 11*g* uses a single, default connection pool. User defined pools are currently not supported. The default pool can be configured and administered by a DBA using the DBMS CONNECTION POOL package:

```
SQL> execute dbms connection pool.configure pool(
           pool name = \rightarrow 'SYS DEFAULT CONNECTION POOL',
          minsize \Rightarrow 4,
          maxsize \implies 40,incrsize \Rightarrow 2,
          session cached cursors \Rightarrow 20,
\frac{1}{2} inactivity_timeout \frac{1}{2} => 300,
\text{max} think time \implies 600,
max use session \Rightarrow 500000,
           max_lifetime_session => 86400);
```
Alternatively the method dbms connection pool.alter param() can be used to set a single parameter:

```
SQL> execute dbms connection pool.alter param(
            pool_name => 'SYS_DEFAULT_CONNECTION_POOL',
            param name => 'MAX THINK TIME',
            param value \Rightarrow '1200');
```
There is a dbms\_connection\_pool.restore\_defaults() procedure to reset all values.

When DRCP is used with RAC, each database instance has its own connection broker and pool of servers. Each pool has the identical configuration. For example all pools will have maxsize server processes. A single dbms\_connection\_pool command will alter the pool of each instance at the same time.

The pool needs to be started before connection requests begin. The command below does this by bringing up the broker, which registers itself with the database listener:

SQL> execute dbms connection pool.start pool();

Once enabled this way, the pool automatically restarts when the instance restarts, unless explicitly stopped with the dbms connection pool.stop pool() command:

```
SQL> execute dbms connection pool.stop pool();
```
The DRCP configuration options are described in [Table 11.](#page-224-1)

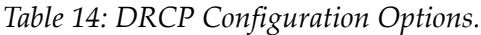

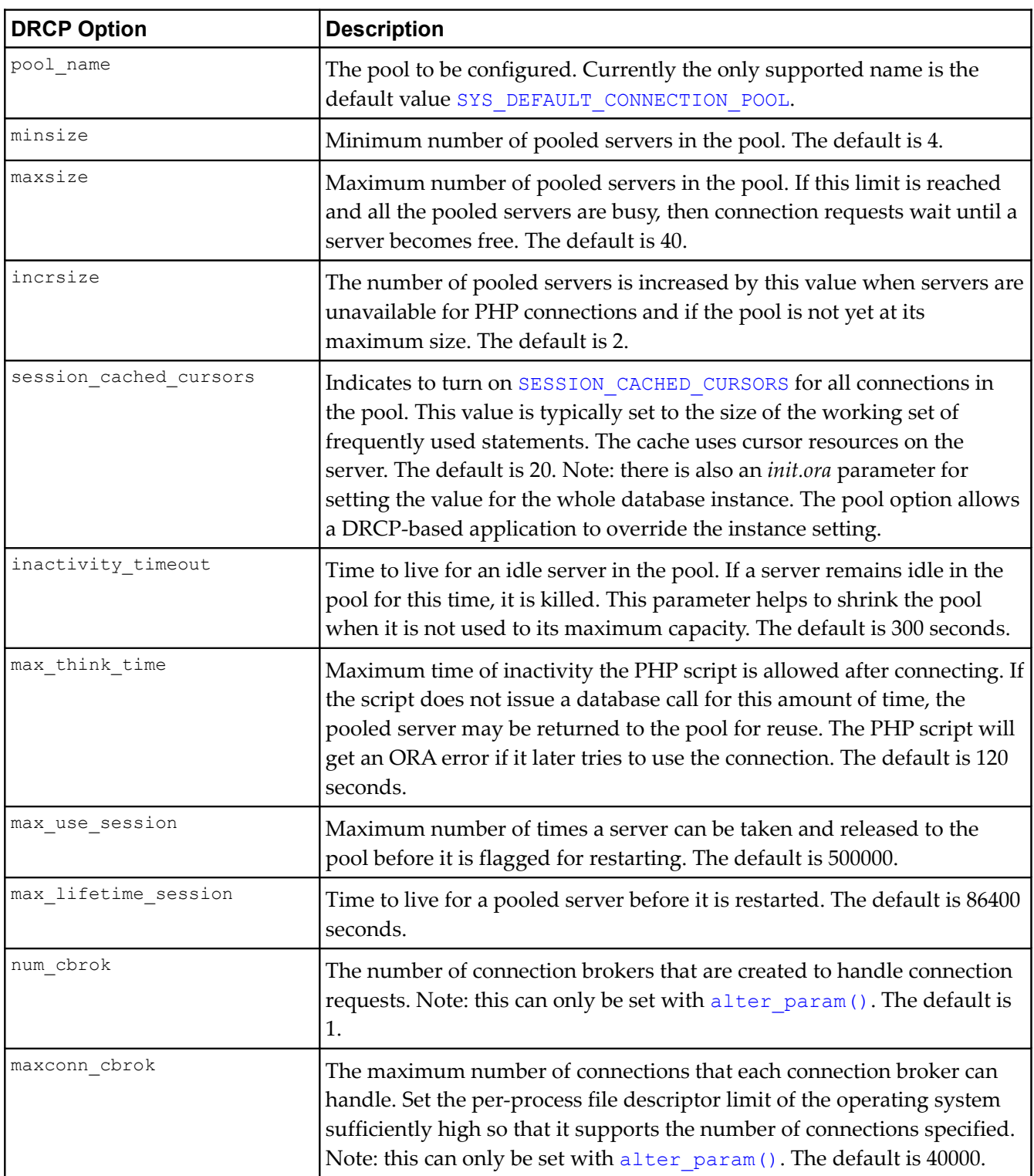

Note: The parameters have been described here relative to their use in PHP but it is worth remembering that the DRCP pool is usable concurrently by other programs.

In general, if pool parameters are changed, the pool should be restarted, otherwise server processes will continue to use old settings.

The inactivity timeout setting terminates idle pooled servers, helping optimize database resources. To avoid pooled servers permanently being held onto by a dead web server process or a selfish PHP script, the max think time parameter can be set. The parameters num cbrok and maxconn cbrok can be used to distribute the persistent connections from the clients across multiple brokers. This may be needed in cases where the operating system per-process descriptor limit is small.

The max use session and max lifetime session parameters help protect against any unforeseen problems affecting server processes. The default values will be suitable for most users.

Users of Oracle Database 11.1.0.6 must apply the database patch for bug 6474441. This is necessary with OCI8 1.3 to avoid query errors. It also enables LOGON trigger support. This patch is not needed with 11.1.0.7 onwards.

#### **Configuring PHP for DRCP**

PHP must be built with the DRCP-enabled OCI8 extension. Download OCI8 1.3 from PECL, extract it and use it to replace the existing *ext/oci8* directory in PHP. Configure, build and install PHP as normal. Alternatively use the pecl install command to build and install the OCI8 as a shared module. PHP 5.3 and PHP 6, neither of which has been released, contain the new extension by default.

The OCI8 1.3 extension can be used with Oracle client libraries version 9.2 and higher, however DRCP functionality is only available when PHP is linked with Oracle Database 11*g* client libraries and connected to Oracle Database 11*g*.

Once installed, use PHP's phpinfo() function to verify that OCI8 1.3 has been loaded.

Before using DRCP, the new *php.ini* parameter oci8.connection class should be set to specify the connection class used by all the requests for pooled servers by the PHP application.

```
oci8.connection_class = MYPHPAPP
```
The parameter can be set in *php.ini*, *.htaccess* or *httpd.conf* files. It can also be set and retrieved programmatically using the PHP functions ini\_set() and ini\_get().

The OCI8 extension has several legacy *php.ini* configuration parameters for tuning persistent connections. These were mainly used to limit idle resource usage. With DRCP, the parameters still have an effect but it may be easier to use the DRCP pool configuration options.

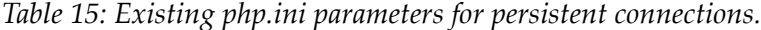

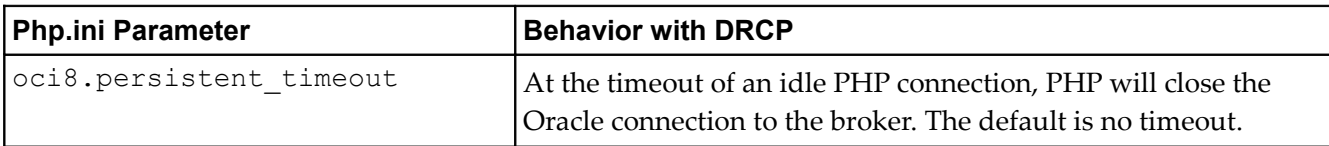

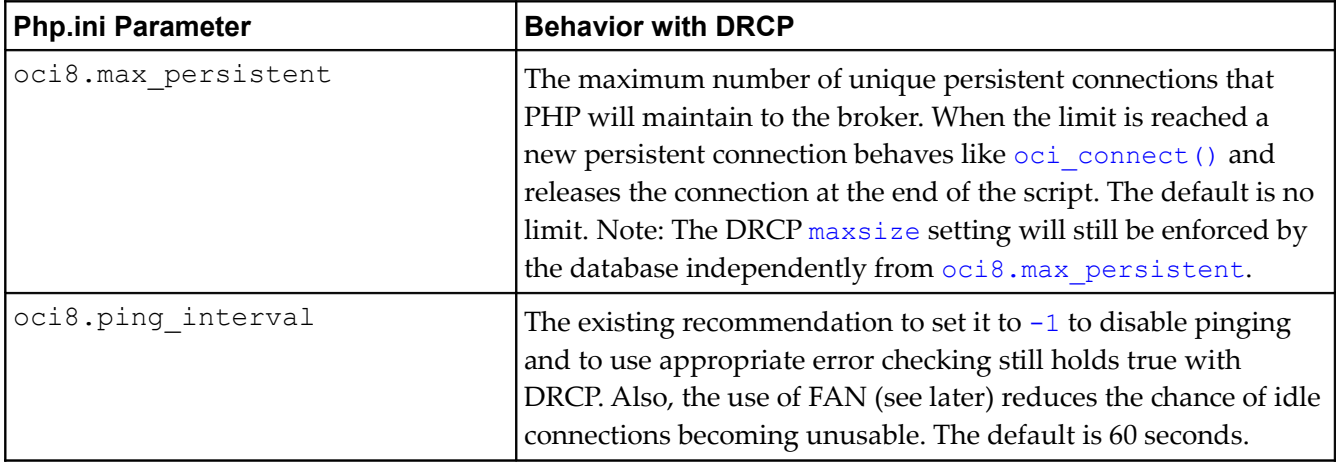

With OCI8 1.3,  $\cot 8$ . ping interval is also used for non-persistent connections when pooled servers are used. This helps protect against the possibility of unusable connections being returned to PHP when there has been a database instance or node failure.

Web servers and the network should benefit from oci8.statement\_cache\_size being set. For best performance it should generally be larger than the size of the working set of SQL statements. To tune it, monitor general web server load and the AWR **bytes sent via SQL\*Net to client** values. The latter statistic should benefit from not shipping statement meta-data to PHP. Adjust the statement cache size to your satisfaction.

Once you are happy with the statement cache size, then tune the DRCP pool session cached cursors value. Monitor AWR reports with the goal to make the **session cursor cache hits** close to the number of soft parses. Soft parses can be calculated from **parse count (total)** minus **parse count (hard)**.

# **Application Deployment for DRCP**

PHP applications must specify the server type POOLED in the connect string. Using Oracle's Easy Connect syntax, the PHP call to connect to the sales database on myhost would look like:

\$c = oci\_pconnect('myuser', 'mypassword', 'myhost/sales**:POOLED**');

Or if PHP uses an Oracle Network connect name that looks like:

\$c = oci\_pconnect('myuser', 'mypassword', 'salespool');

Then only the Oracle Network configuration file then ames.ora needs to be modified:

```
salespool=(DESCRIPTION=(ADDRESS=(PROTOCOL=tcp)
      (HOST=myhost.dom.com)
             (PORT=1521))(CONNECT_DATA=(SERVICE_NAME=sales)
      (SERVER=POOLED)))
```
If these changes are made and the database is not actually configured for DRCP, connections will not succeed and an error will be returned to PHP.

#### *Closing Connections*

With the new version of the OCI8 extension, closing a persistent connection now releases the server to the pool allowing optimal pool usage.

PHP scripts that do not currently use oci\_close() should be examined to see if they can use it to return connections to the pool, allowing maximum use of pooled servers:

```
<?php
// 1. Do some database operations
$conn = oci_pconnect('myuser', 'mypassword', '//myhost/sales:POOLED');
. . .
oci_commit($conn);
oci_close($conn); // Release the connection to the DRCP pool
// 2. Do some non-database work
. . .
// 3. Do some more database operations
$conn = oci_pconnect('myuser', 'mypassword', '//myhost/sales:POOLED');
. . . 
oci commit($conn);
oci close($conn);
?>
```
Remember to free statement and other resources that increase the reference count on the PHP connection and will stop a DB connection closing.

Prior to OCI8 1.3, closing oci\_connect() and oci\_new\_connect() connections had an effect but closing an oci pconnect() connection was a no-op. With OCI8 1.3, oci close() on a persistent connection rolls back any uncommitted transaction. Also the extension will do a roll back when all PHP variables referencing a persistent connection go out of scope, for example if the connection was opened in a function and the function has now finished. For DRCP, in addition to the rollback, the connection is also released; a subsequent  $\cot$  pconnect () may get a different connection. For DRCP, the benefit is that scripts taking advantage of persistent connections can explicitly return a server to the pool when nondatabase processing occurs, allowing other concurrent scripts to make use of the pooled server.

With pooled servers, the recommendation is to release the connection when the script does a significant amount of processing that is not database related. Explicitly control commits and rollbacks so there is no unexpectedly open transaction when the close or end-of-scope occurs. Scripts coded like this can use oci\_close() to take advantage of DRCP but still be portable to older versions of the OCI8 extension.

If behavior where oci\_close() is a no-op for all connection types is preferred, set the existing *php.ini* parameter oci8.old\_oci\_close\_semantics to On.

#### *LOGON and LOGOFF Triggers with DRCP*

LOGON triggers are efficient for setting common session attributes such as date formats. LOGON triggers are also useful for setting session attributes needed by each PHP connection. For example a trigger could be used to execute an ALTER SESSION statement to set a date format. The LOGON trigger will execute when oci\_pconnect() creates the session, and the session will be reused by subsequent persistent connections.

The suggested practice is to use LOGON triggers only for setting session attributes and not for executing per PHP-connection logic such as custom logon auditing. This recommendation is also true for persistent connections with dedicated or shared servers, and is the existing recommendation for earlier releases of the OCI8 extension.

Database actions that must be performed exactly once per OCI8 connection call should be explicitly executed in the PHP script.

It is not possible to depend on LOGON triggers for tracking PHP OCI8 connect calls. The caching, pooling, timing out and recreation of sessions and connections with or without DRCP or the new extension can distort any record. With pooled servers, LOGON triggers can fire at authentication and when the session is created, in effect firing twice for the initial connection.

LOGOFF triggers do not fire for pooled servers. For non-pooled servers there is no change in OCI 1.3: LOGOFF triggers fire when connections are closed. For oci\_connect() and oci\_new\_connect() connections this is with  $\circ$ ci close() or at the end of the script. For  $\circ$ ci pconnect() connections, it is when the web server process terminates or restarts.

#### *Changing Passwords with DRCP Connections*

In general, PHP applications that change passwords should avoid using persistent connections because connections stored persistently in PHP may allow application connections to succeed using the old password. With DRCP, there is a further limitation - connections cannot be used to change passwords programmatically. PHP scripts that use oci\_password\_change() should continue to use dedicated or shared servers.

# **Monitoring DRCP**

Data dictionary views are available to monitor the performance of DRCP. Database administrators can check statistics such as the number of busy and free servers, and the number of hits and misses in the pool against the total number of requests from clients. The views are:

- **V\$PROCESS**
- V\$SESSION
- DBA\_CPOOL\_INFO
- V\$CPOOL STATS
- V\$CPOOL CC STATS

The DRCP statistics are reset each time the pool is started.

For RAC, there are GV\$CPOOL STATS and GV\$CPOOL CC STATS views corresponding to the instancelevel views. These record DRCP statistics across clustered instances. If a database instance in a cluster is shut down, the statistics for that instance are purged from the  $G_V$ \$ views.

### **V\$PROCESS and V\$SESSION Views**

The number of configured brokers per instance can be found from the V\$PROCESS view. For example, on Linux this query shows one broker has been enabled:

```
SQL> select program
     from v$process
     where program like 'oracle%(N%)';
PROGRAM
------------------------------------------------
oracle@localhost (N001)
```
The V\$SESSION view will show information about the currently active DRCP sessions. It can also be joined with V\$PROCESS via V\$SESSION. PADDR = V\$PROCESS. ADDR to correlate the views.

### **DBA\_CPOOL\_INFO View**

DBA\_CPOOL\_INFO displays configuration information about all DRCP pools in the database. The columns are equivalent to the dbms connection pool.configure pool () settings described in [Table 11,](#page-224-1) with the addition of a STATUS column. The status is ACTIVE if the pool has been started and INACTIVE otherwise. Note the pool name column is called CONNECTION\_POOL. For example, to check whether the pool has been started and what the maximum number of pooled servers is set to:

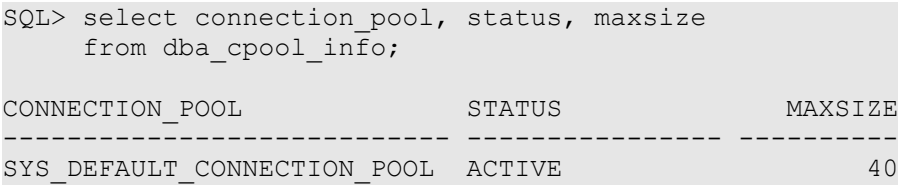

# **V\$CPOOL\_STATS View**

V\$CPOOL\_STATS displays information about the DRCP statistics for an instance.

*Table 16: V\$CPOOL\_STATS View.*

| Column           | <b>Description</b>                                                                           |  |
|------------------|----------------------------------------------------------------------------------------------|--|
| POOL NAME        | Name of the Database Resident Connection Pool.                                               |  |
| NUM OPEN SERVERS | Total number of busy and free servers in the pool (including the<br>authentication servers). |  |
| NUM BUSY SERVERS | Total number of busy servers in the pool (not including the<br>authentication servers).      |  |
| NUM AUTH SERVERS | Number of authentication servers in the pool.                                                |  |
| NUM REQUESTS     | Number of client requests.                                                                   |  |

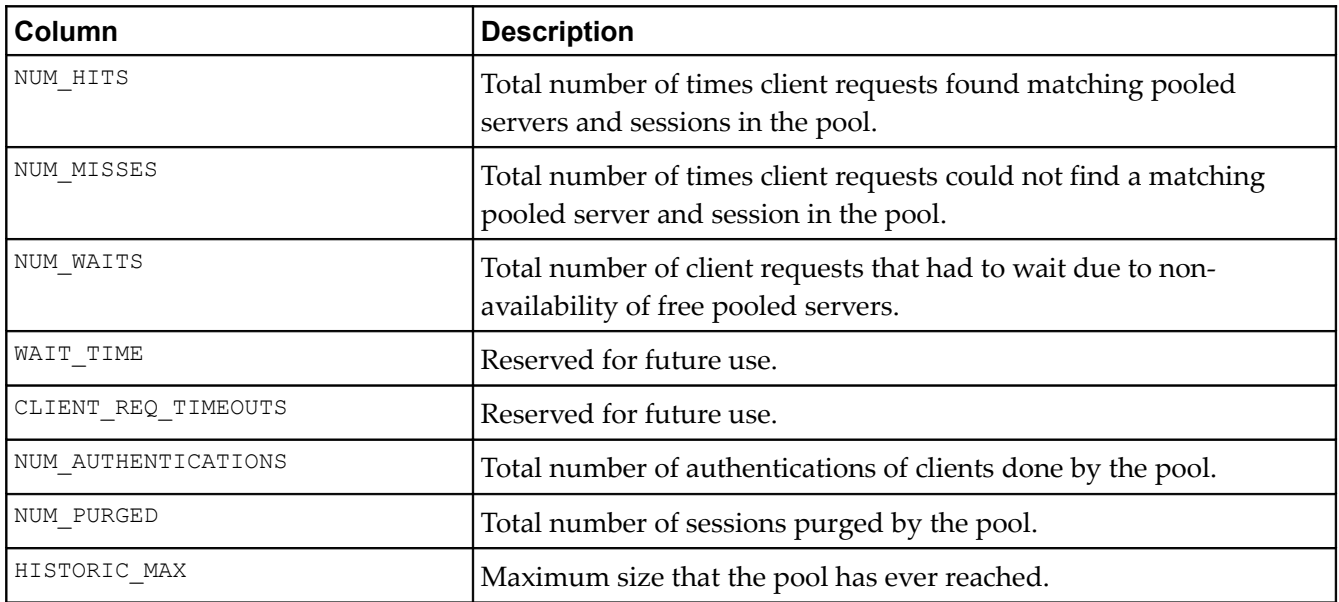

The V\$CPOOL\_STATS view can be used to assess how efficient the pool settings are. This example query shows an application using the pool effectively. The low number of misses indicates that servers and sessions were reused. The wait count shows just over 1% of requests had to wait for a pooled server to become available. Increasing the number of pooled servers would reduce the number of waits:

```
SQL> select num_requests,num_hits,num_misses,num_waits
     from v$cpool_stats
     where pool_name = 'SYS_DEFAULT_CONNECTION_POOL';
NUM_REQUESTS NUM_HITS NUM_MISSES NUM_WAITS
------------ ---------- ---------- ----------
      100031 99993 38 1054
```
If oci8.connection class is set (allowing pooled servers and sessions to be reused) then NUM MISSES is low. If the pool  $maxsize$  is too small for the connection load then NUM\_WAITS is high:

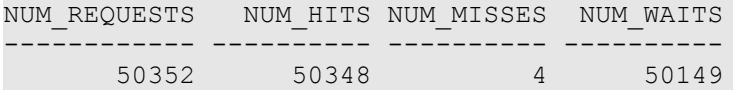

If the connection class is left unset, the sharing of pooled servers is restricted to within each web server process. Even if the pool size is large, session sharing is limited causing poor utilization of pooled servers and contention for them:

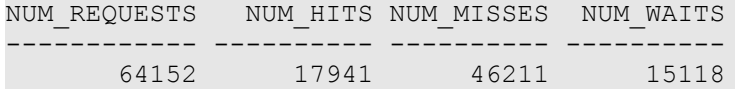

#### **V\$CPOOL\_CC\_STATS View**

V\$CPOOL\_CC\_STATS displays information about the connection class level statistics for the pool per instance. The columns are similar to those of V\$CPOOL STATS described in Table 6, with a CCLASS\_NAME column giving the name of the connection sub-pool the results are for:

```
SQL> select cclass name, num requests, num hits, num misses
   from v$cpool cc stats;
CCLASS NAME NUM REQUESTS NUM HITS NUM MISSES
-------------------- ------------ ---------- ----------
HR.MYPHPAPP 100031 99993 38
SCOTT.SHARED 10 0 10
HR.OCI:SP:SdjxIx1Ufz 1 0 1
```
For PHP, the CCLASS NAME value is composed of the value of the username and of the oci8.connection\_class value used by the connecting PHP processes. This view shows an application known as *MYPHPAPP* using the pool effectively.

The last line of the example output shows a system generated class name for an application that did not explicitly set oci8.connection class. Pooling is not effectively used in this case. Such an entry could be an indication that a *php.ini* file is mis-configured.

For programs like SQL\*Plus that were not built using Oracle's Session Pooling APIs, the class name will be SHARED. The example shows that ten such connections were made as the user SCOTT. Although these programs share the same connection class, new sessions are created for each connection, keeping each cleanly isolated from any unwanted session changes.

# **High Availability with FAN and RAC**

Clients that run in high availability configurations such as with Oracle RAC or Data Guard Physical Stand-By can take advantage of Fast Application Notification (FAN) events to allow applications to respond quickly to database node failures. FAN support in PHP may be used with or without DRCP – the two features are independent.

Without FAN, when a database instance or machine node fails unexpectedly, PHP applications may be blocked waiting for a database response until a TCP timeout expires. Errors are therefore delayed, sometimes up to several minutes, by which time the application may have exceeded PHP's maximum allowed execution time.

By leveraging FAN events, PHP applications are quickly notified of failures that affect their established database connections. Connections to a failed database instance are pro-actively terminated without waiting for a potentially lengthy TCP timeout. This allows PHP scripts to recover quickly from a node or network failure. The application can reconnect and continue processing without the user being aware of a problem.

Also, all inactive network connections cached in PHP to the connection broker in case of DRCP, and persistent connections to the server processes or dispatcher in case of dedicated or shared server connections on the failed instances, are automatically cleaned up.

A subsequent PHP connection call will create a new connection to a surviving RAC node, activated stand-by database, or even the restarted single-instance database.

#### **Configuring FAN Events in the Database**

To get the benefit of high availability, the database service to which the applications connect must be enabled to post FAN events:

```
SQL> execute dbms_service.modify_service(
                service name => 'SALES',
                aq ha notifications \Rightarrow TRUE);
```
#### **Configuring PHP for FAN**

With the OCI8 1.3 extension, a *php.ini* configuration parameter  $\text{oci8}.$  events allows PHP to be notified of FAN events:

oci8.events = On

FAN support is only available when PHP is linked with Oracle Database 10*g* Release 2 or 11*g* libraries and connecting to Oracle Database 10*g* Release 2 or 11*g*.

#### **Application Deployment for FAN**

The error codes returned to PHP will generally be the same as without FAN enabled, so application error handling can remain unchanged.

Alternatively, applications can be enhanced to reconnect and retry actions, taking advantage of the higher level of service given by FAN.

As an example, the code below does some work (perhaps a series of update statements). If there is a connection failure, it reconnects, checks the transaction state and retries the work. The OCI8 1.3 extension will detect the connection failure and be able reconnect on request, but the user script must also determine that work failed, why it failed, and be able to continue that work. The example code detects connections errors so it can identify it needs to continue or retry work. It is generally important not to redo operations that already committed updated data.

Typical errors returned after an instance failure are ORA-12153: TNS:not connected or ORA-03113: end-of-file on communication channel. Other connection related errors are shown in the example, but errors including standard database errors may be returned, depending on timing.

```
function isConnectionError($err)
{
  switch($err) {
    case 378: /* buffer pool param incorrect */
   case 602: /* core dump */
    case 603: /* fatal error */
    case 609: /* attach failed */
    case 1012: /* not logged in */
    case 1033: /* init or shutdown in progress */
    case 1043: /* Oracle not available */
    case 1089: /* immediate shutdown in progress */
    case 1090: /* shutdown in progress */
    case 1092: /* instance terminated */
    case 3113: /* disconnect */
```

```
 case 3114: /* not connected */
    case 3122: /* closing window */
   case 3135: /* lost contact */
   case 12153: /* TNS: not connected */ case 27146: /* fatal or instance terminated */
    case 28511: /* Lost RPC */
    return true;
  }
  return false;
}
$conn = doConnect();
$err = doSomeWork($conn);
if (isConnectionError($err)) { 
  // reconnect, find what was committed, and retry
 \text{Sconn} = \text{doConnect}();
  $err = checkApplicationStateAndContinueWork($conn);
}
if ($err) {
  // end the application
  handleError($err);
}
```
### **RAC Connection Load Balancing with PHP**

PHP OCI8 1.3 will automatically balance new connections across RAC instances with Oracle's Connection Load Balancing (CLB) to use resources efficiently.

It is recommended to use FAN and CLB together.

To enable CLB, the database service must be modified using dbms service to send load events. Set the clb\_goal parameter to CLB\_GOAL\_SHORT or CLB\_GOAL\_LONG. For example:

```
SQL> execute dbms_service.modify_service(
                service name => 'SALES',
                clb goal => dbms service.clb goal long);
```
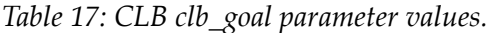

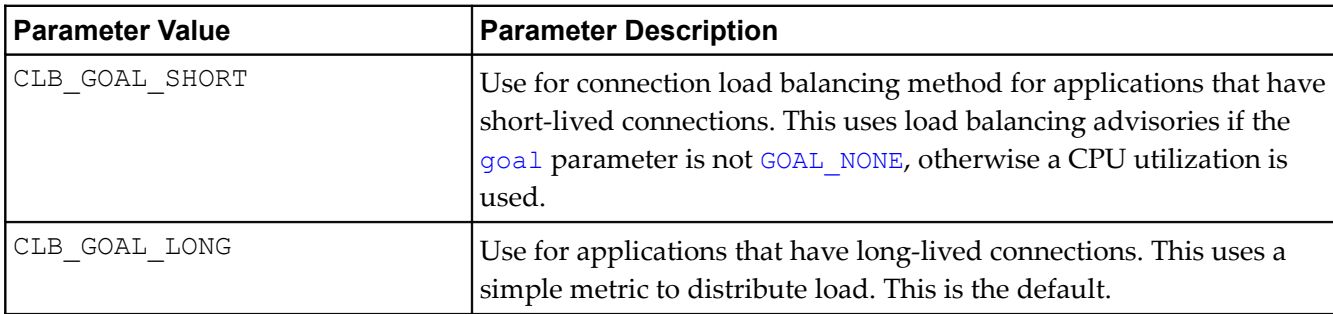

No PHP script changes are needed. The connection balancing is handled transparently by the Oracle Net listener.

# **GLOBALIZATION**

This Chapter discusses global application development in a PHP and Oracle Database environment. It addresses the basic tasks associated with developing and deploying global Internet applications, including developing locale awareness, constructing HTML content in the user-preferred language, and presenting data following the cultural conventions of the locale of the user.

Building a global Internet application that supports different locales requires good development practices. A locale refers to a national language and the region in which the language is spoken. The application itself must be aware of the locale preference of the user and be able to present content following the cultural conventions expected by the user. It is important to present data with appropriate locale characteristics, such as the correct date and number formats. Oracle Database is fully internationalized to provide a global platform for developing and deploying global applications.

# **Establishing the Environment Between Oracle and PHP**

Correctly setting up the connectivity between the PHP engine and the Oracle database is the first step in building a global application. It guarantees data integrity across all tiers. Most Internet based standards support Unicode as a character encoding. This chapter focuses on using Unicode as the character set for data exchange.

OCI8 is an Oracle OCI application, and rules that apply to OCI also apply to PHP. Oracle locale behavior (including the client character set used in OCI applications) is defined by Oracle's *national language support* NLS\_LANG environment variable. This environment variable has the form:

```
<language> <territory>.<character set>
```
For example, for a German user in Germany running an application in Unicode, NLS\_LANG should be set to

#### GERMAN\_GERMANY.AL32UTF8

The language and territory settings control Oracle behaviors such as the Oracle date format, error message language, and the rules used for sort order. The character set AL32UTF8 is the Oracle name for UTF-8.

The character set can also be passed as a parameter to the OCI8 connection functions. Doing this is recommended for performance reasons, even if NLS\_LANG is also set.

If the character set used by PHP does not match the character set used by the database, Oracle will try to convert when data is inserted and queried. This may reduce performance. Also an accurate mapping is not always be possible, resulting in data being converted to question marks.

There are other environment variables that can be used to set particular aspects of globalization. For information on NLS LANG and other Oracle language environment variables, see the Oracle documentation.

The section *Configuring Apache HTTP Server on Linux* in the Apache chapter discusses how environment variables can be set for Apache.

When Zend Core for Oracle is installed on Apache, you can set NLS\_LANG in /etc/profile:

#### **Globalization**

export NLS LANG GERMAN GERMANY.AL32UTF8

If the globalization settings are invalid, PHP may fail to connect to Oracle and give an error like

ORA-12705: Cannot access NLS data files or invalid environment specified

Some globalization values can be changed per connection.

```
$s = oci parse($c, "alter session set nls territory=germany nls language=german");
oci execute($s);
```
After executing this, Oracle error messages will be in German and the default date format will have changed.

Caution: When changing the globalization settings for a persistent connection, the next time the connection is used, the altered values will still be in effect.

If PHP is installed on Oracle HTTP Server, you must set NLS\_LANG as an environment variable in \$ORACLE\_HOME/opmn/conf/opmn.xml:

```
<ias-component id="HTTP_Server">
      <process-type id="HTTP_Server" module-id="OHS">
       <environment>
         <variable id="PERL5LIB" value="D:\oracle\1012J2EE\Apache\Apache\
mod_perl\site\5.6.1\lib"/>
         <variable id="PHPRC" value="D:\oracle\1012J2EE\Apache\Apache\conf"/>
         <variable id="NLS_LANG" value="german_germany.al32utf8"/>
       </environment>
        <module-data>
         <category id="start-parameters">
            <data id="start-mode" value="ssl-disabled"/>
         </category>
       </module-data>
       <process-set id="HTTP_Server" numprocs="1"/>
      </process-type>
   </ias-component>
```
You must restart the Web listener to implement the change.

To find the language and territory currently used by PHP, and the character set with which the database stores data, execute:

```
$s = oci parse({\cal S}c,"select sys context('userenv', 'language') as nls lang from dual");
oci execute($s);
$res = oci fetch array($s, OCI ASSOC);
echo \Sres[\overline{V}NLS LANG'] . "\n";
```
Output is of the form:

AMERICAN\_AMERICA.WE8MSWIN1252

# **Manipulating Strings**

PHP was designed to work with the ISO-8859-1 character set. To handle other character sets, there are several extensions that can be used. The common extensions are mbstring and iconv. Recently a new intl package has been added to PECL. It implements some International Components for Unicode (ICU) functionality and is likely to become popular.

To enable the mbstring extension in PHP using the Zend Core for Oracle Administration Console:

1. Open the Zend Core for Oracle Administration Console by entering the URL in a web browser:

http://*machine\_name*/ZendCore

- 2. Login and navigate to **Configuration** > **Extensions** > **Zend Core Extensions**.
- 3. Enable the **mbstring** extension.
- 4. Save the configuration.
- 5. Restart Apache.

When you have enabled the *mbstring* extension and restarted the web server, several configuration options become available in the Zend Core for Oracle Administration Console. Refresh the browser on the Extension Configuration page to see these *mbstring* configuration options.

You can change the behavior of the standard PHP string functions by setting mbstring.func\_overload to one of the *Overload* settings. For more information, see the PHP *mbstring* reference manual at http://www.php.net/mbstring.

Your application code should use functions such as  $mb$  strlen() to calculate the number of characters in strings. This may return different values than  $strlen()$ , which returns the number of bytes in a string.

# **Determining the Locale of the User**

In a global environment, your application should accommodate users with different locale preferences. Once it has determined the preferred locale of the user, the application should construct HTML content in the language of the locale and follow the cultural conventions implied by the locale.

A common method to determine the locale of a user is from the default ISO locale setting of the browser. Usually a browser sends its locale preference setting to the HTTP server with the Accept Language HTTP header. If the Accept Language header is NULL, then there is no locale preference information available, and the application should fall back to a predefined default locale.

The following PHP code retrieves the ISO locale from the Accept-Language HTTP header through the \$ SERVER Server variable.

```
$s = $_SERVER["HTTP_ACCEPT_LANGUAGE"]
```
#### *Developing Locale Awareness*

Once the locale preference of the user has been determined, the application can call locale-sensitive functions, such as date, time, and monetary formatting to format the HTML pages according to the cultural conventions of the locale.

#### **Globalization**

When you write global applications implemented in different programming environments, you should enable the synchronization of user locale settings between the different environments. For example, PHP applications that call PL/SQL procedures should map the ISO locales to the corresponding NLS\_LANGUAGE and NLS\_TERRITORY values and change the parameter values to match the locale of the user before calling the PL/SQL procedures. The PL/SQL UTL I18N package contains mapping functions that can map between ISO and Oracle locales.

[Table 18](#page-245-0) shows how some commonly used locales are defined in ISO and Oracle environments.

| Locale                   | Locale ID | <b>NLS_LANGUAGE</b>  | <b>NLS_TERRITORY</b> |
|--------------------------|-----------|----------------------|----------------------|
| Chinese (P.R.C.)         | $zh$ -CN  | SIMPLIFIED CHINESE   | CHINA                |
| Chinese (Taiwan)         | $zh-TW$   | TRADITIONAL CHINESE  | TAIWAN               |
| English (U.S.A)          | $en$ –US  | AMERICAN             | AMERICA              |
| English (United Kingdom) | $en-GB$   | ENGLISH              | UNITED KINGDOM       |
| French (Canada)          | $fr-CA$   | CANADIAN FRENCH      | CANADA               |
| French (France)          | $fr-FR$   | FRENCH               | FRANCE               |
| German                   | de        | <b>GERMAN</b>        | GERMANY              |
| Italian                  | it        | <b>ITALIAN</b>       | <b>ITALY</b>         |
| Japanese                 | ja        | <b>JAPANESE</b>      | <b>JAPAN</b>         |
| Korean                   | ko        | <b>KOREAN</b>        | <b>KOREA</b>         |
| Portuguese (Brazil)      | pt-BR     | BRAZILIAN PORTUGUESE | <b>BRAZIL</b>        |
| Portuguese               | pt        | PORTUGUESE           | PORTUGAL             |
| Spanish                  | es        | SPANISH              | SPAIN                |

<span id="page-245-0"></span>*Table 18: Locale representations in ISO, SQL and PL/SQL programming environments.*

# **Encoding HTML Pages**

The encoding of an HTML page is important information for a browser and an Internet application. You can think of the page encoding as the character set used for the locale that an Internet application is serving. The browser must know about the page encoding so that it can use the correct fonts and character set mapping tables to display the HTML pages. Internet applications must know about the HTML page encoding so they can process input data from an HTML form.

Instead of using different native encodings for the different locales, Oracle recommends that you use UTF-8 (Unicode encoding) for all page encodings. This encoding not only simplifies the coding for global applications, but it also enables multilingual content on a single page.

# **Specifying the Page Encoding for HTML Pages**

You can specify the encoding of an HTML page either in the HTTP header, or in HTML page header.

### **Specifying the Encoding in the HTTP Header**

To specify HTML page encoding in the HTTP header, include the Content-Type HTTP header in the HTTP specification. It specifies the content type and character set. The  $\text{Content-Type HTTP header}$  has the following form:

Content-Type: text/html; charset=utf-8

The charset parameter specifies the encoding for the HTML page. The possible values for the charset parameter are the IANA names for the character encodings that the browser supports.

### **Specifying the Encoding in the HTML Page Header**

Use this method primarily for static HTML pages. To specify HTML page encoding in the HTML page header, specify the character encoding in the HTML header as follows:

<meta http-equiv="Content-Type" content="text/html;charset=utf-8">

The charset parameter specifies the encoding for the HTML page. As with the Content-Type HTTP Header, the possible values for the charset parameter are the IANA (Internet Assigned Numbers Authority) names for the character encodings that the browser supports.

### **Specifying the Page Encoding in PHP**

You can specify the encoding of an HTML page in the Content-Type HTTP header in PHP by setting the default\_charset configuration variable in *php.ini*:

 $default$  charset = UTF-8

To enable character set encoding of HTML pages using the Zend Core for Oracle Administration Console.

1. Open the Zend Core for Oracle Administration Console by entering the URL in a web browser:

http://<*machine\_name*>/ZendCore

- 2. Login and navigate to **Configuration** > **PHP** > **Data Handling**.
- 3. Enter UTF-8 for the **default\_charset** parameter.
- 4. Save the configuration.
- 5. Restart Apache.

This setting does not imply any conversion of outgoing pages. Your application must ensure that the server-generated pages are encoded in UTF-8.

# **Organizing the Content of HTML Pages for Translation**

Making the user interface available in the local language of the user is a fundamental task in globalizing an application. Translatable sources for the content of an HTML page belong to the following categories:

#### **Globalization**

- Text strings included in the application code
- Static HTML files, images files, and template files such as CSS
- Dynamic data stored in the database

### **Strings in PHP**

You should externalize translatable strings within your PHP application logic, so that the text is readily available for translation. These text messages can be stored in flat files or database tables depending on the type and the volume of the data being translated. PHP's *gettext* extension is often used for this purpose.

### **Static Files**

Static files such as HTML and text stored as images are readily translatable. When these files are translated, they should be translated into the corresponding language with UTF-8 as the file encoding. To differentiate the languages of the translated files, stage the static files of different languages in different directories or with different file names.

### **Data from the Database**

Dynamic information such as product names and product descriptions is typically stored in the database. To differentiate various translations, the database schema holding this information should include a column to indicate the language. To select the desired language, you must include a WHERE clause in your query.

# **Presenting Data Using Conventions Expected by the User**

Data in the application must be presented in a way that conforms to the expectation of the user. Otherwise, the meaning of the data can be misinterpreted. For example, the date '12/11/05' implies '11th December 2005' in the United States, whereas in the United Kingdom it means '12th November 2005'. Similar confusion exists for number and monetary formats of the users. For example, the symbol '.' is a decimal separator in the United States; in Germany this symbol is a thousand separator. This can be a particular problem in PHP when database numbers are fetched as PHP strings.

Different languages have their own sorting rules. Some languages are collated according to the letter sequence in the alphabet, some according to the number of stroke counts in the letter, and some languages are ordered by the pronunciation of the words. Presenting data not sorted in the linguistic sequence that your users are accustomed to can make searching for information difficult and time consuming.

Depending on the application logic and the volume of data retrieved from the database, it may be more appropriate to format the data at the database level rather than at the application level. Oracle offers many features that help to refine the presentation of data when the locale preference of the user is known. The following sections provide examples of locale-sensitive operations in SQL.

#### **Oracle Number Formats**

OCI8 fetches numbers as PHP strings. The conversion is done by Oracle and can be customized. It is possible to lose decimal places or get errors in PHP when it internally converts strings not using the US formatting conventions.

The following examples illustrate the differences in the decimal character and group separator between the United States and Germany when numbers are converted to strings by Oracle.

```
SQL> alter session set nls territory = america;
Session altered.
SQL> select employee id EmpID,
 2 substr(first name, 1,1)||'.'||last name "EmpName",
 3 to char(salary, '99G999D99') "Salary"
  4 from employees
 5 where employee id < 105;
   EMPID EmpName Salary
 ---------- --------------------------- ----------
     100 S.King 24,000.00<br>101 N.Kochhar 17,000.00
     101 N.Kochhar 17,000.00<br>102 L.De Haan 17,000.00
     102 L.De Haan
     103 A.Hunold 9,000.00
     104 B.Ernst 6,000.00
SQL> alter session set nls territory = germany;
Session altered.
SQL> select employee id EmpID,
 2 substr(first name, 1, 1)||'.'||last name "EmpName",
 3 to char(salary, '99G999D99') "Salary"
  4 from employees
 5 where employee id < 105;
   EMPID EmpName Salary
---------- --------------------------- ----------
     100 S.King<br>101 N.Kochhar<br>102 L.De Haan
 101 N.Kochhar 17.000,00
102 L.De Haan 17.000,00
 103 A.Hunold 9.000,00
104 B.Ernst 6.000,00
```
The format '99G999D99' contains the 'G' thousands separator and 'D' decimal separator at the appropriate places in the desired output number. In the two territories, the actual character displayed is different.

The equivalent PHP example is:

*Script 88: numformat.php*

```
<?php
\text{Sc} = \text{oci connect('hr', 'hrpwd', 'localhost/XE')};
```
#### **Globalization**

```
$s = oci parse($c, "alter session set nls territory = germany");
oci execute($s);
$s = oci parse($c, "select 123.567 as num from dual");
oci execute($s);
$r = oci_fetch_array($s, OCI_ASSOC);
$n1 = $r['NUM']; // value as fetched
var dump($n1);
$n2 = (float) $n1; // now cast it to a number
var dump($n2);
?>
```
The output is:

string(7) "123,567" float(123)

If NLS TERRITORY had instead been set to america the output would have been correct:

string(7) "123.567" float(123.567)

The problem can also occur depending on the territory component of NLS\_LANG, or the value of NLS\_NUMERIC\_CHARACTERS. The latter variable can be used to override the number format while other territory settings remain in effect. It can be set as an environment variable:

```
# export NLS NUMERIC CHARACTERS="., "
# apachectl start
```
or with a logon trigger, or by using an ALTER SESSION command in PHP:

```
$s = oci parse($c, "alter session set nls numeric characters = '.,'");
oci execute($s);
```
Changing it in PHP is likely to be the slowest of the methods.

The tip *Do Not Set the Date Format Unnecessarily* in the chapter *Connecting to Oracle Using OCI8* shows how an ALTER SESSION command can be used in a database logon trigger.

#### **Oracle Date Formats**

The basic date format used by Oracle depends on your Globalization settings, such as the value in NLS\_LANG.

The three different date presentation formats in Oracle are standard, short, and long dates. The following examples illustrate the differences between the short date and long date formats for both the United States and Germany.

```
SQL> alter session set nls territory = america nls language = american;
SQL> select employee id EmpID,
```

```
2 substr(first name, 1, 1) | | '.' | | last name "EmpName",
 3 to char(hire date, 'DS') "Hiredate",
 4 to char(hire date, 'DL') "Long HireDate"
  5 from employees
  6* where employee_id <105;
    EMPID EmpName Hiredate Long HireDate
---------- ---------------- ---------- -----------------------------
 100 S.King 06/17/1987 Wednesday, June 17, 1987
 101 N.Kochhar 09/21/1989 Thursday, September 21, 1989
 102 L.De Haan 01/13/1993 Wednesday, January 13, 1993
 103 A.Hunold 01/03/1990 Wednesday, January 3, 1990
 104 B.Ernst 05/21/1991 Tuesday, May 21, 1991
SQL> alter session set nls territory=germany nls language=german;
SQL> select employee id EmpID,
 2 substr(first name, 1, 1) | | '.' | | last name "EmpName",
 3 to char(hire_date,'DS') "Hiredate",
  4 to_char(hire_date,'DL') "Long HireDate"
  5 from employees
  6* where employee_id <105;
   EMPID EmpName Miredate Long HireDate
---------- ----------------- -------- ------------------------------
 100 S.King 17.06.87 Mittwoch, 17. Juni 1987
 101 N.Kochhar 21.09.89 Donnerstag, 21. September 1989
 102 L.De Haan 13.01.93 Mittwoch, 13. Januar 1993
 103 A.Hunold 03.01.90 Mittwoch, 3. Januar 1990
 104 B.Ernst 21.05.91 Dienstag, 21. Mai 1991
```
In addition to these three format styles you can customize the format using many other date format specifiers. Search the Oracle documentation for "datetime format elements" to see a list.

If the date format derived from the NLS\_LANG setting is not the one you want for your PHP session, you can override the format by setting the environment variable NLS\_DATE\_FORMAT in the shell that starts your web server or PHP executable:

```
# export NLS_DATE_FORMAT='YYYY-MM-DD HH24:MI:SS'
# apachectl start
```
Alternatively you can set it in a logon trigger, or change it after connecting in PHP:

```
$s = oci parse($c, "alter session set nls date format='YYYY-MM-DD HH24:MI:SS'");
oci execute($s);
```
Subsequent queries will return the new format:

```
$s = oci parse($c, "select sysdate from dual");
\frac{1}{2} = oci execute($s);
$row = oci_fetch_array($s, OCI_ASSOC);
echo "Date is " . $row["SYSDATE"] . "\n";
```
The output is:

#### **Globalization**

Date is 2007-08-01 11:43:30

One advantage of setting the date format globally instead of using  $\tau \circ \text{char}(x)$  is it allows PHP and Oracle to share a common format for inserts and queries:

*Script 89: dateformat.php*

```
<?php
$c = oci_connect('hr', 'hrpwd', 'localhost/XE');
// Set default Oracle date format
$s = oci parse($c, "alter session set nls date format='YYYY-MM-DD HH24:MI:SS'");
oci execute($s);
// This PHP Date format matches the new Oracle format
\dagger d = date('Y-m-d H:i:s');
echo "Inserting $d\n";
$s = oci parse($c, "insert into employees
                    (employee id, last name, email, hire date, job id)
                    values (\overline{1}, 'Jones', 'cj@example.com', :dt, 'ST CLERK')");oci bind by name($s, ":dt", $d);
oci execute($s);
$s = oci parse($c, "select hire date from employees where employee id = 1");
oci execute($s);
oci fetch all($s, $res);
var dump($res);
?>
```
#### The output is:

```
Inserting 2008-10-23 04:01:17
array(1) {
 ["HIRE DATE"] =>
  array(\overline{1}) {
     [0]=>
     string(19) "2008-10-23 04:01:17"
   }
}
```
### **Oracle Linguistic Sorts**

Spain traditionally treats *ch*, *ll* as well as *ñ* as unique letters, ordered after *c*, *l* and *n*, respectively. The following examples illustrate the effect of using a Spanish sort against the employee names *Chen* and *Chung*.

```
SQL> alter session set nls sort = binary;
SQL> select employee id EmpID,
 2 last name "Last Name"
 3 from employees
```
```
 4 where last_name like 'C%'
 5 order by last name;
    EMPID Last Name
 ---------- -------------------------
       187 Cabrio
       148 Cambrault
       154 Cambrault
       110 Chen
       188 Chung
       119 Colmenares
SQL> alter session set nls sort = spanish m;
SQL> select employee id EmpID,
 2 last name "Last Name"
  3 from employees
  4 where last_name like 'C%'
  5 order by last_name;
     EMPID Last Name
---------- -------------------------
       187 Cabrio
       148 Cambrault
       154 Cambrault
       119 Colmenares
       110 Chen
       188 Chung
```
#### **Oracle Error Messages**

The NLS\_LANGUAGE parameter also controls the language of the database error messages being returned from the database. Setting this parameter prior to submitting your SQL statement ensures that the language-specific database error messages will be returned to the application.

Consider the following server message:

ORA-00942: table or view does not exist

When the NLS LANGUAGE parameter is set to French, the server message appears as follows:

ORA-00942: table ou vue inexistante

For more discussion of globalization support features in Oracle Database XE, see *Working in a Global Environment* in the *Oracle Database Express Edition 2 Day Developer Guide*.

**Globalization**

# **TESTING PHP AND THE OCI8 EXTENSION**

This Chapter discusses installing and running the PHP source code tests for OCI8 on Linux. The PHP source code includes tests for all the core functionality and extensions. You should run the tests after building PHP on Linux.

You should also verify your applications work correctly with any new PHP binary before putting it into production. This gives load and real-life testing not possible with PHP's command-line test suite. Consider contributing new tests to the PHP community. Adding tests that are relevant to your application reduces the risks of PHP developers breaking PHP features important to you. Please send new tests or report issues with PHP's test suite to  $pp-qa@lists.php.net.$  It is also a good idea to pro-actively test your applications with PHP "release candidates" and snapshots, [http://snaps.php.net](http://snaps.php.net/). Please report problems so they can be fixed before each final PHP release. This ensures PHP continues doing what you need.

# **Running OCI8 Tests**

The tests in *php-5.2.7/ext/oci8/tests* verify the behavior of the OCI8 extension. For the tests to run successfully some configuration is needed.

To run the OCI8 tests:

1. Set the Oracle connection details, either by editing the *details.inc* test configuration file, or by setting environment variables. To change the configuration file:

Edit *php-5.2.7*/*ext/oci8/tests/details.inc* and set the Oracle *system* user password for your database:

```
$user = "system";
$password = "systempwd";
```
In older versions of PHP these variables are located in *connect.inc*.

The tests rely on being able to create tables, types, stored procedures, and so on. If you change  $\$$ user, you may have to grant that database user extra privileges.

At the end of *details.inc*, set the connection string for the database:

```
$dbase = "localhost/XE";
```
If PHP is running on the same machine as the database, then also set:

```
$oracle_on_localhost = TRUE;
```
This specifies to test functionality where the Oracle database directly accesses files created by PHP. If the database and PHP are not using the same file system, this is not possible and the variable should be left FALSE.

#### **Testing PHP and the OCI8 Extension**

Finally, with OCI8 1.3, and you are using Oracle Database 11*g* Connection Pooling, set:

\$test drcp = TRUE

To use DRCP, the pool must be enabled and the connection string must specify that a pooled database server should be used.

Alternatively, with PHP 5.2.4 onwards, environment variables can be set instead of editing *details.inc*. At the shell, set these environment variables.

```
$ export PHP OCI8 TEST USER=system
$ export PHP OCI8 TEST PASS=systempwd
$ export PHP_OCI8_TEST_DB=localhost/XE
$ export PHP_OCI8_TEST_DB_ON_LOCALHOST=TRUE
$ export PHP_OCI8_TEST_DRCP=FALSE
```
The variables correspond to the settings described above in section 1.

2. Check that variables order has E in your *php.ini*, for example:

variables order = "EGPCS"

Without this flag, the Oracle environment variables are not propagated through the test system and tests fail to connect.

3. Set any necessary Oracle environment variables in your shell. For example, for PHP linked with Oracle Database XE enter:

```
$ export OH=/usr/lib/oracle/xe/app/oracle/product/10.2.0/server
$ . $OH/bin/oracle_env.sh
```
==============================================================

Note the space after the full stop. For other database versions run oraenv and enter the identifier of your database:

```
$ . /usr/local/bin/oraenv
ORACLE_SID = [] ? orcl
```
If Oracle is on a different machine, you may manually need to set the environment variables set by these scripts.

4. Run PHP's test suite with:

```
$ cd php-5.2.7
$ make test
```
If you want to run just the OCI8 tests use:

```
$ make test TESTS=ext/oci8
```
Each test script is executed and its status reported.

```
PHP : /home/myhome/php-5.2.7/sapi/cli/php
PHP_SAPI : cli
PHP_VERSION : 5.2.7
ZEND VERSION: 2.2.0
PHP OS : Linux - Linux def 2.6.24-19-generic
INI actual : /usr/local/apache/conf/php.ini 
More .INIs :
CWD : /home/myhome/php-5.2.7
Extra dirs :
==============================================================
Running selected tests. 
PASS oci bind array by name() and invalid values 1 [array bind 001.phpt]
PASS oci_bind_array_by_name() and invalid values 2 [array_bind<sup>-002</sup>.phpt]
PASS oci bind array by name() and invalid values 3 [array bind 003.phpt]
...
```
Successful tests begin with PASS. Tests that are to be skipped in the current configuration are marked SKIP. Failing tests are marked FAIL. A summary of the failing tests is given at the completion of the tests.

# **Running a Single Test**

To run only one or two tests, call the *run-tests.php* script directly and pass the test names as parameters. For example, to run the *demotest.phpt* script, do the following:

```
$ export TEST_PHP_EXECUTABLE=/home/myhome/php-5.2.7/sapi/cli/php
$ /home/myhome/php-5.2.7/sapi/cli/php run-tests.php \
> ext/oci8/tests/demotest.phpt
```
The TEST\_PHP\_EXECUTABLE variable contains the PHP binary with which to test *demotest.phpt*. In the example, the same PHP binary is used to run the controlling *run-tests.php* script, but they could be different executables. The test output is similar to the previous output.

# **Tests that Fail**

The output of failing tests is kept for analysis. For example, if *ext/oci8/tests/demotest.phpt* fails, the following files will be in *php-5.2.7/ext/oci8/tests*:

| File name     | <b>File Contents</b>                          |  |
|---------------|-----------------------------------------------|--|
| demotest.phpt | Test framework script                         |  |
| demotest.php  | PHP file executed                             |  |
| demotest.out  | Test output                                   |  |
| demotest.exp  | Expected output as coded in the .phpt file    |  |
| demotest.diff | Difference between actual and expected output |  |
| demotest.log  | Actual and expected output in a single file   |  |

*Table 19: Test files and their contents.*

#### **Testing PHP and the OCI8 Extension**

Occasionally a few tests are known to fail. These might be for unfixed bugs, or where the PHP test infrastructure doesn't practically allow tests to accept differences in versions of Oracle. If you use the latest OCI8 extension with an older version of PHP, differences in PHP's var\_dump() output will make tests appear to fail.

# **Creating OCI8 Tests**

To add a new OCI8 test, create a *phpt* file in *php-5.2.7/ext/oci8/tests* using the test file format. When you run make test the new file is automatically run. For example, create *demotest.phpt*:

*Script 90: demotest.phpt*

```
--TEST--
Demo to test the Test system 
--SKIPIF--
<?php
if (!extension loaded('oci8')) die("skip no oci8 extension");
?>
--FILE--<?php 
require dirname(__FILE__).'/connect.inc';
$s = oci parse($c, "select user from dual");
oci execute($s);
oci fetch all($s, $res);
var dump($res);
echo "Done\n";
?>
=== DONE==\langle?php exit(0); ?>
--EXPECT--
array(1) {
   ["USER"]=>
  array(1) {
     [0] =>
    string(6) "SYSTEM"
    }
}
===DONE===
```
The test begins with a comment that is displayed when the test runs. The SKIPIF section causes the test to be skipped when the OCI8 extension is not enabled in PHP. The FILE section is the PHP code to be executed. The EXPECT section has the expected output. The file *connect.inc* is found in *php-5.2.7/ext/oci8/tests/connect.inc*. It includes *details.inc,* connects to Oracle, and returns the connection resource in  $\zeta_c$ .

In PHP 5.3, you can use PHP's inbuilt constant  $\Box$  DIR instead of dirname ( $\Box$ FILE ) to locate the correct included files, but this will limit test compatibility.

The line ===DONE=== is outside the executed script and is echoed verbatim, verifying that the script completed. The extra PHP block containing  $ext{ext}(0)$  makes running the test directly in PHP a little cleaner. Some of the PHPT content is shown, but only the actual, and not the expected output is displayed. This can make it easier to quickly validate tests:

```
$ php demotest.phpt
--TEST--
Demo to test the Test system 
--SKIPIF--
--FILE--array(1) {
   ["USER"]=>
  array(1) {
   [0] =>
     string(6) "SYSTEM"
   }
}
Done
===DONE==
```
The page *Writing Tests* at http://qa.php.net/write-test.php shows other sections a test file can have, including ways to set arguments and *php.ini* parameters. This page also has generic examples and helpful information on writing tests.

Writing good units tests is an art. Making a test portable, accurate, simple and self-diagnosing requires fine judgment and tidy programming. Application level testing brings even more challenges. There are several PHP test frameworks with sophisticated features that might be more suited to your application test suites. They include *PHPUnit* and *SimpleTest*.

## **OCI8 Test Helper Scripts**

Along with *connect.inc* and *details.inc*, there are several useful scripts in *php-5.2.7/ext/oci8/tests* for creating and dropping basic tables and types:

- *create\_table.inc*
- *create\_type.inc*
- *drop\_table.inc*
- *drop\_type.inc*

Each test should create any objects it needs and drop them at the end of the test.

# **Configuring the Database For Testing**

Sometimes it is possible for rapidly executing OCI8 test scripts to flood the database with connections. This may be noticeable with Oracle Database XE, which has smaller defaults. Random tests fail with errors like the following:

```
ORA-12516 TNS:listener could not find available handler with matching protocol
stack
ORA-12520: TNS:listener could not find available handler for requested type of
server
```
The solution is to configure the database to suit the load. For the errors above, the number of "processes" that Oracle can handle needs to be increased.

#### **Testing PHP and the OCI8 Extension**

To increase the number of processes in Oracle:

1. You may need to su as the *oracle* user so you have operating system privileges to start SQL\*Plus:

```
$ su – oracle
Password:
```
2. Set the Oracle environment variables needed by SQL\*Plus, for example:

```
$ export ORACLE_HOME=/usr/lib/oracle/xe/app/oracle/product/10.2.0/server
$ . $ORACLE_HOME/bin/oracle_env.sh
```
3. Use SQL\*Plus to connect as a privileged database user:

\$ sqlplus / as sysdba

4. Check the current value of processes using the SHOW PARAMETER PROCESSES command:

```
SQL> show parameter processes
NAME TYPE VALUE
                       ------------------------- ----------- ----------- 
 ... 
processes integer 40
```
5. Increase the value to, say, 100:

```
SQL> alter system set processes=100 scope=spfile;
System altered.
```
6. Restart the database using the SHUTDOWN IMMEDIATE, followed by the STARTUP command:

```
SQL> shutdown immediate 
Database closed. 
Database dismounted. 
ORACLE instance shut down. 
SQL> startup 
ORACLE instance started. 
Total System Global Area 289406976 bytes 
Fixed Size 1258488 bytes 
Variable Size 96472072 bytes 
Database Buffers 188743680 bytes 
Redo Buffers2932736 bytes 
Database mounted.
Database opened.
```
7. Use the SHOW PARAMETER PROCESSES command to confirm the new value is in effect:

```
SQL> show parameter processes
NAME TYPE VALUE
                     ------------------------- ----------- ---------- 
... 
processes integer 100
```
8. Exit SQL\*Plus using the **EXIT** command:

SQL> **exit**

9. Now the tests can be run again:

\$ make test TESTS=ext/oci8

**Testing PHP and the OCI8 Extension**

# **TRACING OCI8 INTERNALS**

This Appendix discusses tracing the OCI8 internals. To see exactly what calls to the Oracle database the OCI8 extension makes, you can turn on debugging output. This is mostly useful for the maintainers of the OCI8 extension.

# **Enabling OCI8 Debugging output**

Tracing can be turned on in your script with oci internal debug(). For a script that connects and does an insert:

*Script 91: trace.php*

<?php

```
oci internal debug(1); // turn on tracing
```

```
$conn = oci_connect("hr", "hrpwd", "localhost/XE");
$s = oci parse($conn, "insert into testtable values ('my data')");
oci execute($s, OCI DEFAULT); // do not auto-commit
```
?>

#### You get output like:

```
OCI8 DEBUG: OCINlsEnvironmentVariableGet at (/php/ext/oci8/oci8.c:1822) 
OCI8 DEBUG L1: Got NO cached connection at (/php/ext/oci8/oci8.c:1867) 
OCI8 DEBUG: OCIEnvNlsCreate at (/php/ext/oci8/oci8.c:2772) 
OCI8 DEBUG: OCIHandleAlloc at (/php/ext/oci8/oci8.c:2632) 
OCI8 DEBUG: OCIHandleAlloc at (/php/ext/oci8/oci8.c:2644) 
OCI8 DEBUG: OCISessionPoolCreate at (/php/ext/oci8/oci8.c:2662) 
OCI8 DEBUG: OCIAttrSet at (/php/ext/oci8/oci8.c:2674) 
OCI8 DEBUG L1: create_spool: (0x8959b70) at (/php/ext/oci8/oci8.c:2690) 
OCI8 DEBUG L1: using shared pool: (0x8959b70) at (/php/ext/oci8/oci8.c:2972) 
OCI8 DEBUG: OCIHandleAlloc at (/php/ext/oci8/oci8.c:2983) 
OCI8 DEBUG: OCIHandleAlloc at (/php/ext/oci8/oci8.c:2993) 
OCI8 DEBUG: OCIAttrSet at (/php/ext/oci8/oci8.c:3002) 
OCI8 DEBUG: OCIAttrSet at (/php/ext/oci8/oci8.c:3014) 
OCI8 DEBUG: OCIAttrGet at (/php/ext/oci8/oci8.c:3026) 
OCI8 DEBUG: OCIAttrGet at (/php/ext/oci8/oci8.c:3027) 
OCI8 DEBUG L1: (numopen=0)(numbusy=0) at (/php/ext/oci8/oci8.c:3029) 
OCI8 DEBUG: OCISessionGet at (/php/ext/oci8/oci8.c:3040) 
OCI8 DEBUG: OCIAttrGet at (/php/ext/oci8/oci8.c:3055) 
OCI8 DEBUG: OCIAttrGet at (/php/ext/oci8/oci8.c:3057) 
OCI8 DEBUG: OCIContextGetValue at (/php/ext/oci8/oci8.c:3059) 
OCI8 DEBUG: OCIContextGetValue at (/php/ext/oci8/oci8.c:3154) 
OCI8 DEBUG: OCIMemoryAlloc at (/php/ext/oci8/oci8.c:3161) 
OCI8 DEBUG: OCIContextSetValue at (/php/ext/oci8/oci8.c:3175)
```
#### **Tracing OCI8 Internals**

```
OCI8 DEBUG: OCIAttrSet at (/php/ext/oci8/oci8.c:3085) 
OCI8 DEBUG L1: New Non-Persistent Connection address: (0x88e0adc) at
(/php/ext/oci8/oci8.c:2093) 
OCI8 DEBUG L1: num_persistent=(0), num_links=(1) at (/php/ext/oci8/oci8.c:2095) 
OCI8 DEBUG: OCIHandleAlloc at (/php/ext/oci8/oci8_statement.c:57) 
OCI8 DEBUG: OCIStmtPrepare2 at (/php/ext/oci8/oci8_statement.c:72) 
OCI8 DEBUG: OCIAttrSet at (/php/ext/oci8/oci8_statement.c:122) 
OCI8 DEBUG: OCIAttrGet at (/php/ext/oci8/oci8_statement.c:396) 
OCI8 DEBUG: OCIStmtExecute at (/php/ext/oci8/oci8_statement.c:420) 
OCI8 DEBUG: OCIStmtRelease at (/php/ext/oci8/oci8_statement.c:723) 
OCI8 DEBUG: OCIHandleFree at (/php/ext/oci8/oci8_statement.c:731) 
OCI8 DEBUG: OCITransRollback at (/php/ext/oci8/oci8.c:2167) 
OCI8 DEBUG: OCISessionRelease at (/php/ext/oci8/oci8.c:2330) 
OCI8 DEBUG: OCIHandleFree at (/php/ext/oci8/oci8.c:2214) 
OCI8 DEBUG: OCIHandleFree at (/php/ext/oci8/oci8.c:2217) 
OCI8 DEBUG: OCISessionPoolDestroy at (/php/ext/oci8/oci8.c:3122) 
OCI8 DEBUG: OCIHandleFree at (/php/ext/oci8/oci8.c:3126) 
OCI8 DEBUG: OCIHandleFree at (/php/ext/oci8/oci8.c:3130) 
OCI8 DEBUG: OCIHandleFree at (/php/ext/oci8/oci8.c:3134) 
OCI8 DEBUG: OCIHandleFree at (/php/ext/oci8/oci8.c:1114) 
OCI8 DEBUG: OCIHandleFree at (/php/ext/oci8/oci8.c:1119)
```
Many of these calls just allocate local resources (*handles*) and set local state (*attributes*), but some require a *round trip* to the database.

One of these is the OCITransRollback() call near the end of the script. The OCI\_DEFAULT flag said not to auto-commit and there was no explicit oci\_commit() call. As part of PHP's end of HTTP request shutdown at the conclusion of the script, the rollback was issued.

If you change to auto-commit mode you will not see a call to OCITransCommit() because the commit message is piggy-backed with Oracle's statement execution call, thus saving a round-trip. If a script only inserts one row it is fine to auto-commit. Otherwise, do the transaction management yourself.

# **APPENDIX B**

# **OCI8 PHP.INI PARAMETERS**

This Appendix lists the *php.ini* parameters for the OCI8 extension. Discussion of their use is covered in previous chapters.

The parameter values can be changed in the PHP configuration file *php.ini*, for example:

```
oci8.default_prefetch = 75
```
Variables can also be set in *httpd.conf*:

```
<IfModule mod_php5.c>
  php_admin_flag oci8.old_oci_close_semantics On
 php admin value oci8.connection class MYPHPAPP
</IfModule>
```
The web server must be restarted for any changes to take effect.

The location of *php.ini* and the current values of the OCI8 parameters can be found by running the command line PHP executable with the  $-i$  option, or by loading this script in a browser:

*Script 92: phpinfo.php*

```
<?php
phpinfo();
?>
```
If you are using Windows Vista, remember to edit *php.ini* using administrative privileges.

*Table 20: OCI8 php.ini parameters*

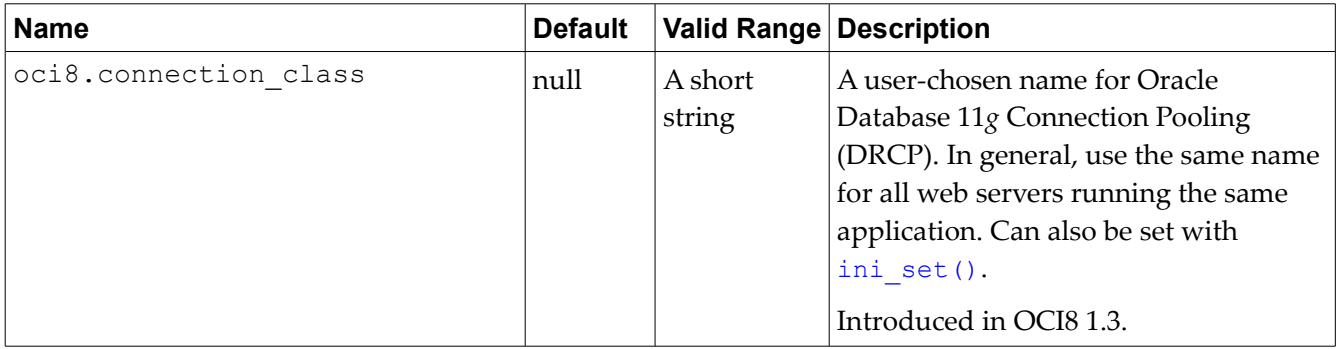

### **OCI8 php.ini Parameters**

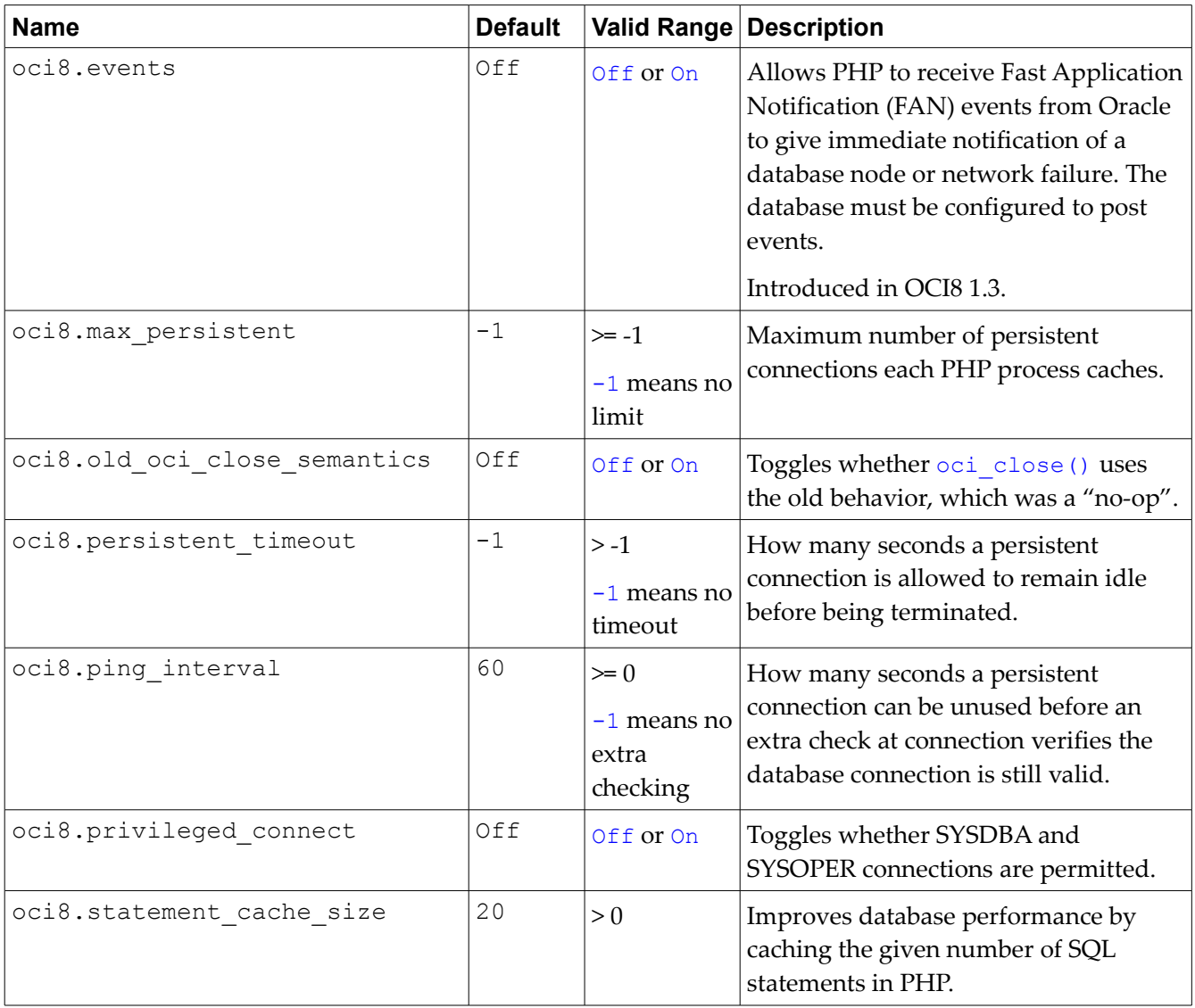

# **APPENDIX C**

# **OCI8 FUNCTION NAMES IN PHP 4 AND PHP 5**

In PHP 5 several extensions including OCI8 underwent name standardization. PHP 4 functions like OCILogin() became oci\_connect(), OCIParse() became oci\_parse(), and so on. The old OCI8 names still exist as aliases, so PHP 4 scripts do not necessarily need to be changed. PECL OCI8 releases from 1.1 onwards have the name standardization change.

Note: The OCI8 1.3 extension builds and runs with PHP 4 too. If you are using PHP 4 and cannot upgrade to PHP 5, you should replace the OCI8 code with the new version to get improved stability and performance optimizations. Steps to do this are given in this book.

One side effect of renaming the function names is that user contributed comments in the PHP manual (http://www.php.net/oci8) are found in two different places. The comments are either on the page for the old syntax, or on the page for the new syntax. Where a function has an alias, check both manual pages for user tips.

Function names in PHP are case insensitive and it is common to see the PHP 4 names written with a capitalized prefix.

[Table 21](#page-266-0) shows the OCI8 function names in PHP 4 and PHP 5 where names or functionality differ.

| <b>Operation</b> | <b>Action</b>            | <b>PHP 4 Name</b>                     | <b>PHP 5 Name</b>                                     |
|------------------|--------------------------|---------------------------------------|-------------------------------------------------------|
| Connection       | Open<br>connection       | ocilogon()                            | oci connect()                                         |
|                  | Open new<br>connection   | ocinlogon()                           | oci new connect()                                     |
|                  | Persistent<br>connection | ociplogon()                           | oci pconnect()<br>(and new <i>php.ini</i> parameters) |
|                  | Close<br>connection      | ocilogoff()                           | oci close()                                           |
| Cursor           | Open cursor              | ocinewcursor()                        | oci new cursor()                                      |
|                  | Close cursor             | ocifreecursor()<br>ocifreestatement() | oci free statement()                                  |

<span id="page-266-0"></span>*Table 21: Relationship between OCI8's PHP 4 and PHP 5 function names.*

# **OCI8 Function Names in PHP 4 and PHP 5**

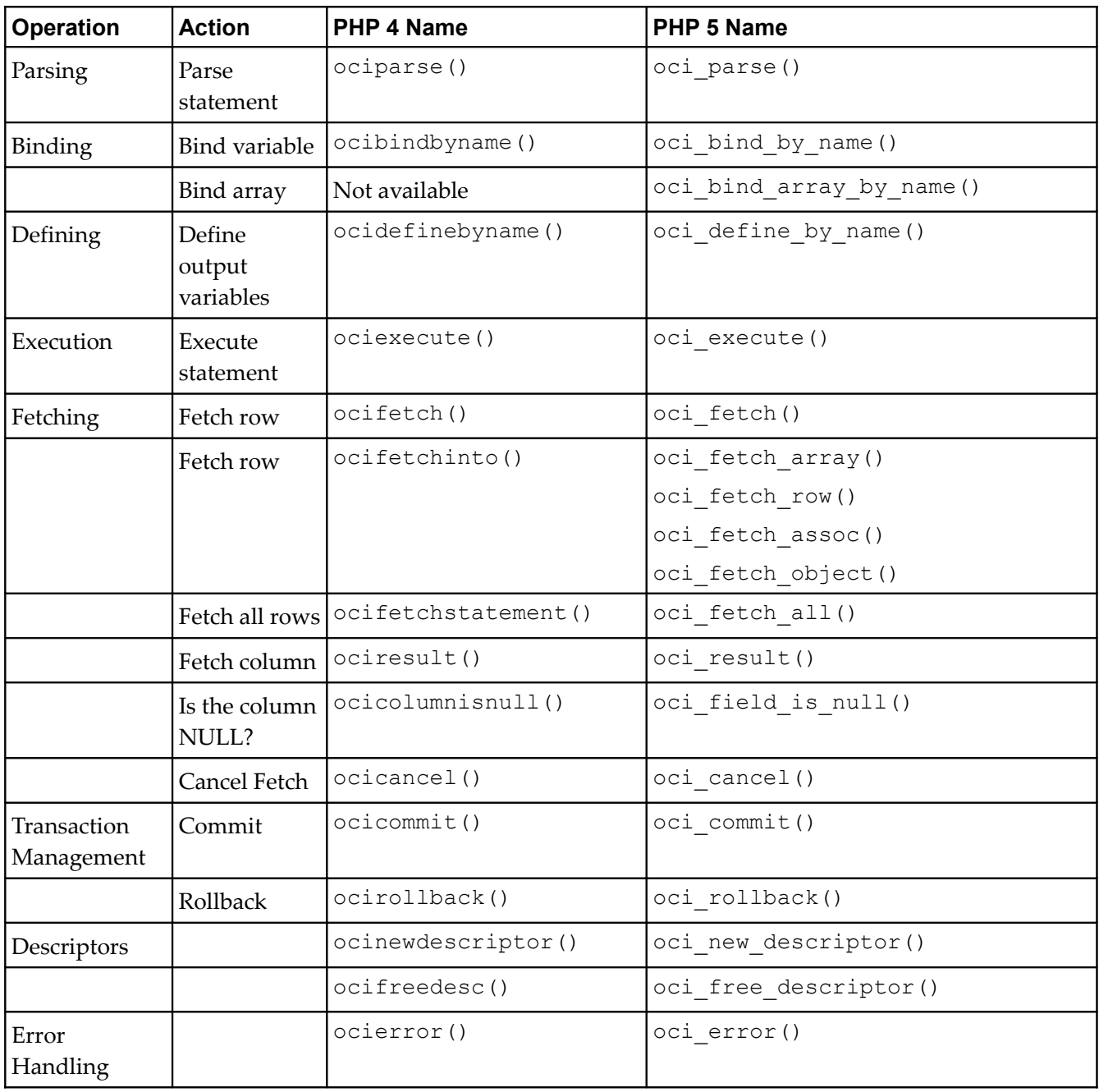

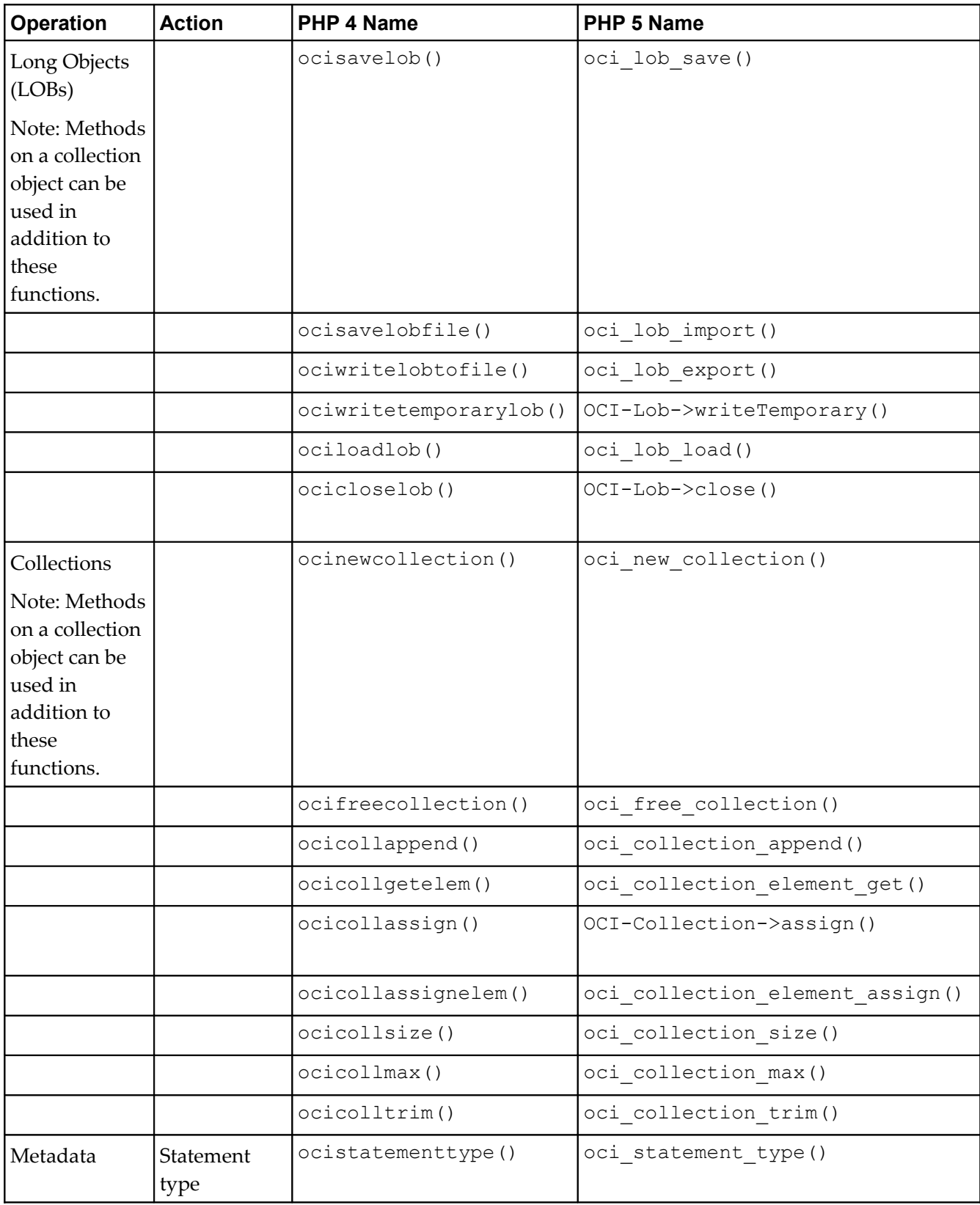

# **OCI8 Function Names in PHP 4 and PHP 5**

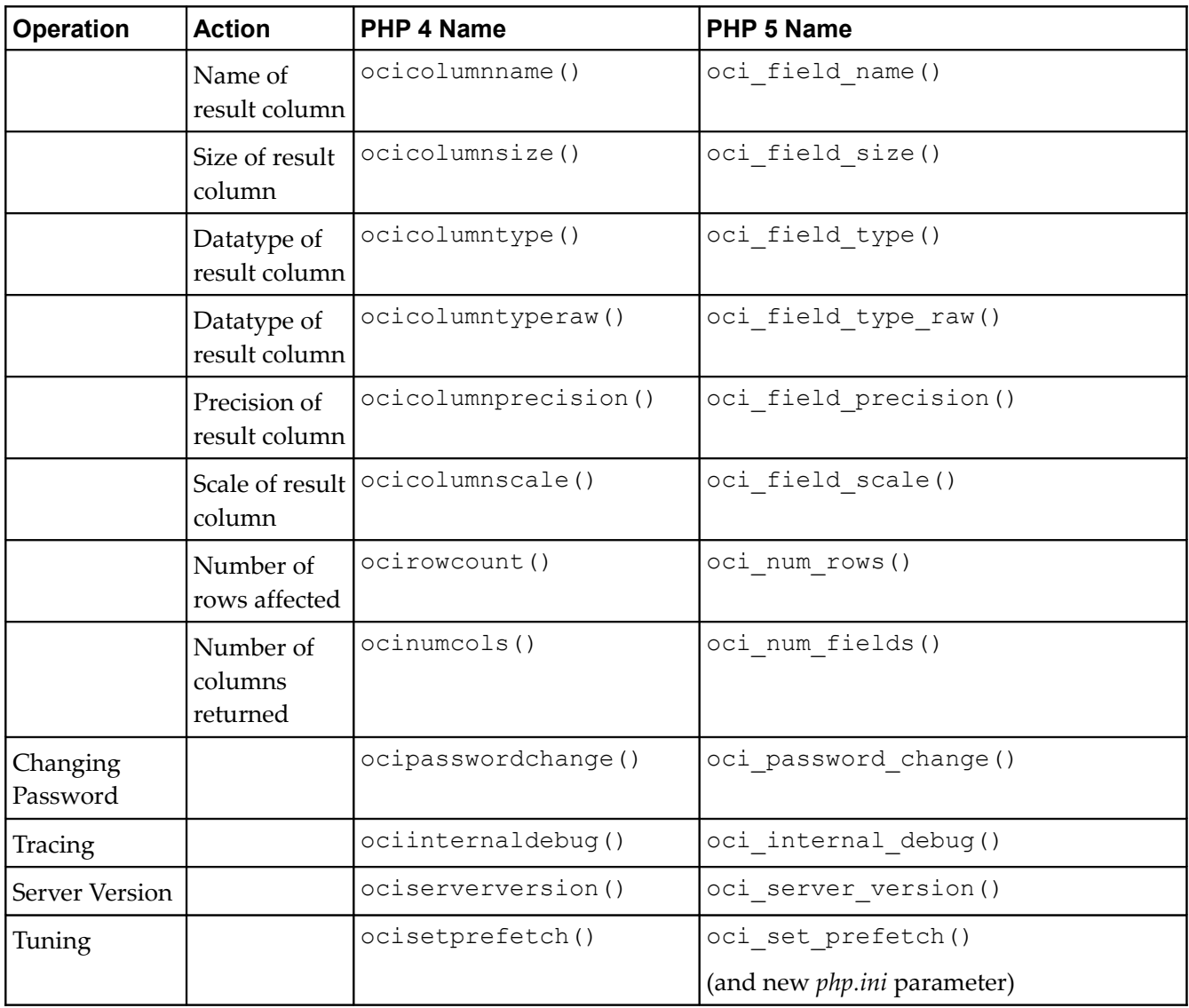

# **THE OBSOLETE ORACLE EXTENSION**

This Appendix discusses the obsolete Oracle PHP extension. Very rarely you might come across PHP scripts that use the early Oracle extension. This extension is obsolete and is no longer included with PHP. The functionality it offered was limited, and upgrading to the new OCI8 extension might be as simple as enabling the newer OCI8 extension in the PHP binary, and changing the ora function calls in your scripts. Paying some attention to transaction management and connection handling is wise to make sure all your data is committed when you expect it to be.

This Chapter gives a comparison of the obsoleted Oracle PHP extension and the current OCI8 extension.

# **Oracle and OCI8 Comparison**

[Table 22](#page-270-0) shows the general relationship between the obsolete and current extensions.

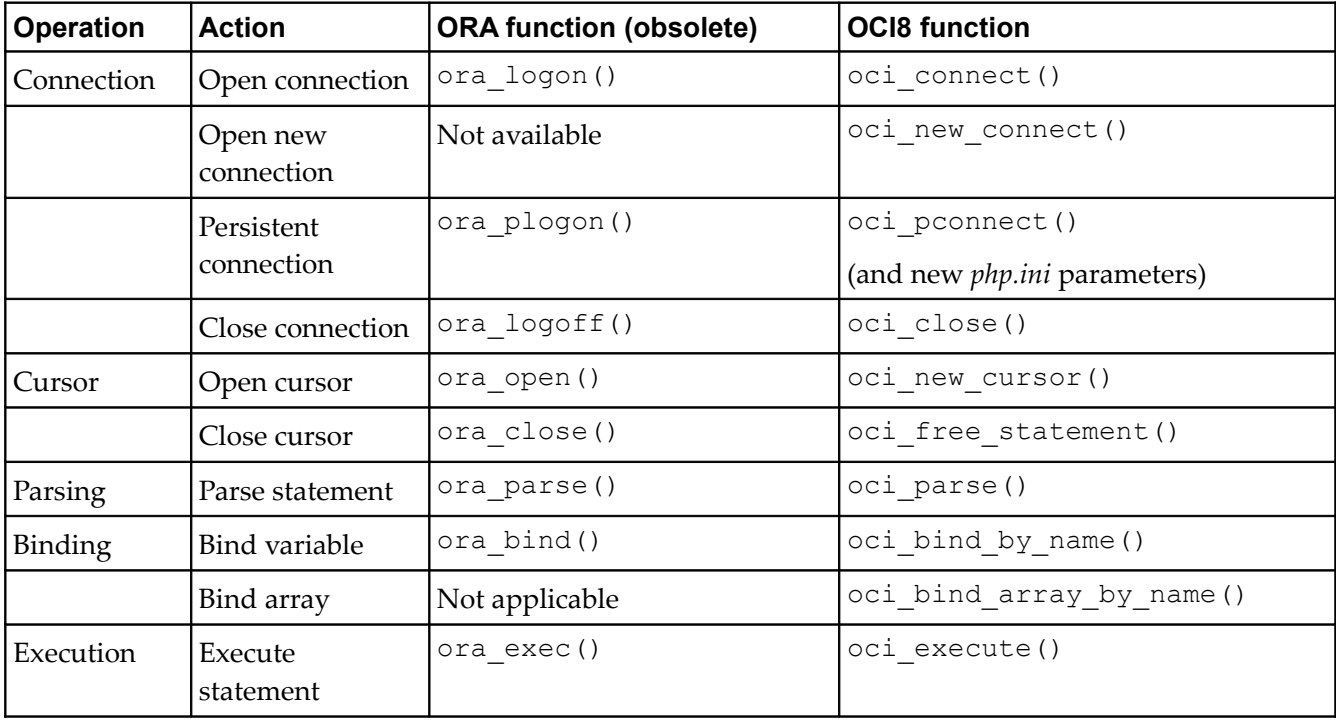

<span id="page-270-0"></span>*Table 22: Relationship between the OCI8 and the obsolete Oracle extensions.*

#### **The Obsolete Oracle Extension**

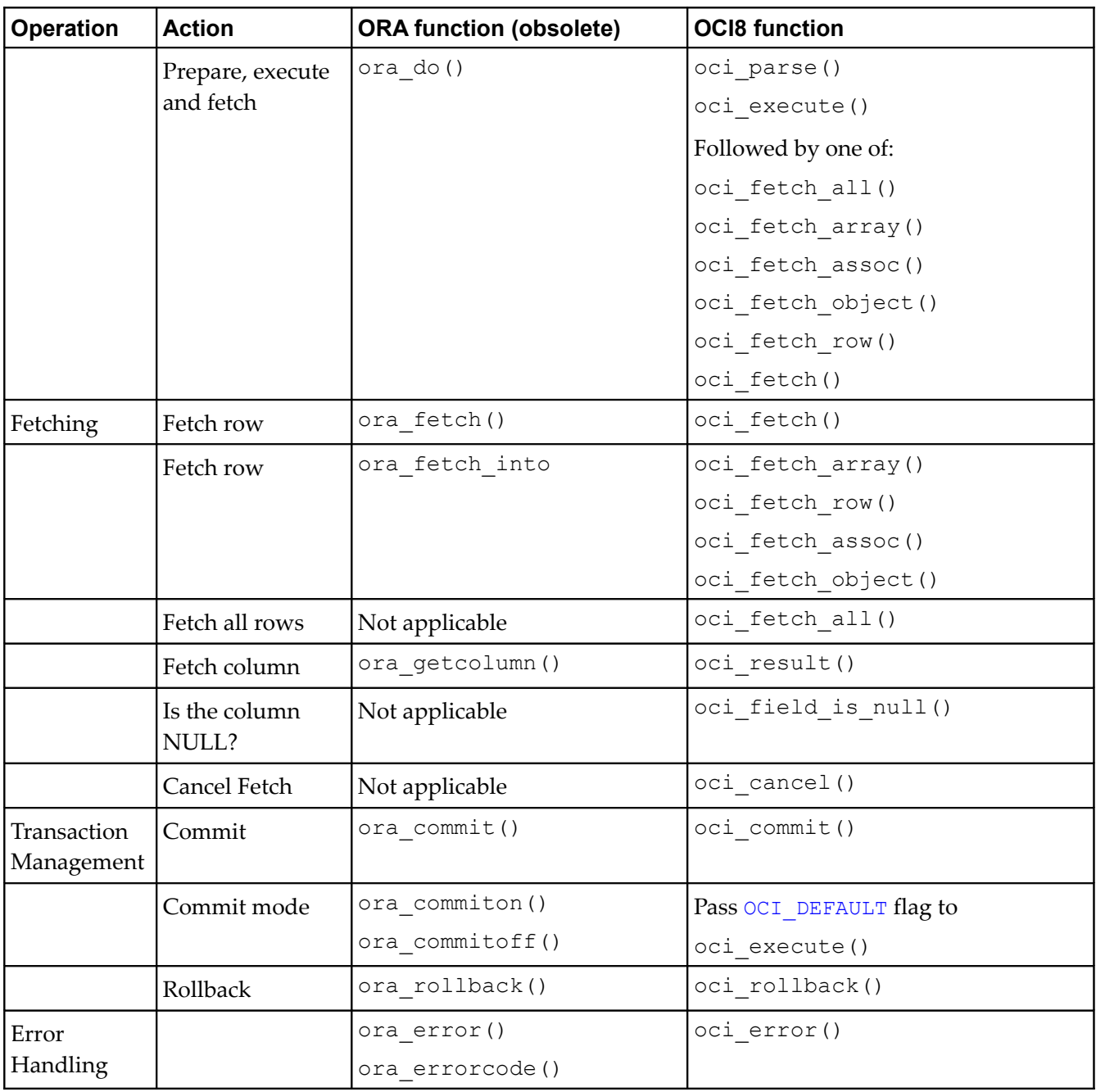

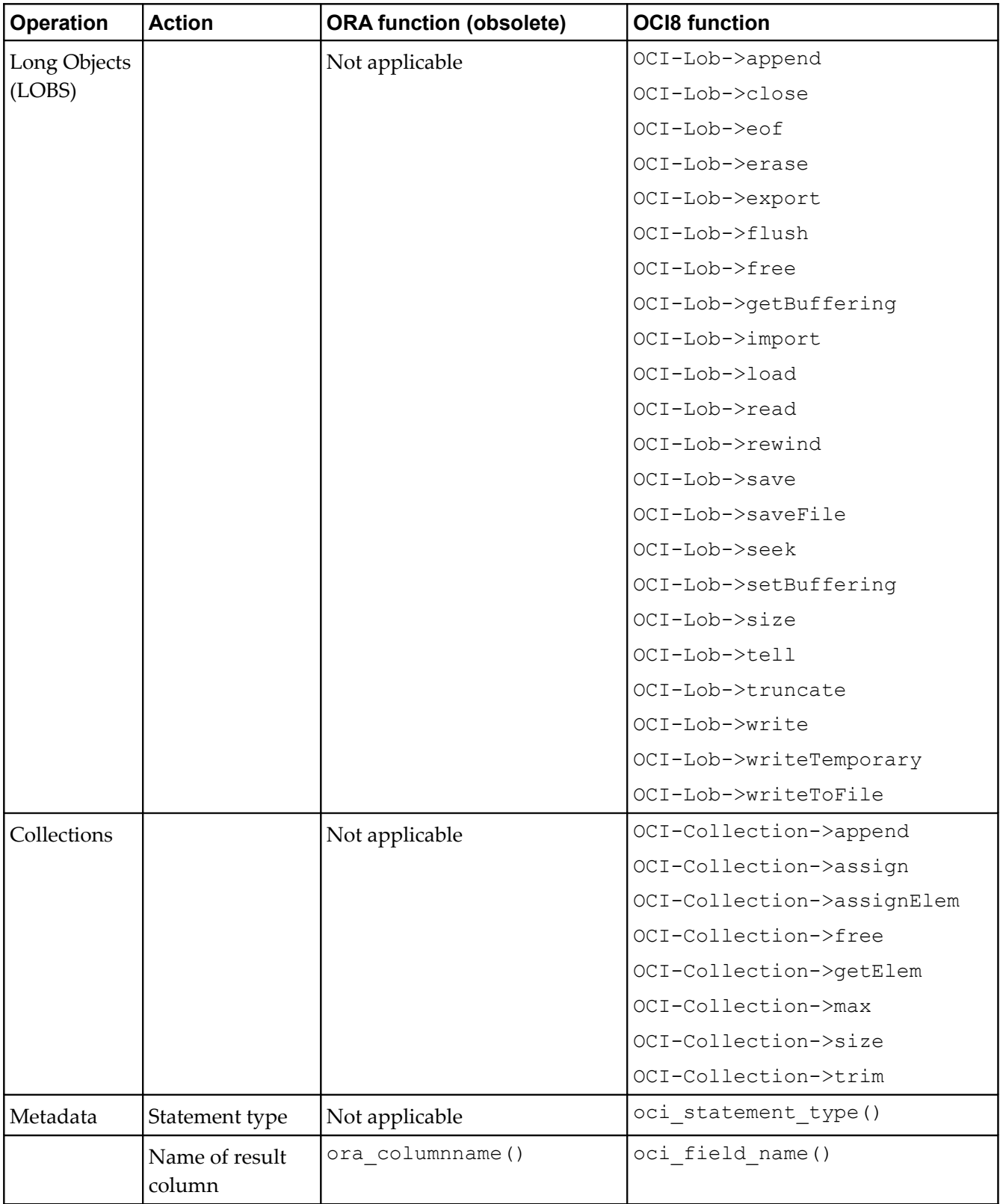

#### **The Obsolete Oracle Extension**

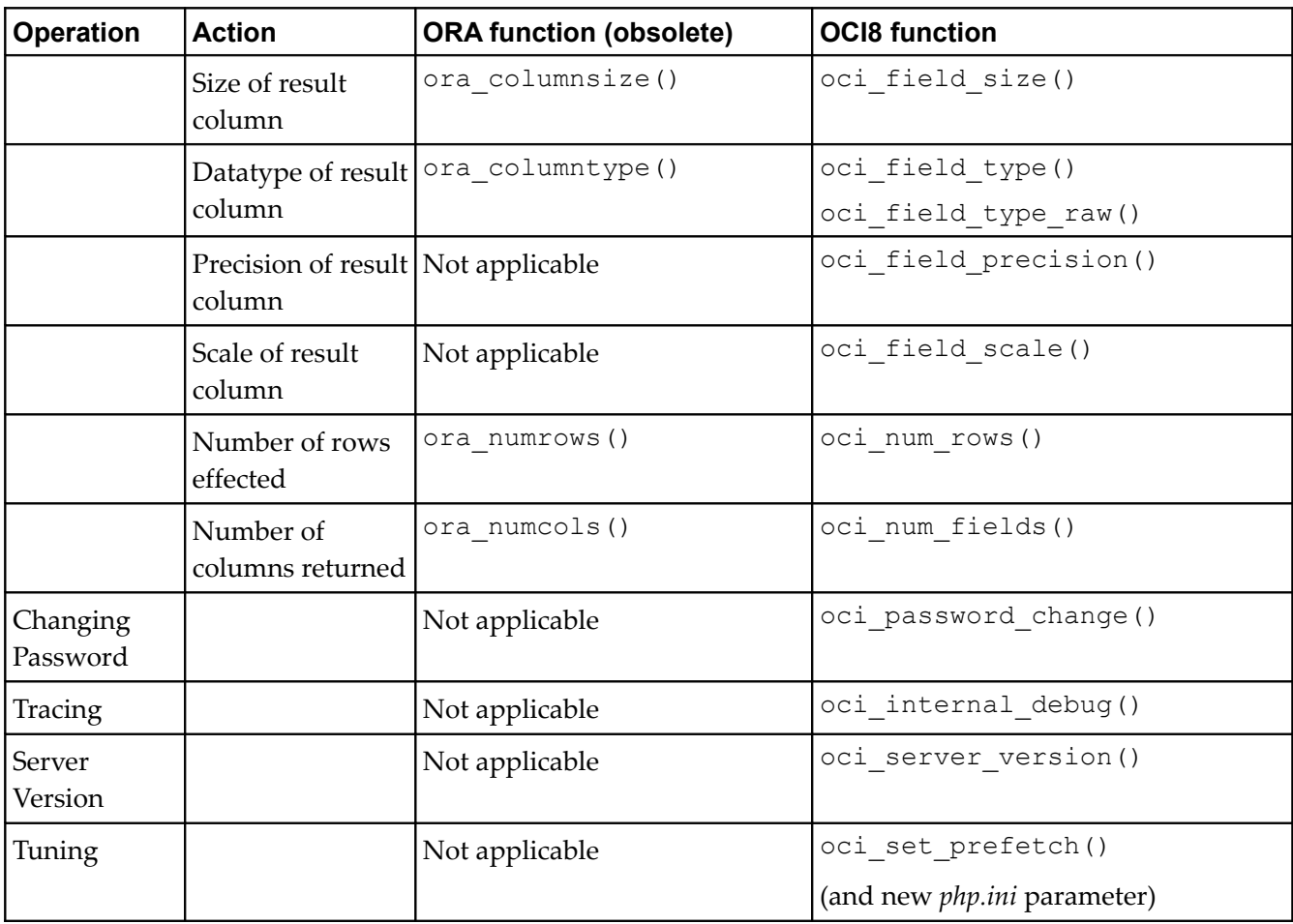

# **APPENDIX E**

# **RESOURCES**

This Appendix gives links to documentation, resources and articles discussed in this book, and to other web sites of interest. This book itself can be found online at:

[http://www.oracle.com/technology/tech/php/pdf/underground-php-oracle](http://www.oracle.com/technology/tech/php/pdf/underground-php-oracle-manual.pdf)[manual.pdf](http://www.oracle.com/technology/tech/php/pdf/underground-php-oracle-manual.pdf)

# **General Information and Forums**

PHP Developer Center on Oracle Technology Network (OTN) <http://www.oracle.com/technology/tech/php/index.html>

OTN PHP Discussion Forum

<http://www.oracle.com/technology/forums/php.html>

Blog: Christopher Jones on OPAL <http://blogs.oracle.com/opal/>

Blog: Alison Holloway on PHP <http://blogs.oracle.com/alison/>

AskTom General Oracle language and application design help <http://asktom.oracle.com/>

Oracle Metalink Oracle Support web site <http://metalink.oracle.com/>

Oracle's Free and Open Source Software <http://oss.oracle.com/>

# **Oracle Documentation**

Oracle Documentation Portal <http://tahiti.oracle.com/>

#### **Resources**

*Oracle Call Interface Programmer's Guide* Oracle Database 11g Release 1 (11.1) [http://download.oracle.com/docs/cd/B28359\\_01/appdev.111/b28395/toc.htm](http://download.oracle.com/docs/cd/B28359_01/appdev.111/b28395/toc.htm)

*Oracle Database Express Edition 2 Day Plus PHP Developer Guide* [http://download.oracle.com/docs/cd/B25329\\_01/doc/appdev.102/b25317/toc.htm](http://download.oracle.com/docs/cd/B25329_01/doc/appdev.102/b25317/toc.htm)

Oracle Database 10g Express Edition Documentation Oracle Database 10g Express Edition (XE) Release 2 (10.2) <http://www.oracle.com/pls/xe102/homepage>

*Oracle Database Express Edition, 2 Day Plus Locator Developer Guide* Oracle Database 10g Release 2 (10.2) [http://download.oracle.com/docs/cd/B25329\\_01/doc/appdev.102/b28004/toc.htm](http://download.oracle.com/docs/cd/B25329_01/doc/appdev.102/b28004/toc.htm)

*Oracle Database Net Services Administrator's Guide* Oracle Database 11g Release 1 (11.1) [http://download.oracle.com/docs/cd/B28359\\_01/network.111/b28316/toc.htm](http://download.oracle.com/docs/cd/B28359_01/network.111/b28316/toc.htm)

*Oracle Database PL/SQL Language Reference* Oracle Database 11g Release 1 (11.1) [http://download.oracle.com/docs/cd/B28359\\_01/appdev.111/b28370/toc.htm](http://download.oracle.com/docs/cd/B28359_01/appdev.111/b28370/toc.htm)

*Oracle Database SQL Language Reference* Oracle Database 11g Release 1 (11.1) [http://download.oracle.com/docs/cd/B28359\\_01/server.111/b28286/toc.htm](http://download.oracle.com/docs/cd/B28359_01/server.111/b28286/toc.htm)

# **Selected PHP and Oracle Books**

*Oracle Database AJAX & PHP Web Application Development* Lee Barney and Michael McLaughlin, Oracle Press, 2008

*PHP Oracle Web Development* Yuli Vasiliev, Packt Publishing, 2007

*Beginning PHP and Oracle: From Novice to Professional* W. Jason Gilmore and Bob Bryla, Apress, 2007

*Application Development with Oracle & PHP on Linux for Beginners* Ivan Bayross and Sharanam Shah, Shroff Publishers & Distributers, 2nd Edition 2007 *Oracle Database 10g Express Edition PHP Web Programming* Michael McLaughlin, Osbourne Oracle Press, 2006

*Easy Oracle PHP: Create Dynamic Web Pages with Oracle Data*

Mladen Gogala, Rampant TechPress, 2006

# Articles and Other References

[http://www.oracle.com/technology/tech/php/htdocs/php\\_troubleshooting\\_faq.htm](http://www.oracle.com/technology/tech/php/htdocs/php_troubleshooting_faq.html)  $\mathbf{1}$ 

*PHP Scalability and High Availability*

Oracle Whitepaper, April 2008 <http://www.oracle.com/technology/tech/php/pdf/php-scalability-ha-twp.pdf>

*Oracle Database 11g PL/SQL Programming* Michael McLaughlin, Oracle Press, 2008. Contains a PHP primer.

## *Improving Performance Through Persistent Connections*

John Coggeshall [http://www.oracle.com/technology/pub/articles/oracle\\_php\\_cookbook/coggeshall](http://www.oracle.com/technology/pub/articles/oracle_php_cookbook/coggeshall_persist.html) [\\_persist.html](http://www.oracle.com/technology/pub/articles/oracle_php_cookbook/coggeshall_persist.html)

# *Using PHP 5 with Oracle XML DB*

Yuli Vasiliev <http://www.oracle.com/technology/oramag/oracle/05-jul/o45php.html>

# An Overview on Globalizing Oracle PHP Applications

[http://www.oracle.com/technology/tech/php/pdf/globalizing\\_oracle\\_php\\_applica](http://www.oracle.com/technology/tech/php/pdf/globalizing_oracle_php_applications.pdf) [tions.pdf](http://www.oracle.com/technology/tech/php/pdf/globalizing_oracle_php_applications.pdf)

*The PHP 5 Data Object (PDO) Abstraction Layer and Oracle*

Wez Furlong

[http://www.oracle.com/technology/pub/articles/php\\_experts/otn\\_pdo\\_oracle5.ht](http://www.oracle.com/technology/pub/articles/php_experts/otn_pdo_oracle5.html) [ml](http://www.oracle.com/technology/pub/articles/php_experts/otn_pdo_oracle5.html)

# **Software and Source Code**

PHP Distribution Releases Source and Windows binaries <http://www.php.net/downloads.php>

#### **Resources**

PHP Snapshots Snapshots of PHP's source code and Windows binaries <http://snaps.php.net/>

PECL OCI8 Source package <http://pecl.php.net/package/oci8>

PECL PDO\_OCI Source snapshot [http://pecl.php.net/package/PDO\\_OCI](http://pecl.php.net/package/PDO_OCI)

#### Zend Core for Oracle

<http://www.oracle.com/technology/tech/php/zendcore/>

#### Oracle Instant Client

<http://www.oracle.com/technology/tech/oci/instantclient/>

#### OCI8 Source Code in CVS

<http://cvs.php.net/viewcvs.cgi/php-src/ext/oci8/>

#### Oracle SQL Developer

Downloads and documentation [http://www.oracle.com/technology/products/database/sql\\_developer/index.html](http://www.oracle.com/technology/products/database/sql_developer/index.html)

#### ADOdb Database Abstraction Library for PHP (and Python)

<http://adodb.sourceforge.net/>

#### PHP Extension for JDeveloper

[http://www.oracle.com/technology/products/jdev/htdocs/partners/addins/exchan](http://www.oracle.com/technology/products/jdev/htdocs/partners/addins/exchange/php/index.html) [ge/php/index.html](http://www.oracle.com/technology/products/jdev/htdocs/partners/addins/exchange/php/index.html)

#### PHPUnit PHP Unit Tester

<http://www.phpunit.de/>

#### SimpleTest PHP Unit Tester

<http://www.simpletest.org/>

#### Xdebug - Debugger and Profiler Tool for PHP

<http://www.xdebug.org/>

# **PHP Links**

PHP Home Page <http://www.php.net/>

General PHP Documentation <http://www.php.net/docs.php>

PHP Oracle OCI8 Documentation <http://www.php.net/oci8>

PHP PDO Documentation <http://www.php.net/pdo>

PHP Quality Assurance Site <http://qa.php.net/>

PHP Bug System <http://bugs.php.net/>

PHP Wiki <http://wiki.php.net/> **Resources**

# **GLOSSARY**

# **Anonymous Block**

A PL/SQL block that appears in your application and is not named or stored in the database. In many applications, PL/SQL blocks can appear wherever SQL statements can appear. A PL/SQL block groups related declarations and statements. Because these blocks are not stored in the database, they are generally for one-time use.

### **AWR**

Automatic Workload Repository. Used to store and report statistics on database performance.

## **Binding**

A method of including data in SQL statements that allows SQL statements to be efficiently reused with different data.

## <span id="page-280-0"></span>**BFILE**

The BFILE datatype stores unstructured binary data in operating-system files outside the database. A BFILE column or attribute stores a file locator that points to an external file containing the data.

## <span id="page-280-1"></span>**BLOB**

The BLOB datatype stores unstructured binary data in the database.

## **CHAR**

The CHAR datatype stores fixed-length character strings in the database.

## <span id="page-280-2"></span>**CLOB and NCLOB**

The CLOB and NCLOB datatypes store up to 8 terabytes of character data in the database. CLOBs store database character set data, and NCLOBs store Unicode national character set data.

#### **Collection Type**

A collection is an ordered group of elements, all of the same type. Each element has a unique subscript that determines its position in the collection. PL/SQL datatypes TABLE and VARRAY enable collection types such as arrays, bags, lists, nested tables, sets and trees.

#### **Connection Identifier**

The string used to identify which database to connect to, for example, localhost/XE.

#### **Glossary**

### **Connection String**

The full string used to identify which database to connect to commonly used for SQL\*Plus. It contains the username, password and connect identifier, for example, hr/hrpwd@localhost/XE.

# **CVS**

Concurrent Versions System, an open source version control system used for development of PHP.

### **Data Dictionary**

A set of tables and views that are used as a read-only reference about the database.

#### **Database**

A database stores and retrieves data. Each database consists of one or more data files. Although you may have more than one database per machine, typically a single Oracle database contains multiple schemas. A schema is often equated with a user. Multiple applications can use the same database without any conflict by using different schemas.

#### **Database Link**

A pointer that defines a one-way communication path from an Oracle Database server to another database server. A database link connection allows local users to access data on a remote database.

#### **Database Name**

The name of the database. In PHP, this is the text used in oci\_connect() calls. Also see *[Easy Connect](#page-282-0)*.

## **Datatype**

Each column value and constant in a SQL statement has a datatype, which is associated with a specific storage format, constraints, and a valid range of values. When you create a table, you must specify a datatype for each of its columns. For example, NUMBER, or DATE.

#### **DATE**

The DATE datatype stores point-in-time values (dates and times) in a database table.

#### **DBA**

Database Administrator. A person who administers the Oracle database. This person is a specialist in Oracle databases, and would usually have SYSDBA access to the database.

#### **DDL**

SQL's Data Definition Language. SQL statements that define the database structure or schema, like CREATE, ALTER, and DROP.

#### **DML**

SQL's Data Manipulation Language. SQL statements that define or manage the data in the database, like SELECT, INSERT, UPDATE and DELETE.

### <span id="page-282-0"></span>**Easy Connect**

A simple hostname and database name string that is used to identify which database to connect to.

#### **HR**

The sample user created by default with an Oracle seed database installation. The *hr* user has access to the Human Resources demonstration tables in the HR schema.

#### **Index**

Indexes are optional structures associated with database tables. Indexes can be created to increase the performance of data retrieval.

#### **Instance**

The Oracle Instance is the running component of an Oracle database server. When an Oracle database is started, a system global area (SGA) is allocated and Oracle background processes are started. The combination of the background processes and memory buffers is called an Oracle instance.

#### **Instant Client**

The Oracle Instant Client is a small set of libraries, which allow you to connect to an Oracle Database. A subset of the full Oracle Client, it requires minimal installation but has full functionality. Instant Client is downloadable from OTN and is usable and distributable for free.

#### <span id="page-282-1"></span>**LOB**

A large object. LOBS may be persistent (stored in the database) or temporary. See *[CLOB](#page-280-2)*, *[BLOB](#page-280-1)*, and *[BFILE](#page-280-0)*.

## **LOB Locator**

A "pointer" to LOB data.

#### **Materialized View**

A materialized view provides access to table data by storing the results of a query in a separate database schema object. Unlike an ordinary view, which does not take up any storage space or contain any data, a materialized view contains the rows resulting from a query against one or more base tables or views.

**Glossary**

#### **NCHAR and NVARCHAR2**

NCHAR and NVARCHAR2 are Unicode datatypes that store Unicode character data in the database.

#### **NUMBER**

The NUMBER datatype stores fixed and floating-point numbers in the database.

#### **Packages**

A package is a group of related PL/SQL procedures and functions, along with the cursors and variables they use, stored together in the database for continued use as a unit.

### **Procedures and Functions**

A PL/SQL procedure or function is a schema object that consists of a set of SQL statements and other PL/SQL programming constructs, grouped together, stored in the database, and run as a unit to solve a specific problem or perform a set of related tasks.

### **Object Privilege**

A right to perform a particular action on a specific database schema object. Different object privileges are available for different types of schema objects. The privilege to delete rows from the *departments* table is an example of an object privilege.

## **ORACLE\_HOME install**

An Oracle Client or Oracle Database install. These installs contain all software required by PHP in a directory hierarchy. This set of directories includes binaries, utilities, configuration scripts, demonstration scripts and error message files for each component of Oracle. Any program using Oracle typically requires the ORACLE\_HOME environment variable to be set to the top level installation directory.

#### **Oracle Net**

The networking component of Oracle that connects client tools such as PHP to local or remote databases. The Oracle Net listener is a process that handles connection requests from clients and passes them to the target database.

## **OTN**

The Oracle Technology Network is Oracle's free repository of articles on Oracle technologies. It also hosts software downloads and many discussion forums, including one on PHP.

## **Package**

A group of PL/SQL procedures, functions, and variable definitions stored in the Oracle database. Procedures, functions, and variables in packages can be called from other packages, procedures, or functions.

### **PEAR**

The PHP Extension and Application Repository (PEAR) is a repository for reusable packages written in PHP.

## **PECL**

The PHP Extension Community Library (PECL) is a repository of PHP extensions that can be linked into the PHP binary.

#### **PHP**

A popular, interpreted scripting language commonly used for web applications. PHP is a recursive acronym for "PHP: Hypertext Preprocessor".

#### **php.ini**

The configuration file used by PHP. Many (but not all) options that are set in *php.ini* can also be set at runtime using ini set().

#### **PL/SQL**

Oracle's procedural language extension to SQL. It is a server-side, stored procedural language that enables you to mix SQL statements with procedural constructs. With PL/SQL, you can create and run PL/SQL program units such as procedures, functions, and packages. PL/SQL program units generally are categorized as anonymous blocks, stored functions, stored procedures, and packages.

#### **Prepared Statement**

A SQL statement that has been parsed by the database. In Oracle, it is generally called a parsed statement.

#### **Regular Expression**

A pattern used to match data. Oracle has several functions that accept regular expressions.

#### **Round Trip**

A call and return sequence from PHP OCI8 to the Database performed by the underlying driver libraries. Each round trip takes network time and machine CPU resources. The fewer round trips performed, the more scalable a system is likely to be. PHP OCI8 functions may initiate zero or many round trips.

#### **Schema**

A schema is a collection of database objects. A schema is owned by a database user and has the same name as that user. Schema objects are the logical structures that directly refer to the database's data. Schema objects include structures like tables, views, and indexes.

#### **Glossary**

#### **SDK**

Software Development Kit. Oracle Instant Client has an SDK for building programs that use the Instant Client libraries.

#### **Sequence**

A sequence (a sequential series of numbers) of Oracle integers of up to 38 digits defined in the database.

#### **Service Name**

A service name is a string that is the global database name, comprised of the database name and domain name. You can obtain it from the SERVICE NAMES parameter in the database initialization parameter file or by using SHOW PARAMETERS in SQL\*Plus. It is used during connection to identify which database to connect to.

### **SID (System Identifier)**

The system identifier is commonly used to mean the database name alias in the connection string.

#### **SID (Session Identifier)**

A session identifier is a unique number assigned to each database user session when they connect to the database.

#### **SQL\*Plus**

The traditional command line tool for executing SQL statements available with all Oracle databases. Although recently superseded by GUI tools like Oracle's free SQL Developer, SQL\*Plus remains hugely popular. It is also convenient to show examples using SQL\*Plus.

#### **Stored Procedures and Functions**

A PL/SQL block that Oracle stores in the database and can be called by name from an application. Functions are different than procedures in that functions return a value when executed. When you create a stored procedure or function, Oracle parses the procedure or function, and stores its parsed representation in the database.

#### **Synonym**

A synonym is an alias for any database table, view, materialized view, sequence, procedure, function, package, type, Java class schema object, user-defined object type, or another synonym.

#### **SYS**

An Oracle database administrative user account name. *sys* has access to all base tables and views for the database data dictionary.

#### **SYSDBA**

An Oracle database system privilege that, by default, is assigned only to the *sys* user. It enables *sys* to perform high-level administrative tasks such as starting up and shutting down the database.

#### **SYSOPER**

Similar to *sysdba*, but with a limited set of privileges that allows basic administrative tasks without having access to user data.

#### **SYSTEM**

An Oracle database administrative user account name that is used to perform all administrative functions other than starting up and shutting down the database.

#### **System privilege**

The right to perform a particular action, or to perform an action on any database schema objects of a particular type. For example, the privileges to create tables and to delete the rows of any table in a database.

#### **Table**

Tables are the basic unit of data storage. Database tables hold all user-accessible data. Each table has columns and rows.

#### **Tablespace**

Tablespaces are the logical units of Oracle data storage made up of one or more datafiles. Tablespaces are often created for individual applications because tablespaces can be conveniently managed. Users are assigned a default tablespace that holds all the data the users creates. A database is made up of default and DBA-created tablespaces.

#### **Temporary LOB**

See *[LOB](#page-282-1)*.

#### **Temporary Table**

A Global Temporary Table is a special table that holds session-private data that exists only for the duration of a transaction or session. The table is created before the application runs.

#### **Tnsnames.ora**

The Oracle Net configuration file used for connecting to a database. The file maps an alias to a local or remote database and allows various configuration options for connections. The alias is used in the PHP connection string. TNS stands for Transparent Network Substrate.

#### **Glossary**

### **Transaction**

A sequence of SQL statements whose changes are either all committed, or all rolled back.

#### **Trigger**

A stored procedure associated with a database table, view, or event. The trigger can be called after the event, to record it, or take some follow-up action. The trigger can be called before the event, to prevent erroneous operations or fix new data so that it conforms to business

#### **User**

A database user is often equated to a schema. Each user connects to the database with a username and secret password, and has access to tables, and so on, in the database.

#### **VARCHAR and VARCHAR2**

These datatypes store variable-length character strings in the database. The names are currently synonyms but VARCHAR2 is recommended to ensure maximum compatibility of applications in future.

#### **View**

Views are customized presentations of data in one or more tables or other views. A view can also be considered a stored query. Views do not actually contain data. Rather, they derive their data from the tables on which they are based, referred to as the base tables of the views.

#### **XMLType**

XMLType is a database datatype that can be used to store XML data in table columns.
## The Underground PHP and Oracle Manual

## About this Book

This book is for PHP programmers developing applications for Oracle Database. It bridges the gap between the many PHP and Oracle books available and shows how to use the PHP scripting language with Oracle Database. You may be starting out with PHP for your Oracle Database. You may be a PHP programmer wanting to learn Oracle. You may be unsure how to install PHP or Oracle. Or you may just want to know the latest best practices. This book gives you the fundamental building blocks needed to create high-performance PHP Oracle Web applications.

## About the Authors

Christopher Jones works for Oracle on dynamic scripting languages with a strong focus on PHP. He is a lead maintainer of PHP's open source OCI8 extension and works closely with the PHP community. He also helps ensure that future versions of Oracle Database are compatible with PHP. He is the author of various technical articles on PHP and Oracle technology, and has presented at conferences including PHP|Tek, the International PHP Conference, the O'Reilly Open Source Convention, and ZendCon. He also helps present Oracle PHP tutorials and PHPFests worldwide.

Alison Holloway is a senior product manager at Oracle with a number of years experience in advanced technology. She has presented at various PHP conferences. Most recently she has been working with Oracle VM.

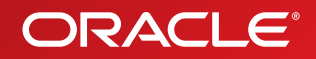